2007 Toshiba Corporation

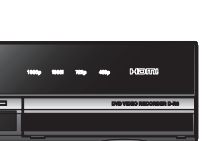

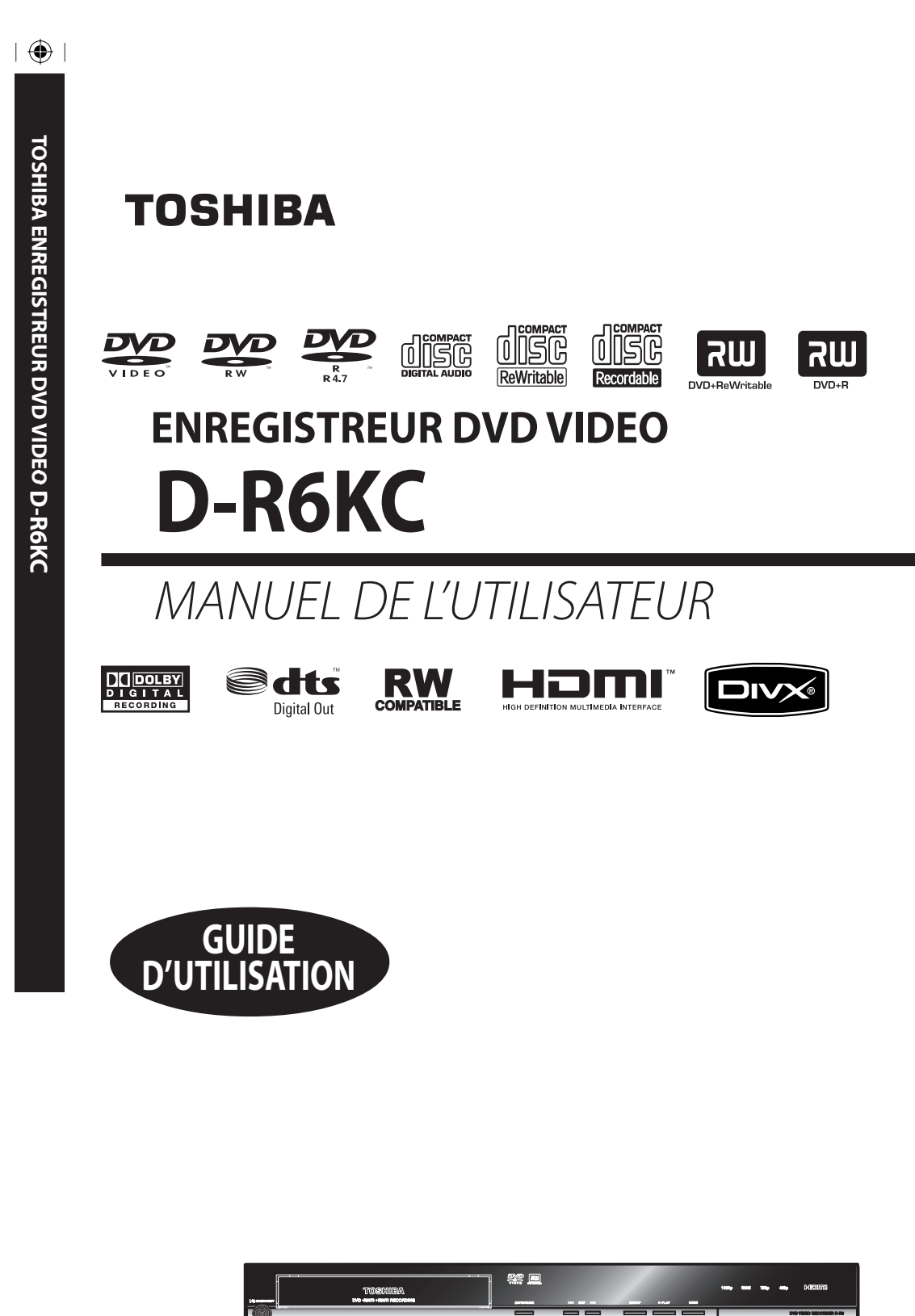

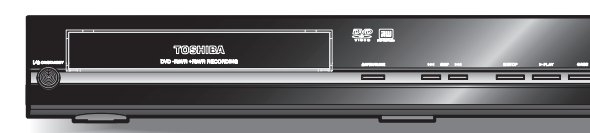

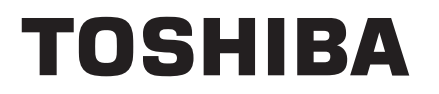

Imprimé en Chine  $\star \star \star \star \star$ 

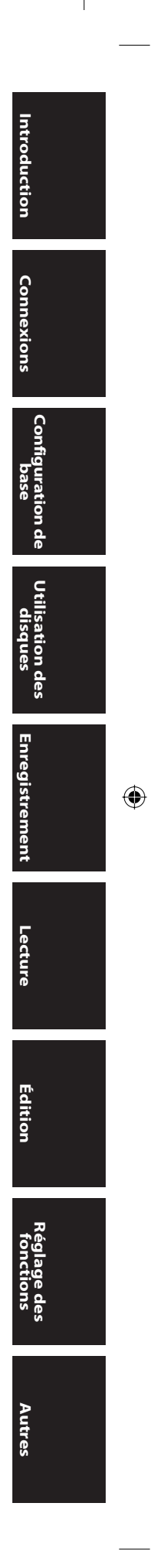

◈

#### **AVERTISSEMENT:** AFIN DE PRÉVENIR TOUT RISQUE D'INCENDIE OU D'ÉLECTROCUTION, N'EXPOSEZ PAS CET APPAREIL À LA PLUIE OU À L'HUMIDITÉ.

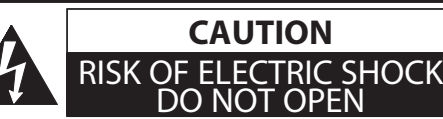

#### **ATTENTION:**

AFIN DE RÉDUIRE LE RISQUE D'ÉLECTROCUTION, N'ENLEVEZ PAS LA PARTIE ARRIÈRE (ENDOS) DU BOÎTIER DE CET APPAREIL - IL NE CONTIENT AUCUNE PIÈCE POUVANT ÊTRE RÉPARÉE PAR L'USAGER. CONFIEZ LA RÉPARATION À UN TECHNICIEN QUALIFIÉ.

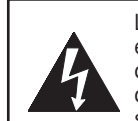

Le symbole de l'éclair dans un triangle équilatéral est conçu pour alerter l'usager de la présence d'une "tension dangereuse" non isolée à l'intérieur de l'appareil et qui peut être d'une importance suffisante pour constituer un risque d'électrocution.

Le symbole du point d'exclamation dans un triangle équilatéral est conçu pour avertir l'usager que la documentation accompagnant l'appareil contient des instructions importantes concernant le fonctionnement et l'entretien (réparation) de l'appareil.

Avertissements importants apposés à l'arrière de l'appareil.

### **Sécurité concernant le laser**

Cet appareil utilise un laser. Seul un technicien de service qualifié doit enlever le couvercle et tenter d'effectuer des réparations, afin d'éviter tout risque de blessure aux yeux.

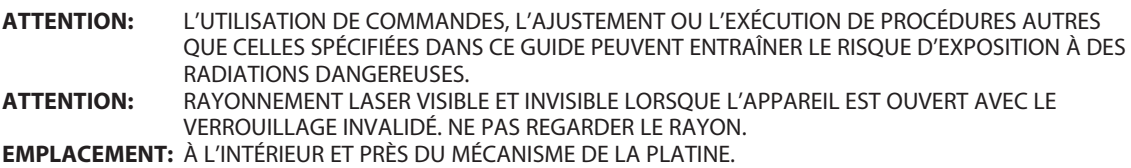

**Cet appareil numérique de la classe B est conforme à la norme NMB-003 du Canada.**

#### **ATTENTION: POUR ÉVITER LES CHOCS ÉLECTRIQUES, INTRODUIRE LA LAME LA PLUS LARGE DE LA FICHE DANS LA BORNE CORRESPONDANTE DE LA PRISE ET POUSSER JUSQU'AU FOND.**

#### **REMARQUE CONCERNANT LE RECYCLAGE**

Les matériaux d'emballage de ce produit sont recyclables et peuvent être réutilisés. Veuillez disposer de tout matériau conformément aux règlements de recylage locaux.

Les piles ne doivent jamais être jetées ou incinérées, mais mises au rebut conformément aux règlements locaux concernant les déchets chimiques.

#### **Protection de l'environnement !!!**

- Les piles usées ne doivent pas être jetées dans une poubelle.
- S'en défaire à un point de collecte pour piles usées ou dans un conteneur à ordures spécial. Contacter les autorités locales pour plus de détails.

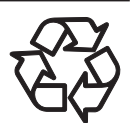

⊕

Informations client:

Relevez les données situées à l'arrière de cet appareil, puis saisir le N° de série ci-dessous.

Conservez ces informations en cas de référence ultérieure.

N° de modèle \_\_\_\_\_\_\_\_\_\_\_\_\_\_\_\_\_\_\_\_\_ N° de série

⊕

**2 FR**

◈

## **CONSIGNES DE SÉCURITÉ IMPORTANTES**

- 1. Lire les instructions.
- 2. Conserver les instructions.
- 3. Obéir à tous les avertissements.
- 4. Suivre toutes les instructions.
- 5. Éviter d'utiliser cet appareil à proximité d'une source d'eau.
- 6. Nettoyer à l'aide d'un linge sec seulement.
- 7. Ne pas nuire à la circulation des orifices de ventilation. Effectuer l'installation selon les instructions du fabricant.
- 8. Ne pas installer près d'une source de chaleur comme un radiateur, un registre de chaleur, une cuisinière ou tout autre appareil (y compris les amplificateurs) qui dégage de la chaleur.
- 9. Ne pas contourner la mesure de sécurité de la fiche polarisée ou de mise à la terre. Une fiche polarisée dispose de deux lames dont l'une est plus large que l'autre. Une fiche avec mise à la terre est dotée de deux lames ainsi que d'une troisième broche de mise à la terre. La lame plus large ou troisième broche est fournie pour votre sécurité. Lorsque la fiche fournie ne correspond pas à votre prise, consulter un électricien pour qu'il effectue le remplacement de la prise périmée.
- 10. Protéger le cordon d'alimentation en évitant de marcher dessus ou de le coincer particulièrement au niveau de la fiche, des prises de courant et à l'endroit où il sort de l'appareil.

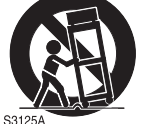

24.

- 11. N'utiliser que l'équipement ou les accessoires spécifiés par le fabricant.
- 12. L'appareil ne doit être utilisé qu'avec le chariot, socle, trépied, support ou table spécifié par le fabricant ou vendu avec l'appareil. Un appareil utilisé en combinaison avec un chariot doit être déplacé avec soin afin d'éviter les risques de blessures occasionnées par le renversement de l'appareil.
- 13. Débrancher cet appareil et déconnectez l'antenne ou le système de câblage durant les orages électriques ou lorsqu'il n'est pas utilisé pour une période de temps prolongée.
- 14. L'entretien ou la réparation de l'appareil doit être effectué par un personnel qualifié seulement. Il faut faire réparer l'appareil dès que celui-ci a été endommagé, qu'il s'agisse du cordon ou de la fiche d'alimentation, si du liquide a été renversé ou des objets sont tombés dans l'appareil, s'il a été exposé à la pluie ou à une humidité excessive, s'il ne fonctionne pas normalement ou s'il a subi un choc.
- 15. Ne dépassez pas la capacité de surcharge des prises murales, des rallonges, ou des fiches femelles pour ne pas courir le risque de provoquer un incendie ou un choc électrique.
- 16. N'exposez jamais l'appareil à des égouttements ou à des éclaboussures et ne placez jamais d'objets tels que des vases, des aquariums ou tout autre objet contenant du liquide, ou des bougies sur l'appareil.
- 17. Gardez les doigts éloignés du tiroir du disque lorsque ce dernier se ferme. Le non-respect de cette mise en garde peut provoquer de graves blessures.
- 18. Ne posez rien sur cet appareil.
- 19. Ne placez pas l'appareil sur des amplificateurs ou sur de l'équipement dégageant de la chaleur.
- 20. Ne bloquez jamais ou ne couvrez jamais les fentes ou les ouvertures de l'appareil. Ne placez jamais l'appareil :
	- sur un lit, un canapé, un tapis ou une surface similaire ;
	- trop près de tentures, rideaux ou murs, ou
	- dans un espace confiné tel qu'un meuble de bibliothèque, une armoire ou tout autre endroit où la ventilation est insuffisante.

Les fentes et les ouvertures permettent de protéger l'appareil d'une surchauffe et contribue à garantir un bon fonctionnement.

- 21. N'utilisez pas un disque qui est fissuré, déformé ou qui a été réparé. Ces disques risquent de se briser facilement et de provoquer de graves blessures et le dysfonctionnement de l'appareil.
- 22. Si l'appareil émet de la fumée ou une odeur inhabituelle, débranchez immédiatement le cordon secteur de la prise murale. Patientez jusqu'à ce la fumée ou l'odeur disparaisse, puis demandez à votre revendeur de vérifier l'appareil et de le réparer. Le non-respect de cette mise en garde peut provoquer un incendie.
- 23. Pendant des orages, ne touchez pas les câbles de branchement ou l'appareil.

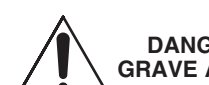

#### **DANGER: RISQUE DE BLESSURE GRAVE A LA PERSONNE OU DE MORT**

- Soyez extrêmement vigilant en vous assurant que vous ne vous retrouvez jamais dans une situation où votre corps (ou tout autre élément avec lequel vous êtes en contact, comme une échelle ou un tournevis) touche accidentellement les lignes aériennes d'alimentation. Ne placez jamais l'antenne près des lignes aériennes d'alimentation ou près d'autres circuits électriques.
- N'essayez jamais d'installer l'un des éléments suivants s'il y a de la foudre : a) le système d'une antenne ; ou b) des câbles, des fils électriques ou tout autre composant du cinéma maison reliés à une antenne ou à un téléphone.
- 25. Assurez-vous toujours que le système de l'antenne est correctement mis à la terre pour avoir une protection adéquate contre les surtensions et contre les charges d'électricité statique (voir la Section 810 sur le Code National de l'Electricité).

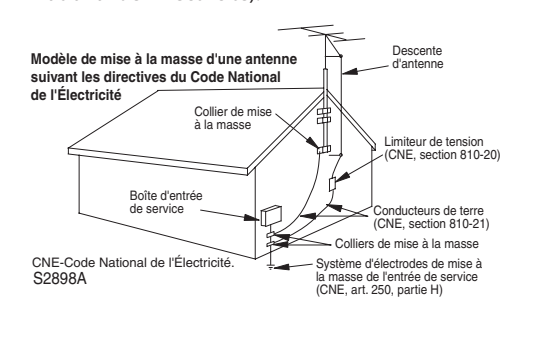

Connexions

base

Configuration de **disques Utilisation des** 

**Enregistrement**

lent

Lecture

⊕

Enregistrem

**Édition**

**Réglage des fonctions**

**Autres**

◈

#### **Emplacement de l'installation**

Pour la sécurité et les performances optimales de cet appareil :

- Installez l'appareil en position horizontale et de façon stable. Ne posez rien directement sur l'appareil. Ne placez pas l'appareil directement sur le téléviseur.
- Protégez-le de la lumière directe du soleil et tenez-le éloigné des sources de chaleur intense. Evitez les lieux poussiéreux ou humides. Evitez les lieux dont la ventilation est insuffisante pour une bonne dissipation thermique. N'obstruez pas les trous de ventilation sur les côtés de l'appareil. Evitez les lieux soumis à de fortes vibrations ou à des champs magnétiques intenses.

#### **Evitez les risques de choc électrique et d'incendie**

- Ne manipulez pas le cordon secteur avec les mains mouillées.
- Ne tirez pas sur le cordon secteur quand vous débranchez la prise secteur. Saisissez-le par la prise.
- Si, par accident, de l'eau est renversée sur l'appareil, débranchez le cordon secteur immédiatement et rapportez l'appareil à un centre de service agréé pour son entretien.

#### **Avertissement relatif à la condensation**

L'humidité peut se condenser à l'intérieur de l'appareil s'il est transporté d'un lieu chaud dans un un lieu froid, après le chauffage d'une pièce froide ou en présence d'une forte humidité. N'utilisez pas cet appareil pendant au moins 2 heures jusqu'à ce que son intérieur soit sec.

#### **A propos du droit d'auteur**

⊕

L'enregistrement, l'utilisation, la distribution ou la révision sans autorisation de programmes télévisuels, de cassettes vidéo, de DVD et d'autres matériels sont interdites conformément aux lois sur le droit d'auteur des Etats-Unis et d'autres pays, et peuvent vous exposer à des poursuites civiles et/ou pénales.

Ce produit intègre une technologie de protection des droits d'auteur elle-même protégée par des brevets américains et d'autres droits relatifs à la propriété intellectuelle. L'utilisation de cette technologie de protection des droits d'auteur doit faire l'objet d'une autorisation de la part de Macrovision Corporation et elle est destinée à un usage domestique ou autre usage limité uniquement, sauf autre autorisation de Macrovision. Toute opération d'ingénierie inverse ou de désassemblage est interdite.

#### **Avis sur la sortie à balayage progressif**

Les consommateurs doivent noter que tous les téléviseurs ne sont pas entièrement compatibles avec ce produit et pourrait provoquer des problèmes d'image. En cas de problèmes d'image avec la sortie à balayage progressif 480, il est recommandé à l'utilisateur de commuter la connexion sur la sortie "définition standard". Pour toute question concernant la compatibilité de votre téléviseur avec cet enregistreur de DVD 480p, contactez notre centre de service à la clientèle Toshiba.

#### **Accessoires fournis**

télécommande avec piles (AAx2)

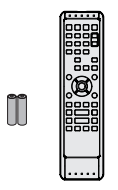

câble coaxial RF

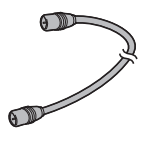

câbles audio/vidéo RCA

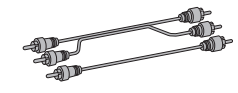

manuel de l'utilisateur

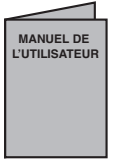

guide de configuration rapide

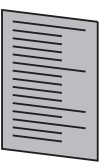

formulaire de retour au magasin

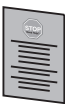

**4 FR**

♠

◈

#### **Entretien**

#### **Entretien**

- Consultez les rubriques appropriées dans "DÉPANNAGE" aux pages 96-99 avant de renvoyer le produit.
- Si vous devez tout de même appeler le service à la clientèle, veuillez avoir sous la main le numéro de modèle et de série de votre produit au moment de téléphoner. Ces informations sont affichées à l'arrière du produit. Prenez également le temps d'identifier le problème et soyez prêt à l'expliquer clairement. Si vous pensez que le représentant du service à la clientèle devra vous aider pour des questions de fonctionnement, veuillez demeurer à proximité de l'appareil. Les représentants du service à la clientèle se feront un plaisir de vous aider.

#### **Nettoyage du boîtier**

- Essuyez le panneau avant et autres surfaces extérieures à l'aide d'un chiffon doux légèrement humide.
- N'utilisez jamais de solvant, diluant, benzène ou alcool pour nettoyer l'appareil. Ne pulvérisez pas d'insecticide liquide à proximité de l'appareil. De tels produits chimiques peuvent décolorer la surface de l'appareil.

#### **Nettoyage des disques**

⊕

- Si un disque est sale, nettoyez-le avec un chiffon de nettoyage. Essuyez le disque du centre vers l'extérieur. Ne l'essuyez pas selon un mouvement circulaire.
- N'utilisez pas de solvants tels que la benzine, les diluants, les décapants du commerce, les détergents, les produits de nettoyage abrasifs ou les aérosols antistatiques destinés aux disques analogiques.

#### **Nettoyage de la lentille du lecteur**

• Si cet appareil ne fonctionne toujours pas correctement une fois que vous avez appliqué les sections appropriées et le "DÉPANNAGE" du présent manuel de l'utilisateur, l'unité de lecture optique laser peut être sale. Se référer à votre revendeur ou un centre de service agréé pour une inspection et un nettoyage de la tête de lecture optique laser.

#### **Manipulation des disques**

- Manipulez les disques en veillant à ce que les empreintes digitales et la poussière n'adhérent pas à leurs surfaces.
- Rangez toujours le disque dans son boîtier protecteur lorsque vous ne l'utilisez pas.

#### **Contrôle du signal IR**

Si la télécommande ne fonctionne pas correctement, vous pouvez vérifier qu'elle envoie un signal infrarouge avec une radio AM ou une caméra numérique (y compris une caméra intégrée dans un téléphone cellulaire). Ceci facilitera la détermination de la cause de la panne.

**• Avec une radio AM :**

Réglez la radio AM sur une station qui n'émet pas. Appuyez sur une touche de la télécommande orientée vers la radio. Le son se brouille quand vous appuyez sur une touche si la radio reçoit le signal. Ceci signifie que la télécommande fonctionne.

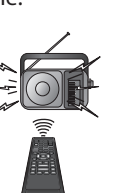

**• Avec une caméra numérique (y compris une caméra intégrée dans un téléphone cellulaire):** Dirigez une caméra numérique vers la

télécommande, maintenez une touche de la télécommande enfoncée. Si une lumière infrarouge apparaît dans la caméra numérique, la télécommande fonctionne.

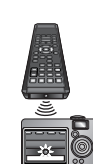

**Utilisation des disques**

**Lecture Introduction Connexions Configuration de base**

Configuration de base

ntroduction

Connexions

**Enregistrement**

⊕

Enregistrement

"WMA" (Windows Media Audio) est un nouveau codec audio développé par Microsoft® aux États-Unis.

"DTS" et "DTS Digital Out" sont des marques commerciales de DTS, Inc.

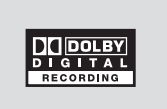

Fabriqué sous licence de Dolby Laboratories. Le terme "Dolby" et le sigle double D sont des marques commerciales de Dolby Laboratories.

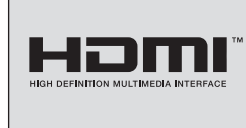

HDMI, le logo HDMI et High-Definition Multimedia Interface sont des marques commerciales ou des marques commerciales enregistrées de HDMI Licensing LLC.

#### **Enregistrement Dolby Digital**

"L'enregistrement Dolby® Digital permet aux consommateurs d'enregistrer une vidéo de haute qualité avec son stéréo sur les disques DVD enregistrables. La technologie, utilisée à la place de l'enregistrement PCM, économise également l'espace enregistrable sur le disque, ce qui permet une résolution vidéo supérieure ou une durée d'enregistrement plus importante sur chaque DVD. Les DVD enregistrés au format Dolby Digital peuvent se lire sur tous les lecteurs DVD vidéo."

**Remarque :** Ceci est vrai si les lecteurs sont compatibles avec les disques DVD enregistrables actuels.

**Autres**

**Édition**

Lecture

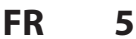

## **SOMMAIRE**

 $\bigoplus$ 

### **Introduction**

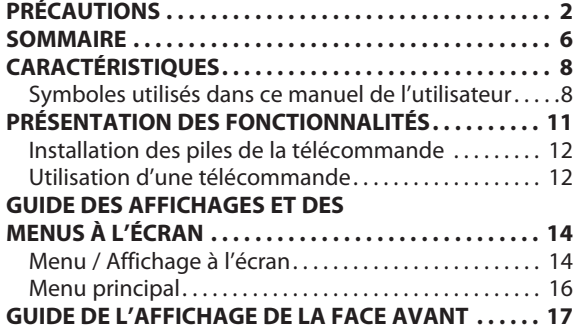

#### **Connexions**

 $\bigoplus$ 

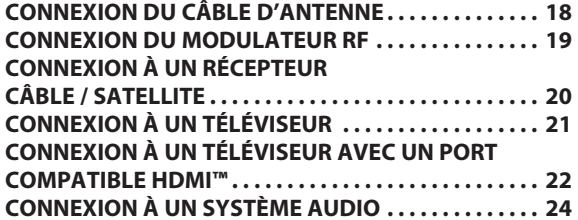

### **Configuration de base**

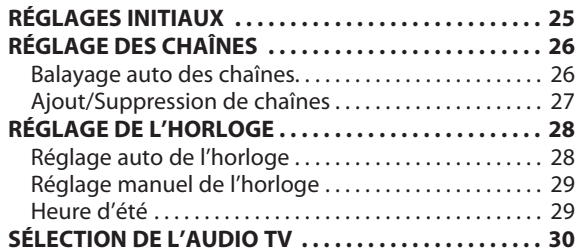

### **Utilisation des disques**

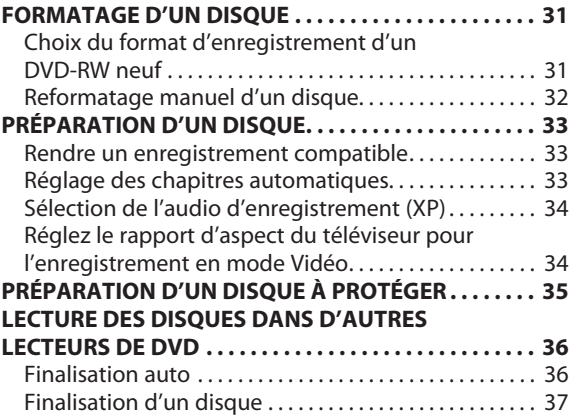

### **Enregistrement**

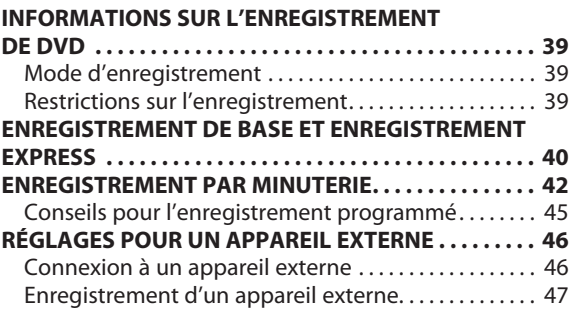

 $\bigoplus$ 

### **SOMMAIRE**

 $\bigoplus$ 

### **Lecture**

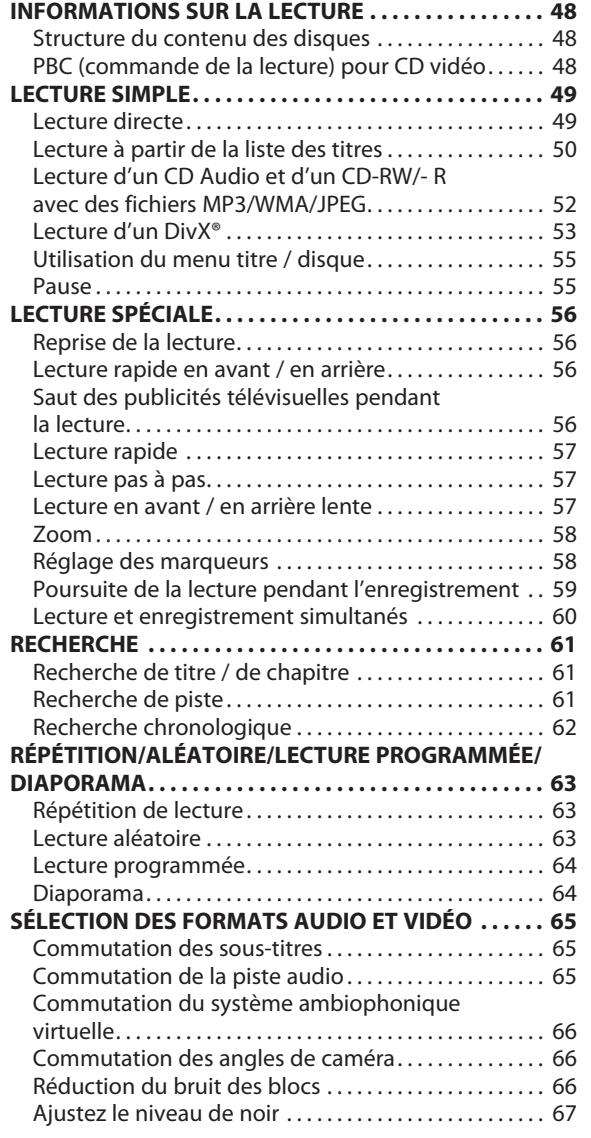

### **Édition**

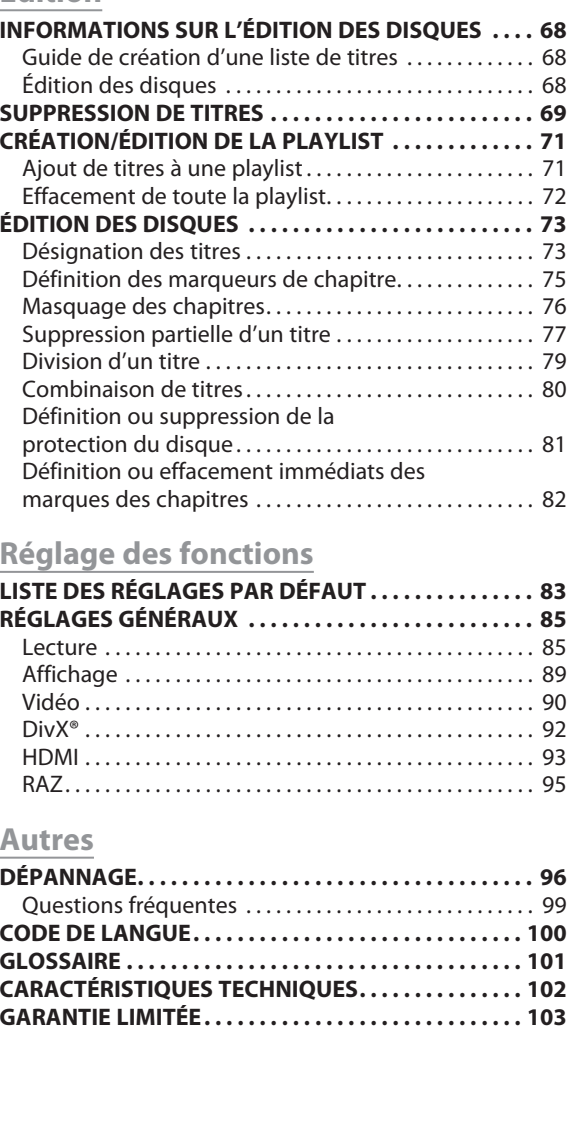

Introduction **Lecture Introduction Connexions Configuration de base** Connexions

**Utilisation des disques**

**Enregistrement**

 $\bigoplus$ 

Enregistrement

Lecture

**Édition**

**Réglage des fonctions**

**Autres**

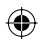

**FR 7**

## **CARACTÉRISTIQUES**

◈

Cet appareil lit les DVD et les CD, il offre également des fonctionnalités d'enregistrement et d'édition des DVD. Cet appareil offre les fonctionnalités suivantes.

#### **Enregistrement**

Cet appareil est compatible avec l'enregistrement sur les DVD-RW/+RW qui sont réinscriptibles plusieurs fois et les DVD-R, DVD+R qui acceptent des enregistrements complémentaires jusqu'à ce que le disque soit plein sans être réinscriptible. Vous pouvez choisir le type qui vous convient.

#### **Enregistrement de jusqu'à 12 programmes :**

Vous pouvez programmer l'appareil pour enregistrer jusqu'à 12 programmes, jusqu'à un mois à l'avance. Les enregistrements programmés quotidiens ou hebdomadaires sont également possibles.

#### **Enregistrement express**

#### **(One-touch timer recording, OTR) :**

Vous pouvez facilement régler une heure d'enregistrement selon vos préférences. Chaque pression sur [REC ·] pendant l'enregistrement augmente la durée d'enregistrement de 30 minutes jusqu'à 8 heures. L'enregistrement s'arrête automatiquement lorsque l'heure d'enregistrement que vous avez définie est atteinte.

#### **Définition automatique des marques de chapitre :**

Des marques de chapitre seront placées dans les enregistrements selon votre réglage avant de tenter un enregistrement.

#### **Construction automatique de la liste des titres :**

L'appareil crée automatiquement le menu des titres lors de la finalisation des disques.

#### **Construction automatique de la playlist :**

L'appareil crée automatiquement une playlist après l'enregistrement.

#### **Finalisation automatique des titres :**

Vous pouvez finaliser les disques automatiquement après l'achèvement de tous les enregistrements programmés ou lorsqu'il ne reste plus d'espace sur le disque si vous avez paramétré le menu principal.

#### **Enregistrement stéréo du canal gauche :**

Cet appareil peut enregistrer automatiquement le son du canal monaural gauche sur les canaux gauches et droits (entrée à partir des prises L2 seulement).

#### **Lecture**

⊕

#### **Son d'ambiance cinéma à domicile :**

Lors de la connexion de l'appareil à un amplificateur ou à un décodeur compatible Dolby Digital ou DTS, vous pouvez profiter d'un son ambiophonique de cinéma avec un système de son ambiophonique.

#### **Recherche rapide de ce que vous voulez regarder :**

Vous pouvez facilement trouver la partie que vous voulez regarder avec la fonction de recherche. Recherchez le point de votre choix sur un disque par le titre, le chapitre/la piste ou le temps.

#### **Système d'ambiance virtuel :**

Vous pouvez profiter de l'espace stéréophonique de votre système stéréo existant à 2 canaux.

#### **Lecture de fichiers MP3/WMA/JPEG/DivX® :**

Vous pouvez profitez des fichiers MP3/WMA/JPEG/DivX® enregistrés sur un CD-RW/R.

Les fichiers DivX® peuvent également être enregistrés sur des DVD-RW/-R et des DVD+RW/+R.

#### **Édition**

#### **Suppression des titres :**

Vous pouvez supprimer les titres dont vous n'avez plus besoin. **Définition ou effacement des marques des chapitres :** Vous pouvez définir/effacer les marqueurs des chapitres sur les titres.

#### **Masquage des chapitres :**

Vous pouvez masquer certains chapitres afin d'éviter que d'autres personnes puissent les lire.

**Suppression de portions de titres :**

Vous pouvez supprimer une partie spécifique d'un titre.

### **8 FR**

#### **Division ou combinaison de titres :**

Vous pouvez diviser ou combiner un titre. **Édition des noms des titres :** Vous pouvez changer le nom des titres à votre convenance.

#### **Compatibilité**

#### **Lecture des disques sur un lecteur de DVD standard :**

Les disques enregistrés peuvent être lus sur les lecteurs de DVD standard, y compris les lecteurs de DVD des ordinateurs compatibles avec la lecture des DVD-vidéo. Bien que des DVD+RW/+R soient lisibles sur d'autres appareils sans finalisation dans la plupart des cas, il est conseillé de le finaliser afin de stabiliser les performances.

#### **Autres**

#### **Système de balayage progressif**

A la différence du balayage entrelacé conventionnel, le système de balayage progressif diminue le scintillement et offre des images de résolution supérieure à celle des signaux de télévision traditionnels.

#### **HDMI (interface multimédia haute définition)**

Vous pouvez profiter d'une sortie audio/vidéo plus nette en connectant cet appareil à un dispositif d'affichage comprenant un port compatible HDMI.

#### **Symboles utilisés dans ce manuel de l'utilisateur**

Afin d'indiquer à quel type de disque chaque fonction se rapporte, nous mettons les symboles suivants au début de chaque élément à utiliser.

\* Les DVD-R enregistrés au format VR ou dans un format d'enregistrement non compatible ne sont pas lisibles.

#### **Symbole Description Enregistrement, lecture et édition** La description se rapporte aux DVD-RW en mode vidéo La description se rapporte aux DVD-RW en  $\mathop{\rm DVD}_{\bar{\rm v} \bar{\rm w} \rm Mpc}$ mode VR La description se rapporte aux DVD-R en mode  $\overline{\text{DVD}}$ vidéo **DVD** La description se rapporte aux DVD+RW La description se rapporte aux DVD+R **Pour la lecture uniquement** DVD La description se rapporte aux DVD-vidéo  $CD$ La description se rapporte aux CD audio La description se rapporte aux CD vidéo ayant **VCD** la fonction PBC La description se rapporte aux CD n'ayant pas la fonction PBC

La description se rapporte aux CD-RW/-R O MP3 contenant des fichiers MP3 La description se rapporte aux CD-RW/-R **OWMA** contenant des fichiers WMA La description se rapporte aux CD-RW/-R  $\widehat{\mathscr{O}}$ JPEG contenant des fichiers JPEG La description se rapporte aux DVD-RW/-R,

**ODivX** DVD+RW/+R et CD-RW/-R contenant des fichiers DivX®

Si vous ne trouvez aucun des symboles listés ci-dessus sous l'en-tête de la fonction, l'opération est applicable à tous les médias.

## **CARACTÉRISTIQUES**

 $\bigoplus$ 

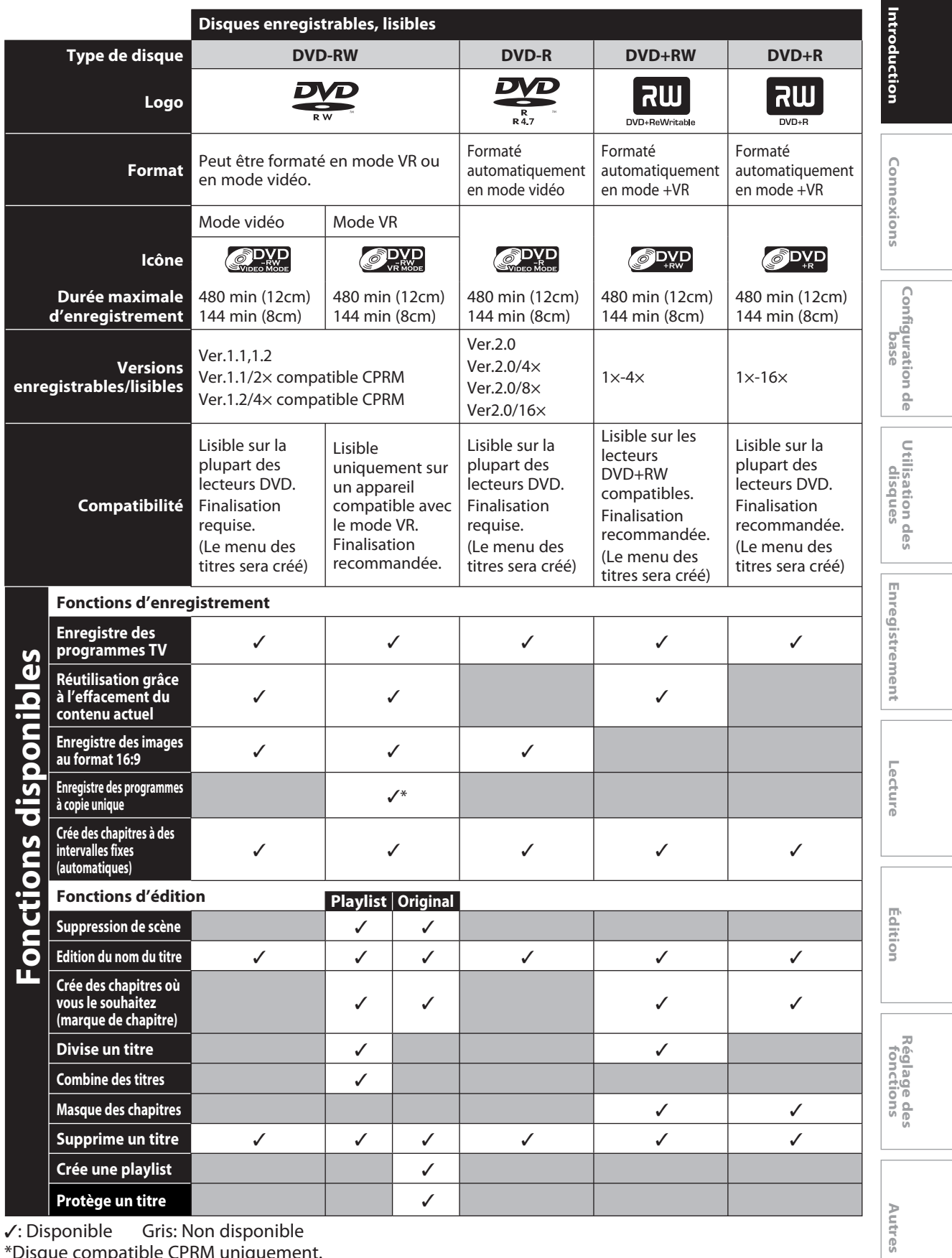

\*Disque compatible CPRM uniquement.

**FR 9**

 $\bigoplus$ 

 $\bigoplus$ 

## **CARACTÉRISTIQUES**

◈

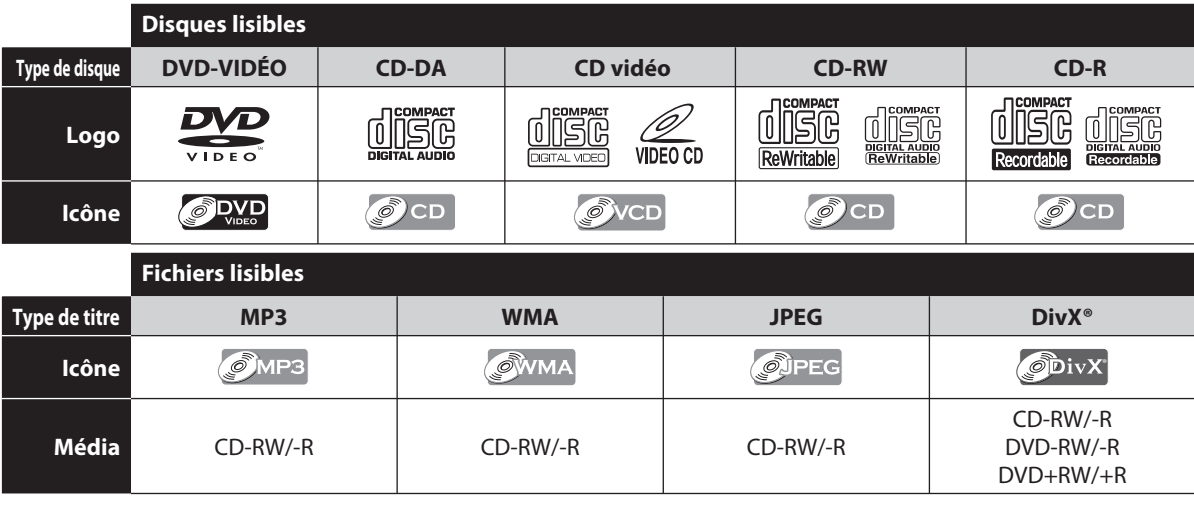

est une marque commerciale de DVD Format/Logo Licensing Corporation.

DivX, DivX Certified et les logos associés sont des marques commerciales de DivX, Inc. et sont utilisés sous licence.

- Un produit DivX® Certified officiel lit du contenu vidéo DivX® 6.0, DivX® 5, DivX® 4, DivX® 3 et DivX®VOD (conformément aux exigences techniques DivX® Certified™).
- Les disques contenant des fichiers DivX® avec la fonction de lecture DivX® GMC (compensation globale du mouvement), qui est une fonction supplémentaire de DivX®, ne peuvent pas être lus sur cet appareil.
- \* Cet appareil ne peut pas lire les contenus des disques protégés par la gestion des droits numériques (DRM, Digital Rights Management) de Windows Media.

#### **Disques illisibles**

◈

**DIVX®** 

Les disques suivants ne seront pas lus sur cet appareil.<br>
CD-ROM **CD-ROM CD-ROM** 

- $\cdot$  CD interactif (CD-I)
- Disque vidéo unique (VSD) DVD-ROM
- DVD-audio Disques non finalisés
- DVD contenant des fichiers MP3, WMA ou JPEG
- DVD-R enregistrés au format VR ou incompatibles avec le format d'enregistrement

Le son peut ne pas être lu sur le type de disque suivant.

• Super CD audio - Seul le son enregistré sur la couche normale du CD peut être lu. Le son enregistré sur la couche Super CD audio haute densité n'est pas lu.

#### **Systèmes de couleur**

Les DVD sont enregistrés selon différents systèmes de couleur dans le monde entier. Le système de couleur le plus courant est NTSC (utilisé principalement aux Etats-Unis et au Canada).

Cet appareil utilise le NTSC, les DVD que vous lisez doivent donc être enregistrés selon le système NTSC. Vous ne pouvez pas lire les DVD enregistrés selon un autre système de couleur.

#### **Codes de zone**

Cet appareil a été conçu pour lire les DVD de la zone 1. Les DVD doivent être étiquetés pour ALL les zones ou pour la zone 1 afin de pouvoir être lu par cet appareil. Il est impossible de lire les DVD étiquetés pour d'autres zones. Repérez sur votre DVD les symboles présentés à droite. Si ces symboles de zone n'apparaissent pas sur le DVD, il est impossible de le lire dans cet appareil. Le numéro à l'intérieur du globe correspond à une

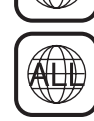

 $\overleftrightarrow{4}$ 

**10 FR** région du monde. Un DVD étiqueté pour une zone donnée ne peut être lu que par un lecteur de DVD utilisant le même code de zone. Les disques suivants ont été recommandés pour leur bonne qualité et pour leur compatibilité avec cet appareil. Néanmoins, en fonction de l'état du média, l'appareil risque de ne pas lire le disque correctement.

Verbatim DVD+R 8x, DVD+RW 4x, DVD-R 8x, DVD-RW 2x JVC DVD-RW 4x

Maxell DVD+R 4x/8x/16x, DVD-R 8x/16x SONY DVD+R 4x/8x/16x, DVD+RW 4x TDK DVD+R 4x/8x/16x

La performance de tout autre disque n'est pas garantie.

Toshiba n'est pas responsable de tous les dommages ou pertes directement ou indirectement causés par le dysfonctionnement de cet enregistreur, incluant, sans se limiter à, l'une des causes suivantes :

⊕

- L'échec de l'enregistrement de contenu que le consommateur veut enregistrer.
- L'échec de l'édition de contenu que le consommateur veut éditer.
- Si un disque DVD-RW/-R, DVD+RW/+R créé sur cet enregistreur est utilisé (par ex, insertion, lecture, enregistrement ou édition) sur un autre lecteur DVD, enregistreur DVD ou ordinateur personnel.
- Si un disque DVD-RW/-R, DVD+RW/+R qui est utilisé de la manière décrite au point précédent est réutilisé sur cet enregistreur.
- Si un disque DVD-RW/-R, DVD+RW/+R qui a été enregistré sur un autre enregistreur DVD ou sur un ordinateur personnel est utilisé sur cet enregistreur.
- Certaines fonctions risquent de ne pas fonctionner sur des disques d'ordinateur personnel.
- Les disques enregistrés sur cet enregistreur risquent de ne pas fonctionner comme prévu sur d'autres lecteurs DVD, enregistreurs DVD ou ordinateurs personnels.

En raison des problèmes et des erreurs qui peuvent se produire au moment de la création d'un DVD et d'un logiciel sur CD et/ou pendant la fabrication de disques DVD et CD, Toshiba ne peut garantir que cet enregisteur de DVD vidéo arrivera à lire tout DVD et CD portant les logos DVD et CD. Si vous rencontrez des difficultés à lire un DVD et/ou un CD sur cet enregisteur de DVD vidéo, veuillez contacter le Service à la clientèle Toshiba.

Les lecteurs DVD avec  $\sum_{\text{COMPATH}}$  sont capables de lire des DVD-RW, enregistrés en mode VR.

#### ◈

## **PRÉSENTATION DES FONCTIONNALITÉS**

#### **Face avant**

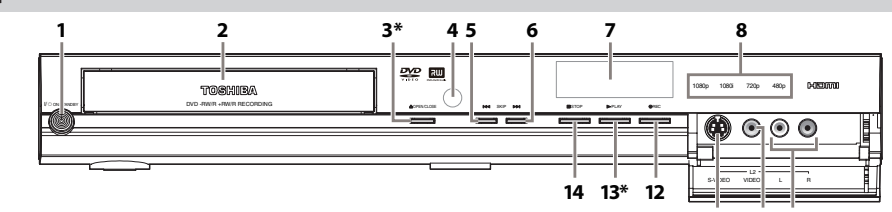

(\*)L'appareil peut également être allumé en appuyant sur ces touches.

#### 1. Touche I/  $\phi$  ON/STANDBY

Appuyez sur cette touche pour allumer ou éteindre l'appareil.

Si des programmations en différé ont été réglées, appuyez sur cette touche pour mettre l'appareil en mode veille programmée.

- **2. Tiroir du disque**
- Placez un disque quand le tiroir du disque est ouvert. **3. Touche ▲ OPEN/CLOSE \***

Appuyez sur cette touche pour ouvrir ou fermer le tiroir du disque.

 **4. Fenêtre du capteur infrarouge**

Elle reçoit les signaux de votre télécommande afin que vous puissiez commander l'appareil à distance.

#### **5. Touche**  $\blacktriangleright$  **(SKIP)**

Pendant la lecture, appuyez sur cette touche une fois que vous vous trouvez au milieu d'un chapitre ou d'une piste pour revenir au début du chapitre ou de la piste en cours. Si vous appuyez rapidement deux fois sur la touche, la lecture reprendra au chapitre ou à la piste précédente.

Pendant la lecture, maintenez cette touche appuyée pendant 1,5 secondes pour une recherche arrière rapide. Lorsque la lecture est suspendue, appuyez pour lire en arrière pas à pas.

Lorsque la lecture est suspendue, maintenez cette touche appuyée pendant 1,5 secondes pour une recherche arrière au ralenti.

#### **6. Touche**  $\blacktriangleright$  **(SKIP)**

Pendant la lecture, appuyez sur cette touche pour passer au chapitre ou à la piste suivante.

#### **Face arrière**

◈

Pendant la lecture, maintenez cette touche appuyée pendant 1,5 secondes pour une recherche avant rapide. Lorsque la lecture est suspendue, appuyez pour lire en avant pas à pas. **11 10 9**

Lorsque la lecture est suspendue, maintenez cette touche appuyée pendant 1,5 secondes pour une recherche avant au ralenti.

#### **7. Affichage**

Consultez "GUIDE DE L'AFFICHAGE DE LA FACE AVANT" en page 17.

#### **8. Témoin HDMI**

S'allume pour indiquer le mode de sortie HDMI quand la sortie HDMI est allumée.

 **9. Prises d'entrée AUDIO (L2)**

#### Elle sert à connecter un appareil externe avec un câble audio RCA.  **10. Prise d'entrée VIDEO (L2)**

Elle sert à connecter un appareil externe avec un câble vidéo RCA.  **11. Prise d'entrée S-VIDEO (L2)**

Elle sert à connecter la sortie de S-vidéo d'un appareil externe avec un câble S-vidéo.

#### 12. Touche **O**REC

Appuyez une fois sur cette touche pour commencer un enregistrement. Appuyez plusieurs fois pour démarrer un enregistrement express.

**13. Touche > PLAY\*** Appuyez sur cette touche pour démarrer ou reprendre la lecture.

#### **14. Touche ■ STOP**

Appuyez sur cette touche pour arrêter la lecture ou l'enregistrement.

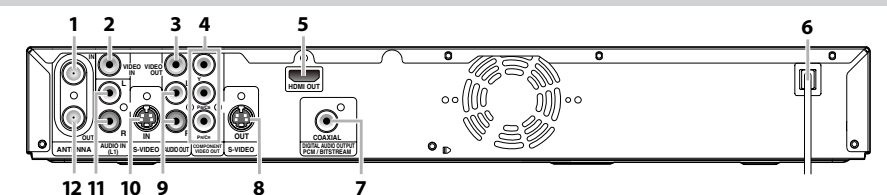

- **1. Prise ANTENNA IN**
- Elle sert à connecter une antenne.  **2. Prise VIDEO IN (L1)**

Elle sert à connecter un appareil externe avec un câble vidéo RCA.

 **3. Prise VIDEO OUT**

Elle sert à connecter un moniteur de télévision, un récepteur AV ou un autre appareil avec un câble vidéo RCA.

- **4. Prises COMPONENT VIDEO OUTPUT** Elles servent à connecter un moniteur de télévision sur les entrées composantes vidéo avec un câble de composantes vidéo.
- **5. Prise HDMI OUT**
- Utilisez un câble HDMI pour la connexion à un moniteur avec un port compatible HDMI.
- **6. Cordon secteur**

Connectez cette prise à une prise secteur C.A. standard pour alimenter cet appareil.

 **7. Prise COAXIAL DIGITAL AUDIO OUTPUT** Elle sert à connecter un récepteur AV, un décodeur Dolby Digital, un décodeur DTS ou un autre appareil muni d'une prise coaxiale d'entrée audio numérique avec un câble coaxial audio numérique.

#### **8. Prise S-VIDEO OUT**

Elle sert à connecter l'entrée S-vidéo d'un moniteur TV, d'un récepteur AV ou d'un autre appareil avec un câble S-vidéo.  **9. Prises AUDIO OUT**

- Elle servent à connecter un moniteur de télévision, un récepteur AV ou un autre appareil avec un câble audio RCA.  **10. Prise S-VIDEO IN (L1)**
- Elle sert à connecter la sortie de S-vidéo d'un appareil externe avec un câble S-vidéo.
- **11. Prises AUDIO IN (L1)** Elle sert à connecter un appareil externe avec un câble audio RCA.
- **12. Prise ANTENNA OUT** Elle sert à connecter un câble RF coaxial pour transmettre le signal de ANTENNA IN à votre téléviseur.

#### *Remarques*

- Ne touchez pas les broches intérieures des prises de la face arrière. Une décharge électrostatique peut endommager définitivement l'appareil.
- Cet appareil n'a pas de modulateur RF.

**Lecture Introduction Connexions Configuration de base** Introduction

Connexions

**Utilisation des disques**

Configuration de base

**Enregistrement**

lent

Lecture

⊕

Enregistrem

**Édition**

**Réglage des fonctions**

**Autres**

## **PRÉSENTATION DES FONCTIONNALITÉS**

#### **Télécommande**

**Installation des piles de la télécommande**

Installez des piles (AA x 2) en respectant les polarités indiquées dans le compartiment des piles de la télécommande.

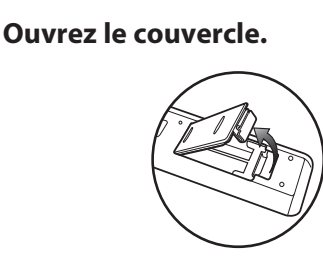

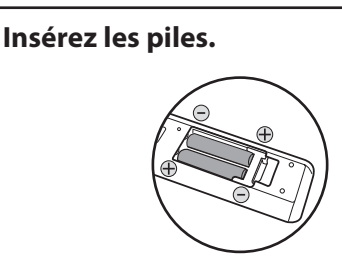

Veillez à faire correspondre les + et - sur les piles et les repères du compartiment des piles.

**3 Fermez le couvercle.**

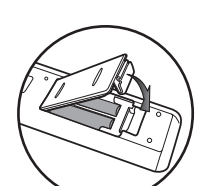

#### *Attention :*

◈

### Ne jetez jamais les piles au feu.

- *Remarques*
- Veillez à utiliser des piles de la taille AA.
- Jetez les piles dans un point de collecte désigné.
- Les piles doivent toujours être jetées en respectant l'environnement. Jetez toujours les piles en respectant les lois et les règlements applicables.
- Si la télécommande ne fonctionne pas correctement ou si la portée de la télécommande diminue, remplacez les piles.
- Quand les piles de la télécommande doivent être changées, remplacez-les toujours par des piles neuves. Ne mélangez jamais différents types de piles et n'utilisez pas des piles usagées et neuves ensemble.
- Retirez toujours les piles de la télécommande si elles sont usagées ou si la télécommande reste inutilisée pendant une période de temps prolongée. Cela évitera à l'acide des piles de fuir dans le compartiment des piles.

#### **Utilisation d'une télécommande**

Gardez les notions suivantes à l'esprit lors de l'utilisation de la télécommande :

- Veillez à ce qu'il n'y ait aucun obstacle entre la télécommande et la fenêtre du capteur infrarouge de l'appareil.
- Le fonctionnement de la télécommande peut devenir aléatoire si la fenêtre du capteur infrarouge de l'appareil reçoit une forte lumière solaire ou un éclairage fluorescent.
- La télécommande de différents appareils peut créer des interférences réciproques. Evitez d'utiliser la télécommande pour d'autres appareils proches de celui-ci.
- Remplacez les piles quand vous remarquez une diminution de la portée de la télécommande.
- Les portées opérationnelles maximales mesurées à partir de l'appareil sont les suivantes.
- Visée directe : environ 23 pieds (7 m)
- **De chaque côté de l'axe :**  environ 23 pieds (7 m) dans un angle de 30°

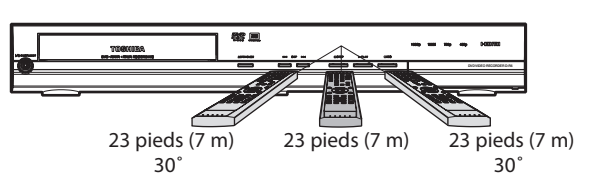

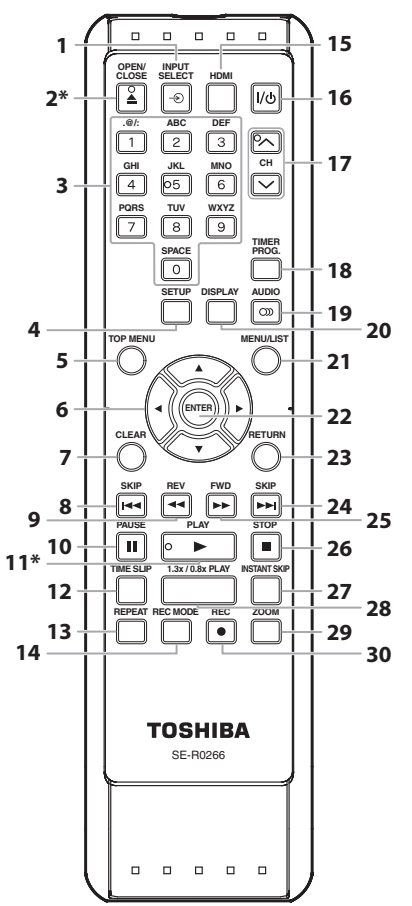

## **PRÉSENTATION DES FONCTIONNALITÉS**

◈

#### (\*) L'appareil peut également être allumée en appuyant sur ces touches.

#### **1. Touche INPUT SELECT**

Appuyez sur cette touche pour sélectionner l'entrée appropriée.

 **2. Touche OPEN/CLOSE** A**\***

Appuyez sur cette touche pour ouvrir ou fermer le tiroir du disque.

#### **3. Touches numérotées/caractères**

- Appuyez sur cette touche pour sélectionner les numéros de chaîne.
- Appuyez sur cette touche pour sélectionner un titre/chapitre/piste/fichier sur l'affichage.
- Appuyez sur cette touche pour saisir les valeurs des réglages dans le menu principal.
- Appuyez sur cette touche pour saisir des noms de titres.

#### **4. Touche SETUP**

- Appuyez sur cette touche pour afficher le menu principal.
- Pendant la lecture d'un DVD, enfoncez et maintenez cette touche pendant plus de 3 secondes pour passer du mode de balayage progressif au mode entrelacé.

#### **5. Touche TOP MENU**

Appuyez sur cette touche pour afficher la liste des titres.

#### **6. Touches de Curseur**  $\triangle$  **/**  $\blacktriangledown$  **/**  $\blacktriangle$ **/** $\blacktriangleright$

Appuyez sur cette touche pour sélectionner des éléments ou des réglages.

#### **7. Touche CLEAR**

⊕

Appuyez sur cette touche pour effacer le mot de passe déjà saisi, pour annuler la programmation du VCD/CD, pour effacer le numéro de marqueur dans le menu d'affichage, etc.

#### 8. Touche SKIP<sup>I<4</sup>

- Pendant la lecture, appuyez sur cette touche pour revenir au début du chapitre, de la piste ou du fichier en cours.
- Lorsque la lecture est suspendue, appuyez plusieurs fois sur cette touche pour lire en arrière pas à pas.

#### **9. Touche REV <<**

- Pendant la lecture, appuyez sur cette touche pour lire rapidement en arrière.
- Lorsque la lecture est suspendue, appuyez sur cette touche pour lire lentement en arrière.

### **10. Touche PAUSE** F

Appuyez sur cette touche pour suspendre la lecture ou l'enregistrement.

#### **11. Touche PLAY** B**\***

Appuyez sur cette touche pour démarrer ou reprendre la lecture.

#### **12. Touche TIME SLIP**

Appuyez une fois pour démarrer l'enregistrement du programme télévisé que vous êtes en train de regarder. Appuyez à nouveau pour regarder depuis le début le contenu qui est en train d'être enregistré tandis que l'enregistrement continue. (DVD-RW en mode VR avec le mode d'enregistrement LP, EP ou SLP uniquement)

#### **13. Touche REPEAT**

Appuyez sur cette touche pour afficher le menu de répétition.

#### **14. Touche REC MODE**

Appuyez sur cette touche pour changer de mode d'enregistrement.

#### **15. Touche HDMI**

Appuyez sur cette touche pour définir le mode de sortie du signal vidéo du connecteur HDMI.

#### **16. Touche I/**y **ON/STANDBY** Appuyez sur cette touche pour allumer ou éteindre l'appareil. Si des programmations en différé ont été réglées, appuyez sur cette touche pour mettre l'appareil en mode veille programmée.

#### 17. Touches CH  $\bigwedge$  /  $\setminus$ Appuyez sur cette touche pour incrémenter ou décrémenter les chaînes.

#### **18. Touche TIMER PROG.**

Appuyez sur cette touche pour afficher la liste des programmations différées.

#### **19.Touche AUDIO**

Appuyez sur cette touche pour afficher le menu audio pendant la lecture.

#### **20.Touche DISPLAY**

Appuyez sur cette touche pour afficher ou supprimer le menu à l'écran.

#### **21.Touche MENU/LIST**

Appuyez sur cette touche pour afficher le menu du disque. Pour changer l'original et la playlist à l'écran du téléviseur.

#### **22.Touche ENTER**

Appuyez sur cette touche pour confirmer ou sélectionner des éléments de menu.

#### **23.Touche RETURN**

Appuyez sur cette touche pour revenir à l'écran de menu précédemment affiché.

#### **24.Touche SKIP**  $\blacktriangleright$

- Pendant la lecture, appuyez sur cette touche pour passer au chapitre, piste ou fichier suivant.
- Lorsque la lecture est suspendue, appuyez plusieurs fois sur cette touche pour lire en avant pas à pas.

#### 25.Touch FWD<sup>>></sup>

- Pendant la lecture, appuyez sur cette touche pour lire rapidement en avant.
- Lorsque la lecture est suspendue, appuyez sur cette touche pour lire lentement en avant.

#### **26.Touche STOP**

- Appuyez sur cette touche pour arrêter la lecture ou l'enregistrement.
- Appuyez sur cette touche pour quitter la liste des titres.

#### **27.Touche INSTANT SKIP**

Pendant la lecture, appuyez sur cette touche pour sauter 30 secondes.

#### **28.Touche 1.3x/0.8x PLAY**

Pendant la lecture, appuyez sur cette touche pour lire en mode légèrement plus rapide/plus lent en conservant la qualité audio comme pour une lecture normale.

#### **29.Touche ZOOM**

Pendant la lecture, appuyez sur cette touche pour agrandir l'image sur l'écran du téléviseur.

#### **30.Touche REC●**

- Appuyez une fois sur cette touche pour commencer un enregistrement.
- Appuyez plusieurs fois pour démarrer l'enregistrement express programmé.

**Autres**

**FR 13**

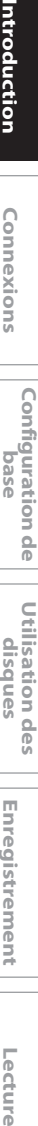

Configuration de base

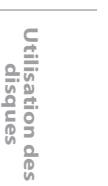

Enregistrement **Enregistrement**

⊕

**Édition**

ecture.

**Réglage des fonctions**

#### ◈

## **GUIDE DES AFFICHAGES ET DES MENUS À L'ÉCRAN**

Cet appareil utilise les affichages à l'écran et les menus suivants pour vous guider facilement dans ses fonctions. Les affichages d'écran vous donnent des informations sur le disque chargé, le disque/fichier lu, ou l'état HDMI, etc. Les menus vous permettent de changer plusieurs types de réglage pour la lecture, l'enregistrement ou l'édition selon vos préférences.

#### **Menu / Affichage à l'écran**

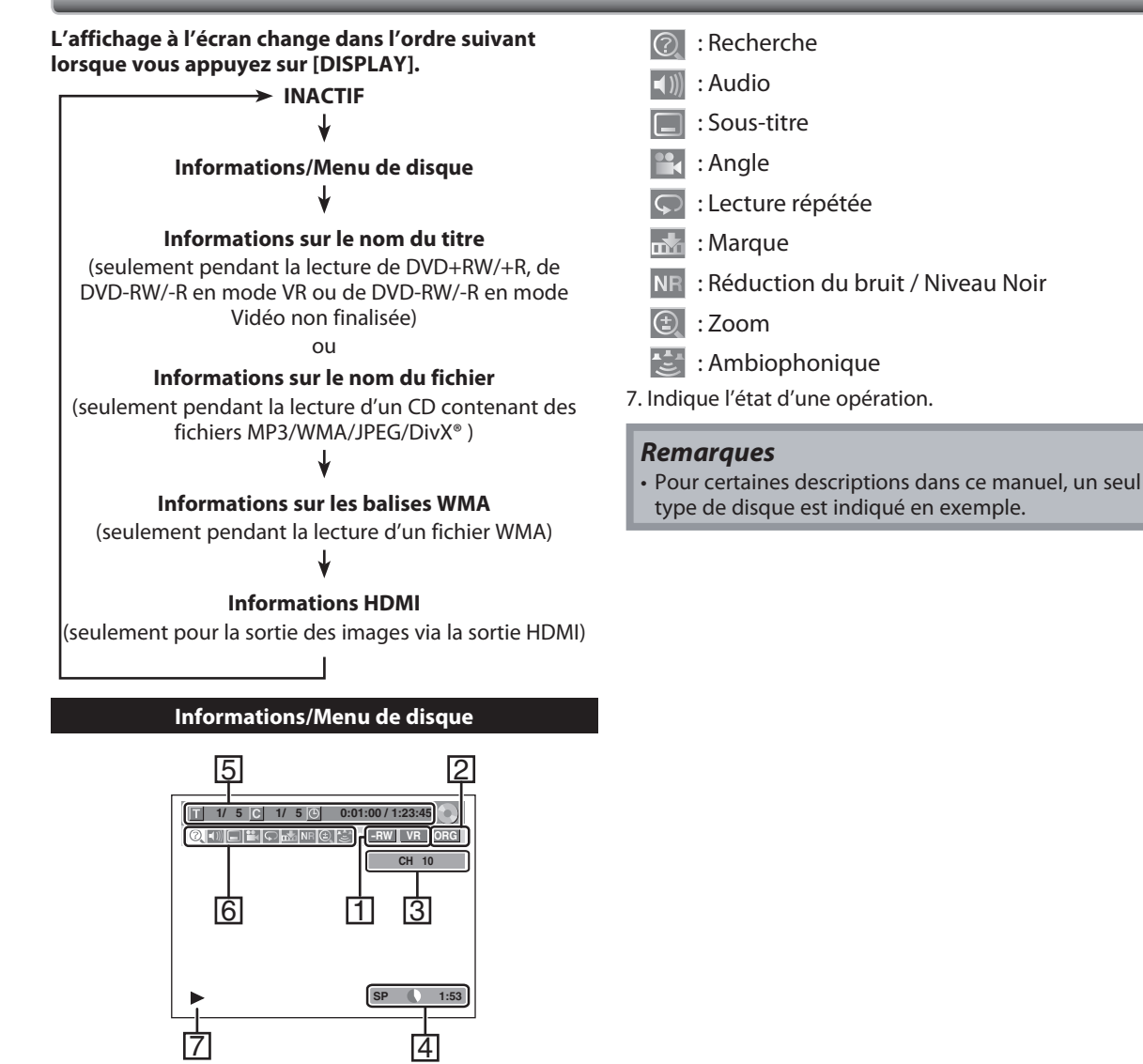

**\*** Ceci est un exemple d'écran à titre d'information seulement.

1. Indique un type de disque et un mode de format. 2. Indique un type de titres pour des DVD-RW en mode

3. Indique un numéro de chaîne ou un mode d'entrée

4. Indique un mode d'enregistrement et la durée d'enregistrement possible restante.

5. Indique un numéro de titre, de chapitre, la durée écoulée et la durée totale de lecture du disque.

**14 FR**

VR.

◈

externe sélectionné.

6. Chaque icône signifie :

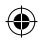

## **GUIDE DES AFFICHAGES ET DES MENUS À L'ÉCRAN**

#### **Informations sur le nom du titre/fichier**

**1.** Affiche le nom du titre/fichier. Informations sur le nom du titre

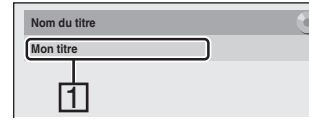

Informations sur le nom du fichier

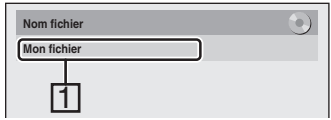

#### **Informations sur les balises WMA**

1. Indique les informations sur l'artiste/le titre • Le nom de l'artiste est affiché en premier.

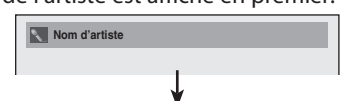

• Si vous appuyez encore sur **[DISPLAY]**, le nom du titre s'affichera.

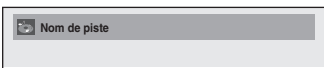

• S'il n'y a pas de nom d'artiste ou de piste, "Non Disponible" s'affichera.

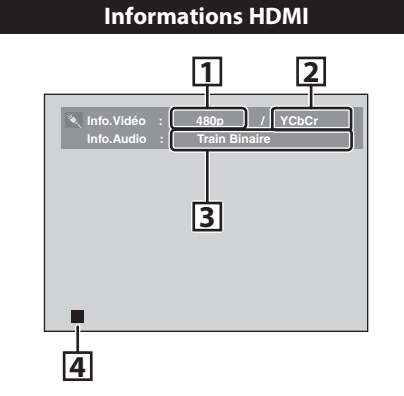

- **\*1.** Indique la résolution de l'image sur la sortie HDMI.
- **\*2.** Indique le format vidéo HDMI.
- **\*3.** Indique le format audio HDMI.
- **4.** Indique l'état actuel du disque.
- **\*** "- -" s'affichera quand aucune information ne sera disponible.

Connexions

Configuration de<br>**base** 

**Utilisation des Utilisation des<br>disques** 

**Enregistrement**

Lecture

⊕

Enregistrement

**Édition**

**Réglage des fonctions**

**Autres**

⊕

**FR 15**

## **GUIDE DES AFFICHAGES ET DES MENUS À L'ÉCRAN**

#### **Menu principal**

Appuyez sur **[SETUP]** pour afficher le menu principal. Utilisez alors **[**K **/** L**]** pour sélectionner un menu et appuyez sur **[ENTER]** pour l'afficher. Ces menus sont les entrées vers toutes les principales fonctions de l'appareil.

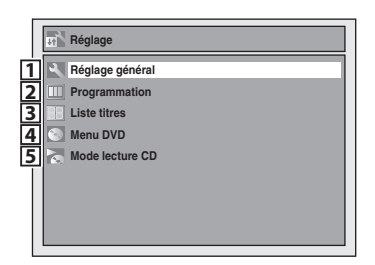

#### **1. Réglage général :**

- Pour aller dans le menu de réglage général.
- **2. Programmation :**
- Pour arrêter une programmation en différé. **3. Liste titres :**
- Pour appeler la liste des titres.
- **4. Menu DVD :**
- Pour configurer les réglages du DVD. **5. Mode lecture CD :**
- Pour configurer les réglages de lecture CD.
- Le "Mode lecture CD" n'est disponible que lorsqu'un CD audio, un CD vidéo, un CD-RW/-R contenant des
- fichiers MP3/WMA/JPEG est inséré dans l'appareil.

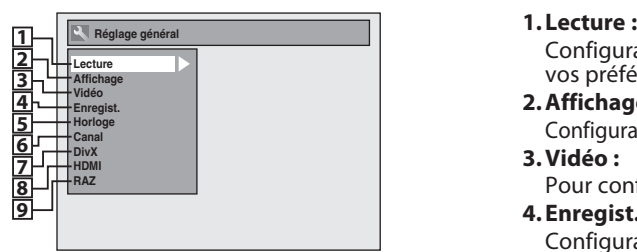

#### **Menu Réglage général**

- - Configuration de l'appareil afin de lire les disques selon vos préférences.

#### **2. Affichage :**

- Configuration de l'affichage à l'écran selon vos préférences. **3. Vidéo :**
- Pour configurer les réglages vidéo.
- **4. Enregist. :**
	- Configuration de l'appareil pour l'enregistrement des disques selon vos préférences.

#### **5. Horloge :**

Configuration de l'horloge de l'appareil selon vos besoins. **6. Canal :**

Réglage du paramètre de canal de l'appareil selon vos préférences.

#### **7. DivX :**

- Pour configurer les réglages de lecture d'un DivX®. **8. HDMI :**
- Pour configurer les réglages de connexion HDMI. **9. RAZ :**

Pour réinitialiser les paramètres d'usine par défaut.

#### **Menu DVD / Mode lecture CD**

<Menu DVD>

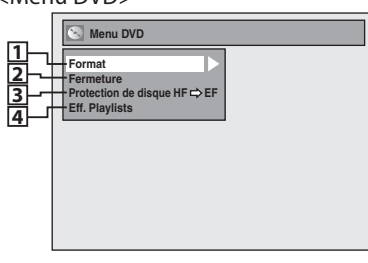

#### **5678**<Menu Mode lecture CD>

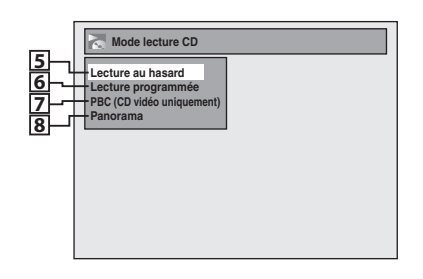

**16 FR**

- **1. Format** (DVD-RW, DVD+RW seulement) **:**
	- Vous permet de formater le disque.
- **2. Fermeture :**

Vous permet de finaliser un disque contenant des titres enregistrés.

**3. Protection de disque** (DVD-RW en mode VR, DVD+RW/ +R seulement) **:**

Vous permet de protéger un disque d'une modification ou d'un enregistrement accidentels.

- **4. Eff. Playlists** (DVD-RW en mode VR seulement) **:** Vous permet d'effacer la playlist.
- **5. Lecture au hasard :**
- Vous permet d'activer la fonction de lecture aléatoire.
- **6. Lecture programmée** (CD vidéo et CD audio seulement) **:**

Vous permet d'activer la fonction de lecture programmée.

- **7. PBC (CD vidéo uniquement) :**  Vous permet de sélectionner des images ou des informations dans l'écran du menu en activant la fonction PBC (commande de la lecture).
- **8. Panorama** (fichiers JPEG seulement) **:** Vous permet de sélectionner la durée d'affichage du mode diaporama.

⊕

#### ◈

## **GUIDE DE L'AFFICHAGE DE LA FACE AVANT**

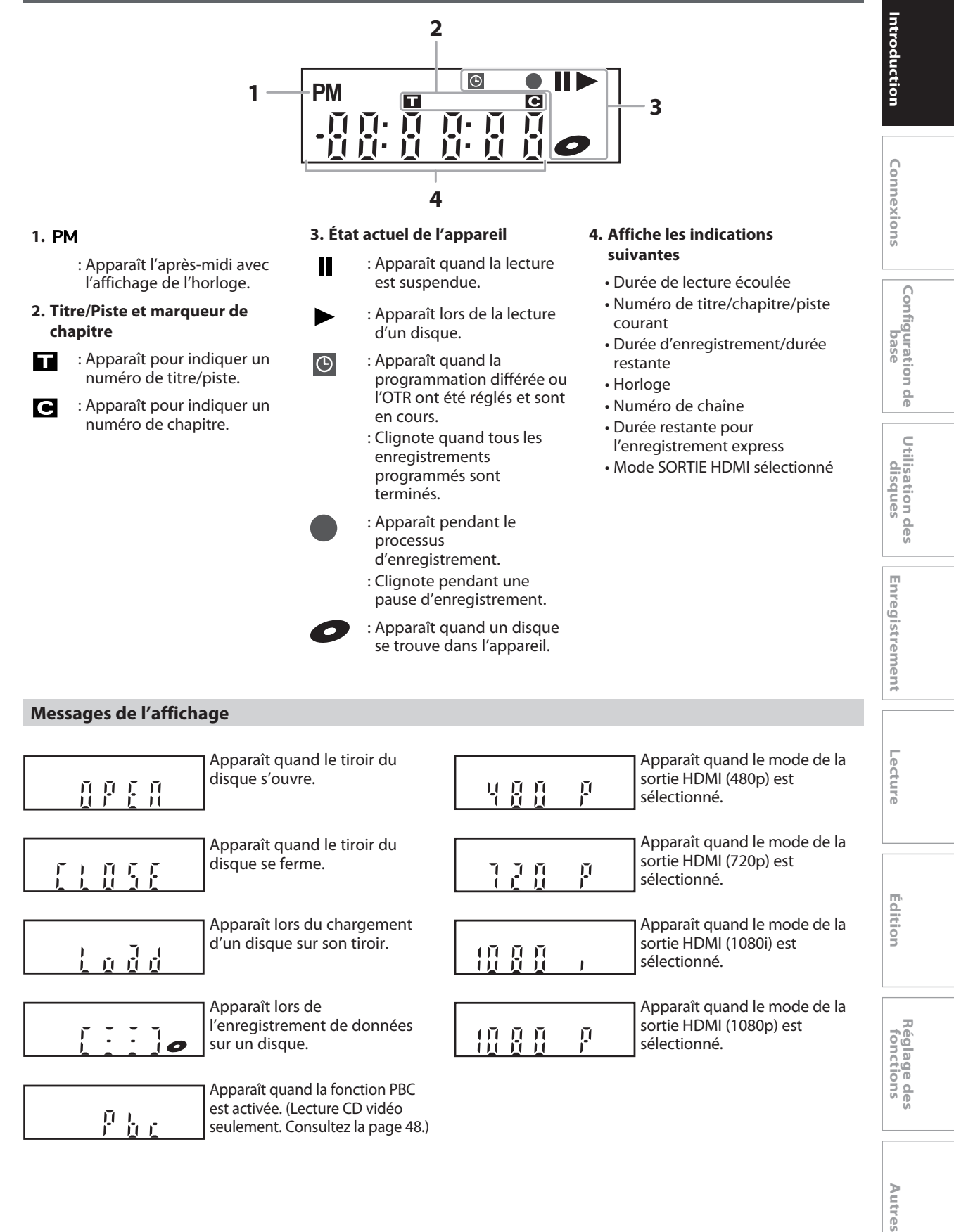

**FR 17**

◈

## **CONNEXION DU CÂBLE D'ANTENNE**

◈

Cette section décrit la connexion de votre appareil à une antenne, un câbloconvertisseur, etc.

**1 Débranchez le cordon secteur de votre téléviseur de la prise secteur.**

**2 Débranchez le câble coaxial RF de la prise d'entrée d'antenne de votre téléviseur.**

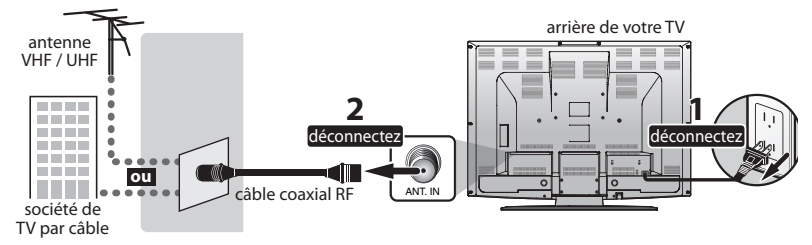

### **3 Branchez les câbles sur l'appareil.**

**Effectuez la connexion de base comme illustré ci-dessous.**

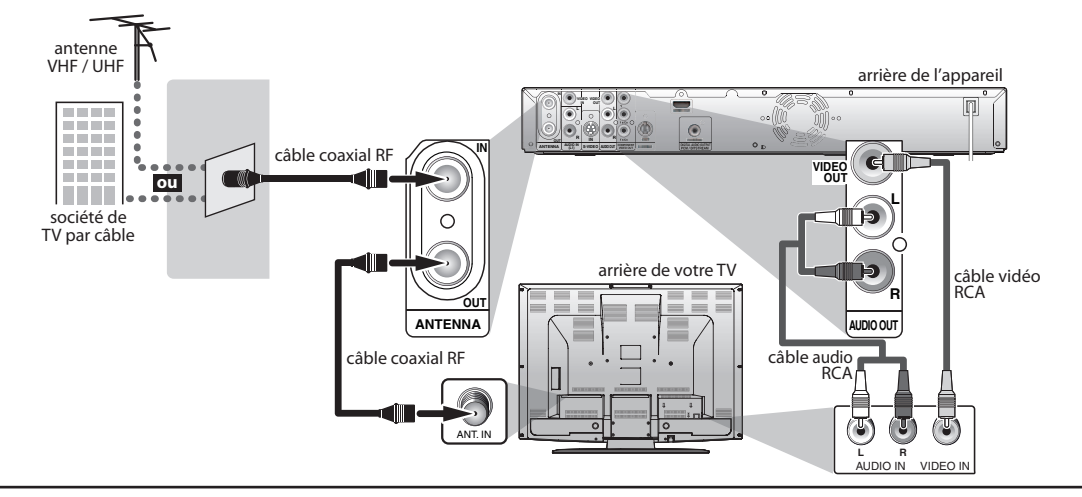

◈

**4 Branchez le cordon secteur de cet appareil et de votre téléviseur à la prise secteur.**<br>//arrière de votre TV

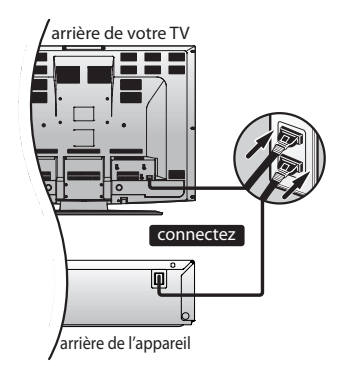

\* Une fois les connexions effectuées, allumez le téléviseur **Les câbles fournis utilisés dans cette connexion sont les suivants :** • 1 câble coaxial RF • 1 câble audio RCA (L/R) • 1 câble vidéo RCA Achetez les autres câbles nécessaires dans un magasin local.

et commencez le réglage initial. Le balayage des chaînes est nécessaire afin que l'appareil mémorise les chaînes disponibles dans votre zone.

(Consultez "RÉGLAGES INITIAUX" en page 25.)

#### *Remarques*

- Pour votre sécurité et pour éviter d'endommager l'appareil, débranchez le câble coaxial RF de la prise ANTENNA IN avant de déplacer l'appareil.
- Les antennes extérieures ou de grenier seront plus efficaces que les versions posées sur les appareils.
- La sortie RF est uniquement destinée à la transmission du syntoniseur. La lecture de DVD n'est pas possible via la RF.

### **18 FR**

## **CONNEXION DU MODULATEUR RF**

◈

Si votre téléviseur a uniquement une prise d'entrée d'antenne, il est toujours possible de brancher cet appareil à votre téléviseur en utilisant un modulateur RF audio/vidéo stéréo. Dans ce cas, suivez les instructions ci-dessous.

- **1)** Débranchez les cordons secteurs des appareils de la prise secteur.
- **2)** Effectuez la connexion comme illustré ci-dessous.
- **3) Réglez le commutateur 3/4 du canal de votre modulateur RF sur 3 ou 4**, en fonction du canal de télévision le moins utilisé dans votre zone. Si votre modulateur RF a un commutateur modulateur/antenne, réglez-le conformément au manuel fourni avec le modulateur RF.
- **4)** Branchez les cordons secteurs des appareils à la prise secteur.
- **5) Allumez votre téléviseur et choisissez le même canal que celui réglé avec le commutateur 3/4 du canal du modulateur RF.**

Pour plus d'informations, consultez le manuel fourni avec un modulateur RF.

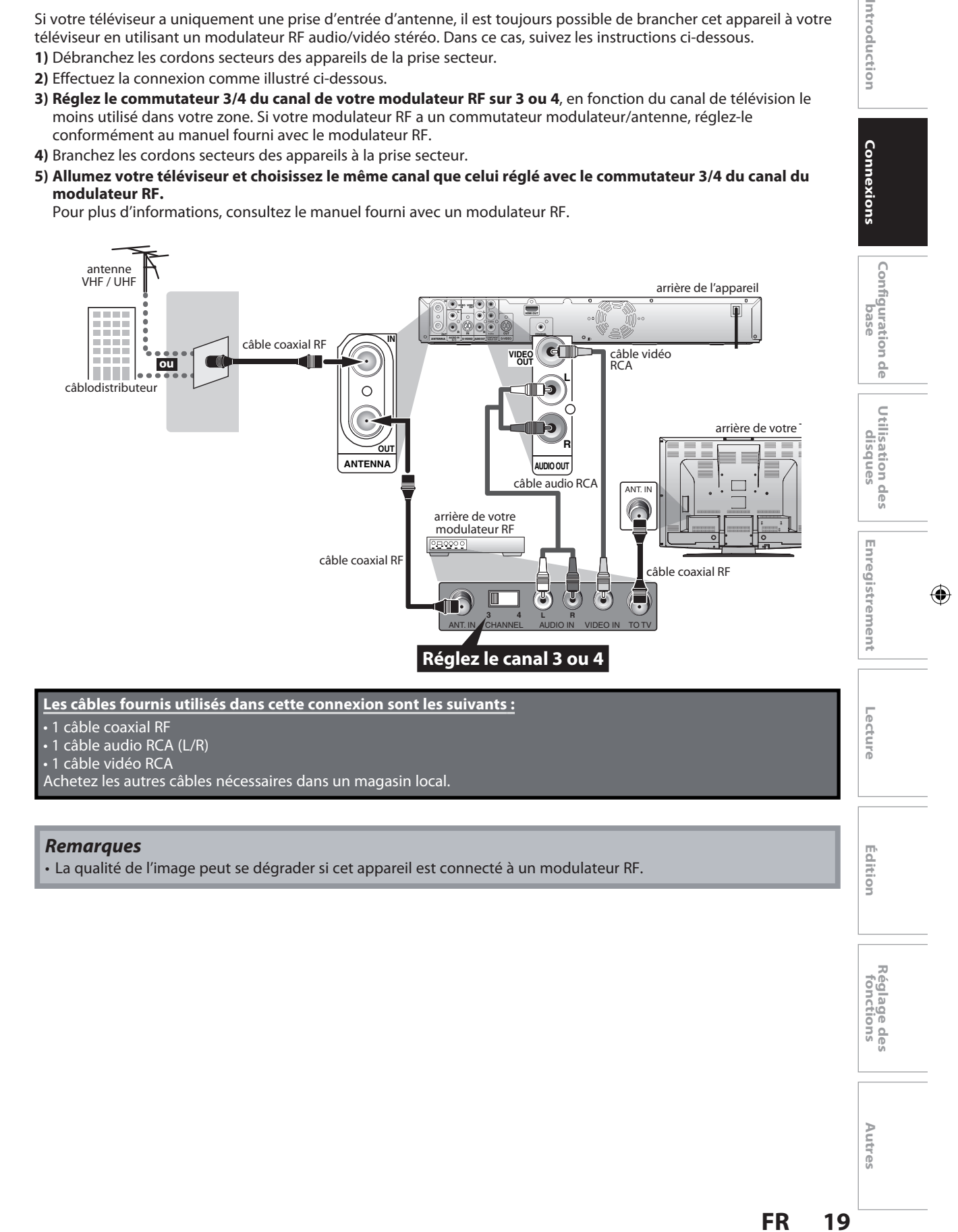

◈

Introduction

## **CONNEXION À UN RÉCEPTEUR CÂBLE / SATELLITE**

◈

- **1) Débranchez les cordons secteurs des appareils de la prise secteur.**
- **2) Effectuez la connexion comme illustré ci-dessous.**
- **3) Branchez les cordons secteurs des appareils à la prise secteur.**

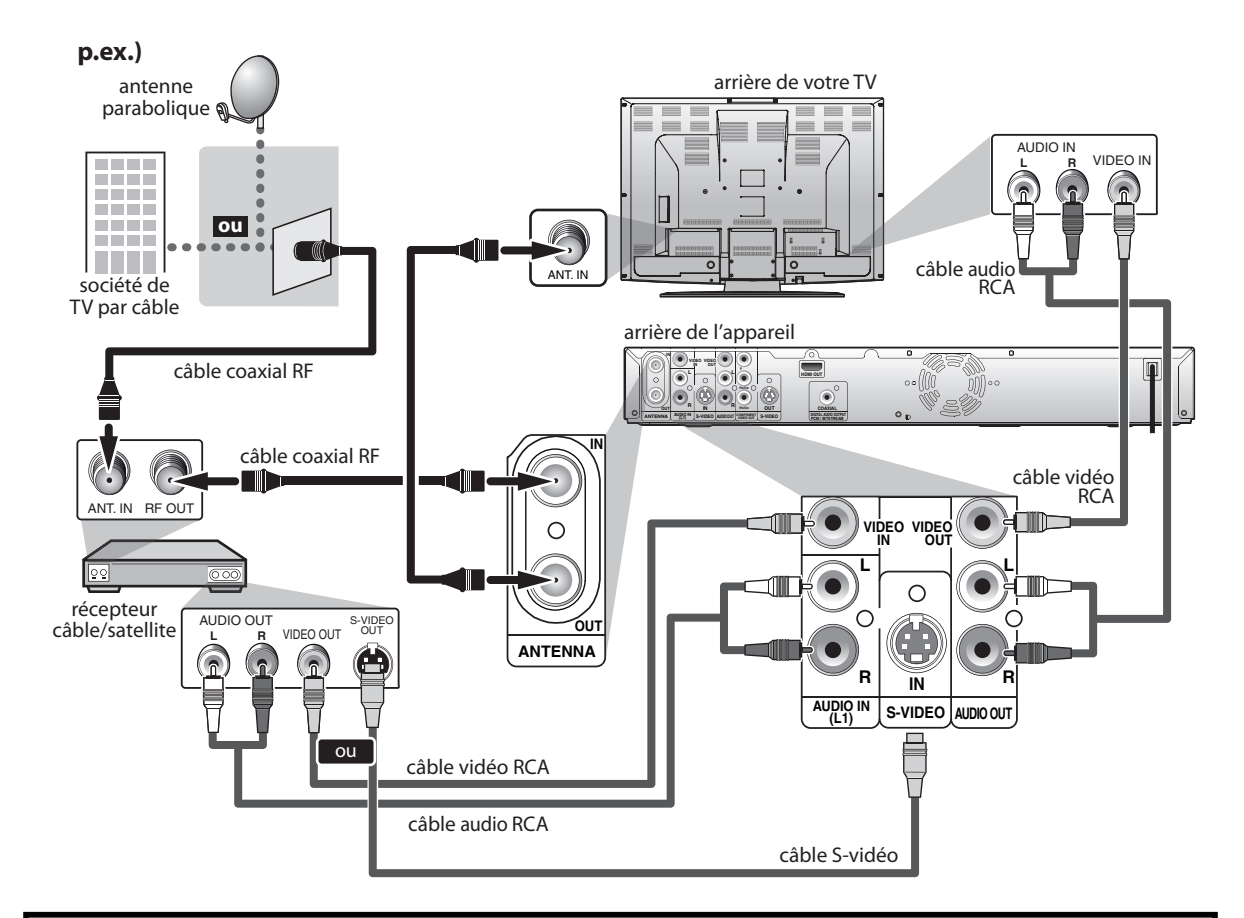

**Les câbles fournis utilisés dans cette connexion sont les suivants :**

• 1 câble coaxial RF

◈

- 1 câble audio RCA (L/R)
- 1 câble vidéo RCA
- Achetez les autres câbles nécessaires dans un magasin local.

#### *Remarques*

- Les câbles nécessaires et les méthodes de connexion varient en fonction du récepteur câble/satellite. Pour plus d'informations, contactez votre fournisseur câble/satellite.
- Au lieu d'utiliser la prise VIDEO OUT de cet appareil, vous pouvez aussi utiliser une prise S-VIDEO OUT, COMPONENT VIDEO OUTPUT ou HDMI OUT (aucune connexion à une prise AUDIO OUT n'est nécessaire) pour connecter votre téléviseur.
- **Avec cette configuration :**
- Vous pouvez enregistrer toute chaîne débrouillée en la sélectionnant sur le récepteur câble/satellite. Veillez à ce que le récepteur câble/satellite soit en marche.
- **Vous ne pouvez pas enregistrer une chaîne tout en en regardant une autre.**

#### *Note à l'attention de l'installateur du système CATV*

• Ce rappel est destiné à attirer l'attention de l'installateur du système du téléviseur sur l'article 820-40 du Code national de l'électricité qui fournit des directives sur une mise à la terre correcte, en particulier en spécifiant que le câble de mise à la terre doit être raccordé au système de mise à la terre de l'immeuble, aussi près que possible du point d'entrée du câble.

**20 FR**

# **CONNEXION À UN TÉLÉVISEUR**

◈

**Effectuez l'une des connexions suivantes, en fonction des possibilités de votre appareil existant.**

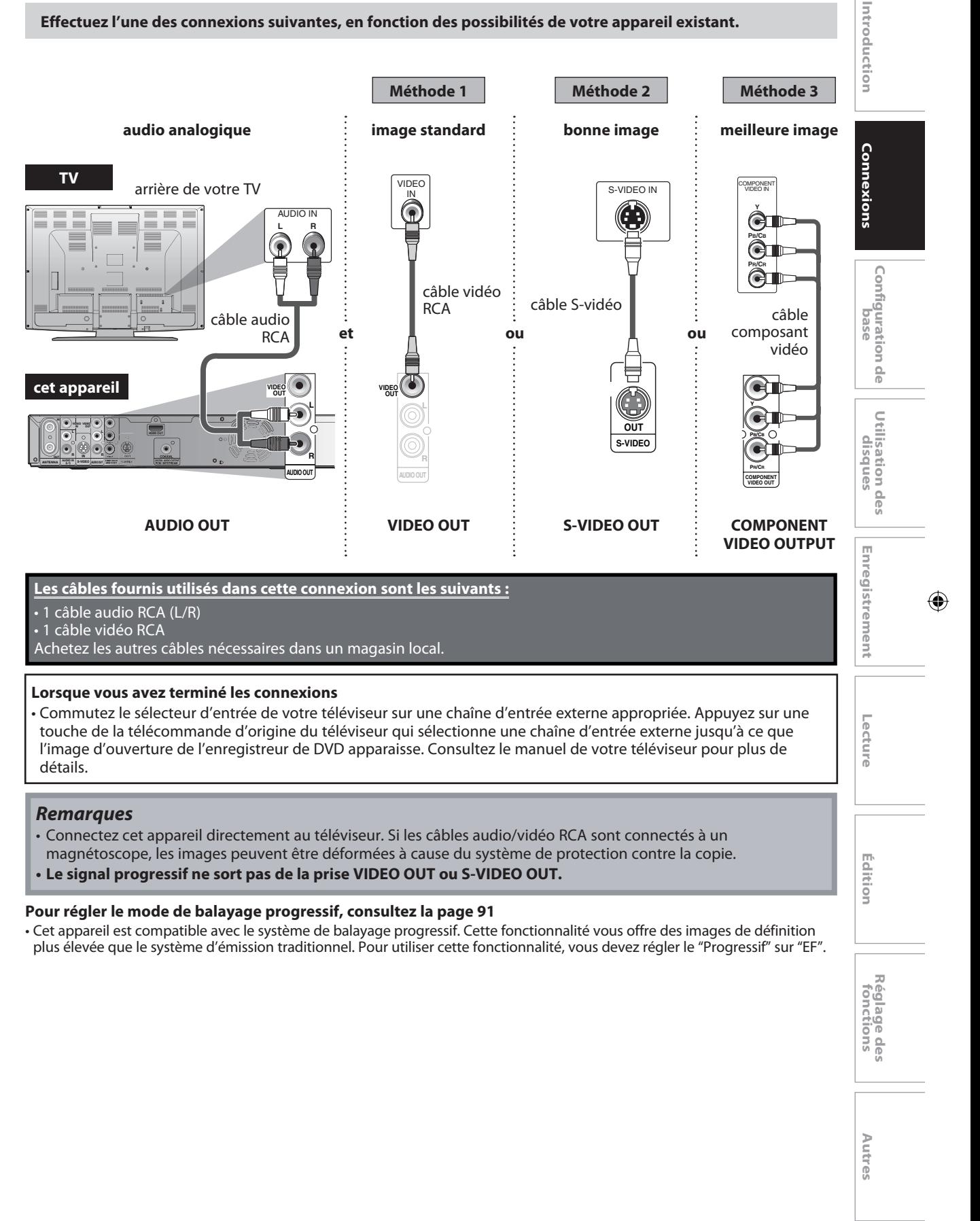

◈

**FR 21**

## **CONNEXION À UN TÉLÉVISEUR AVEC UN PORT COMPATIBLE HDMI™**

Une connexion simple à 1 câble avec un appareil ayant un connecteur HDMI (interface multimédia à haute définition) permet le transfert numérique des images numériques des DVD vidéo et d'autres appareils.

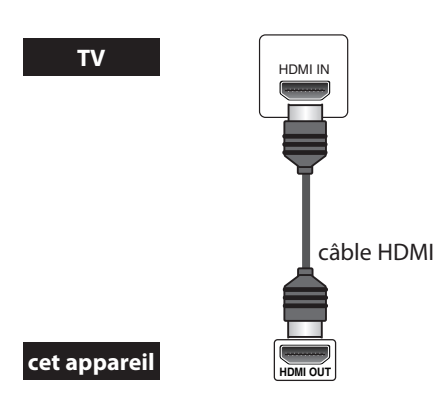

Lors de la connexion avec un câble HDMI, le signal audio est envoyé simultanément comme signal audio numérique, vous n'avez donc pas besoin de la connexion audio analogique décrite à la page 21.

#### **Câbles non inclus.**

⊕

Achetez les câbles nécessaires dans votre magasin local.

#### **Mode HDMI et signaux de sortie réels**

Appuyez sur **[HDMI]** pour sélectionner le mode de sortie HDMI. Le mode de sortie change comme suit à chaque pression sur **[HDMI]**.

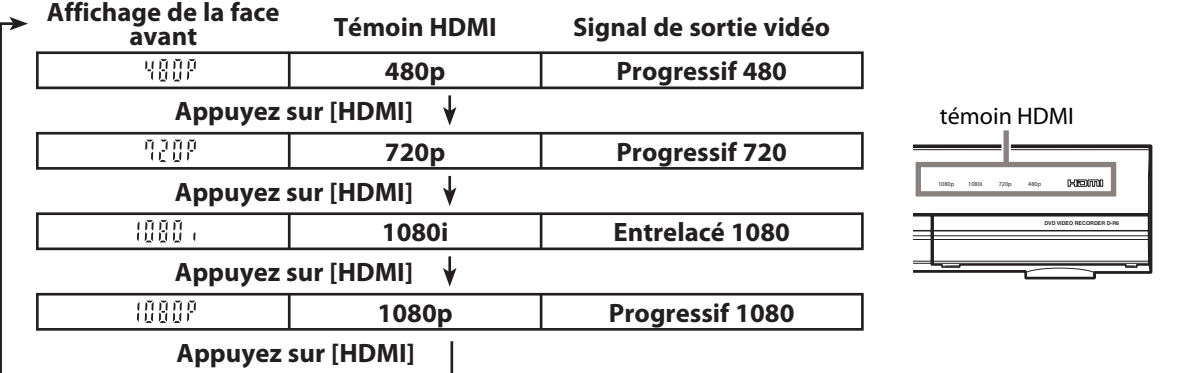

• Un mode HDMI non reconnu par l'appareil de visualisation sera ignoré.

**22 FR**

 $\bigoplus$ 

### ◈

## **CONNEXION À UN TÉLÉVISEUR AVEC UN PORT COMPATIBLE HDMI™**

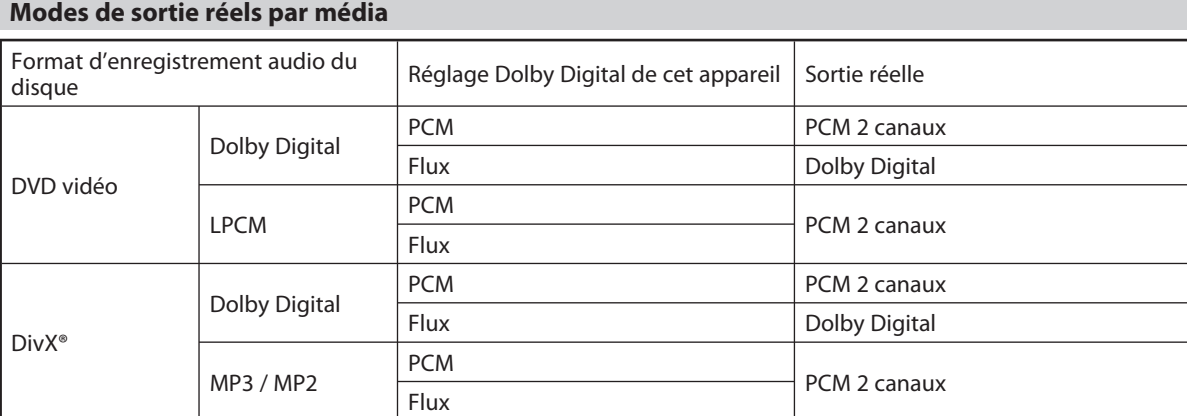

Pour les CD audio, CD vidéo, et les fichiers MP3/WMA, la sortie se fait en PCM 2 canaux, quel que soit le réglage "Dolby Digital".

Si l'appareil connecté n'est pas compatible avec le HDMI BITSTREAM, l'audio sera envoyé en PCM même si vous sélectionnez "Flux" dans le réglage "Dolby Digital" (Consultez la page 87).

#### **Système de protection des droits d'auteur**

Pour lire les images vidéo numérique d'un DVD via une connexion HDMI, il est nécessaire que le lecteur et l'appareil de visualisation (ou un amplificateur AV) prennent en charge un système de protection des droits d'auteur appelé HDCP (système de protection du contenu numérique haut débit). Le HDCP est une technologie de protection de la copie qui comporte un chiffrement des données et l'authentification de l'appareil AV connecté. Cet appareil prend en charge le HDCP. Lisez les consignes d'utilisation de votre appareil de visualisation (ou amplificateur AV) pour plus d'informations.

\*HDMI : Interface multimédia haute définition

#### *Remarques*

⊕

- Etant donné que le HDMI est une technologie en évolution, il est possible que certains mécanismes ayant une entrée HDMI ne fonctionnent pas correctement avec cet appareil.
- Lors de l'utilisation d'un appareil de visualisation non compatible HDCP, l'image n'est pas affichée correctement.
- Parmi les appareils qui prennent en charge le HDMI, certains peuvent commander d'autres appareils via le connecteur HDMI ; cependant, cet appareil ne peut pas être commandé par un autre appareil via le connecteur HDMI.
- Les signaux audio du connecteur HDMI (y compris la fréquence d'échantillonnage, le nombre de canaux et la longueur de bits) peut-être limité par l'appareil connecté.
- Parmi les moniteurs qui acceptent le HDMI, certains ne prennent pas en charge la sortie audio (par exemple, les projecteurs). Dans les connexions avec ce type d'appareil, les signaux audio sont absents du connecteur de sortie HDMI.
- Quand le connecteur HDMI de l'appareil est connecté à un moniteur compatible DVI-D (compatible HDCP) avec un câble convertisseur HDMI-DVI, les signaux sont envoyés en RVB numérique.
- Si l'équipement connecté n'est pas compatible avec le HDMI BITSTREAM, le son DTS ne sortira pas.
- Lorsqu'une panne de courant se produit, ou lorsque vous débranchez l'appareil, certains problèmes risquent de se produire dans le HDMI. Veuillez à nouveau vérifier le réglage du HDMI.

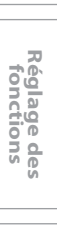

**Autres**

**Édition**

**Utilisation des disques**

**Lecture Introduction Connexions Configuration de base**

Configuration de base

Introduction

Connexions

**Enregistrement**

Lecture

⊕

Enregistrement

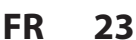

## **CONNEXION À UN SYSTÈME AUDIO**

◈

• Tous les appareils doivent être éteints pour modifier les connexions.

• Consultez le mode d'emploi avec les appareils externes pour plus d'informations.

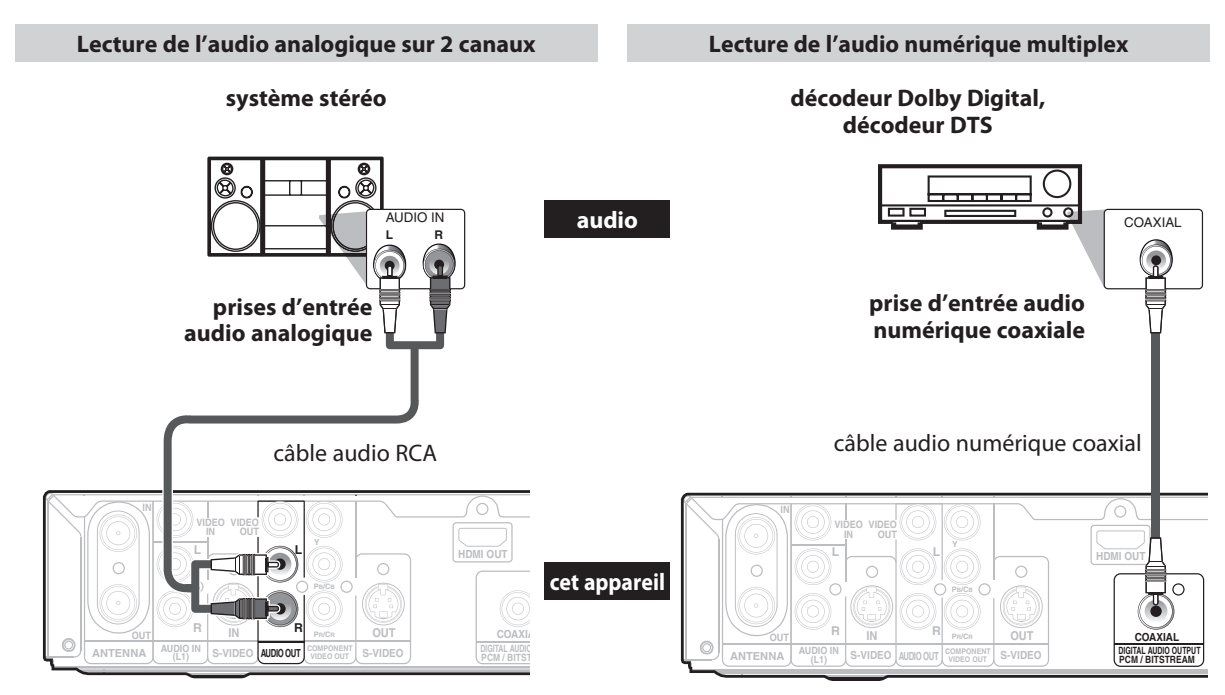

**AUDIO OUT**

#### **DIGITAL AUDIO OUTPUT**

\*Une platine MD ou DAT peut aussi être branchée grâce à une prise coaxiale.

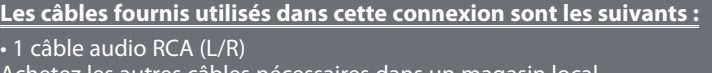

chetez les autres câbles nécessaires dans un magasin local.

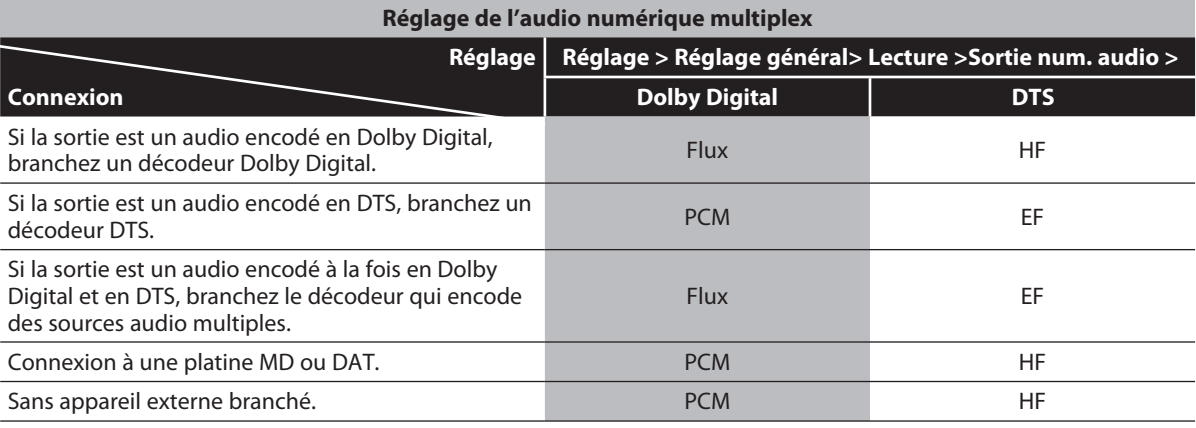

\* Pour réaliser ces réglages, consultez la page 87.

#### *Remarques*

◈

- La source audio d'un disque au format Dolby Digital ambiophonique multiplex ne peut pas être enregistrée en tant que son numérique par une platine MD ou DAT.
- En connectant cet appareil à un décodeur Dolby Digital, vous pouvez profiter du son Dolby Digital ambiophonique multiplex haute qualité tel que celui des cinémas.
- En connectant cet appareil à un décodeur DTS, vous pouvez profiter du système ambiophonique multiplex haute qualité qui reproduit le son d'origine de manière aussi authentique que possible. Le Système ambiophonique multiplex a été mis au point par DTS, Inc.
- La lecture d'un DVD avec les mauvais réglages peut générer une distorsion de bruit et peut également endommager les haut-parleurs.

### **24 FR**

#### ◈ **RÉGLAGES INITIAUX** Lors de la première mise sous tension de cet appareil, vous devez exécuter les étapes suivantes. Introduction **Lecture Introduction Connexions Configuration de base 1 Appuyez sur [I/**<sup>y</sup> **ON/STANDBY].**  $\Box$  $\Box$  $\Box$  $\Box$  $\Box$ **Avant : CLOSE INPUT OPEN/ Allumez le téléviseur. Sélectionnez SELECT HDMI**  $\overline{\mathbb{R}}$  $\sqrt{1/\phi}$  $\hat{\epsilon}$ **l'entrée à laquelle l'appareil est**  Connexions **DEF .@/: ABC connecté. CH GHI JKL MNO**  $\overline{\vee}$ **2 Utilisez [**<sup>K</sup> **/** L**] pour sélectionner la langue de votre choix puis appuyez PQRS TUV WXYZ**  $\overline{9}$  $\sqrt{8}$ **sur [ENTER] afin de la valider. TIMER PROG. SPACE Initial Setting** Configuration de  $\overline{0}$ **SETUP DISPLAY AUDIO SETUP**  $\overline{O}$ base **OSD Language TOP MENU MENU/LIST English Français Español ENTER 3 Appuyez sur [ENTER] pour démarrer disques Utilisation des**  CLEAR **RETURN la "Préréglage canal". Réglage SKIP REV FWD SKIP PAUSE PLAY STOP Préréglage canal**  $\overline{\mathbb{H}}$  $\blacksquare$ **Vérifier connexion antenne à prise jack "ANTENNA IN". TIME SLIP 1.3x / 0.8x PLAY INSTANT SKIP** Enregistrement **Début Enregistrement REPEAT REC MODE ZOOM REC** L'appareil démarre la recherche des chaînes disponibles dans votre zone. **CH 1 TOSHIBA Prér. auto instant.** SE-R0266 Lecture **4 Appuyez sur [ENTER] pour activer le "Réglage horloge". Réglage in**  $\Box$  $\Box$  $\Box$  $\Box$  $\Box$ **Réglage horloge Édition - - - / - - / - - - - ( - - - ) - - : - - - -**

⊕

**FR 25**

**5 Passez à l'étape 5 dans "Réglage manuel de l'horloge" en page 29.** • Si une station de diffusion publique (Public Broadcasting Station, PBS) est disponible dans votre zone, appuyez sur **[RETURN]** or **[SETUP]** pour sortir, puis consultez "Réglage auto de

l'horloge" en page 28.

**Réglage des fonctions**

 $\bigoplus$ 

**Autres**

## **RÉGLAGE DES CHAÎNES**

◈

Si vous avez modifié la connexion de l'antenne, nous recommandons que vous programmiez les chaînes disponibles dans votre zone selon les procédures suivantes.

### **Balayage auto des chaînes**

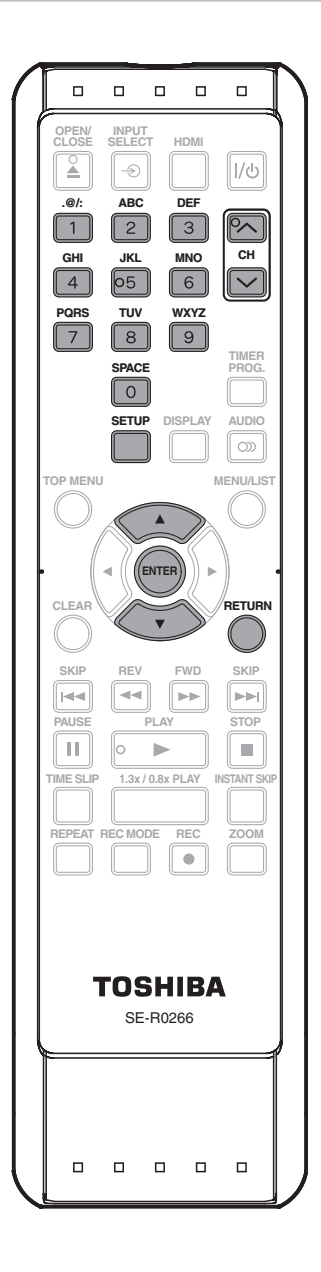

#### *Remarques*

- Si le préréglage auto des chaînes est annulé pendant son exécution, certaines chaînes qui n'ont pas été préréglées peuvent ne pas être reçues.
- La sélection dépendra de la façon dont vous recevez les chaînes TV.

### **26 FR**

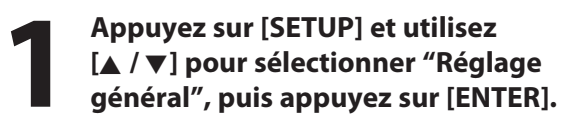

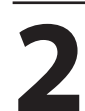

**2 Utilisez [A /**  $\nabla$ **] pour sélectionner**<br> **2 Canal", puis appuyez sur [ENTER**<br>
Le menu "Canal" apparaît. **"Canal", puis appuyez sur [ENTER].** Le menu "Canal" apparaît.

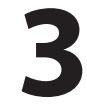

### **3** Utilisez [▲ / ▼] pour sélectionner <br>
"Préréglage auto", puis appuyez :<br> **ENTER**]. **"Préréglage auto", puis appuyez sur [ENTER].**

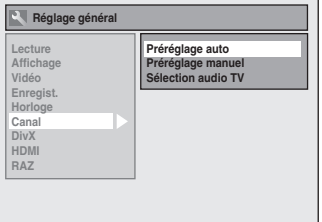

L'appareil démarre la recherche des chaînes disponibles dans votre zone.

**Pour annuler le préréglage auto des chaînes pendant le balayage :** Appuyez sur **[RETURN]** ou sur **[SETUP]** pour

annuler.

**4 Une fois le balayage terminé,<br>
appuyez sur [SETUP] pour qui appuyez sur [SETUP] pour quitter.**

#### *Sélection d'une chaîne*

Sélectionnez les chaînes avec **[CH**  $\land$  **/**  $\lor$  ] ou **[les touches numérotées]** qui se trouvent sur la télécommande.

### $ICH \wedge / \vee$

Utilisez **[CH**  $\land$  **/**  $\lor$ **]** changer de chaîne.

#### **[les touches numérotées]**

Composez le numéro de chaîne avec **[les touches numérotées]** pour sélectionner celles que vous voulez regarder.

#### **Pour un numéro à 1 chiffre**

p.ex.) ch. 2 : **[0]** + **[2]**, ou **[2]** + attendez 2 secondes.

**Pour un numéro à 2 ou 3 chiffres** p.ex.) ch. 25 : **[2]** + **[5]**

◈

## **RÉGLAGE DES CHAÎNES**

### **Ajout/Suppression de chaînes**

Vous voudrez peut-être ajouter ou supprimer des chaînes TV si votre sélection de chaînes change ou si vous ne souhaitez plus regarder certaines chaînes.

#### **N'oubliez pas**

◈

• Vous exécuterez le "Balayage auto des chaînes" avant d'ajouter ou de supprimer des chaînes.

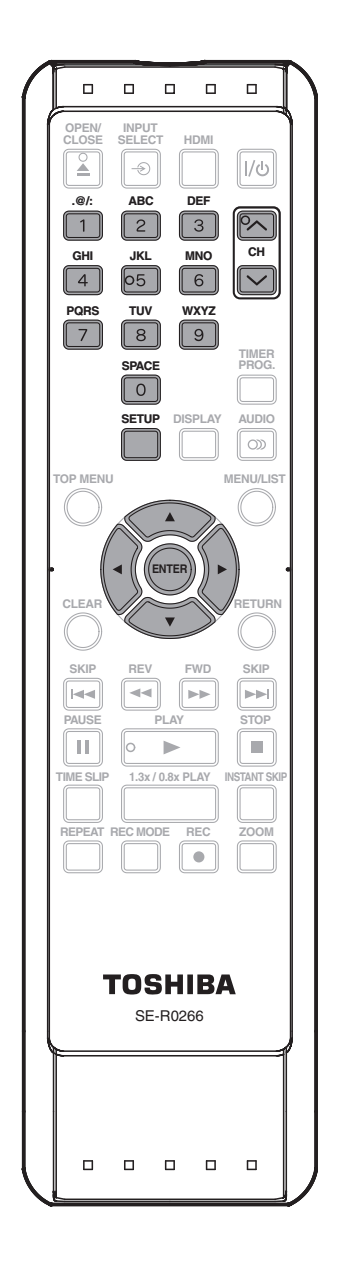

## **1 Appuyez sur [SETUP] et utilisez général", puis appuyez sur [ENTER]. [**K **/** L**] pour sélectionner "Réglage**

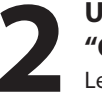

**2 Utilisez [A /**  $\nabla$ **] pour sélectionner**<br> **2 Canal", puis appuyez sur [ENTER**<br>
Le menu "Canal" apparaît. **"Canal", puis appuyez sur [ENTER].** Le menu "Canal" apparaît.

### **3 Utilisez [A /**  $\nabla$ **] pour sélectionner**<br> **3 Préréglage manuel", puis appuy<br>
sur [ENTER].**<br>
Le menu "Préréglage manuel" apparaît **"Préréglage manuel", puis appuyez sur [ENTER].**

Le menu "Préréglage manuel" apparaît.

## **4 Sélectionnez le numéro de chaîne à<br>
<b>4 Sélectionnez le numéro de chaîne à**<br>
• Utilisez **[CH / / / ]** pour ne parcourir que les<br>
chaînes mémorisées **ajouter ou supprimer.**

- chaînes mémorisées.
- Utilisez **[** $\blacktriangleleft$  / $\blacktriangleright$ ] pour parcourir toutes les chaînes, y compris celles qui ne sont pas mémorisées.
- Utilisez **[les touches numérotées]** pour sélectionner directement une chaîne.
- Lorsqu'une chaîne mémorisée est sélectionnée, "Ajouter" est coché et sélectionné par défaut.
- Lorsqu'une chaîne non mémorisée est sélectionnée, "Effacer" est coché et sélectionné par défaut.

### **5 Utilisez [A /**  $\nabla$ **] pour sélectionner**<br>
"Ajouter" ou "Effacer", puis appu<br>
sur [ENTER]. **"Ajouter" ou "Effacer", puis appuyez sur [ENTER].**

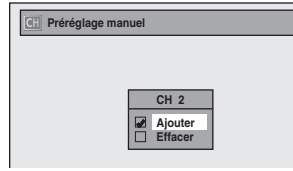

Votre réglage sera activé et la chaîne suivante sera automatiquement sélectionnée afin que vous puissiez poursuivre l'ajout ou la suppression de chaînes.

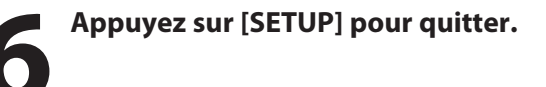

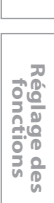

**Autres**

**Édition**

Lecture

**Utilisation des disques**

**Lecture Introduction Connexions Configuration de base**

Configuration de<br>base

Introduction

Connexions

**Enregistrement**

⊕

Enregistrement

**FR 27**

## **RÉGLAGE DE L'HORLOGE**

◈

Réglez l'horloge avant d'essayer une programmation en différé. Si une station de diffusion publique (Public Broadcasting Station, PBS) est disponible dans votre zone, consultez "Réglage auto de l'horloge" ci-dessous. Sinon, consultez "Réglage manuel de l'horloge" en page 29.

### **Réglage auto de l'horloge**

Cet appareil peut régler automatiquement l'heure et la date en se référant à une station PBS.

#### **N'oubliez pas**

◈

- Les connexions d'antenne/de télévision par câble sont correctes.
- Les chaînes sont réglées. (Consultez la pages 26-27.)
- Si cet appareil est connecté à un récepteur câble/ satellite, sélectionnez la station PBS locale sur le récepteur pour régler l'horloge automatiquement.

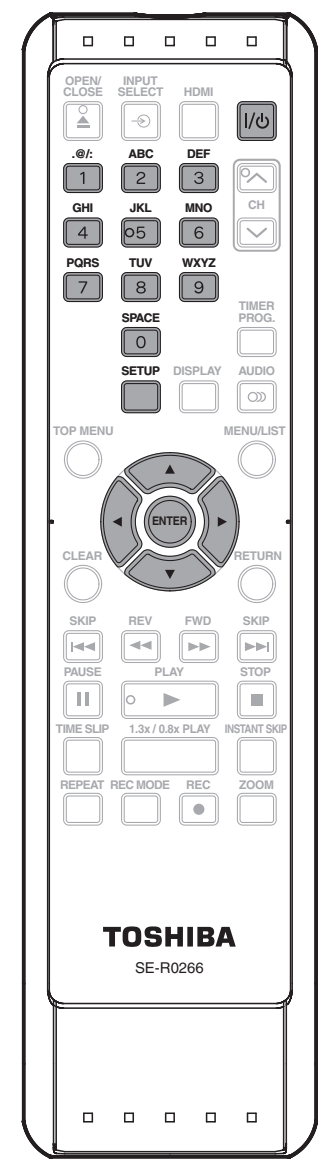

#### *Remarques*

- L'appareil reçoit les données de l'horloge à 12:00 du matin/du soir en provenance de la chaîne PBS quand l'appareil est éteint.
- L'horloge peut se régler automatiquement après la connexion du signal d'antenne/de câble à cet appareil et après le branchement du cordon secteur.

### **1 Appuyez sur [SETUP] et utilisez<br>
[A / V] pour sélectionner "Régla<br>
général", puis appuyez sur [ENT [**K **/** L**] pour sélectionner "Réglage général", puis appuyez sur [ENTER].**

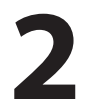

**2 Utilisez [A /**  $\nabla$ **] pour sélectionner**<br> **2 Phoroge**", puis appuyez sur [ENT<br>
Le menu "Horloge" apparaît. **"Horloge", puis appuyez sur [ENTER].** Le menu "Horloge" apparaît.

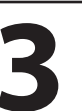

**3 Utilisez [**<sup>K</sup> **/** L**] pour sélectionner "Réglage horloge auto", puis appuyez sur [ENTER].**

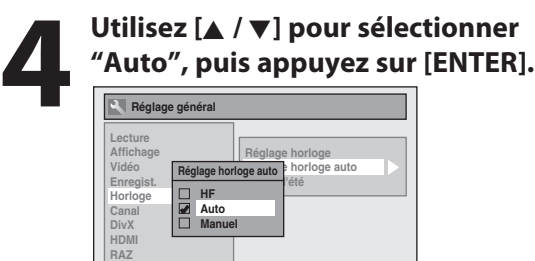

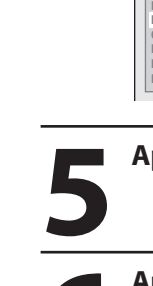

### **5 Appuyez sur [SETUP] pour quitter.**

**6 Appuyez sur [I/**<sup>y</sup> **ON/STANDBY] pour éteindre l'appareil.** Cet appareil recherche l'heure uniquement

lorsqu'il est éteint. Laissez-le éteint plusieurs minutes afin qu'il ait le temps de régler l'horloge.

Si l'appareil choisit une chaîne PBS incorrecte, réglez la chaîne PBS manuellement en suivant les étapes cidessous.

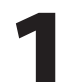

**1 Sélectionnez "Manuel" dans l'étape 4, puis appuyez sur [ENTER].**

**2 Utilisez [les touches numérotées] ou [**K **/** L**] pour saisir votre numéro de chaîne PBS puis appuyez sur [ENTER].**

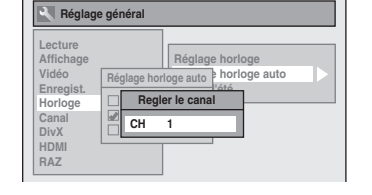

**3 Appuyez sur [SETUP] puis éteignez l'appareil.**

**28 FR**

## **RÉGLAGE DE L'HORLOGE**

◈

### **Réglage manuel de l'horloge**

**light de la constructe d'atel (avancée) est "EF", l'horlo<br>
<b>1 A / v ] pour sélectionner "Réglage** l'heure d'été (avancée).<br> **11 général", puis appuyez sur [ENTER].** "EF (MAR-NOV)" est sélectionné par défaut.  **Appuyez sur [SETUP] et utilisez [**K **/** L**] pour sélectionner "Réglage général", puis appuyez sur [ENTER].**

**2 Utilisez [**<sup>K</sup> **/** L**] pour sélectionner "Horloge", puis appuyez sur [ENTER].** Le menu "Horloge" apparaît.

**3** Utilisez [ $\blacktriangle$  /  $\nabla$ ] pour sélectionner <br>
"Réglage horloge", puis appuyez [ENTER]. **"Réglage horloge", puis appuyez sur [ENTER].**

**4** Utilisez [▲ / ▼] pour sélectionner le calendrier ou l'heure puis appuyez sur [ENTER]. **calendrier ou l'heure puis appuyez sur [ENTER].** 

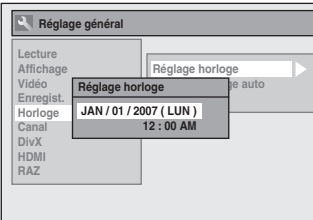

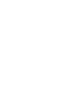

◈

**5 Utilisez [**{ **/** B**] pour sélectionner un élément à régler, utilisez [**K **/** L**] pour sélectionner les contenus de votre choix puis appuyez sur [ENTER].**

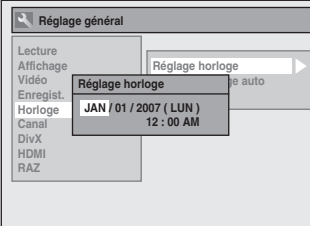

Votre réglage sera activé.

L'horloge commencera quand vous appuierez sur **[ENTER]**.

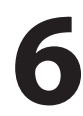

**6 Appuyez sur [SETUP] pour quitter.**

#### *Remarques*

- Votre réglage de l'horloge sera perdu en cas de panne de courant ou si cet appareil est débranché pendant plus de 30 secondes lorsque vous réglez l'horloge manuellement.
- Pour régler le jour, l'année, l'heure et les minutes, vous pouvez également utiliser **[les touches numérotées]**.
- Vous pouvez régler le calendrier intégré de 2007 à 2056.

### **Heure d'été**

 Si l'"Heure d'été" (avancée) est "EF", l'horloge de l'appareil se règle automatiquement en fonction de<br>l'heure d'été (avancée).

**[ENTER].**

**Réglage général**

**Heure d'été Réglage horloge auto**

**HF EF (MAR - NOV) EF (AVR - OCT)**

**EF (MAR-NOV) :** 

**EF (AVR-OCT) :** 

d'octobre.

**RAZ**

**Lecture Affichage Vidéo Enregist. Horloge Canal DivX HDMI**

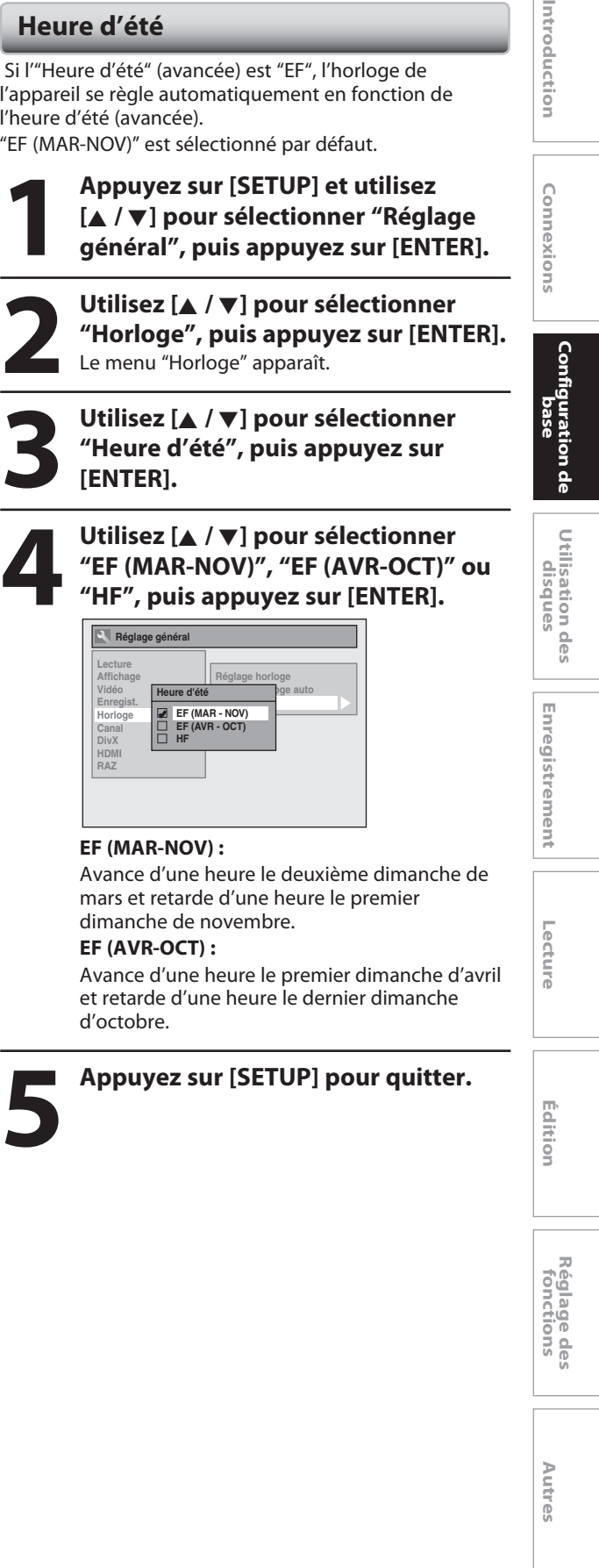

⊕

**FR 29**

## **ECTION DE L'AUDIO TV**

◈

Vous pouvez choisir le son d'une chaîne qui sort du téléviseur.

Lorsque vous enregistrez un programme télévisé, seul le son de sortie de la chaîne sera enregistré. Stéréo a été sélectionné par défaut.

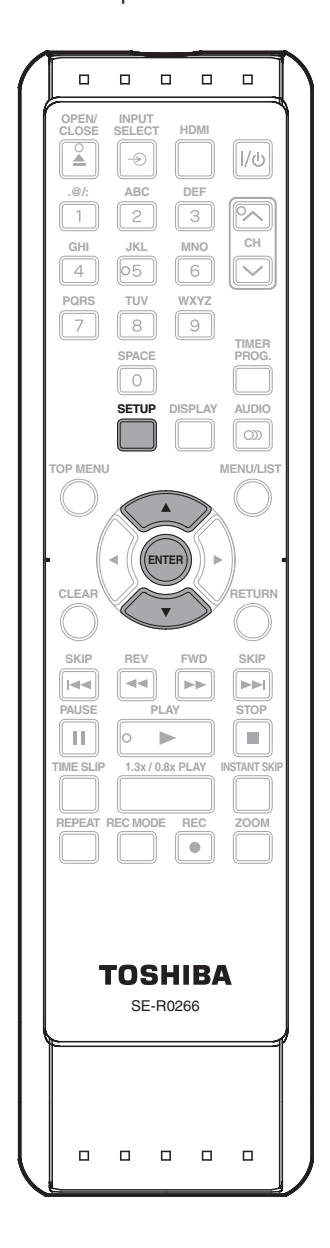

**1 Appuyez sur [SETUP] et utilisez général", puis appuyez sur [ENTER]. [**K **/** L**] pour sélectionner "Réglage** 

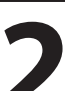

**2 Utilisez [**<sup>K</sup> **/** L**] pour sélectionner "Canal", puis appuyez sur [ENTER].** Le menu "Canal" apparaît.

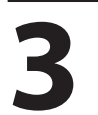

**3 Utilisez [**<sup>K</sup> **/** L**] pour sélectionner "Sélection audio TV", puis appuyez sur [ENTER].**

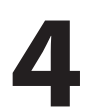

**4 Utilisez [**<sup>K</sup> **/** L**] pour sélectionner "Stéréo" ou "SAP" (programme audio secondaire), puis appuyez sur [ENTER].**

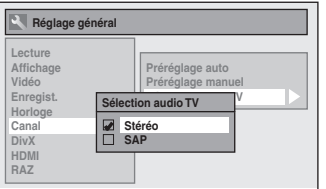

#### **Stéréo :**

Sorties principales-audio. **SAP (programme audio secondaire) :** Sorties sous-audio.

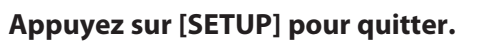

#### *Remarque sur l'enregistrement de l'audio de la chaîne de télévision*

• Quand vous enregistrez un programme de télévision disponible en audio secondaire ou en stéréo, vous devez d'abord sélectionner soit "Stéréo" soit "SAP" dans le menu "Canal". Consultez le tableau suivant pour vérifier la validité du réglage.

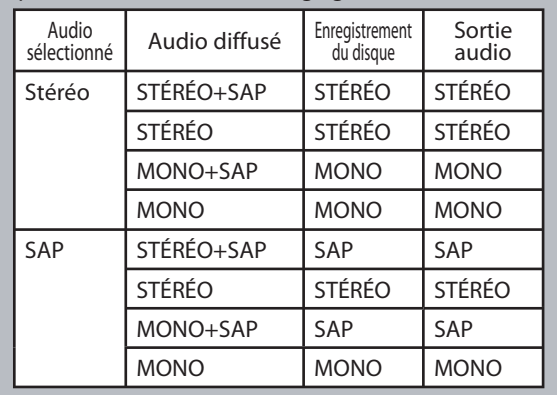

### **30 FR**

◈

 $\bigoplus$ 

## **FORMATAGE D'UN DISQUE**

◈

### **Choix du format d'enregistrement d'un DVD-RW neuf**

Quand vous insérez un DVD-RW ou DVD+RW neuf, l'appareil commence automatiquement à initialiser le disque. Un DVD+RW sera toujours formaté en mode +VR et un DVD-RW sera formaté soit en mode vidéo soit en mode VR en fonction des réglages du mode de format d'enregistrement de l'appareil. Avant d'insérer un DVD-RW neuf, vous devrez régler le format d'enregistrement dans le mode désiré. Vous pouvez également formater manuellement un DVD-RW après l'avoir utilisé.

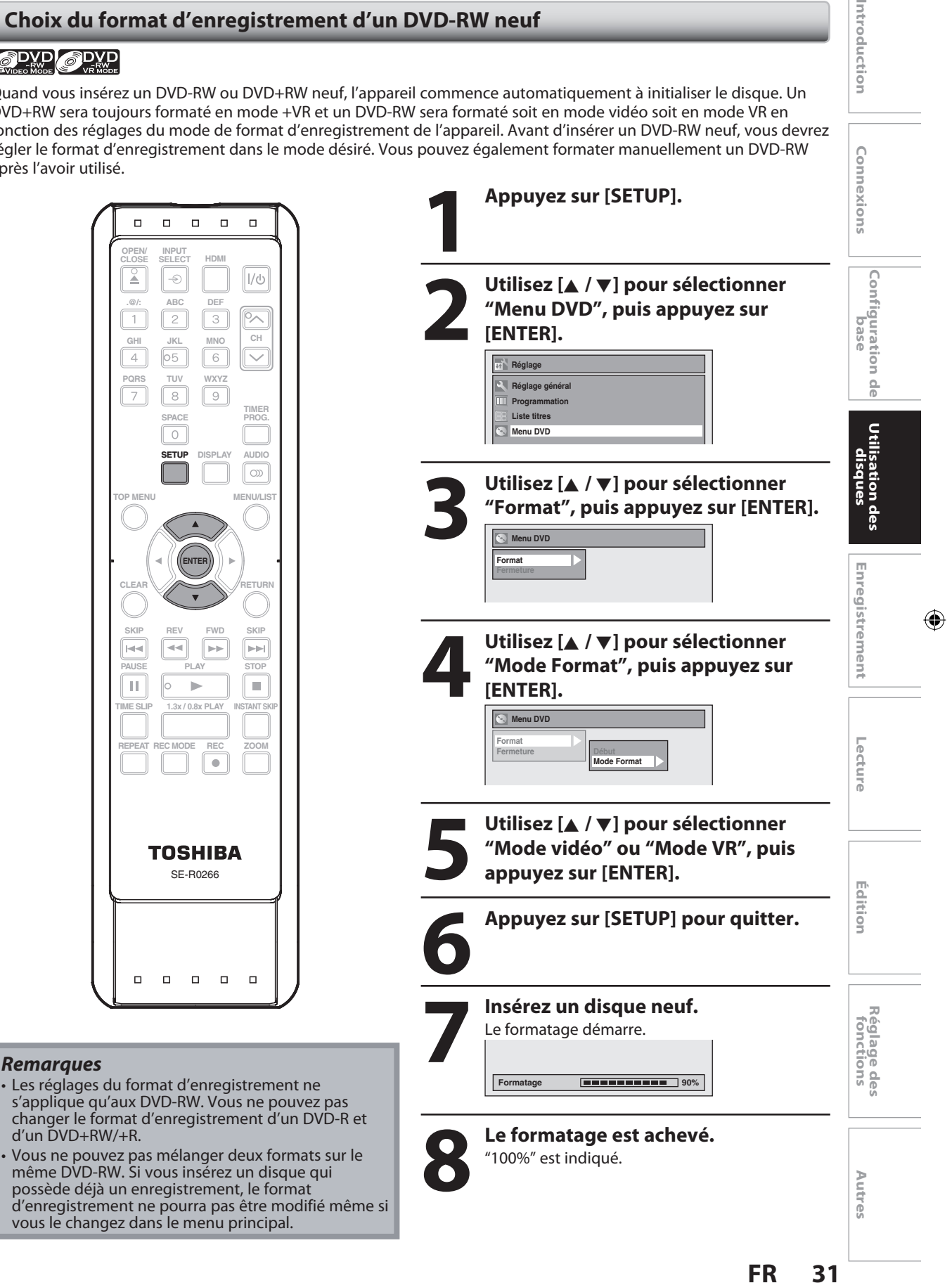

◈

Introduction

### **FORMATAGE D'UN DISQUE**

### **Reformatage manuel d'un disque**

### **ODVD ODVD ODVD**

Si vous utilisez un DVD-RW ou un DVD+RW, vous pouvez formater le disque en exécutant "Format". Vous pouvez formater un DVD-RW en mode d'enregistrement vidéo ou en mode d'enregistrement VR. Les DVD+RW peuvent être formatés pour effacer tout le contenu du disque.

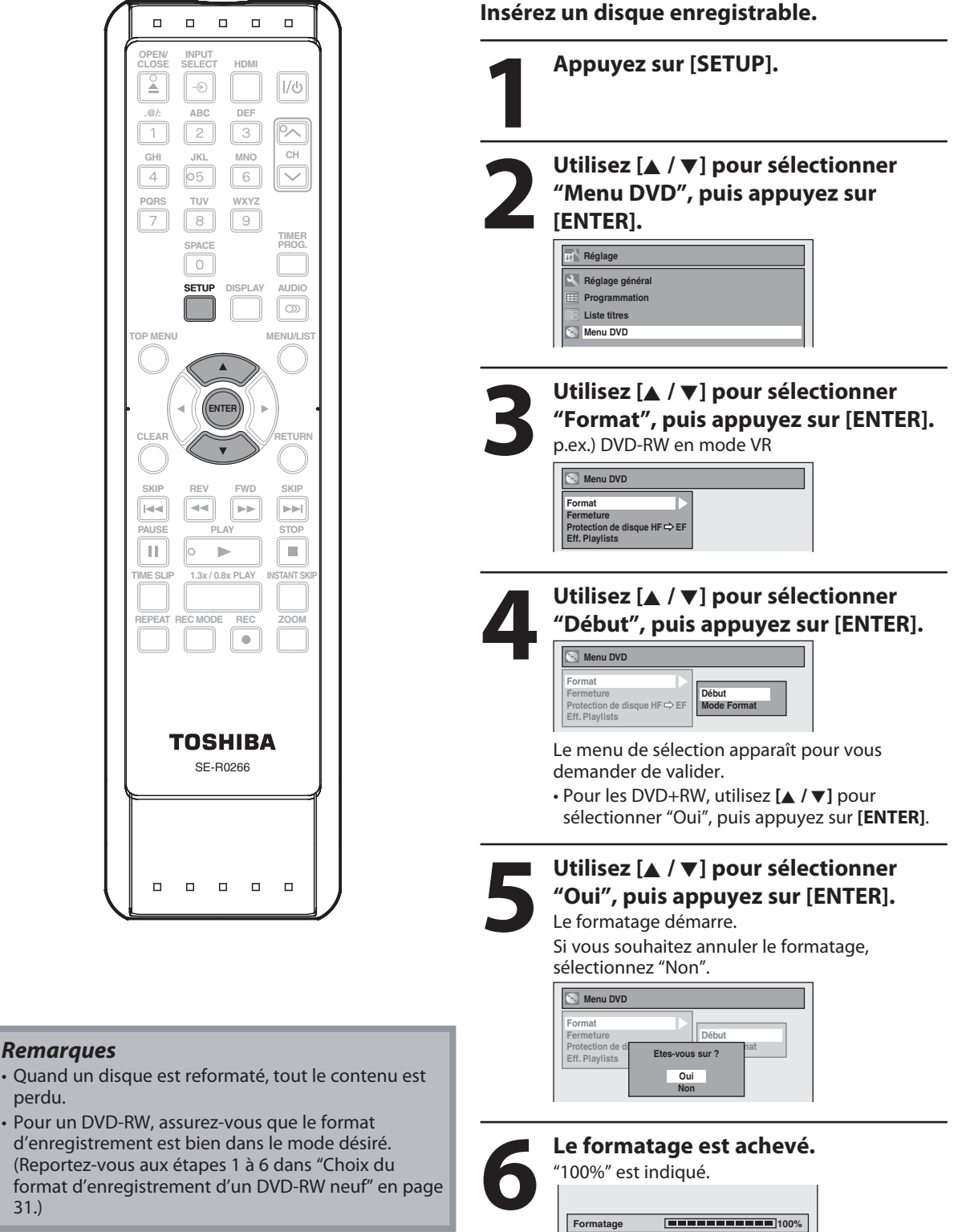

**32 FR**

perdu.

◈

 $E7E70CD\_FR.$ indb 32 3/16/2007 4:47:07 PM

 $\bigoplus$ 

**Formatage 100%**

## **PRÉPARATION D'UN DISQUE**

### **Rendre un enregistrement compatible Réglage des chapitres automatiques**

### ODVD ODVD

Utilisez cette fonction pour rendre les disques enregistrés sur un autre appareil enregistrables sur cet appareil. Si vous effectuez un enregistrement supplémentaire sur cet appareil avec "Enr. Compatible" réglé sur "EF", la liste des titres est automatiquement convertie en votre style.

- **1) Appuyez sur [SETUP] et utilisez [▲ / ▼] pour sélectionner "Réglage général", puis appuyez sur [ENTER].**
- **2) Utilisez [**K **/** L**] pour sélectionner "Enregist.", puis appuyez sur [ENTER].**

Le menu "Enregist." apparaît.

- **3) Utilisez [**K **/** L**] pour sélectionner "Enr. Compatible", puis appuyez sur [ENTER].**
- **4) Utilisez [**K **/** L**] pour sélectionner "EF" ou "HF", puis appuyez sur [ENTER].**

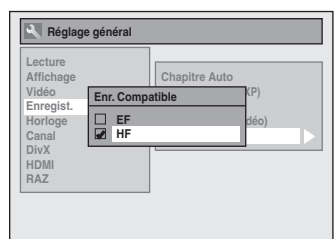

- **EF:** La liste des titres sera remplacée si vous effectuez des enregistrements supplémentaires sur des disques enregistrés sur d'autres appareils.
- **HF:** les enregistrements supplémentaires sont interdits sur les disques qui comportent une liste de titres créée avec d'autres appareils.

#### **5) Appuyez sur [SETUP] pour quitter.**

#### *Remarques*

◈

• Cette fonction est également disponible sur un DVD+R non finalisé.

Vous pouvez indiquer une durée pour les marqueurs des chapitres.

- **1) Appuyez sur [SETUP] et utilisez [▲ / ▼] pour sélectionner "Réglage général", puis appuyez sur [ENTER].**
- **2) Utilisez [**K **/** L**] pour sélectionner "Enregist.", puis appuyez sur [ENTER].** Le menu "Enregist." apparaît.
- **3) Utilisez [**K **/** L**] pour sélectionner "Chapitre Auto", puis appuyez sur [ENTER].**
- **4) Utilisez [**K **/** L**] pour sélectionner une durée, puis appuyez sur [ENTER].**

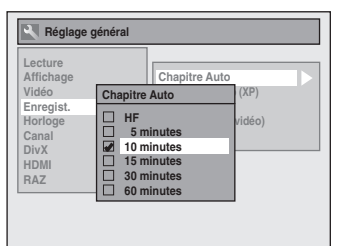

#### **5) Appuyez sur [SETUP] pour quitter.**

#### *Remarques*

- L'intervalle des marqueurs de chapitre automatiques peut différer légèrement.
- Un chapitre vide peut être créé en fonction de la durée restante sur le disque.

**FR 33**

**Utilisation des disques**

**Lecture Introduction Connexions Configuration de base**

Configuration de<br>Configuration de

Introduction

Connexions

**Enregistrement**

Lecture

⊕

Enregistrement

**Édition**

**Réglage des fonctions**

**Autres**

## **PRÉPARATION D'UN DISQUE**

Vous pouvez bénéficier d'un enregistrement dont le son est de très haute qualité. Cette fonction ne marche que lorsque le mode d'enregistrement est réglé sur XP.

- **1) Appuyez sur [SETUP] et utilisez [▲ / ▼] pour sélectionner "Réglage général", puis appuyez sur [ENTER].**
- **2) Utilisez [**K **/** L**] pour sélectionner "Enregist.", puis appuyez sur [ENTER].**

Le menu "Enregist." apparaît.

- **3) Utilisez [**K **/** L**] pour sélectionner "Sél. enreg. audio (XP)", puis appuyez sur [ENTER].**
- **4) Utilisez [**K **/** L**] pour sélectionner "PCM" ou "Dolby Digital", puis appuyez sur [ENTER].**

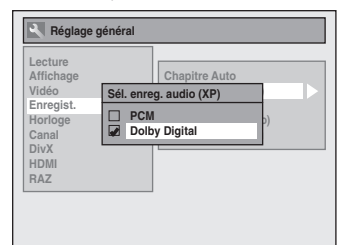

#### **PCM :**

⊕

 Enregistre l'audio PCM pour la meilleure qualité sonore. **Dolby Digital :**

 Enregistre l'audio Dolby Digital pour la meilleure qualité sonore.

#### **5) Appuyez sur [SETUP] pour quitter.**

#### *Remarques*

- "PCM" signifie Pulse Code Modulation, modulation par impulsions et codage Elle change le son analogique en son numérique sans compresser les données audio.
- Quand le mode d'enregistrement est réglé sur autre chose que sur XP, l'appareil enregistre automatiquement l'audio "Dolby Digital" même si vous avez sélectionné "PCM".

#### **Sélection de l'audio d'enregistrement (XP) Réglez le rapport d'aspect du téléviseur pour l'enregistrement en mode Vidéo**

### **ODVD ODVD**

Vous pouvez régler le rapport d'aspect du téléviseur pour l'enregistrement en mode Vidéo.

- **1) Suivez l'étape 1 à 2 dans "Sélection de l'audio d'enregistrement (XP)".**
- **2) Utilisez [**K **/** L**] pour sélectionner "Rapport (Mode vidéo)", puis appuyez sur [ENTER].**
- **3) Utilisez [**K **/** L**] pour sélectionner vos réglages, puis appuyez sur [ENTER].**

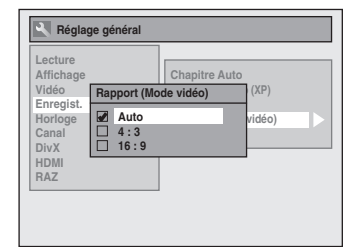

**Auto (par défaut)** : Il sera enregistré au format du programme diffusé que vous avez commencé a enregistré.

- **4:3** : Enregistrement au format 4:3.
- **16:9** : Enregistrement au format 16:9.

**4) Appuyez sur [SETUP] pour quitter.**

#### *Remarques*

- Pour les DVD-RW en mode VR, l'image sera enregistré au format du programme diffusé que vous enregistrez, indépendamment des réglages du "Rapport (Mode vidéo)".
- Pour les DVD+RW/+R, l'image sera enregistrée au format 4:3.

**34 FR**

# **PRÉPARATION D'UN DISQUE À PROTÉGER**

◈

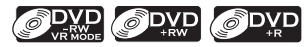

Pour éviter un enregistrement, une édition ou un effacement des titres accidentels, vous pouvez les protégez dans le menu "Menu DVD".

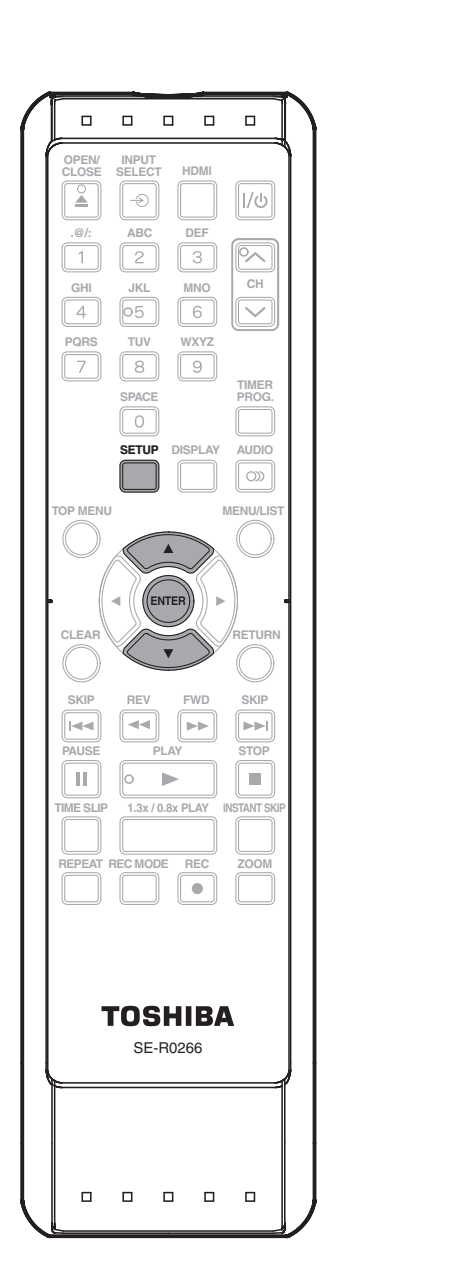

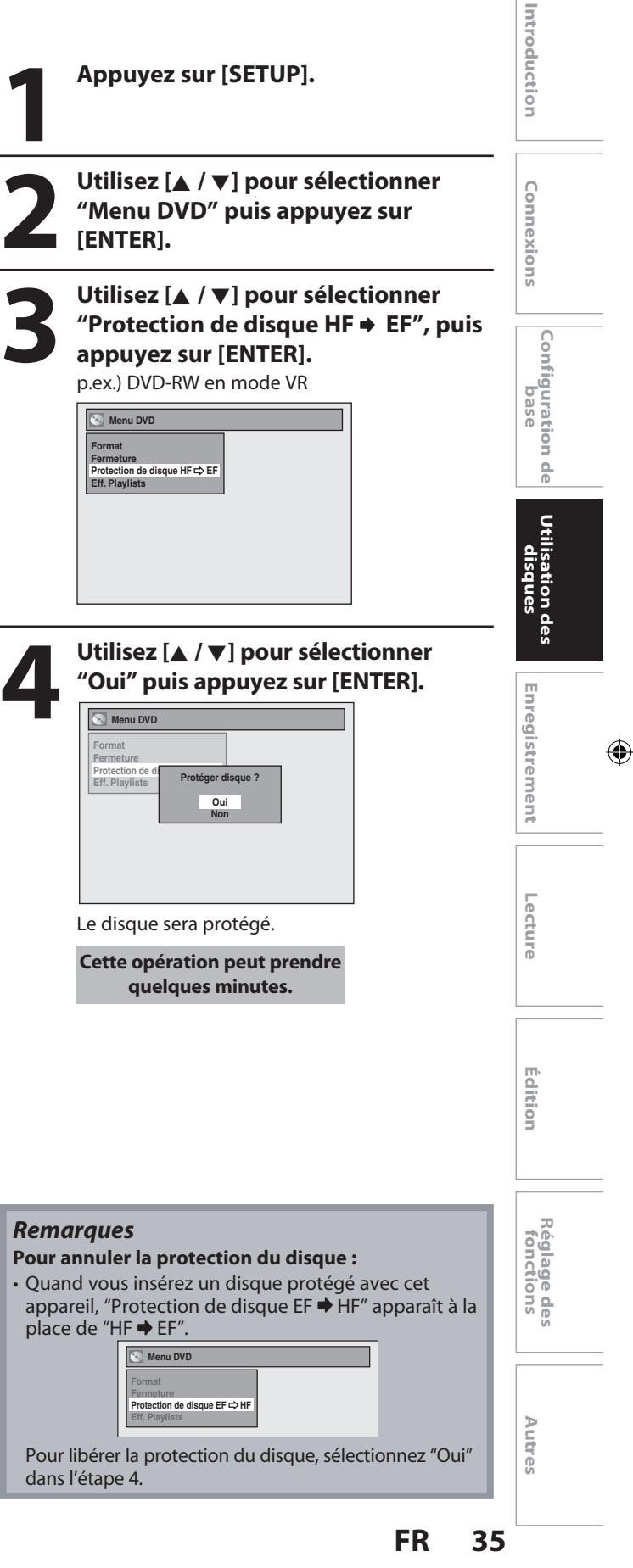

◈

## **LECTURE DES DISQUES DANS D'AUTRES LECTEURS DE DVD**

◈

### **Finalisation auto**

### ODYD ODYD ODYD

Vous pouvez finaliser automatiquement les disques avec cette fonction. Vous pouvez l'utiliser pour finaliser les disques après l'achèvement de tous les enregistrements programmés et lorsqu'il ne reste plus d'espace sur le disque.

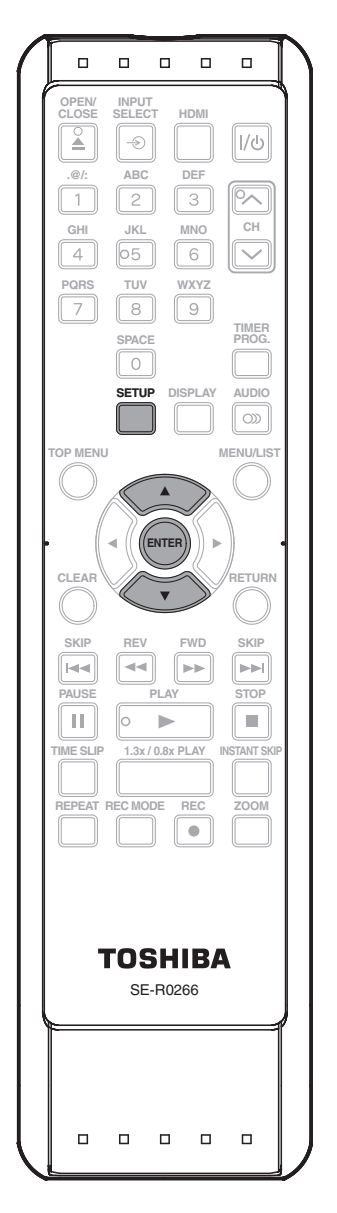

### **1 Appuyez sur [SETUP] et utilisez<br>
<b>[A** / **v**] pour sélectionner "Réglage<br> **général", puis appuyez sur [ENTER].**<br>
Le menu "Réglage général" apparaît **[**K **/** L**] pour sélectionner "Réglage**  Le menu "Réglage général" apparaît.

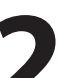

**2 Utilisez [A /**  $\nabla$ **] pour sélectionner**<br> **2 Enregist." puis appuyez sur [ENT**<br>
Le menu "Enregist." apparaît. **"Enregist." puis appuyez sur [ENTER].** Le menu "Enregist." apparaît.

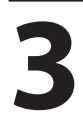

**3 Utilisez [**<sup>K</sup> **/** L**] pour sélectionner "Final. auto" puis appuyez sur [ENTER].**

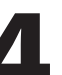

**4 Utilisez [A /**  $\nabla$ **] pour sélectionner**<br> **4 Disque plein**" ou "Fin enr. x minu<br>
puis appuyez sur [ENTER]. **"Disque plein" ou "Fin enr. x minut." puis appuyez sur [ENTER].**

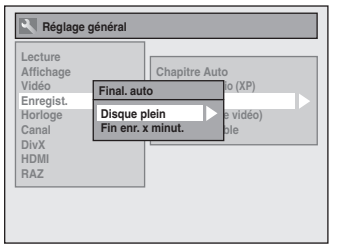

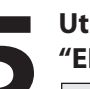

**5 Utilisez [**<sup>K</sup> **/** L**] pour sélectionner "EF" puis appuyez sur [ENTER].**

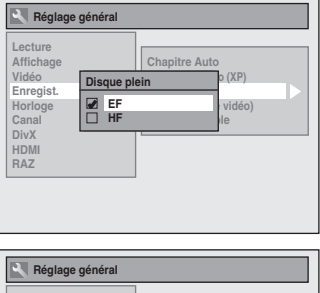

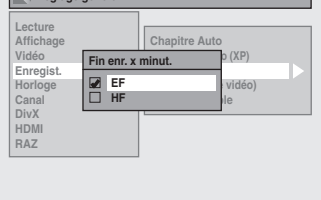

Votre réglage sera activé.

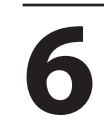

**6 Appuyez sur [SETUP] pour quitter.**

### **36 FR**

◈

 $\bigoplus$
## **LECTURE DES DISQUES DANS D'AUTRES LECTEURS DE DVD**

◈

## **Finalisation d'un disque**

Vous devez finaliser les disques à lire dans les autres lecteurs de DVD.

La finalisation peut prendre plusieurs minutes jusqu'à une heure.

Étant donné que le processus de la finalisation remplit l'espace libre du disque, une durée d'enregistrement courte sur le disque exige une durée de finalisation plus longue. Ne débranchez pas le cordon secteur pendant la finalisation.

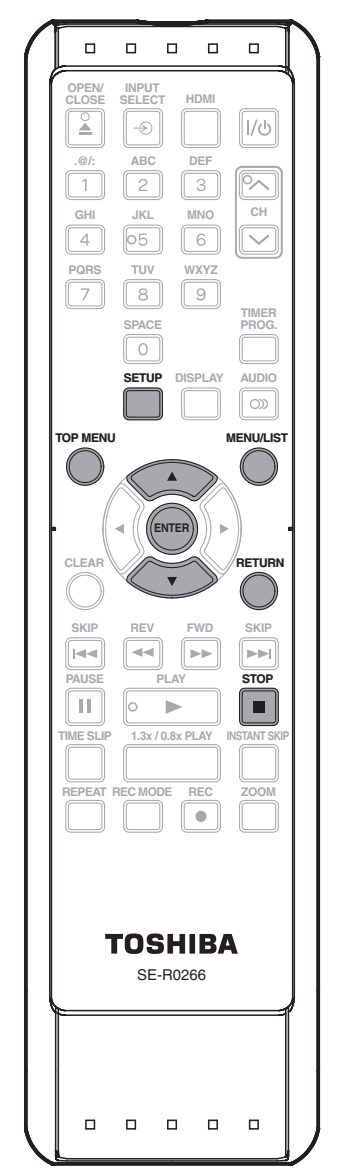

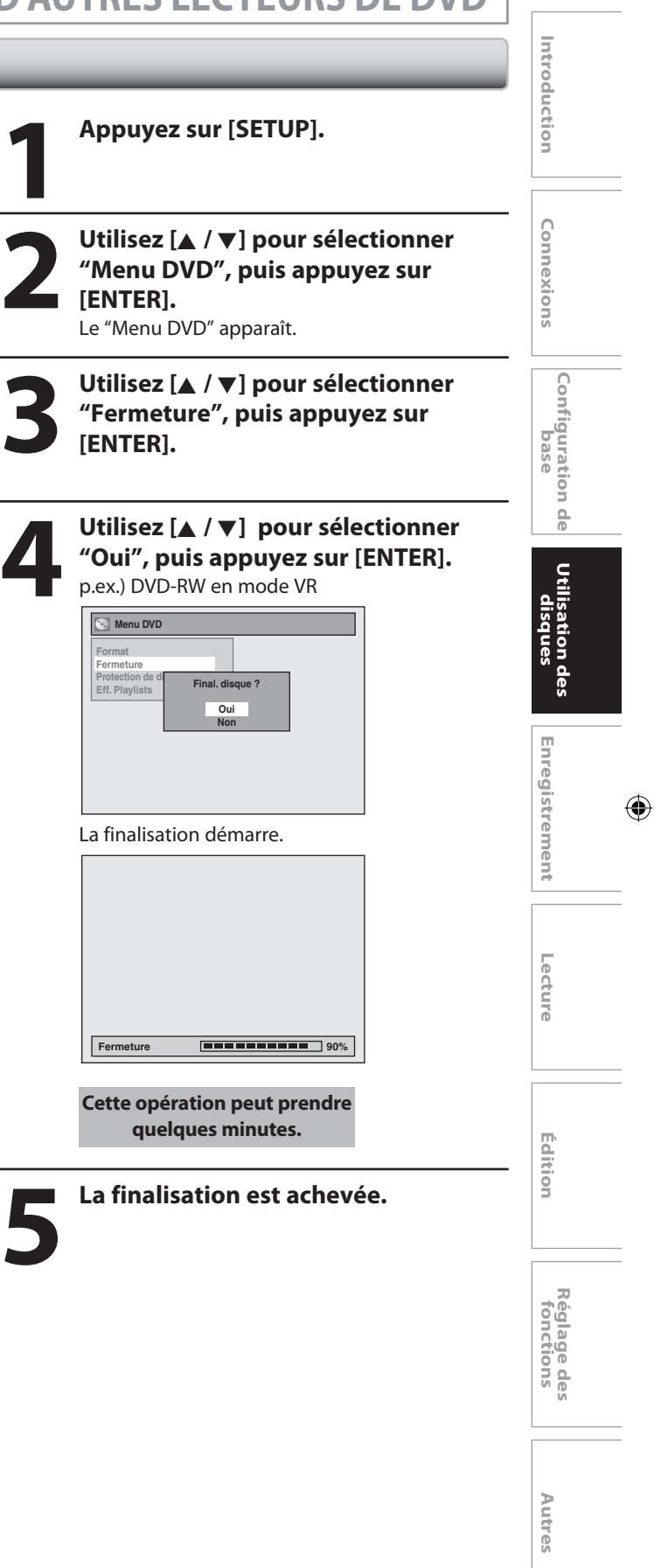

◈

**FR 37**

## ◈

## **LECTURE DES DISQUES DANS D'AUTRES LECTEURS DE DVD**

#### *Remarques*

- La finalisation d'un disque en mode vidéo mis et en mode +VR crée automatiquement un menu de titre.
- Après avoir finalisé le DVD+RW, vous pouvez rappeler la liste des titres en appuyant sur **[TOP MENU]**, ou rappeler le menu de titre **[MENU/LIST]**.
- Même une fois qu'un DVD+RW a été finalisé, vous pouvez toujours l'enregistrer ou l'éditer. Après avoir finalisé un DVD-RW/-R ou DVD+R, vous ne pourrez être ni éditer ni enregistrer quoi que ce soit d'autre sur ce disque.
- Si vous insérez un DVD-RW qui a été finalisé avec cet appareil, "Annuler Finalisation" apparaîtra à la place de "Fermeture" à l'étape 3.
- Pour libérer la finalisation du disque DVD-RW, sélectionnez "Annuler Finalisation" à l'étape 3.

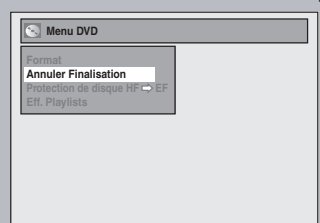

- Pour annuler la finalisation d'un DVD+RW, effectuez un enregistrement supplémentaire sur le disque.
- N'éteignez PAS l'alimentation pendant la finalisation. Cela peut provoquer un dysfonctionnement.
- Pour des DVD+RW, si vous avez ajouté ou supprimé des chapitres, ou créé des chapitres cachés, vous devez finaliser le disque avant de pouvoir voir les effets sur d'autres appareils. Pour lire des disques autres que DVD+RW sur d'autres lecteurs de DVD, vous devez les finaliser.

#### *Pour annuler la finalisation... (DVD-RW seulement)*

Appuyez sur [STOP **]** pendant que la finalisation est en cours. Utilisez **[**K **/** L**]** pour sélectionner "Oui", puis appuyez sur **[ENTER]**. La finalisation est alors annulée et l'appareil passe en mode stop.

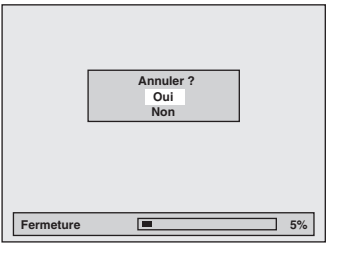

Si " $\mathbb{Q}$ " apparaît quand vous appuyez sur **[STOP ]**, vous ne pourrez pas annuler la finalisation car elle aura déjà atteint un point critique dans son processus. Si "Non" est sélectionné et que vous appuyez sur **[ENTER]** ou sur **[RETURN]** la finalisation reprend. Vous ne pouvez pas annuler la finalisation d'un DVD-R, d'un DVD+R et d'un DVD+RW une fois qu'elle aura démarré.

## **38 FR**

⊕

♠

## ◈

# **INFORMATIONS SUR L'ENREGISTREMENT DE DVD**

## **Mode d'enregistrement**

Vous pouvez choisir un mode d'enregistrement parmi 5 options, la durée d'enregistrement dépendra du mode d'enregistrement sélectionné comme suit.

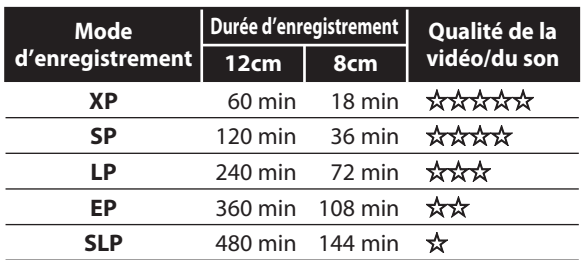

• Les durées d'enregistrement énumérées ci-dessous sont des estimations et ne sont qu'à but indicatif. Les durées réelles d'enregistrement peuvent différer.

• La qualité audio et vidéo du contenu enregistré peuvent différer en fonction du mode/de la durée d'enregistrement choisis.

#### *Remarques*

⊕

- **Cet appareil ne peut pas enregistrer sur un CD-RW ou un CD-R.**
- Un DVD-RW/-R, un DVD+RW/+R et un CD-RW/-R enregistrés sur un PC, un enregistreur de DVD ou CD peut ne pas être lu si le disque est endommagé ou sale ou si la lentille du lecteur est couverte de condensation.
- Si vous enregistrez un disque avec un PC, même s'il est enregistré dans un format compatible, il peut ne pas être lu en raison des réglages du logiciel utilisé pour créer le disque. (Voyez avec l'éditeur du logiciel pour des informations plus détaillées.)
- Les disques enregistrés en mode vidéo sur cet appareil ne peuvent pas enregistrer des informations supplémentaires en utilisant d'autres enregistreurs DVD.
- Il est impossible d'utiliser un DVD-RW/DVD+RW formaté avec cet appareil sur un autre enregistreur DVD à moins que le contenu du disque ait également été enregistré avec cet appareil.
- L'enregistrement étant créé avec la méthode VBR (débit de bits variable), en fonction du film que vous enregistrez, la durée d'enregistrement restante réelle peut être un peu plus courte que la durée restante affichée sur l'écran du téléviseur.

## **Restrictions sur l'enregistrement**

Vous ne pouvez pas enregistrer un programme protégé contre la copie avec cet appareil. Le signal des vidéos protégées contre la copie inclut les DVD-vidéo et certaines émissions par satellite,

certaines émissions payantes à la carte et certaines émissions "premium".

Si du matériel protégé contre la copie est détecté, l'enregistrement sera automatiquement suspendu ou arrêté et un message d'erreur apparaîtra à l'écran.

Les vidéos "copie unique" ne peuvent enregistrés que sur des DVD-RW compatibles CPRM formatés en mode VR.

### **Qu'est-ce que le "CPRM" ?**

Le CPRM est un système de protection qui brouille le système concernant l'enregistrement de programmes "copie unique" diffusés. Le CPRM est l'abréviation de Content Protection for Recordable Media, Protection du contenu des médias enregistrables.

Cet appareil est compatible CPRM, ce qui implique que vous pouvez enregistrer des programmes à copie unique, mais que vous ne pouvez pas faire d'autres copies de ces enregistrements. Les enregistrements CPRM ne peuvent être effectués que sur des DVD-RW compatibles CPRM et formatés en mode VR, et les enregistrements CPRM ne peuvent être lus que sur des lecteurs DVD qui sont spécifiquement compatibles CPRM.

### **Rendre des disques lisibles sur d'autres lecteurs DVD (Finaliser)**

Pour les DVD-RW/-R, il est nécessaire de finaliser le disque après l'enregistrement afin de lire le disque sur d'autres lecteurs DVD. (Consultez la pages 36-38.) Pour les DVD+RW/+R, il est nécessaire de finaliser le disque afin de rendre le disque plus compatibles avec d'autres lecteurs DVD. Quand des disques vidéos en mode +VR sont finalisés, un menu de titre est automatiquement créé. Vous ne pouvez pas finaliser des disques sur d'autres enregistreurs DVD.

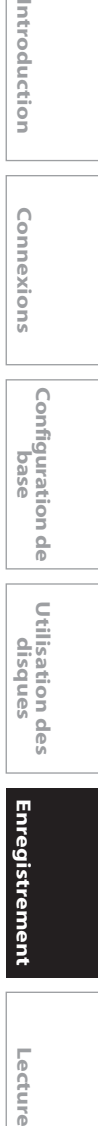

Introduction

Connexions

**Utilisation des disques**

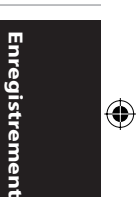

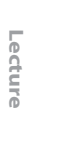

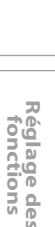

**Autres**

**Edition**

Editior

**FR 39**

E7E70CD\_FR.indb 39 3/16/2007 4:47:13 PM  $\bigoplus$ 

# **ENREGISTREMENT DE BASE ET ENREGISTREMENT EXPRESS**

◈

Suivez les étapes pour enregistrer des programmes de télévision.

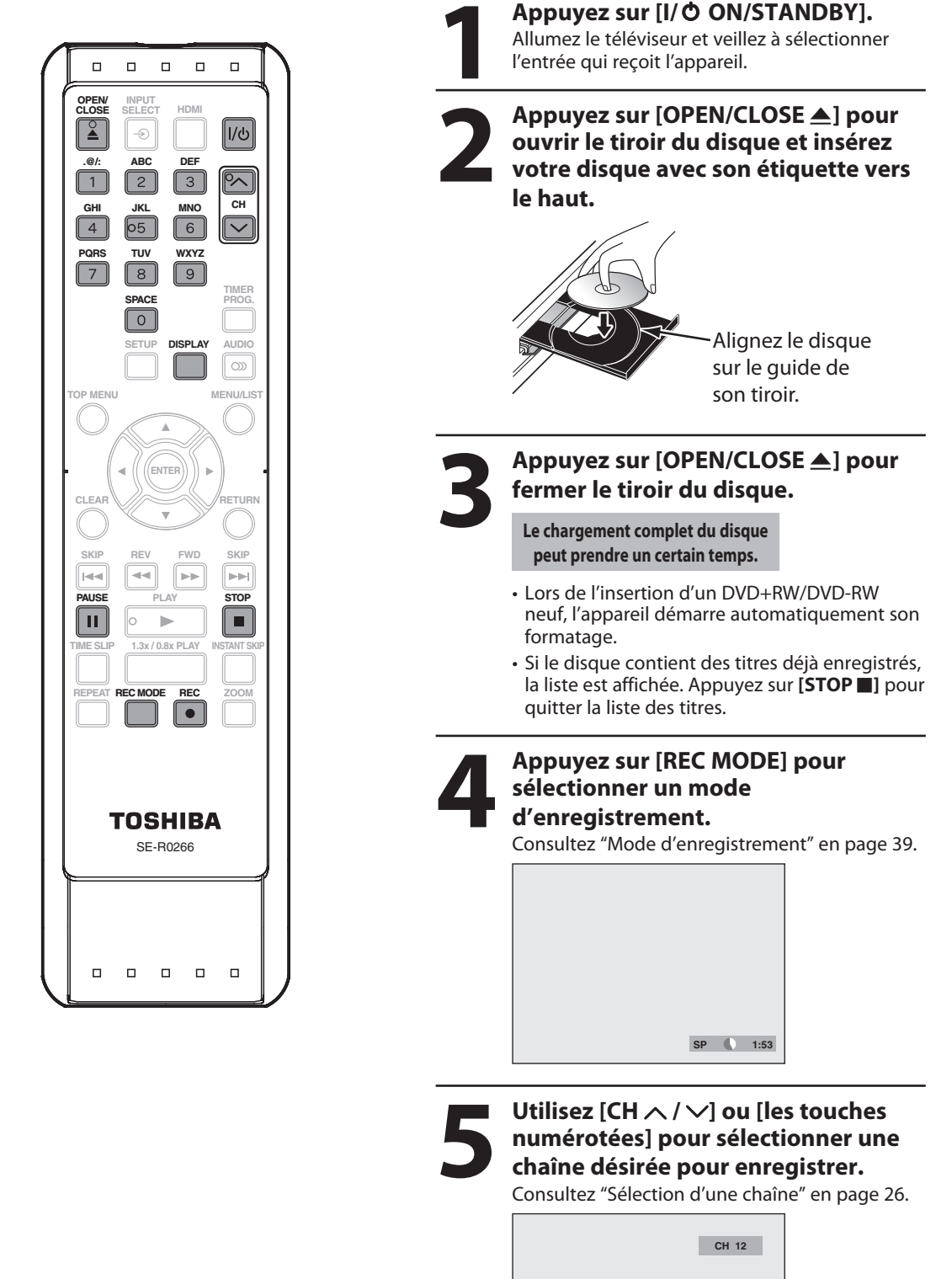

**40 FR**

◈

E7E70CD\_FR.indb 40 3/16/2007 4:47:14 PM

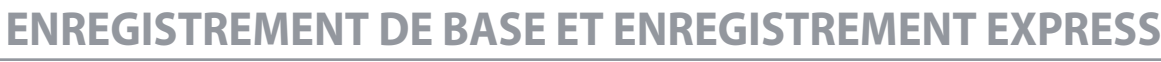

◈

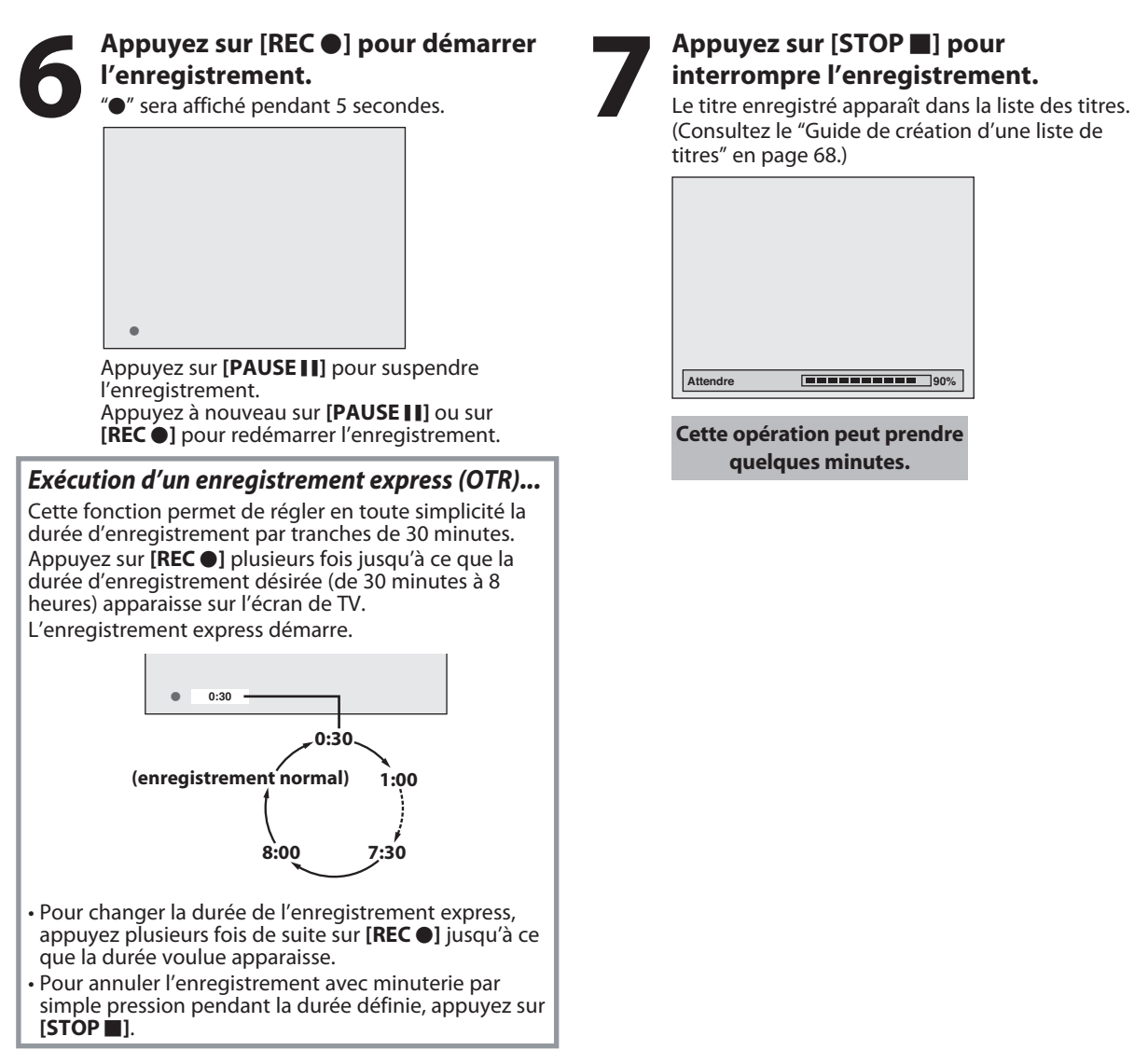

#### *Remarques*

⊕

- Quand vous appuyez sur **[REC** I**]**, l'enregistrement démarre immédiatement et continue jusqu'à ce que le disque soit plein ou jusqu'à ce que vous arrêtiez l'enregistrement.
- Si l'horloge de l'appareil n'a pas été réglée, l'espace de la date et de l'heure des titres sera vide.
- Quand vous enregistrez un programme de télévision sur un DVD-RW en mode Vidéo, un DVD-R en mode Vidéo ou sur un DVD+RW/+R en mode Vidéo, vous devez préalablement sélectionner l'audio de la chaîne de télévision. Seul le canal audio sélectionné sera enregistré. Consultez "SELECTION DE L'AUDIO TV" en page 30 pour plus d'informations.
- Vous ne pouvez pas modifier le mode d'enregistrement pendant la suspension du mode d'enregistrement.
- Vous pouvez modifier la chaîne à enregistrer lorsque le mode d'enregistrement est suspendu.

#### *Remarque sur l'enregistrement express*

- La durée d'enregistrement restante sera indiquée sur l'affichage de la face avant pendant l'enregistrement express. Appuyez sur **[DISPLAY]** pour la voir sur l'écran du téléviseur.
- À la différence de l'enregistrement programmé, vous pouvez effectuer les opérations suivantes pendant l'enregistrement express.
- Éteindre l'appareil pour arrêter l'enregistrement express.
- Utiliser **[REC** I**]** ou **[STOP** C**]** sur la télécommande.
- Vous ne pouvez pas utiliser la fonction de pause pendant l'enregistrement express.
- Lorsque l'enregistrement express est terminé et mis hors tension, l'appareil passe automatiquement en mode de veille programmée si un enregistrement programmé a été défini. Appuyez sur **[I/O ON/STANDBY]** afin d'abandonner le mode veille programmée pour utiliser l'appareil en continu.

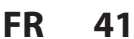

Introduction **Lecture Introduction Connexions Configuration de base**

Connexions

**Utilisation des disques**

Configuration de base

**Enregistrement**

-ecture

⊕

Enregistrement

**Edition**

Editior

**Réglage des fonctions**

**Autres**

# **REGISTREMENT PAR MINUTER**

◈

Vous pouvez programmer l'appareil pour enregistrer jusqu'à 12 programmes, jusqu'à un mois à l'avance. Les enregistrements programmés quotidiens ou hebdomadaires sont également possibles.

**Avant l'enregistrement, vérifiez les points suivants**

- Réglez l'horloge avant de définir une programmation différée.
- Insérez un disque enregistrable comportant un espace enregistrable suffisant.

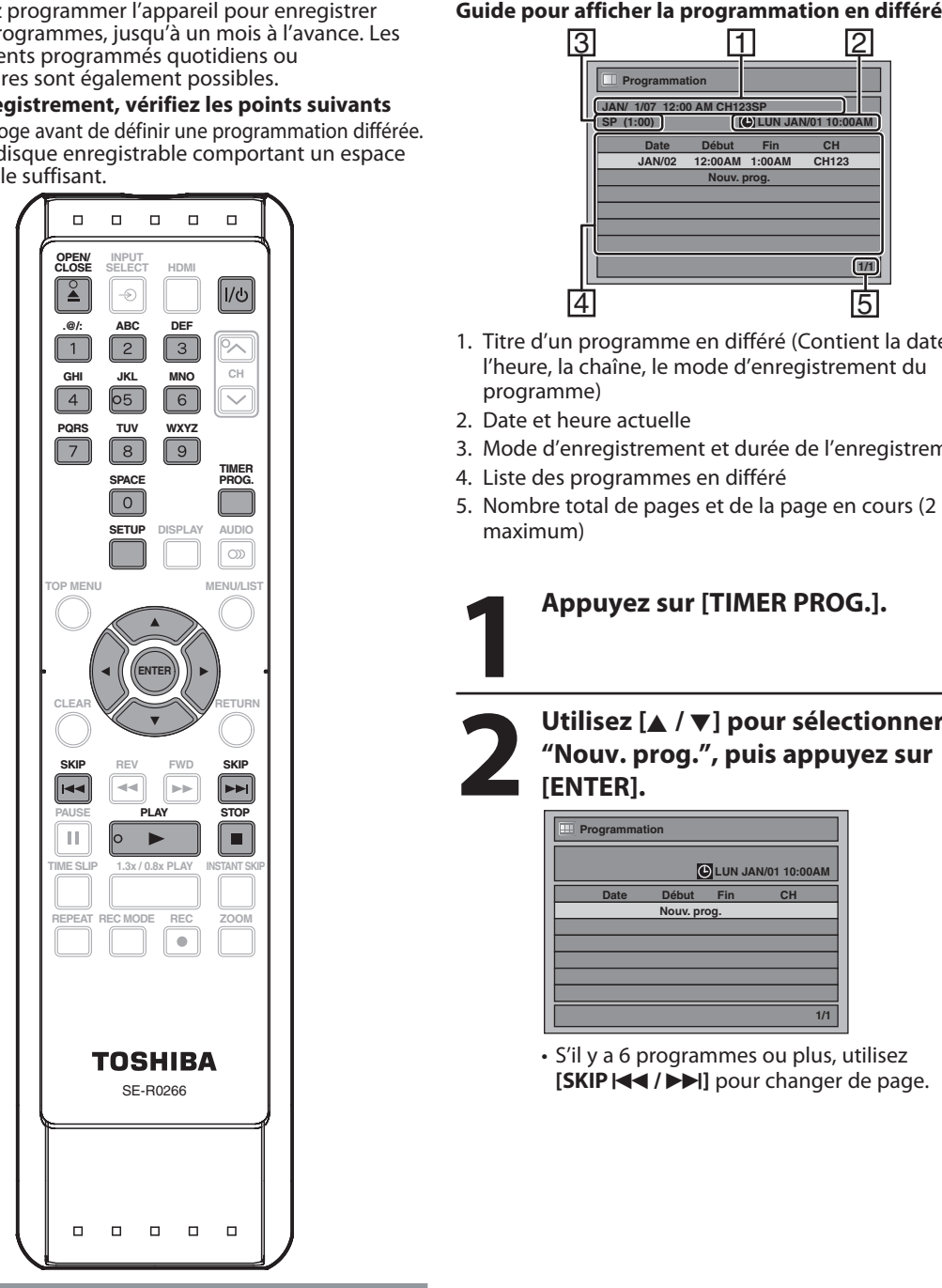

#### *Remarques*

◈

- **Si l'horloge n'est pas déjà réglée :**
- Le menu "Réglage manuel de l'horloge" apparaîtra à la place de la liste de programmations en différé à l'étape 1. Passez à l'étape 3 de "Réglage manuel de l'horloge" en page 29 avant de définir une programmation différée.
- Utilisez [</a> /> Deur déplacer le curseur vers la gauche et la droite dans le menu "Programmation".
- La programmation en différé ne fonctionnera pas si l'alimentation est allumée.
- Quand l'alimentation est allumée, les programmes indiqués pour être enregistrés en programmation différée seront automatiquement effacés après que l'heure et la date de fin seront passées.

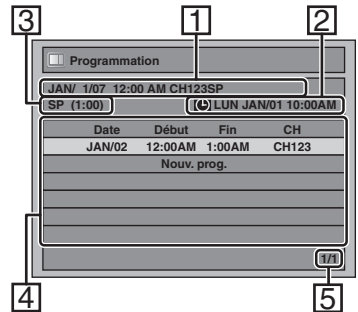

- 1. Titre d'un programme en différé (Contient la date, l'heure, la chaîne, le mode d'enregistrement du programme)
- 2. Date et heure actuelle
- 3. Mode d'enregistrement et durée de l'enregistrement
- 4. Liste des programmes en différé
- 5. Nombre total de pages et de la page en cours (2 pages maximum)

## **1 Appuyez sur [TIMER PROG.].**

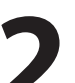

## **2** Utilisez [▲ / ▼] pour sélectionner "Nouv. prog.", puis appuyez sur<br>
[ENTER]. **"Nouv. prog.", puis appuyez sur [ENTER].**

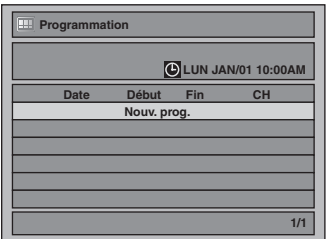

• S'il y a 6 programmes ou plus, utilisez **[SKIP**  $\left|\frac{44}{\right|}$  $\right|$  pour changer de page.

## **42 FR**

## **ENREGISTREMENT PAR MINUTERIE**

◈

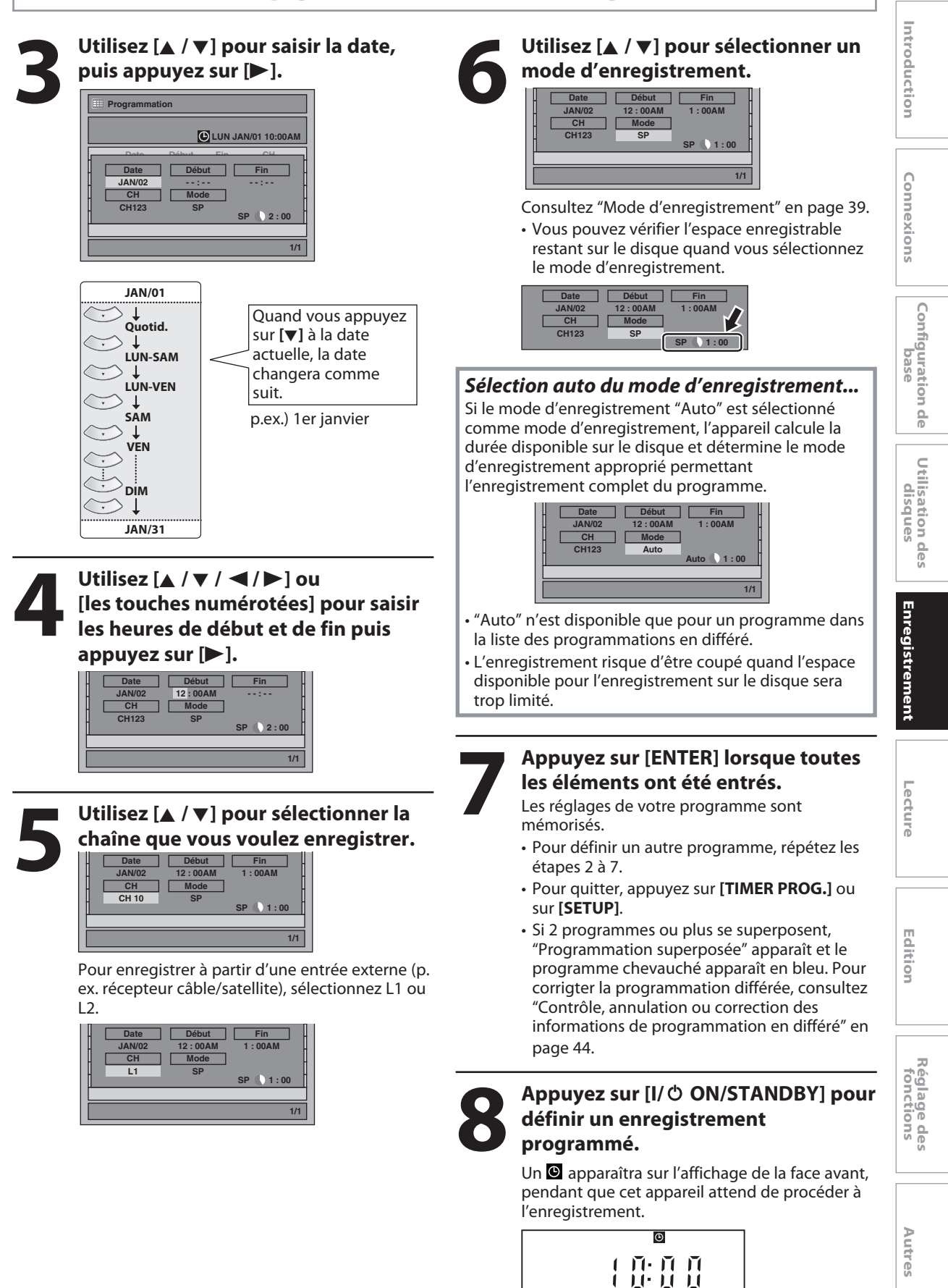

◈

 $\bigoplus$ 

## **ENREGISTREMENT PAR MINUTERIE**

#### **Contrôle, annulation ou correction des informations de programmation en différé**

- 
- **2) Appuyez sur [TIMER PROG.].**
- **3) Contrôlez les informations que vous souhaitez éditer dans la liste.**

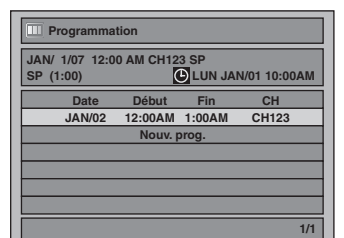

- **4-A) Pour supprimer la programmation en différé :**
	- **1 Utilisez [**K **/** L**] pour sélectionner le programme que vous souhaitez effacer, puis appuyez sur [ENTER].**
	- **2 Utilisez [**K **/** L**] pour sélectionner "Effacer", puis appuyez sur [ENTER].**
		- **Le menu de sélection apparaît.**
	- **3 Utilisez [**K **/** L**] pour sélectionner "Oui", puis appuyez sur [ENTER].**
- **4-B) Pour corriger la programmation en différé :**
	- **1 Utilisez [**K **/** L**] pour sélectionner le programme que vous souhaitez corriger, puis appuyez sur [ENTER].**
	- **2 Utilisez [**K **/** L**] pour sélectionner "Chang. prog.", puis appuyez sur [ENTER].**
	- **3 Corrigez la programmation en différé avec [**K **/** L **/** { **/** B**], puis appuyez sur [ENTER].**
- **5) Appuyez sur [TIMER PROG.] pour quitter.**
- **6) Appuyez sur [I/**y **ON/STANDBY] pour revenir au mode veille de la programmation.**

#### **Arrêt de l'enregistrement programmé en cours**

**Appuyez sur [STOP** C**] sur la face avant de l'appareil. [STOP** C**] n'est pas actif sur la télécommande.**

#### *Remarques*

◈

• Appuyez sur **[TIMER PROG.]** pour contrôler l'enregistrement programmé en cours. Quand un enregistrement programmé s'effectue, il est sélectionné en rouge. Dans ce cas, vous ne pouvez pas sélectionner un autre programme.

**Si la programmation différée ne s'exécute pas correctement, le numéro d'erreur apparaît dans la liste des programmations en différé.**<br>1) Appuyez sur [I/O ON/STANDBY].

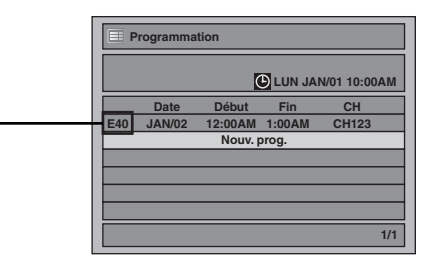

#### **Signification des numéros d'erreur :**

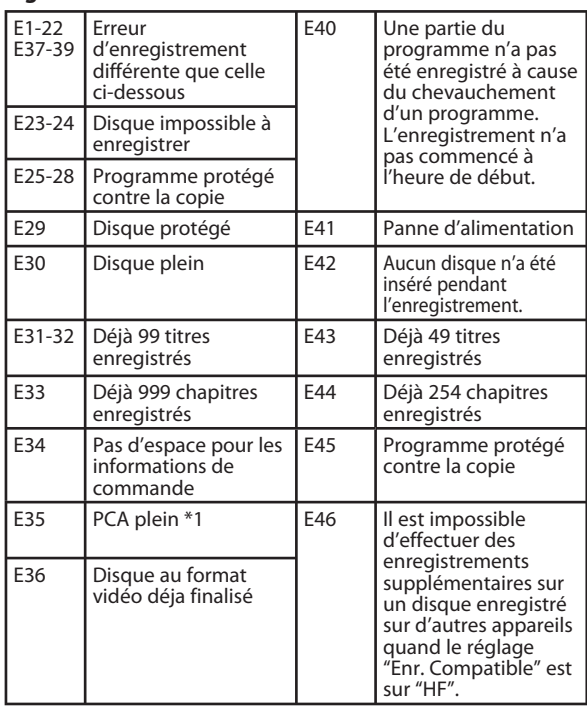

• Un programme avec numéro d'erreur est grisé dans la liste de programmation en différé.

• Lorsque la liste de programmation en différé est affichée avec la ou les lignes d'erreur, ou après avoir annulé et choisi ànouveau le mode de veille de la programmation, la ou les lignes de programme avec erreur seront effacées.

\*1 PCA est une espace réservé sur le disque pour le test d'enregistrement.

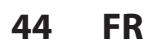

◈

## **ENREGISTREMENT PAR MINUTERIE**

## **Conseils pour l'enregistrement programmé**

- En cas de panne de courant ou si cet appareil a été débranché pendant plus de 30 secondes, le réglage de l'horloge et toutes les programmations en différé sont perdus.
- Si aucun disque n'est inséré ou si un disque qui n'est pas enregistrable (DVD-RW/-R finalisé, DVD+R finalisé, disque complètement enregistré, etc.), © clignotera et l'enregistrement programmé ne pourra s'effectuer. Dans certains cas, apparaît momentanément vers le point de départ lorsque l'appareil essaye d'enregistrer. Veuillez insérer un disque enregistrable.
- Lorsque tous les enregistrements programmés sont terminés,  $\Theta$  clignote. Pour lire ou éjecter le disque enregistré, appuyez d'abord sur **[I/**y **ON/STANDBY]**, puis sélectionnez le titre enregistré et appuyez sur **[PLAY** B**]**, ou sur **[OPEN/CLOSE ▲]** pour retirer le disque.
- Pendant l'enregistrement programmé ou le mode de veille de programmation ( $\Theta$  apparaît), aucune opération n'est possible sur l'appareil. Pour autoriser ces opérations, appuyez sur **[STOP ]** sur la face avant afin d'annuler la programmation en différé ou sur **[I/ O ON/STANDBY**] pour sortir du mode de veille de programmation (<sup>O</sup> disparaît).
- Pour annuler le mode de veille de programmation, appuyez sur [I/  $\phi$  ON/STANDBY].
- Lorsque les heures de début et de fin sont identiques, la longueur de l'enregistrement sera réglée à 24 heures. Si le disque est plein pendant l'enregistrement, l'appareil s'arrête.
- Si l'heure de début et de fin programmées sont antérieures à l'heure courante, le réglage ne sera pas accepté et sera effacé pour un nouvel essai.
- Si l'heure de début est antérieure à l'heure courante et si l'heure de fin lui est postérieure, l'enregistrement démarre dès que vous éteignez l'appareil.

#### **Priorité des réglages chevauchés**

Cet appareil enregistre les programmes en fonction de la priorité si les programmations en différé se chevauchent. La programmation en différé antérieure a la priorité.

Un enregistrement programmé de priorité inférieure sera annulé ou démarrera au milieu.

Contrôlez la superposition des programmations en différé et modifiez la priorité si nécessaire.

**Quand l'heure de début est identique :**  Un programme précédemment programmé (PROG. A) a la priorité.

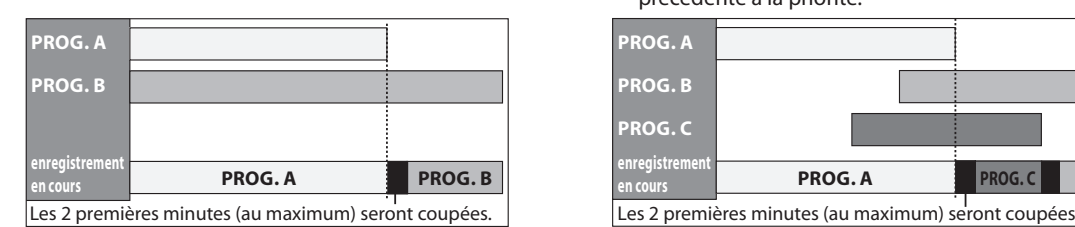

#### **Quand l'heure d'enregistrement est en partie chevauchée :**

PROG. A commencera après PROG. B est prêt à être enregistré.

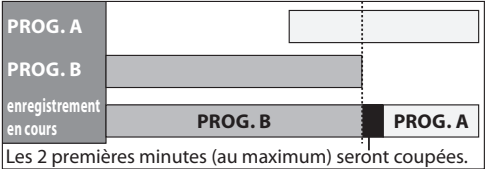

#### *Note pour l'enregistrement sur DVD*

- Si les durées d'enregistrement de 2 programmes se chevauchent, ou si l'heure de fin d'un programme et l'heure de début d'un autre programme sont identiques, les 2 premières minutes (au plus long) du programme suivant seront coupées.
- Si la partie coupée atteint ou dépasse 3 minutes ou plus, ce programme sera affiché avec le numéro d'erreur E40 dans la liste de programmation en différé.

**Quand l'heure de début et l'heure de fin pour** chaque programme sont différentes : Un programme qui a une heure de début précédente a la priorité.

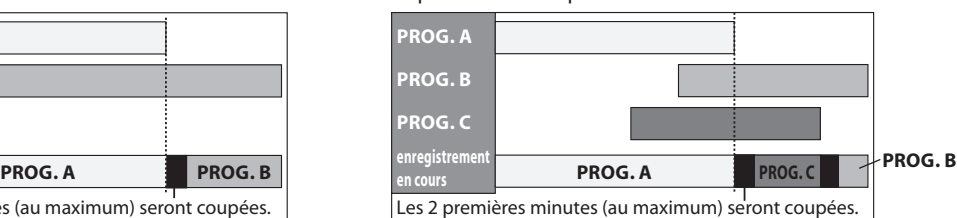

**Quand l'heure d'enregistrement est entièrement chevauchée :**

PROG. A ne sera pas enregistré.

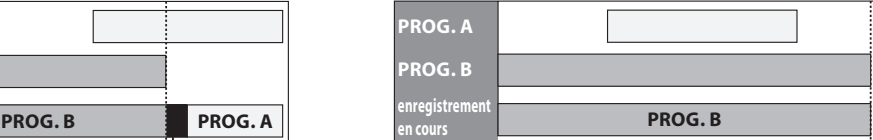

**Lorsque l'heure de fin de la programmation en** train d'être enregistré et que l'heure de fin du **programme suivant sont les mêmes :** 

Le début du PROG. B risque d'être coupé.

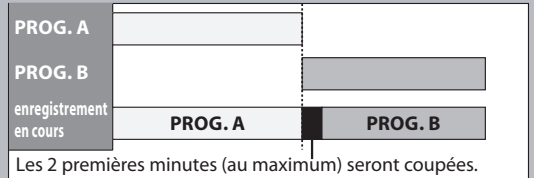

**FR 45**

◈

**Utilisation des disques**

**Lecture Introduction Connexions Configuration de base**

Configuration de pase

Introduction

Connexions

**Enregistrement**

-ecture

⊕

Enregistrement

**Edition**

Editior

**Réglage des fonctions**

**Autres**

# **RÉGLAGES POUR UN APPAREIL EXTERNE**

◈

## **Connexion à un appareil externe**

Branchez correctement l'appareil externe à l'appareil en utilisant les prises d'entrée L2 (avant) ou L1 (arrière). Lors de la connexion d' un appareil externe de sortie monaurale à cet appareil, utilisez la prise AUDIO L de L2 (avant). Utilisez des câbles S-vidéo ou audio/vidéo RCA pour cette connexion.

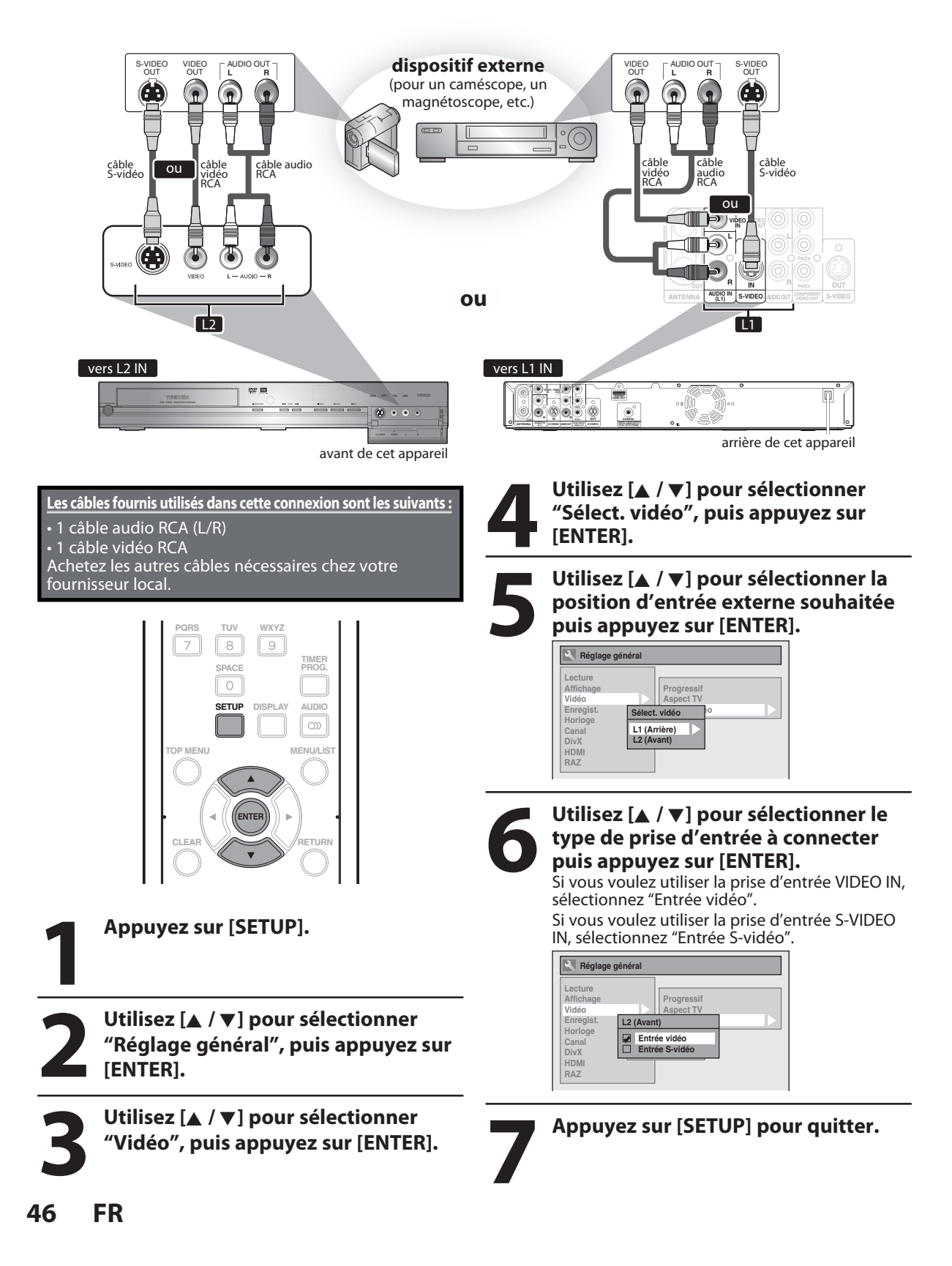

◈

# **RÉGLAGES POUR UN APPAREIL EXTERNE**

## **Enregistrement d'un appareil externe**

Avant l'enregistrement d'un appareil externe, consultez les instructions relatives à la connexion en page 46.

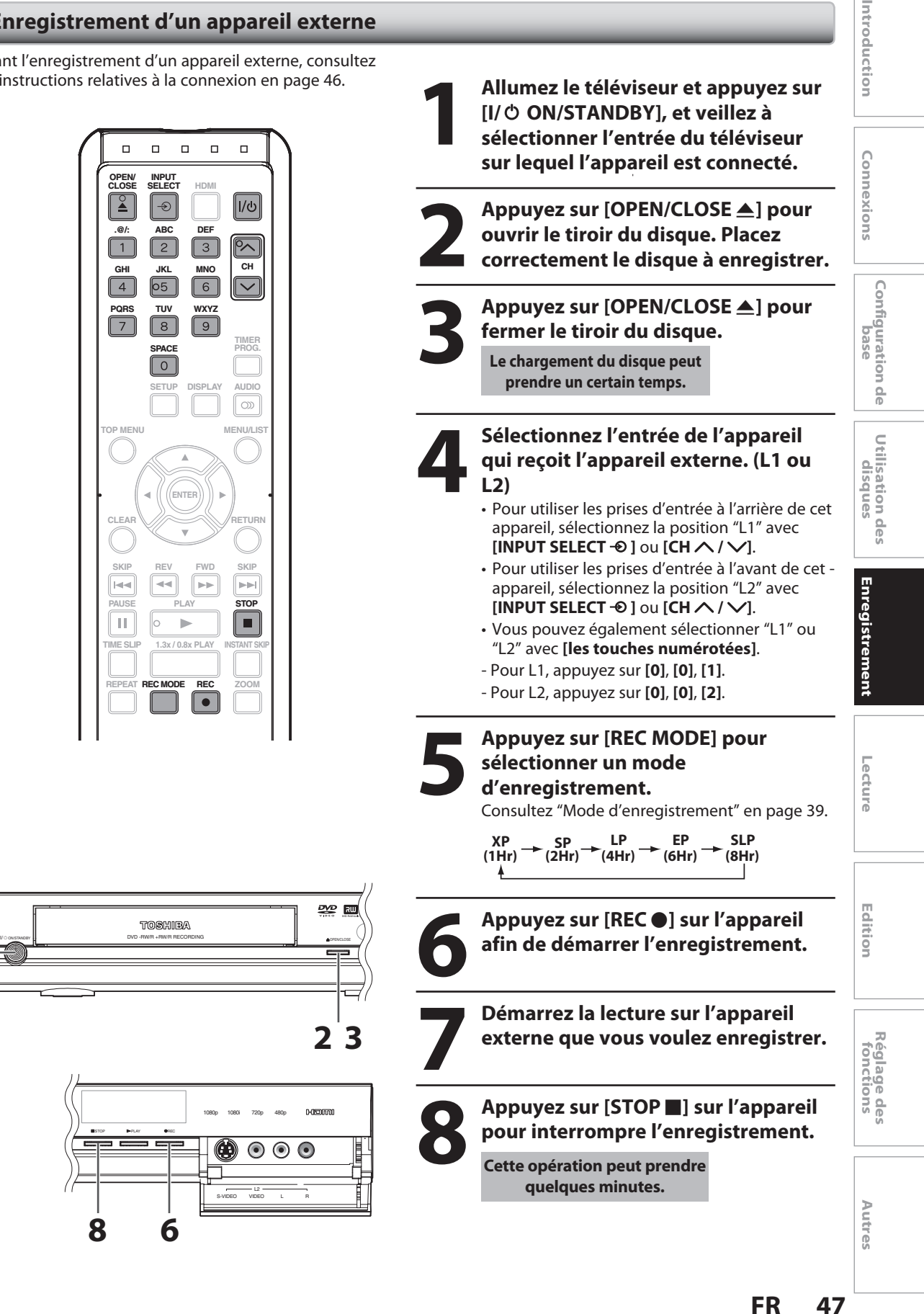

**1**

◈

 $\bigoplus$ 

# **INFORMATIONS SUR LA LECTURE**

## **Structure du contenu des disques**

Les contenus des DVD sont généralement divisés en titres, et les titres en chapitres.

Les CD audio et les CD vidéo sont divisés en pistes. Les contenus des MP3/WMA/JPEG/DivX® sont divisés en dossiers, et les dossiers en fichiers.

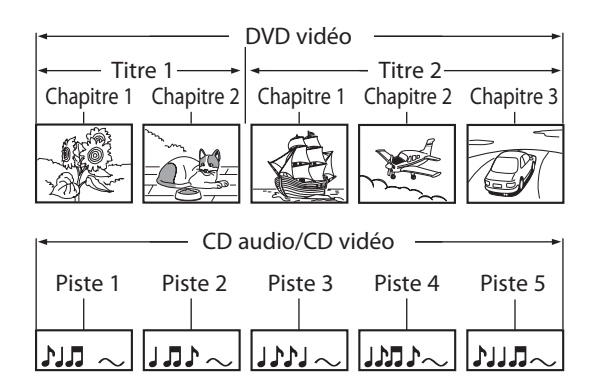

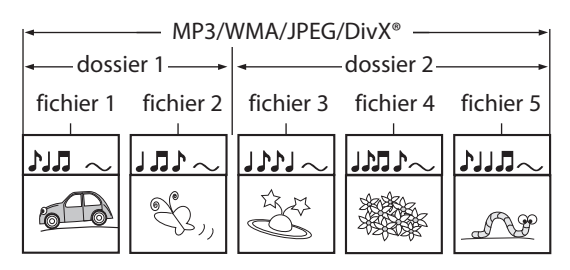

- Titre : Contenu divisé d'un DVD-Vidéo. Correspond à peu près au titre d'une histoire dans les nouvelles.
- Chapitre : Contenu divisé d'un titre. Cela correspond au chapitre d'une histoire.
- Piste : Contenu divisé d'un CD Audio ou d'un CD vidéo.
- Dossier : Contenu divisé d'un disque de données MP3/ WMA/JPEG/DivX®. Consiste en un certain nombre de fichiers.

Un numéro est attribué à chaque titre, chapitre, piste, dossier ou fichier, et s'appelle un "numéro de titre", un "numéro de chapitre", un "numéro de dossier" ou un "numéro de fichier" respectivement.

Certains disques ne contiennent pas ces numéros.

## **PBC (commande de la lecture) pour CD vidéo**

Vous pouvez sélectionner les images ou les informations dans le menu à l'écran en activant la fonction PBC (commande de la lecture) du CD vidéo.

Cet appareil est conforme à la ver. 1.1 et à la ver. 2.0 d'un CD Vidéo standard ayant la fonction PBC.

Version 1.1 (sans fonction PBC) : Vous pouvez lire des images et des CD de musique.

Version 2.0 (avec fonction PBC) : Lors de l'utilisation d'un CD vidéo avec la fonction PBC, "PBC" apparaît sur l'écran du téléviseur.

#### *Remarques*

- Le réglage PBC devient "EF" pendant le chargement d'un CD-Vidéo ayant la fonction PBC, et donc, même après avoir réglé PBC sur "HF" et avoir éjecté le CD-Vidéo puis rechargé le CD-Vidéo, ce réglage devient automatiquement "EF".
- Certaines opérations ne peuvent pas être exécutées quand la fonction PBC est activée. Annulez temporairement la fonction PBC pour activer ces opérations en suivant les instructions ci-dessous.

#### **1) Appuyez sur [SETUP].**

- **2) Utilisez [**K **/** L**] pour sélectionner "Mode lecture CD", puis appuyez sur [ENTER].** Le menu "Mode lecture CD" apparaît.
- **3) Utilisez [**K **/** L**] pour sélectionner "PBC (CD vidéo uniquement)", puis appuyez sur [ENTER].**
- **4) Utilisez [**K **/** L**] pour sélectionner "EF" ou "HF", puis appuyez sur [ENTER].**

Votre réglage sera activé.

Vous pouvez lire un logiciel interactif qui utilise des écrans de menu. Reportez-vous aux instructions sur le CD-Vidéo.

**48 FR**

⊕

◈

## **Lecture directe**

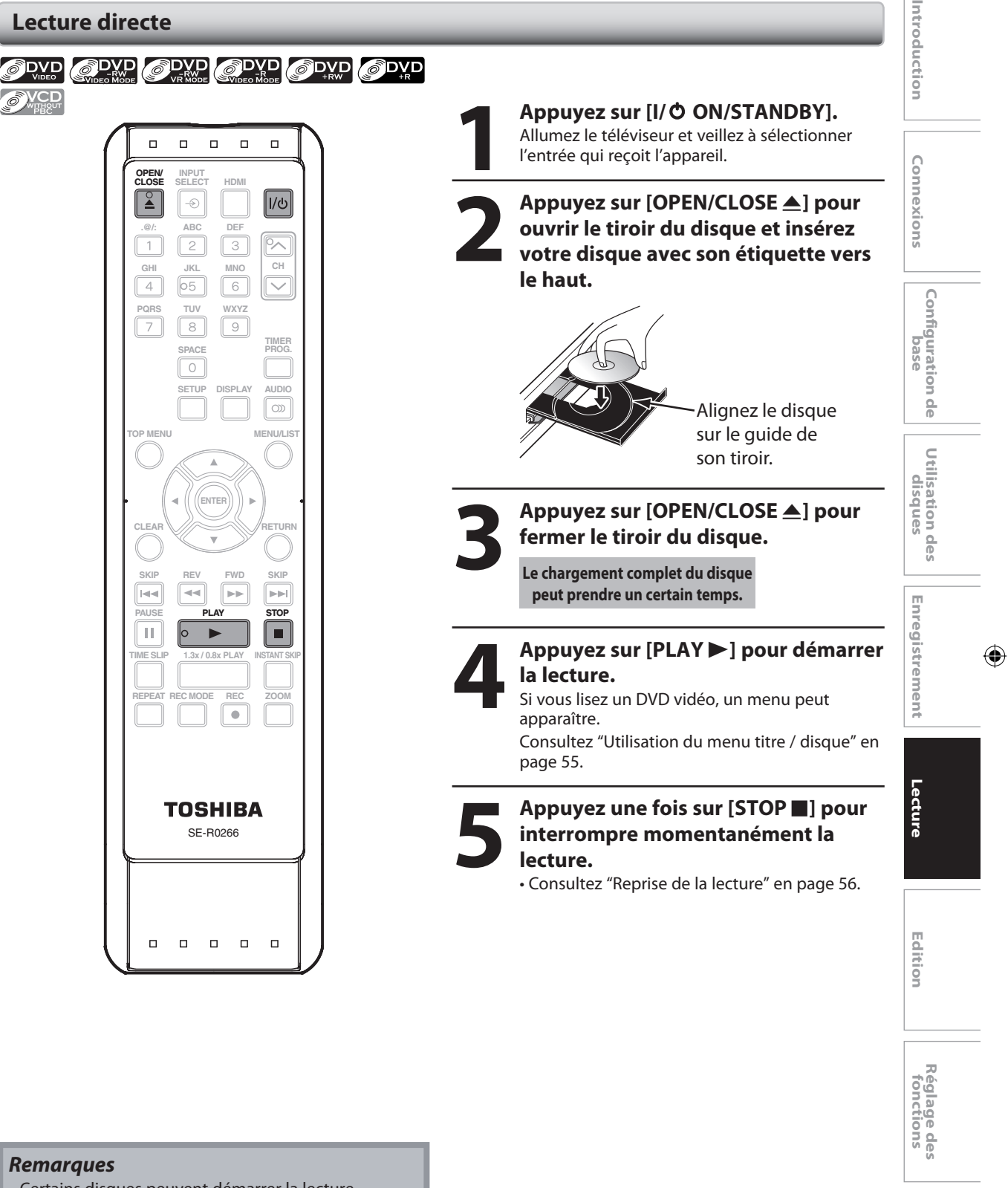

- Certains disques peuvent démarrer la lecture automatiquement.
- Vous pouvez sélectionner les images ou les informations dans le menu à l'écran en activant la fonction PBC (playback control, commande de la lecture) (page 48) pour CD vidéo.

**FR 49**

◈

**Autres**

**Lecture à partir de la liste des titres**

**CREW ODVD CDVD ODVD ODVD** OVCD

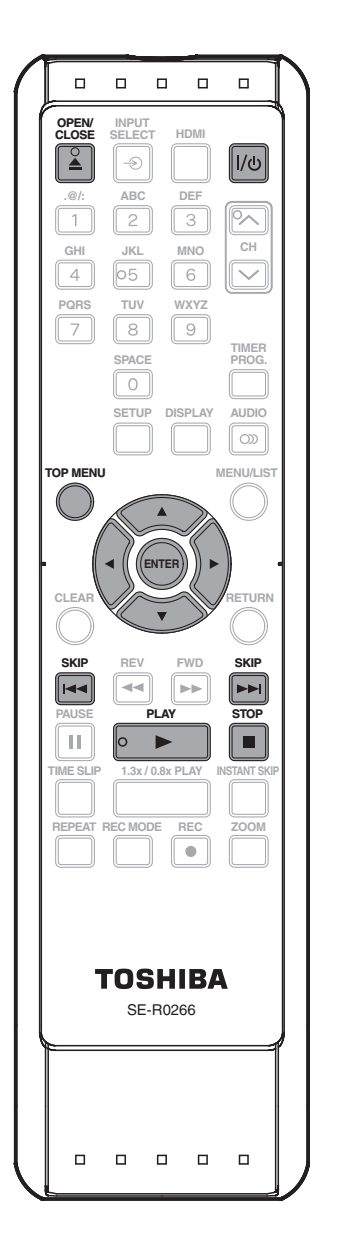

## **1 Appuyez sur [I/**<sup>y</sup> **ON/STANDBY].** Allumez le téléviseur et veillez à sélectionner l'entrée qui reçoit l'appareil.

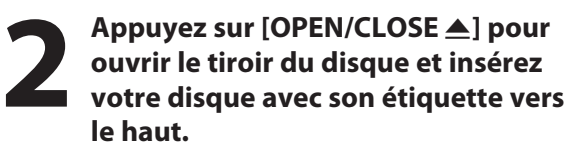

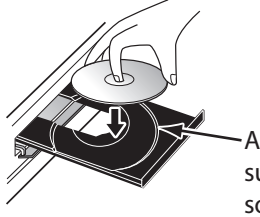

Alignez le disque sur le guide de son tiroir.

## **3 Appuyez sur [OPEN/CLOSE** <sup>A</sup>**] pour fermer le tiroir du disque.**

**Le chargement complet du disque peut prendre un certain temps.**

- La liste des titres apparaît automatiquement.
- Pour sortir de la liste des titres, appuyez sur **[STOP ]**.
- Pour reprendre la liste des titres, appuyez sur **[TOP MENU]**.

#### *Remarques*

◈

- Certains disques peuvent démarrer la lecture automatiquement.
- Vous pouvez également démarrer la lecture en appuyant sur **[PLAY** B**]** à la place de **[ENTER]** dans l'étape 5 en page 51.
- A l'étape 4, vous pouvez appuyer sur [SKIP >>] ou sur **[**B**]** quand le titre en bas à droite de la liste des titres est surligné pour afficher la page suivante et appuyer sur **[SKIP** H**]** ou sur **[**{**]** quand le titre en haut à gauche de la liste des titres est surligné pour afficher la page précédente.

**50 FR**

◈

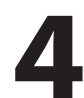

**4 Utilisez [**<sup>K</sup> **/** L **/** { **/** B**] pour sélectionner le titre de votre choix puis appuyez sur [ENTER].** p.ex.) original du DVD-RW en mode VR

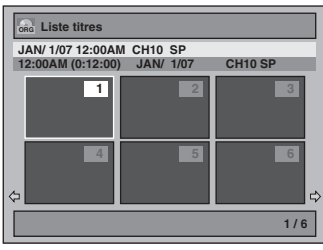

• Pour les CD vidéo, si "PBC (CD vidéo uniquement)" dans le menu "Mode lecture CD" est "EF" et si le menu d'affichage n'apparaît pas, le menu principal des CD vidéo s'affichera à l'insertion d'un disque. Dans ce cas, vous pouvez sélectionner un menu numéroté avec **[les touches numérotées]**.

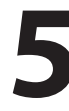

⊕

**5 Utilisez [A /**  $\nabla$ **] pour sélectionner**<br>
"Lire dès début" puis appuyez sur<br>
[ENTER]. **"Lire dès début" puis appuyez sur [ENTER].**

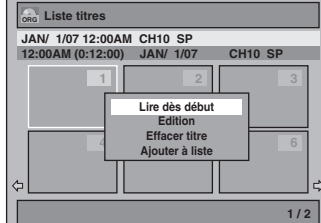

La lecture démarre.

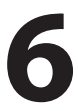

## **Appuyez une fois sur [STOP c**] pour **interrompre momentanément la lecture.**

• Consultez "Reprise de la lecture" en page 56. Pour éjecter le disque, appuyez sur **[OPEN/CLOSE** A**]** pour ouvrir le tiroir du disque, puis retirez le disque avant d'éteindre l'appareil.

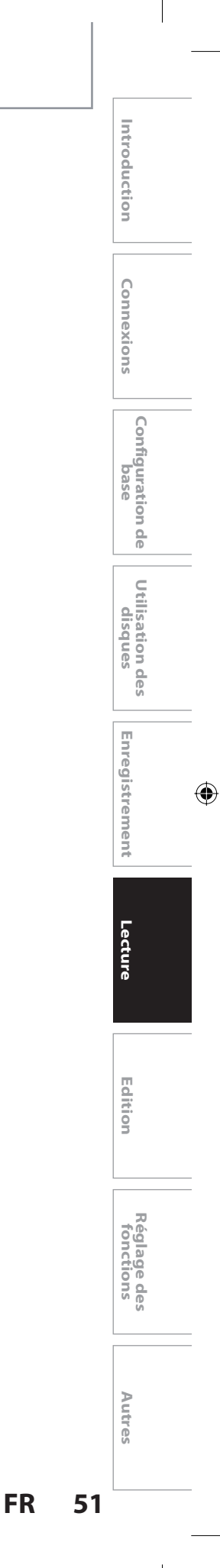

## **Lecture d'un CD Audio et d'un CD-RW/- R avec des fichiers MP3/WMA/JPEG**

C CD MP3 WMA OPEG

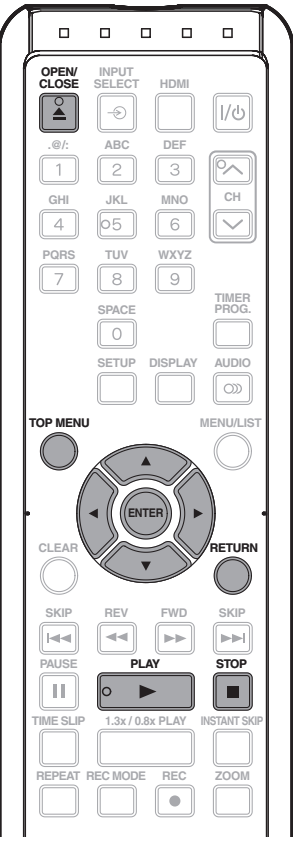

**1 Suivez les étapes 1 à 2 dans "Lecture directe" en page 49.**

## **2 Appuyez sur [OPEN/CLOSE** <sup>A</sup>**] pour fermer le tiroir du disque.**

**Le chargement complet du disque peut prendre un certain temps.**

La liste des fichiers apparaît automatiquement.

- Pour quitter la liste des fichiers, appuyez sur **[STOP**  $\blacksquare$ ].
- Pour revenir à la liste des fichiers, appuyez sur **[TOP MENU]**.

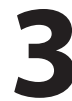

◈

## **3 Utilisez [**<sup>K</sup> **/** L**] pour sélectionner le dossier ou piste/fichier de votre choix puis appuyez sur [ENTER].**

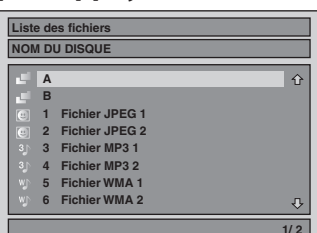

#### **Lors de la sélection d'une piste/d'un fichier :**  La lecture démarre.

#### **Lors de la sélection d'un dossier :**

Les fichiers du dossier apparaissent. Utilisez **[**K **/** L**]** pour sélectionner le fichier ou le dossier que vous voulez lire, puis appuyez sur **[ENTER]**.

- Appuyez sur **[PLAY** B**]**, **[ENTER]** ou sur **[**B**]** pour descendre dans la hiérarchie.
- Appuyez sur **[**s**]** ou sur **[RETURN]** pour remonter dans la hiérarchie.

#### **Conseils pour les pistes CD Audio et les fichiers MP3 / WMA / JPEG :**

- Les dossiers sont représentés par  $\Box$ .
- Les pistes CD Audio sont représentés par  $\Theta$ .
- Les fichiers MP3 sont représentés par **3** .
- Les fichiers WMA sont représentés par W<sub>J</sub>.
- $\cdot$  Les fichiers JPEG sont représentés par  $\circledR$ .
- Le système peut identifier jusqu'à 255 dossiers et jusqu'à 99 pistes/999 fichiers.
- Les lettres du nom d'un fichier/dossier qui excèdent l'espace donné seront affichées sous la forme "…".
- S'il n'y a pas de fichiers dans le dossier, "Pas de fichiers" s'affichera.

#### **Il est recommandé d'enregistrer les fichiers selon les spécifications suivantes pour les lire dans cet appareil : <MP3 / WMA>**

- Fréquence d'échantillonnage : 44,1 kHz ou 48 kHz.
- Débit de bits constant : 112 kbps à 320 kbps
	- (MP3), 48 kbps à 192 kbps (WMA).

## **<JPEG>**

- Limite supérieure : 6 300 x 5 100 points.
- Limite inférieure : 32 x 32 points.
- Taille maximale du fichier d'image : 12 Mo.

#### *Remarques*

- La source audio des fichiers MP3 ne peut pas être enregistrée en tant que son numérique par une platine MD ou DAT.
- Les fichiers dont l'extension est autre que ".mp3(MP3)" ".wma(WMA)" ou ".jpg / .jpeg(JPEG)" ne seront pas énumérés.
- Certains dossiers ou fichiers illisibles peuvent être listés en raison de l'état d'enregistrement.
- L'affichage des fichiers JPEG haute résolution est plus long. • Les fichiers JPEG progressifs (fichiers JPEG enregistrés au
- format progressif) ne peuvent pas être lus sur cet appareil. • Il est aussi possible de faire pivoter les images JPEG en utilisant  $[$  $\blacktriangleleft$  $/$  $\blacktriangleright$ ].

Cet Enregistreur DVD Vidéo nécessite que les disques/ les enregistrements satisfassent certaines normes techniques pour atteindre une qualité de lecture optimale. Il existe de nombreux types de formats de disques enregistrables (y compris un CD-R contenant des fichiers MP3/WMA). Il n'est pas garanti que tous les disques enregistrables fonctionneront ou auront une qualité optimale de lecture. L'ensemble des critères techniques de ce manuel de l'utilisateur ne constituent qu'un guide. L'utilisation de CD-RW contenant des fichiers MP3 n'est pas recommandée.

Vous devez obtenir toutes les permissions requises par les propriétaires des droits d'auteur pour télécharger ou utiliser du contenu des droits d'auteur. Toshiba ne peut et ne donne pas de telles permissions.

**52 FR**

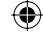

◈

## **Lecture d'un DivX®**

**ODivX** 

◈

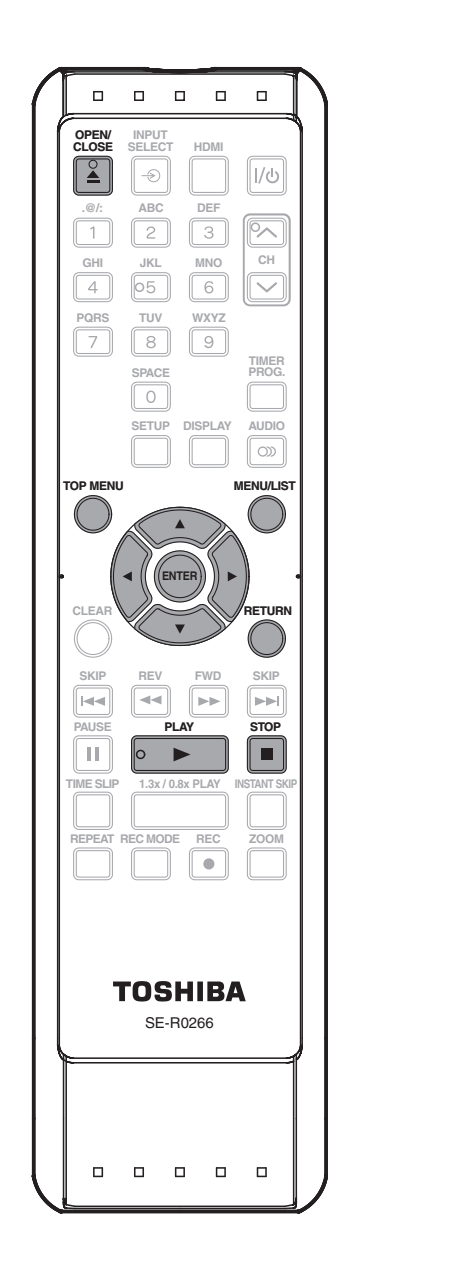

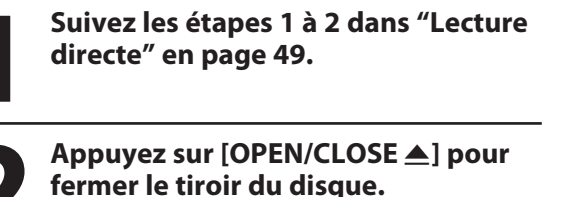

**Le chargement complet du disque peut prendre un certain temps.**

- La liste des fichiers apparaît automatiquement. • Pour quitter la liste des fichiers, appuyez sur **[STOP** C**]**.
- Pour revenir à la liste des fichiers, appuyez sur **[TOP MENU]**.

## Utilisez [**A** / **v**] pour sélectionner le dossier ou fichier de votre choix pui<br>appuyez sur [ENTER]. **dossier ou fichier de votre choix puis appuyez sur [ENTER].**

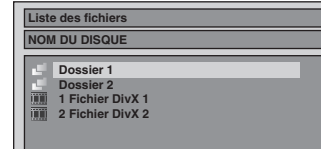

**Lors de la sélection d'un fichier :**  La lecture démarre.

## **Lors de la sélection d'un dossier :**

Les fichiers du dossier apparaissent.

- Utilisez **[**K **/** L**]** pour sélectionner le fichier que vous voulez lire puis appuyez sur **[ENTER]**.
- Appuyez sur **[PLAY** B**]**, **[ENTER]** ou sur **[**B**]** pour descendre dans la hiérarchie.
- Appuyez sur **[**s**]** ou sur **[RETURN]** pour remonter dans la hiérarchie.

## *Sous-titre du DivX®*

Les sous-titres créés par l'utilisateur peuvent être affichés pendant la lecture de DivX®.

**1) Une fois le fichier DivX® sélectionné, la "Liste des Sous-titre" apparaît si "DivX Sous-titre" est sur une valeur autre que "HF".** (Consultez la page 92.) **2) Utilisez [**K **/** L**] pour sélectionner l'extension que vous souhaitez afficher, puis appuyez sur [ENTER].**

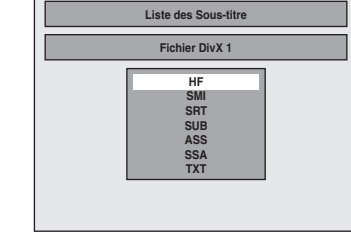

La lecture du DivX® démarre avec les sous-titres. Les sous-titres ne peuvent pas être affichés quand le réglage est sur "HF".

• S'il y a plusieurs extensions, la sélection de l'extension apparaît dans la liste des sous-titres.

**Utilisation des disques**

**Lecture Introduction Connexions Configuration de base**

Configuration de

base

Introduction

Connexions

**Enregistrement**

⊕

Enregistrement

Lecture

**Edition**

Editior

**Réglage des fonctions**

**Autres**

◈

#### **Il est recommandé d'enregistrer les fichiers selon les spécifications suivantes pour les lire dans cet appareil :** Produit DivX® Certified officiel

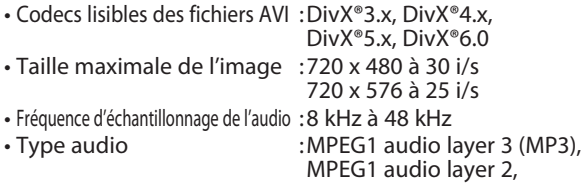

#### **Conseils pour l'achat ou la location d'un produit officiel DivX® Certified**

• Quand vous achetez ou louez un fichier DivX® par le site officiel vidéo DivX® nommé DivX® Video-On-Demand (VOD), un code d'enregistrement est requis chaque fois que vous obtenez un nouveau fichier des services DivX® VOD. Consultez "DivX® VOD" en page 92.

Dolby Digital

## *Note pour DivX®*

◈

- DivX® est un codec (compression/décompression) qui peut compresser des images en une très petite quantité de données. Le logiciel peut compresser les données vidéo de presque n'importe quelle appareil à une taille pouvant être envoyée sur Internet sans compromettre la qualité visuelle des images.
- Un fichier portant une extension ".avi" et ".divx" s'appelle un fichier DivX®. Tout des fichiers portant l'extension ".avi" sont identifiés comme MPEG4.
- Les fichiers dont l'extension est autre que ".avi" et ".divx" ne seront pas énumérés dans le menu DivX®. Cependant, des dossiers ou des fichiers illisibles peuvent être affichés, en fonction des conditions de l'enregistrement.
- Même si le fichier a une extension ".avi" et ".divx", cet appareil ne peut pas le lire s'il est enregistré dans un format autre que DivX®.
- Un symbole is est affiché au dessus du nom du fichier.
- Un maximum de 255 dossiers ou de 999 fichiers peut être identifié dans un disque.
- Jusqu'à 8 hiérarchies peuvent être identifiées dans un dossier. Les fichiers dans un 9ème niveau de hiérarchie ou plus profonds ne peuvent pas être lus.
- S'il y a plus de 9 fichiers, une flèche bas " $\bigcup$ " apparaît pour indiquer que l'utilisateur peut voir une autre partie dans la page précédente. Le numéro de la page actuelle et le nombre total de pages sont affichés en bas de l'écran.
- Les lettres du nom d'un fichier/dossier qui excèdent l'espace donné seront affichées sous la forme "…".
- Vous pouvez lire un disque enregistré en multisession.
- L'émission de l'audio et des images peut prendre un moment après l'insertion d'un disque et l'appui sur **[PLAY** B**]**.
- Lors de la lecture de fichiers encodés avec des débits élevés, les images peuvent parfois être interrompues.
- Bien que le logo DivX® ait été obtenu pour cet appareil, il peut ne pas être à même de lire certaines données, selon leurs caractéristiques, leurs débits, ou les paramètres du format audio, etc.
- Un fichier DivX® dont la taille dépasse 2 Go ne peut pas être lu.
- Si un fichier DivX® de grande taille est sélectionné, le démarrage de la lecture peut demander un certain temps (parfois plus de 20 secondes).
- Si vous essayez de lire le fichier DivX® qui a une résolution d'écran que cet appareil ne supporte pas, la lecture sera arrêtée et un message d'erreur apparaîtra.

• Certains fichiers DivX® VOD ont des durées de lecture limitées (vous ne pouvez pas les lire au-delà de la limite). Si votre fichier DivX® VOD a une telle limite, l'écran de confirmation de lecture apparaît.

Utilisez **[**s **/** B**]** pour

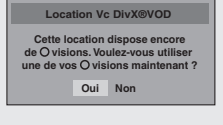

sélectionner "Oui" si vous voulez lire le fichier, ou pour sélectionner "Non" si vous ne souhaitez pas le lire. Appuyez ensuite sur **[ENTER]**

pour confirmer la sélection. Vous ne pouvez pas lire les fichiers DivX® VOD dont la période de location a expiré. Dans un tel cas, appuyez sur **[TOP MENU]** et sélectionnez les autres fichiers qui peuvent être lus.

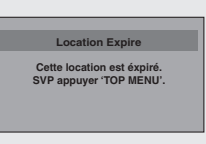

- Si des fichiers DivX® écrits sur un CD-RW/-R ne peuvent pas être lus, réécrivez-les sur un DVD-RW/-R ou un DVD+RW/+R et recommencez la lecture.
- Pour plus d'informations sur DivX®, visitez
- http://www.divx.com. • Si vous insérez un CD-RW/-R contenant des fichiers DivX® mélangés à des fichiers MP3/WMA/ JPEG, l'écran de sélection des médias à lire est affiché.

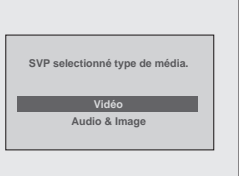

⊕

Sélectionnez "Vidéo" et passez à l'étape suivante. • Appuyez sur **[MENU/LIST]** pour appeler l'écran de

- sélection des médias à lire en mode arrêt.
- Si vous sélectionnez "Audio & Image" au lieu de "Vidéo" sur l'écran de sélection des médias à lire, cet appareil peut lire les fichiers MP3/WMA/JPEG.
- Certains fichiers DivX® ne peuvent pas être lus sur cet appareil en raison de leurs configurations et de leurs caractéristiques, ou en raison du type de logiciel d'enregistrement et d'édition.

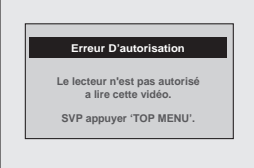

• Vous ne pouvez pas lire des fichiers DivX® VOD obtenus avec différents codes d'enregistrement sur cet appareil. Appuyez sur **[TOP MENU]** et sélectionnez les autres fichiers qui peuvent être lus.

#### *Note pour les sous-titres des DivX®*

- Pour utiliser cette fonction, les conditions suivantes doivent être remplies.
- Les "DivX Sous-titre" doivent être activés dans le menu "DivX". (Consultez "DivX Sous-titre" en page 92.)
- Le fichier lu et le fichier des sous-titres doivent porter le même nom.
- Le fichier lu et le fichier des sous-titres doivent être dans le même dossier.
- Seuls les fichiers de sous-titres comportant les extensions suivantes sont reconnus : .smi (.SMI), .srt (.SRT), .sub (.SUB), .ass (.ASS), .ssa (.SSA), .txt (.TXT). (Les fichiers fichiers .sub (.SUB) et .txt (.TXT) peuvent ne pas être reconnus.)
- Les sous-titres qui dépassent la durée de lecture du fichier DivX® ne sont pas affichés.

**54 FR**

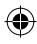

## **Utilisation du menu titre / disque**

## **ODVD** ODVD ODVD ODVD ODVD ODVD OVCD

Un DVD ou CD vidéo avec la fonction PBC peut contenir une liste de titres, qui décrit le contenu du disque, ou un menu de disque, qui vous guide dans les fonctions disponibles sur celui-ci.

- **1) Appuyez sur [MENU/LIST] ou [TOP MENU] pour appeler la liste des titres ou le menu du disque.**
- **2) Utilisez [**K **/** L **/** { **/** B**] pour définir une sélection puis appuyez sur [ENTER] pour activer votre sélection.**
- **3) Appuyez sur [STOP** C**] pour quitter le menu du disque.**

#### *Remarques*

◈

- Vous pouvez également sélectionner un menu numéroté avec **[les touches numérotées]**.
- Les menus varient d'un disque à l'autre. Consultez les informations accompagnant le disque pour plus de détails.
- **[MENU/LIST]** ou **[TOP MENU]** n'est pas toujours actif avec tous les DVD.
- Pour les CD vidéo, si "PBC (CD vidéo uniquement)" est "EF" dans le menu "Mode lecture CD" et si le menu à l'écran n'est pas affiché, le menu principal CD vidéo apparaît lors de l'insertion d'un disque.

### **Pause**

#### **1) Pendant la lecture, appuyez sur [PAUSE** F**].** La lecture est suspendue et le son est coupé.

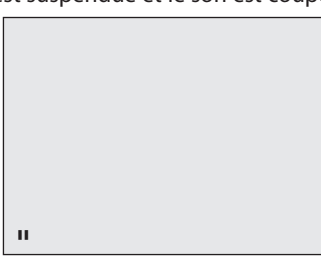

**2) Appuyez sur [PLAY** B**] pour reprendre la lecture normale.**

#### *Remarques*

• Sur un DVD, réglez "Arrêt Sur Image" sur "Trame" dans le menu "Lecture" si des images sont brouillées en mode pause. (Consultez la page 88.)

**Lecture Introduction Connexions Configuration de base Utilisation des<br>disques Utilisation des**  Enregistrement **Enregistrement** Lecture

⊕

Introduction

Connexions

Configuration de<br>Dase

**Edition**

Editior

**Réglage des fonctions**

**Autres**

**FR 55**

#### ◈

# **LECTURE SPÉCIALE**

## **Reprise de la lecture**

Vous pouvez reprendre la lecture où vous vous êtes arrêté.

#### **1) Pendant la lecture, appuyez sur [STOP**  $\blacksquare$ **].**

Le message de reprise apparaît.

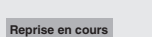

#### **2) Appuyez sur [PLAY** B**].**

La lecture reprend quelques secondes plus tard à partir du point où elle avait été interrompue. Vous pouvez reprendre la lecture en ce point même si vous éteignez l'appareil.

Pour annuler la reprise de la lecture et redémarrer le disque au début, appuyez sur [STOP **]** lorsque la lecture est arrêtée.

#### *Remarques*

⊕

- Pour les fichiers MP3/WMA/JPEG, la lecture reprend au début du fichier qui était lu lors de l'arrêt.
- La reprise de la lecture n'est pas disponible pour les CD vidéo avec fonction PBC.

## **Lecture rapide en avant / en arrière**

## ODVD ODVD ODVD ODVD ODVD ODVD OCD WERE MP3 WWA

#### 1) Pendant la lecture, appuyez sur [FWD  $\blacktriangleright$ ] ou **[REV <41.**

Chaque fois que vous appuyez sur **[FWD** D**]** ou **[REV <<]**, la vitesse approximative change comme suit.

La lecture rapide en avant ou en arrière n'est pas possible dans les titres (pour un DVD), les pistes (pour un CD vidéo) ou les fichiers (pour les fichiers MP3 / WMA / DivX®).

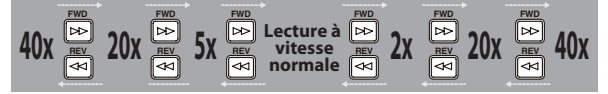

Pour un CD vidéo, les vitesses avant/arrière approximatives sont 2x, 8x, 16x.

Pour un CD audio, les fichiers MP3/WMA, la vitesse approximative est fixée à 8x avec le son.

La qualité d'image des fichiers DivX® en recul rapide est inférieure à celle en avance rapide.

Avec certains fichiers DivX®, l'avance et le retour rapides ne fonctionnent pas.

**2) Appuyez sur [PLAY** B**] pour reprendre la lecture normale.**

#### *Remarques*

• La vitesse d'avance/de recul sera indiquée comme suit par des icônes.

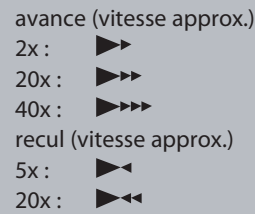

 $40x:$  $\blacktriangleright$  444

## **Saut des publicités télévisuelles pendant la lecture**

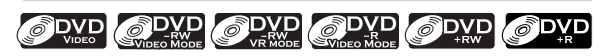

Vous pouvez éviter les publicités télévisuelles afin de profiter des programmes enregistrés sans interruption.

#### **Pendant la lecture, appuyez sur [INSTANT SKIP].**

La lecture normale démarre 30 secondes après le point où vous avez appuyé sur **[INSTANT SKIP]**.

Chaque fois que vous appuyez sur **[INSTANT SKIP]**, le point de recherche sera avancé de 30 secondes. Vous pouvez appuyez sur **[INSTANT SKIP]** jusqu'à 6 fois (180 secondes).

#### p.ex.) Appuyez une fois sur **[INSTANT SKIP]**.

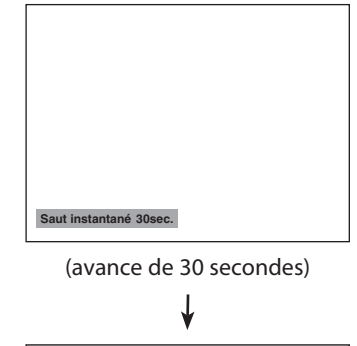

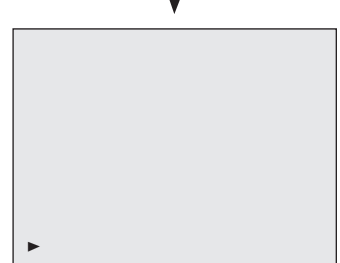

La lecture reprend normalement.

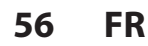

◈

## **Lecture rapide**

## ODVD ODVD ODVD ODVD ODVD

#### **La fonction de lecture rapide n'est disponible que pendant la lecture.**

Cette fonction est disponible seulement avec des disques enregistrés au format Dolby Digital, et la lecture est légèrement plus rapide/plus lente en conservant la qualité sonore de la lecture normale.

#### **1) Pendant la lecture, appuyez sur [1.3X / 0.8X PLAY].**

- $\triangleright$  x0.8 **:** Appuyez une fois sur **[1.3X / 0.8X PLAY]** pendant la lecture. La vitesse de lecture est multipliée par environ 0,8.
- B x1.3 **:** Appuyez deux fois sur **[1.3X / 0.8X PLAY]** pendant la lecture. La vitesse de lecture est multipliée par environ 1,3.
- $\blacktriangleright$  : **:** Appuyez 3 fois sur **[1.3X / 0.8X PLAY]** pour revenir à la vitesse normale. Aucun effet.

#### **2) Appuyez sur [PLAY** B**] pour continuer la lecture normale.**

#### *Remarques*

⊕

- Le réglage audio (langue) ne peut pas être modifié dans ce mode.
- Cette fonction peut ne pas être disponible à certains points d'un disque.
- L'audio est en PCM pendant le mode de lecture rapide sauf si une connexion audio numérique est utilisée.
- Le son de LPCM (2 canaux) est émis lors de l'utilisation d'une connexion audio numérique (COAXIAL ou HDMI).

## **Lecture pas à pas**

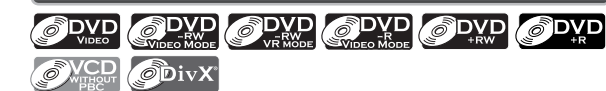

**1) Pendant la lecture, appuyez sur [PAUSE** F**].** La lecture est suspendue et le son est coupé.

#### **2) Appuyez plusieurs fois sur [SKIP**  $\blacktriangleright\blacktriangleright$ **].**

La lecture avance image par image quand vous appuyez sur **[SKIP >>i]**, le son est coupé. Lecture pas à pas en arrière :

Appuyez plusieurs fois sur [SKIP  $\blacktriangleleft$ ].

À chaque pression sur la touche, la lecture recule d'une image.

- Enfoncez et maintenez **[SKIP**  $\blacktriangleleft$ **] / <b>[SKIP**  $\blacktriangleright$ ] pour reculer/avancer en continu.
- **3) Appuyez sur [PLAY** B**] pour continuer la lecture normale.**

#### *Remarques*

• Seule la lecture pas à pas en avant est disponible lors de la lecture de CD vidéo de fichiers DivX®.

### **Lecture en avant / en arrière lente**

**ODVD** COND VE WORE COND ODVD PHW ODVD **OVED** ODIVX

**1) Pendant la lecture, appuyez sur [PAUSE** F**]. Puis appuyez sur [FWD**  $\blacktriangleright$ **] ou [REV <4].** À chaque pression sur **[FWD** D**]** ou **[REV** E**]**, la

vitesse approximative variera comme suit. (Le son reste coupé.)

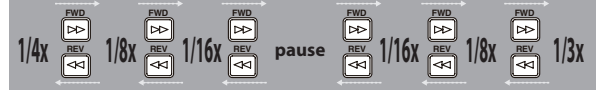

Pour revenir à la lecture normale, appuyez sur **[PLAY** B**]**.

#### *Remarques*

• La vitesse d'avance/de recul sera indiquée comme suit par des icônes.

avance (vitesse approx.)

 $1/16x : \blacksquare \rightarrow$ 

 $1/8x$ :  $\blacksquare$  $1/3x$  :  $\blacksquare$ 

recul (vitesse approx.)

 $1/16x : \blacksquare$ 

- $1/8x : 1$
- $1/4x : 1$
- 
- Avec certains fichiers DivX®, l'avance et le retour lents ne fonctionnent pas.
- Seule l'avance lente est disponible lors de la lecture de CD vidéo et de fichiers DivX®.

**Utilisation des disques**

Configuration de base

Introduction

Connexions

**Enregistrement**

⊕

Enregistrement

**Réglage des fonctions**

**Autres**

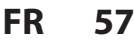

◈

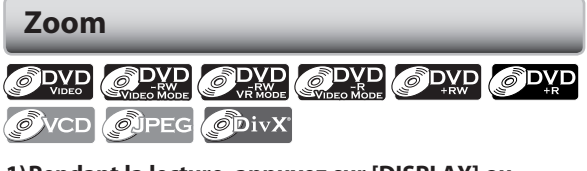

**1) Pendant la lecture, appuyez sur [DISPLAY] ou [ZOOM].**

• Si vous appuyez sur **[ZOOM]**, passez à l'étape 3.

**2) Utilisez [**√/▶] pour sélectionner **●**, puis **appuyez sur [ENTER] dans un délai d'1 seconde ou attendez 1 seconde pour voir apparaître le menu de sélection.**

p.ex.) DVD-vidéo

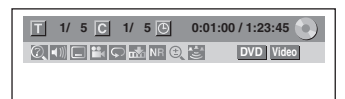

**3) Utilisez [**K **/** L**] pour sélectionner le facteur de zoom souhaité puis appuyez sur [ENTER].** 

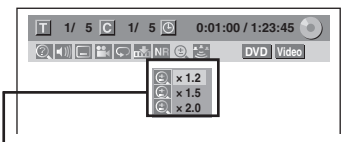

Le menu du zoom apparaît. Quatre options (x 1.0, x 1.2, x 1.5 et x 2.0) sont affichés à l'exclusion du taux de zoom courant.

La zone du zoom est affichée.

#### **4) Utilisez [**K **/** L **/** { **/** B**] pour sélectionner la position de zoom souhaitée puis appuyez sur [ENTER].**

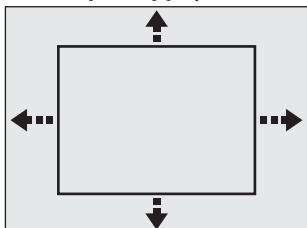

La lecture avec zoom démarre.

#### *Remarques*

♠

- Lors de la sélection d'un facteur inférieur au facteur courant, la zone de zoom n'est pas affichée.
- Pour sortir du menu du zoom, appuyez à nouveau sur **[DISPLAY]** à l'étape 1.
- Pour annuler la fonction de zoom, sélectionnez "x 1.0" avec **[**K **/** L**]**, puis appuyez sur **[ENTER]** à l'étape 3.
- Vous ne pouvez pas faire glisser l'image zoomée de certains fichiers JPEG.

#### **Réglage des marqueurs**

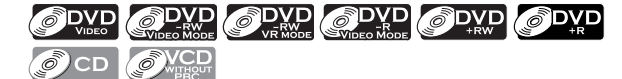

Cette fonctionnalité vous permet d'affecter un point spécifique sur un disque afin de le rappeler ultérieurement.

• Pour un CD audio, passez à l'étape 2.

**1) Pendant la lecture, appuyez sur [DISPLAY].**

**2) Utilisez [**{ **/** B**] pour sélectionner , puis appuyez sur [ENTER] dans un délai d'1 seconde ou attendez 1 seconde pour voir apparaître la liste des marqueurs.**

p.ex.) DVD-vidéo

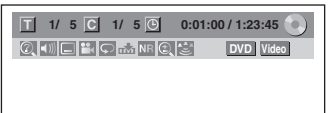

**3) Utilisez [**K **/** L**] pour sélectionner le numéro de marqueur de votre choix. Quand il atteint le point désiré, appuyez sur [ENTER].**

p.ex.) DVD-vidéo

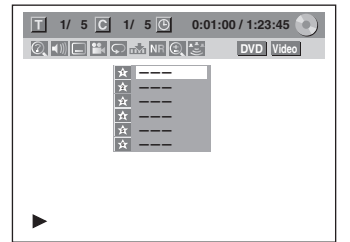

Le numéro de titre (piste) et la position chronologique sont affichés.

#### **4) Pour revenir ultérieurement au repère : Utilisez [**K **/** L**] pour sélectionner le numéro de repère de votre choix , puis appuyez sur [ENTER].**

#### *Remarques*

- Pour effacer un marqueur, sélectionnez son numéro puis appuyez sur **[CLEAR]**.
- Tous les marqueurs sont effacés si vous effectuez les opérations décrites ci-dessous.
- Ouverture du tiroir du disque
- Mise hors tension
- Enregistrement sur un disque enregistrable
- Vous pouvez marquer jusqu'à 6 points.
- Le réglage des marqueurs n'est pas disponible quand vous lisez un CD vidéo avec fonction PBC.

**58 FR**

## **Poursuite de la lecture pendant l'enregistrement**

## **ODVD**

◈

Vous pouvez lire la partie déjà enregistrée du programme en cours d'enregistrement sans avoir à attendre la fin de l'enregistrement. **Cette fonction est active à partir d'1 minute après le début de l'enregistrement.**

#### 1) Pendant la lecture, appuyez sur [PLAY  $\blacktriangleright$ ].

La lecture commencera au début du programme que vous êtes en train d'enregistrer.

Écran de la lecture en cours :

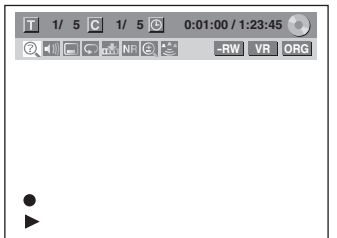

Si vous faites une lecture avant rapide et si la lecture atteint la scène enregistrée 1 minute avant, la lecture avant reviendra automatiquement à la lecture normale.

#### **2) Appuyez une fois sur [STOP** C**] pour interrompre la lecture.**

Le message de reprise apparaît. Écran de l'enregistrement en cours :

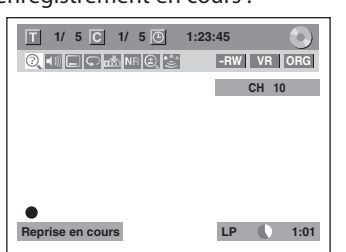

Pour arrêter l'enregistrement, appuyez à nouveau sur **[STOP**  $\blacksquare$ ].

Pour annuler la reprise, appuyez à nouveau sur **[STOP**  $\blacksquare$ ].

## *Utilisation du bouton [TIME SLIP]...*

Grâce au bouton **[TIME SLIP]**, même si vous quittez le canapé pendant que vous regardez la télévision avec cet appareil, vous pouvez revenir et regarder le reste du programme au moment précis où vous l'aviez laissé à l'aide d'un seul bouton. Assurez-vous de mettre un disque DVD-RW en mode VR et réglez le mode d'enregistrement sur LP, EP ou sur SLP.

**1) Pendant la diffusion télévisée avec cet appareil, appuyez sur [TIME SLIP].**

Cet appareil commence à enregistrer la diffusion télévisée.

#### **2) Appuyez à nouveau sur [TIME SLIP].**

La lecture reprendra d'abord à l'endroit où vous aurez appuyé sur **[TIME SLIP]** tandis que l'enregistrement continuera.

- Pendant le visionnage du contenu enregistré, vous pourrez mettre la lecture sur pause en appuyant sur **[TIME SLIP]**.
- **3) Appuyez une fois sur [STOP** C**] pour interrompre la lecture.**

Pour arrêter l'enregistrement, appuyez à nouveau  $sur$  **[STOP | ]**.

#### *Remarques*

- Avec cette fonction, l'image lue risque de se figer momentanément.
- Néanmoins, cela n'affectera pas l'enregistrement. • La lecture avant 2x n'est pas disponible.
- **[REC •**] n'est pas disponible avec cette fonction.
- Vous devez d'abord annuler cette fonction en appuyant une fois sur **[STOP** C**]**. Vous pourrez ensuite utiliser **[REC** I**]** pour pouvoir utiliser la fonction d'enregistrement express (OTR) ou pour changer l'heure d'enregistrement de l'OTR.
- "Attendre" s'affichera à l'écran si vous appuyez sur **[PLAY** B**]** avant 1 minute d'enregistrement.
- **Cette fonction n'est disponible que quand vous êtes en train d'enregistrer sur un DVD-RW en mode VR, en mode d'enregistrement LP, EP ou SLP.**

Editior **Edition**

**Utilisation des Utilisation des**<br>disques

**Lecture Introduction Connexions Configuration de base**

Configuration de base

Introduction

Connexions

**Enregistrement**

Lecture

⊕

Enregistrement

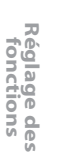

**Autres**

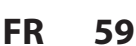

## **Lecture et enregistrement simultanés**

## **ODVD**

Vous pouvez aussi lire un titre enregistré pendant l'enregistrement en cours ou pendant l'enregistrement express sur le même disque.

#### **1) Pendant l'enregistrement, appuyez sur [DISPLAY].**

Écran de l'enregistrement en cours :

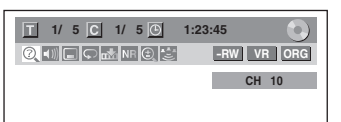

**2) Sélectionnez l'icône en utilisant [**{ **/** B**], puis appuyez sur [ENTER].**

Le numéro du titre à côté de  $\Box$  est sélectionné.

#### **Titre :**

**Entrez le numéro de titre de votre choix pour faire une recherche en utilisant [**K **/** L**] ou [les touches numérotées], puis appuyez sur [ENTER].** La lecture du titre sélectionné démarre.

#### **Chapitre :**

⊕

Pour passer au **C** chapitre, appuyez sur [D ]. **Entrez le numéro de chapitre de votre choix pour faire une recherche en utilisant [**K **/** L**] ou [les touches numérotées], puis appuyez sur [ENTER].**

La lecture du chapitre sélectionné démarre.

Si vous lisez le programme enregistré en cours et si la lecture atteint la scène enregistrée 1 minute avant, la lecture avant reviendra automatiquement à la lecture normale.

#### **3) Appuyez une fois sur [STOP** C**] pour interrompre la lecture.**

Le message de reprise apparaît. Écran l'enregistrement en cours :

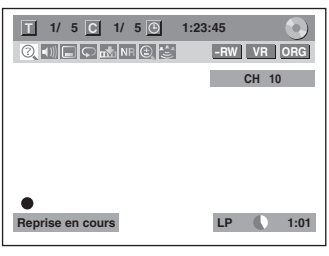

Pour arrêter l'enregistrement, appuyez à nouveau sur **[STOP**  $\blacksquare$ ].

Pour annuler la reprise, appuyez à nouveau sur **[STOP**  $\blacksquare$ ].

#### *Remarques*

- Avec cette fonction, l'image lue risque de se figer momentanément.
- Néanmoins, cela n'affectera pas l'enregistrement. • La lecture avant 2x n'est pas disponible.
- **Cette fonction n'est disponible que quand vous**
- **êtes en train d'enregistrer sur un DVD-RW en mode VR, en mode d'enregistrement LP, EP ou SLP.**
- Seuls les titres (chapitres) de l'original peuvent être sélectionnés.

Vous ne pouvez pas sélectionner de titres dans la liste des titres.

• Quand vous arrêtez la lecture après la fin d'un enregistrement express, l'appareil passera en mode de veille de programmation si un autre programme a été réglé (reportez-vous "Conseils pour l'enregistrement programmé" en page 45).

**60 FR**

♠

# **RECHERCHE**

◈

## **Recherche de titre / de chapitre**

## ODVD ODVD ODVD ODVD ODVD

#### Utilisation de [SKIP  $\left| \right|$ **]** / [SKIP  $\blacktriangleright$   $\blacktriangleright$ ]

- **1) Pendant la lecture, appuyez sur [SKIP**  $\blacktriangleright\blacktriangleright$ **] pour sauter le titre ou le chapitre courant et pour passer au suivant.**
	- Le titre ou le chapitre sont parcourus en séquence.
	- Si un titre ne contient pas de chapitre, le titre courant est sauté.

Pour revenir au début du titre ou du chapitre courant, appuyez sur [SKIP  $\blacktriangleleft$ ].

Appuyez rapidement deux fois sur la touche pour passer au titre ou au chapitre précédent.

Le titre ou le chapitre sont parcourus séquentiellement en arrière.

## **Utilisation de [DISPLAY]**

#### **1) Pendant la lecture, appuyez sur [DISPLAY].**

#### **2) Utilisez [** $\blacktriangleleft$  / $\blacktriangleright$ ] pour sélectionner **Q** puis appuyez **sur [ENTER].**

p.ex.) DVD-vidéo

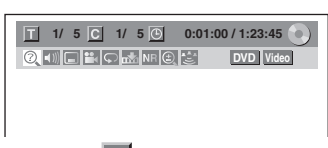

Le numéro à côté de **II** est sélectionné.

#### **3) Titre :**

◈

**Utilisez [**K **/** L**] ou [les touches numérotées] pour saisir le numéro de titre de votre choix à rechercher puis appuyez sur [ENTER].**

La recherche du titre démarre.

#### **Chapitre :**

**Appuyez sur [**B**] pour passer au numéro de chapitre**  suivant **C**.

**Utilisez [**K **/** L**] ou [les touches numérotées] pour saisir le numéro de chapitre de votre choix à rechercher puis appuyez sur [ENTER].**

Après la recherche, la lecture démarre automatiquement.

#### *Remarques*

• Dans l'écran du mode de recherche, le nombre total de chaque contenu de recherche (titre/chapitre/ heure) est indiqué en tant que dénominateur.

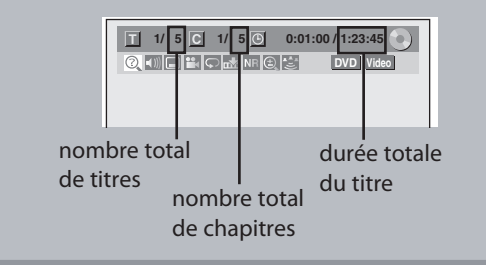

#### **Recherche de piste**

OCD WHEN OMP3 OWMA OFFEC ODIVX

## Utilisation de [SKIP  $|\blacktriangleleft|$  / [SKIP  $\blacktriangleright$   $\blacktriangleright$ ]

**1) Pendant la lecture, appuyez sur [SKIP**  $\blacktriangleright\blacktriangleright$ **] pour sauter le titre ou le chapitre courant et pour passer au suivant.**

Les pistes/fichiers sont parcourus en séquence. Pour revenir au début de la piste/du fichier courant, appuyez sur **[SKIP**  $\blacktriangleleft$ **]**.

Appuyez rapidement deux fois sur la touche pour passer à la piste/fichier précédent(e).

Les pistes/fichiers sont parcourus séquentiellement en arrière.

#### **Utilisation de [DISPLAY]**

• Pour un CD audio, passez à l'étape 2. **1) Pendant la lecture, appuyez sur [DISPLAY].**

#### **2) Utilisez [**√ **▶**] pour sélectionner © puis appuyez **sur [ENTER].**

p.ex.) CD audio

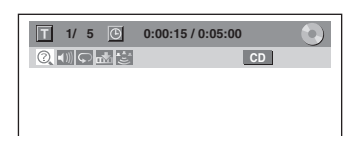

p.ex.) fichiers MP3

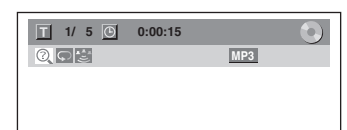

Le numéro à côté de **Le** est sélectionné.

**3) Utilisez [**K **/** L**] ou [les touches numérotées] pour saisir le numéro de piste/fichier de votre choix à rechercher puis appuyez sur [ENTER].** Après la recherche, la lecture démarre

automatiquement.

#### *Remarques*

- Pendant la lecture d'un CD, vous pouvez saisir directement un numéro de piste avec **[les touches numérotées]** pour la recherche de piste
- sans afficher le menu.
- La recherche de piste n'est pas disponible quand vous lisez un CD vidéo avec fonction PBC.

**Autres**

**Utilisation des Utilisation des**<br>disques

**Lecture Introduction Connexions Configuration de base**

Configuration de base

Introductior

Connexions

**Enregistrement**

lent

Lecture

⊕

Enregistrem

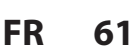

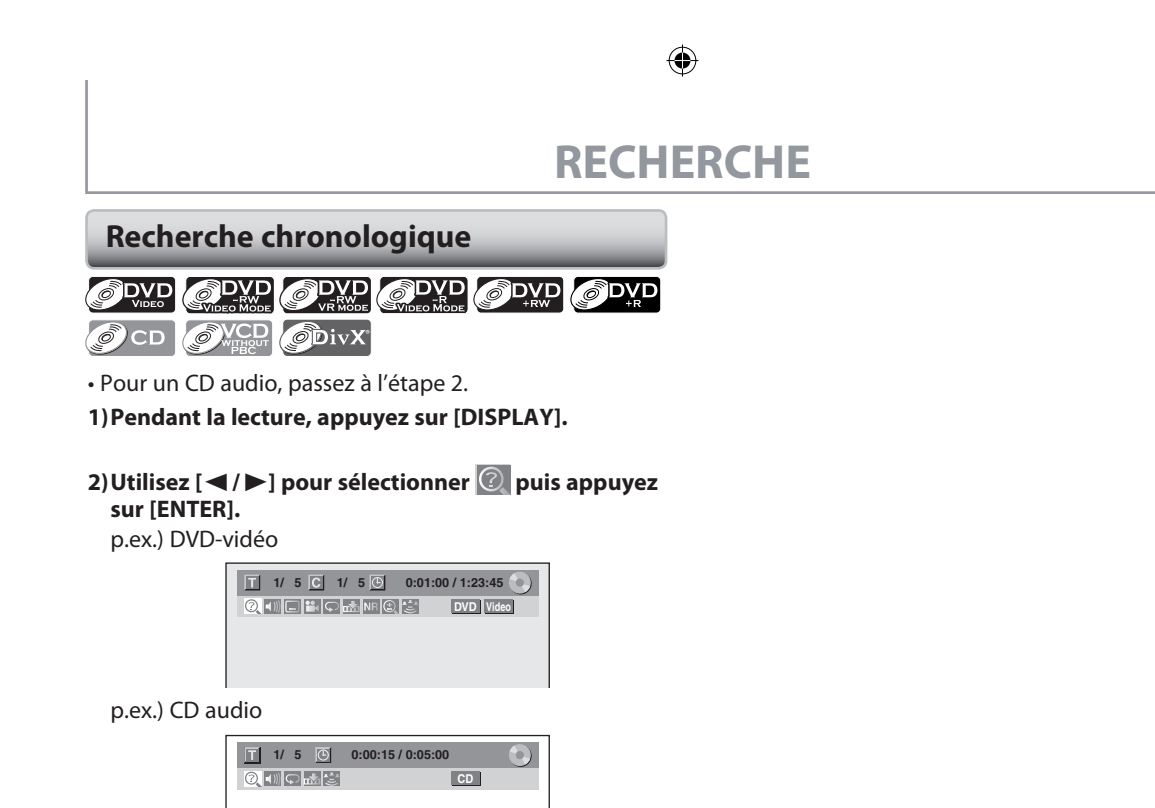

Le numéro à côté de **II** est sélectionné.

Pour passer au numéro près de  $\bigcirc$ , appuyez sur [ $\blacktriangleright$ ]. Si la recherche chronologique n'est pas disponible,  $\bigcirc$ et la durée ne sont pas affichés.

**3) Utilisez [**K **/** L **/** { **/** B**] ou [les touches numérotées] pour saisir l'instant de votre choix à rechercher puis appuyez sur [ENTER].**

Après la recherche, la lecture démarre automatiquement.

#### *Remarques*

⊕

- La recherche chronologique n'est possible qu'à
- l'intérieur d'une piste, d'un fichier ou d'un titre.
- La recherche chronologique n'est pas disponible quand vous lisez un CD vidéo avec fonction PBC.

**62 FR**

 $\bigoplus$ 

## ◈

# **RÉPÉTITION/ALÉATOIRE/LECTURE PROGRAMMÉE/DIAPORAMA**

## **Répétition de lecture**

La fonction de répétition disponible peut varier en fonction des disques.

- Pour un CD audio, un fichier MP3 ou WMA, passez à l'étape 2 ou appuyez sur **[REPEAT]** puis passez à l'étape 3.
- **1) Pendant la lecture, appuyez sur [DISPLAY] ou [REPEAT].**
	- Si vous appuyez sur **[REPEAT]**, passez à l'étape 3.
- **2) Utilisez [**√/▶] pour sélectionner ●, puis **appuyez sur [ENTER] dans un délai d'1 seconde ou attendez 1 seconde pour voir apparaître le menu de sélection.**

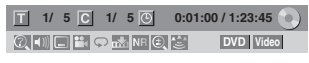

**3) Utilisez [**K **/** L**] pour sélectionner l'option de votre choix puis appuyez sur [ENTER].**

p.ex.) DVD-vidéo

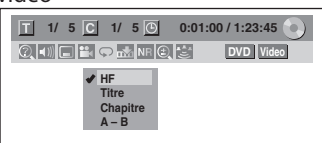

#### p.ex.) CD audio, CD vidéo

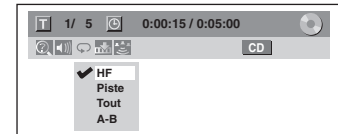

p.ex.) fichiers MP3/WMA/JPEG

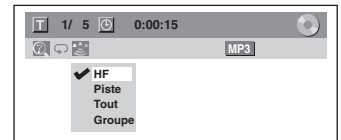

La lecture en boucle sélectionnée démarre.

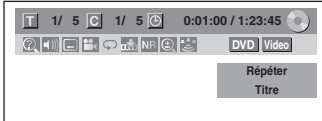

#### **Titre :**

◈

La répétition de lecture s'applique au titre en cours. **Chapitre :**

La répétition de lecture s'applique au chapitre en cours.

## **Tout :**

La répétition de lecture s'applique au disque en cours. **A-B :**

- La section désirée peut être lue en boucle.
- 1) Utilisez **[**K **/** L**]** pour sélectionner "A B", puis appuyez sur **[ENTER]**.
- 2) Appuyez sur **[ENTER]** au point de départ A voulu.
- 3) Appuyez sur **[ENTER]** au point d'arrivée B voulu.

#### **Piste :**

La répétition de lecture s'applique à la piste ou au fichier en cours.

### **Groupe :**

Le dossier en cours est lu en boucle.

#### *Remarques*

- Le point B de la lecture en boucle A-B doit être réglé dans le même titre ou la même piste que le point A.
- Pour annuler la répétition, sélectionnez "HF" à l'étape 3. Les réglages de la répétition seront aussi annulés quand vous arrêterez la lecture.
- Vous ne pouvez pas sélectionner "Groupe" pendant la lecture aléatoire de fichiers MP3/WMA/JPEG.
- Avec certains fichiers DivX®, la répétition A-B peut ne peut pas fonctionner.
- La répétition d'un chapitre/d'une piste sera annulée dès que vous appuierez sur [SKIP  $\rightarrow$ ] ou sur **[SKIP** H**]**.
- La lecture en boucle n'est pas disponible quand vous lisez un CD vidéo avec fonction PBC.

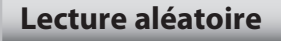

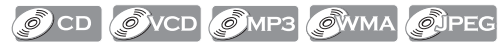

Vous pouvez lire un disque de façon aléatoire au lieu de le lire dans l'ordre d'origine.

**1) Appuyez sur [SETUP] en mode d'arrêt.**

- **2) Utilisez [**K **/** L**] pour sélectionner "Mode lecture CD", puis appuyez sur [ENTER].** Le menu "Mode lecture CD" apparaît.
- **3) Utilisez [**K **/** L**] pour sélectionner "Lecture au hasard", puis appuyez sur [ENTER].** La lecture aléatoire démarre. p.ex.) CD audio

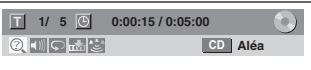

#### *Remarques*

• Pour annuler la lecture aléatoire, appuyez deux fois sur **[STOP ]** pendant son exécution. "HF" apparaît sur le menu d'affichage.

• La fonction PBC d'un CD vidéo qui en dispose sera désactivée automatiquement quand vous démarrez la lecture aléatoire.

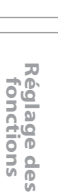

**Autres**

**Edition**

Editior

**Utilisation des Utilisation des<br>disques** 

**Lecture Introduction Connexions Configuration de base**

Configuration de base

Introduction

Connexions

**Enregistrement**

Lecture

Enregistrement

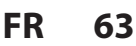

# **RÉPÉTITION/ALÉATOIRE/LECTURE PROGRAMMÉE/DIAPORAMA**

## **Lecture programmée**

## OCD OVCD

Vous pouvez programmer la lecture du disque dans votre ordre préféré.

#### **1) Appuyez sur [SETUP] en mode arrêt.**

**2) Utilisez [**K **/** L**] pour sélectionner le "Mode lecture CD" puis appuyez sur [ENTER].** Le menu "Mode lecture CD" apparaît.

#### **3) Utilisez [**K **/** L**] pour sélectionner "Lecture programmée" puis appuyez sur [ENTER].**

#### **4) Utilisez [**K **/** L**] pour sélectionner une piste de votre**  choix puis appuyez sur [ENTER] ou [ $\blacktriangleright$ ].

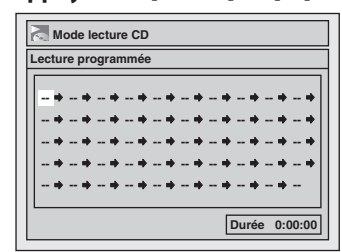

Répétez ces étapes jusqu'à l'achèvement de la programmation de toutes les pistes désirées.

#### **5) Appuyez sur [PLAY** B**].**

⊕

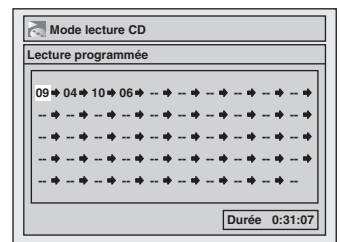

La lecture programmée démarre.

#### *Remarques*

- Pour effacer les pistes sélectionnées, appuyez sur **[CLEAR]** à l'étape 4.
- Vous pouvez affecter des réglages de programmation allant jusqu'à 50 pistes.
- Pour annuler la lecture programmée, appuyez deux fois sur **[STOP | ]** pendant son exécution. "HF" s'affiche sur l'écran du téléviseur.
- Vous pouvez également sélectionner une piste de votre choix avec **[les touches numérotées]** à l'étape 4.
- La fonction PBC d'un CD vidéo qui en dispose sera désactivée automatiquement quand vous démarrez la lecture programmée.

#### **Diaporama**

#### **OUPEG**

Vous pouvez sélectionner la durée d'affichage de 5 secondes à 10 secondes.

- **1) Suivez les étapes 1 à 2 dans "Lecture programmée" à gauche.**
- **2) Utilisez [**K **/** L**] pour sélectionner "Panorama" puis appuyez sur [ENTER].**
- **3) Utilisez [**K **/** L**] pour sélectionner la durée d'affichage puis appuyez sur [ENTER].**

**4) Appuyez sur [SETUP] pour quitter.**

#### *Remarques*

• Les grands fichiers JPEG prennent quelques instants pour s'afficher.

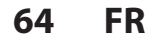

# **SÉLECTION DES FORMATS AUDIO ET VIDÉO**

◈

Vous pouvez sélectionner les formats audio et vidéo selon vos préférences en fonction du contenu du disque que vous lisez.

## **Commutation des sous-titres**

## ODVD ODIVX

Un DVD vidéo peut avoir des sous-titres en plusieurs langues. Les langues de sous-titrage disponibles sont indiquées sur le boîtier du disque. Vous pouvez changer la langue des sous-titres à tout moment pendant la lecture.

#### **1) Pendant la lecture, appuyez sur [DISPLAY].**

2) Utilisez  $\left[ \blacktriangleleft / \blacktriangleright \right]$  pour sélectionner  $\Box$ , puis **appuyez sur [ENTER] dans un délai d'1 seconde ou attendez 1 seconde pour voir apparaître le menu de sélection.**

p.ex.) DVD-vidéo

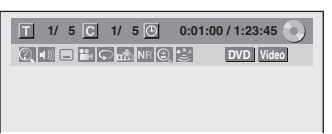

**3) Utilisez [**K **/** L**] pour sélectionner la langue de soustitres de votre choix puis appuyez sur [ENTER].**

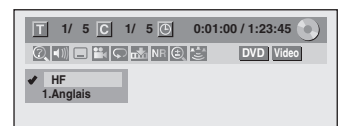

Les sous-titres seront affichés dans la langue sélectionnée.

Si vous sélectionnez "HF", les sous-titres ne sont pas affichés.

#### *Remarques*

⊕

- Certains disques ne vous permettent de modifier les sous-titres qu'à partir du menu du disque. Appuyez sur **[MENU/LIST]** ou **[TOP MENU]** pour afficher le menu du disque.
- Si un code de langue à 4 chiffres apparaît dans le menu des sous-titres, consultez "CODE DE LANGUE" en page 100.
- Pour les disques avec des fichiers DivX®, l'écran du téléviseur affiche seulement le nombre de langues televiseur affiche seulement le nombre de langues<br>de sous-titres et "\_\_ \_ \_ " à côté des numéros.

## **Commutation de la piste audio**

## ODVD ODVD OCD OVCD ODivX

Si le DVD-vidéo lu est enregistré avec au moins 2 pistes sonores (elles sont souvent de langues différentes), vous pouvez les parcourir pendant la lecture.

Lors de la lecture d'un CD vidéo, CD audio, vous pouvez choisir "L/R" (stéréo), "L" (gauche) ou "R" (droite).

#### **1) Pendant la lecture, appuyez sur [DISPLAY].**

**2) Utilisez [**√/▶] pour sélectionner (1)), puis **appuyez sur [ENTER] dans un délai d'1 seconde ou attendez 1 seconde pour voir apparaître le menu de sélection.**

#### **3) Utilisez [**K **/** L**] pour sélectionner la piste ou le canal audio de votre choix puis appuyez sur [ENTER].**

Pour un DVD-vidéo ou un DVD-RW en mode VR ou des fichiers DivX®

• La piste audio est changée.

p.ex.) DVD vidéo

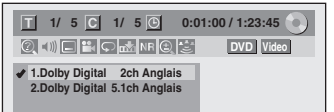

• Si le titre contient à la fois un son audio principal et secondaire, vous pouvez continuer à sélectionner "L" (principal), "R" (secondaire), "L/R" (mélange du son principal et secondaire).

Pour les CD audio et CD vidéo

• La piste audio est changée.

p.ex.) CD audio

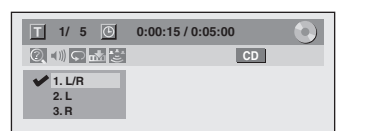

• Certains disques ne vous permettent de changer de piste audio qu'à partir du menu du disque. Appuyez sur **[MENU/LIST]** ou **[TOP MENU]** pour afficher le menu du disque.

**Edition** Editior

**Utilisation des disques**

**Lecture Introduction Connexions Configuration de base**

Configuration de base

Introduction

Connexions

**Enregistrement**

lent

Lecture

⊕

Enregistrem

**Réglage des fonctions**

**Autres**

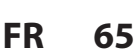

## **SÉLECTION DES FORMATS AUDIO ET VIDÉO**

◈

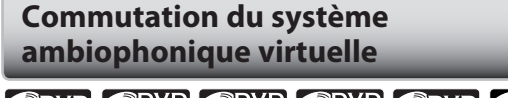

ODVD ODVD ODVD ODVD ODVD ODVD C CD CVCD C MP3 CWMA

Vous pouvez profitez à l'espace stéréophonique virtuel avec votre système stéréo à 2 canaux existant.

#### **1) Pendant la lecture, appuyez sur [DISPLAY].**

**2) Utilisez [**√ **▶**] pour sélectionner  $\ddot{S}$ , puis **appuyez sur [ENTER] dans un délai d'1 seconde ou attendez 1 seconde pour voir apparaître le menu de sélection.**

p.ex.) DVD-vidéo

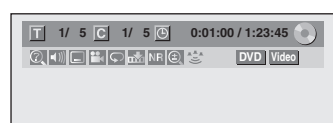

**3) Utilisez [**K **/** L**] pour sélectionner "HF", "Type 1" ou "Type 2" puis appuyez sur [ENTER].**

p.ex.) DVD-vidéo

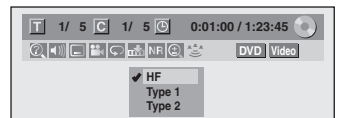

**HF :** aucun effet

**Type 1 :** effet normal

**Type 2 :** effet accentué

#### *Remarques*

◈

- Sélectionnez "HF" si le son est perturbé.
- Le réglage sera gardé même lorsque l'appareil est éteint.

#### **Commutation des angles de caméra**

## **ODVD**

Certains DVD vidéo ont des scènes filmées de 2 angles différents ou plus. Les informations sur les angles de prise de vue doivent être sur le boîtier du disque s'il contient des scènes à plusieurs points de vue.

#### **1) Pendant la lecture, appuyez sur [DISPLAY]. 2) Utilisez [** $\blacktriangleleft$  **/** $\blacktriangleright$ **] pour sélectionner**  $\blacktriangleright$  **, puis appuyez sur [ENTER].**

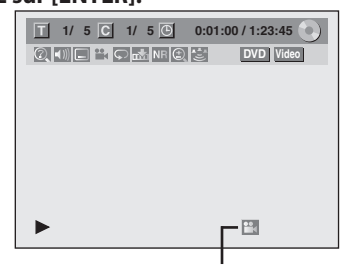

L'icône des angles apparaît si la commutation des angles de prise de vue est possible.

L'angle change à chaque pression sur **[ENTER]**.

#### *Remarques*

• L'icône d'angle n'apparaît pas sur l'écran du téléviseur si vous avez réglé "Icône de L'angle" sur "HF" dans le menu "Lecture". Consultez la page 88.

**Réduction du bruit des blocs**

## ODVD ODVD ODVD ODVD ODVD

#### OVCD ODivX

**1) Pendant la lecture, appuyez sur [DISPLAY].**

**2) Utilisez [**{ **/** B**] pour sélectionner , puis appuyez sur [ENTER] dans un délai d'1 seconde ou attendez 1 seconde pour voir apparaître le menu de sélection.**

p.ex.) DVD-vidéo

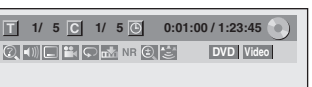

**3) Utilisez [**K **/** L**] pour sélectionner "Réduc. Bruit" puis appuyez sur [ENTER].**

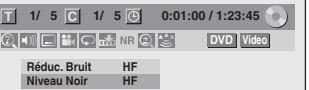

**4) Utilisez [**K **/** L**] pour sélectionner une option de votre choix puis appuyez sur [ENTER].**

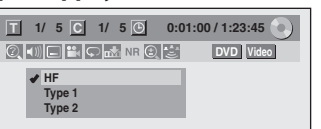

Votre réglage sera activé.

Cette fonction réduit le bruit dans l'arrière-plan des images. Si du bruit apparaît sur l'écran du téléviseur pendant la lecture de disques enregistrés avec un mode d'enregistrement de longue durée tel que EP ou SLP, sélectionnez "Type 1" ou "Type 2".

("Type 2" est plus efficace.)

Lors de la lecture de disques présentant peu de bruit tels que les DVD-vidéo, sélectionnez "HF".

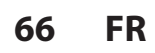

♠

# **SÉLECTION DES FORMATS AUDIO ET VIDÉO**

## **Ajustez le niveau de noir**

## **ODVD** CODVD ODVD ODVD ODVD ODVD

Vous pouvez ajuster le niveau de noir pour contrôler la clarté de l'image pour obtenir une meilleure image.

**1)Pendant la lecture, appuyez sur [DISPLAY].**

#### **2) Utilisez [**{ **/** B**] pour sélectionner . Appuyez sur [ENTER] dans un délai d'1 seconde ou attendez 1 seconde pour afficher le menu de sélection.**

p.ex.) DVD-vidéo

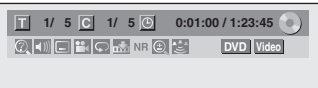

**3) Utilisez [**K **/** L**] pour sélectionner "Niveau Noir", puis appuyez sur [ENTER].**

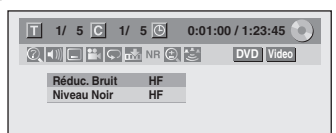

**4) Utilisez [**K **/** L**] pour sélectionner "EF", puis appuyez sur [ENTER].**

Votre réglage sera activé.

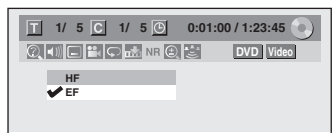

#### *Remarques*

◈

- Vous pouvez ajuster le niveau de noir seulement pendant la lecture.
- Le réglage sera gardé même lorsque l'appareil sera éteint.
- Le réglage par défaut est "EF".
- Vous ne pouvez pas ajuster le niveau de noir pour la sortie des images via la sortie HDMI.

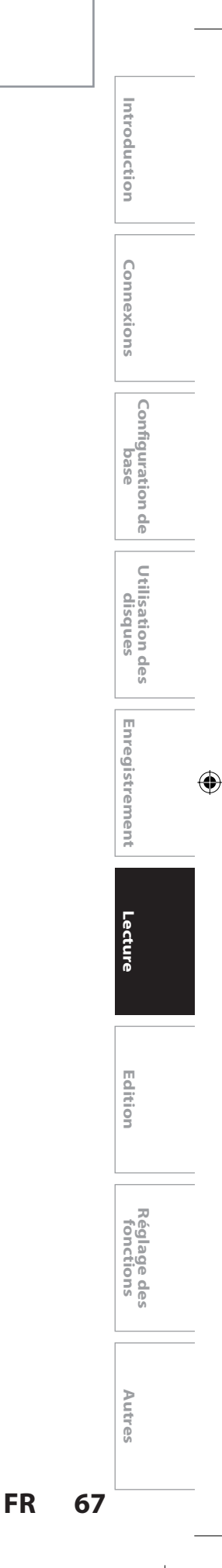

## ◈

# **INFORMATIONS SUR L'ÉDITION DES DISQUES**

## **Guide de création d'une liste de titres Édition des disques**

La liste des titres vous permet de visualiser facilement les titres enregistrés sur le disque. Vous pouvez choisir de lire un titre à partir de cette liste et y éditer facilement les titres que vous préférez.

#### **Appuyez sur [TOP MENU].**

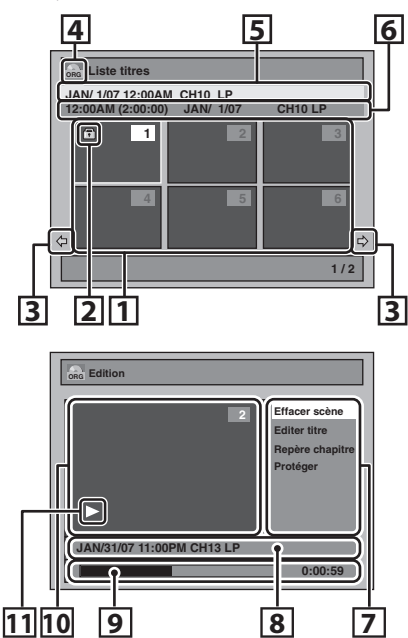

- **1. Liste des titres :** Liste des titres enregistrés sur le disque, et leurs informations.
	- Pour un DVD+RW/+R, un titre vide apparaît à la fin de la liste des titres.
- **2.** Icône de protection qui apparaît quand le titre a été protégé. (Titres d'origine uniquement)
- **3. Flèche :** Elles indiquent la présence d'une page précédente/suivante.
- **4.** Icône de la liste des titres qui indique un type de liste de titre affiché.
	- **ORG** : VR (original).
	- **PL** : VR (Playlist).
	- **+VR** : Mode +VR.
	- **Video** : Mode Vidéo.
- **5.** Nom du titre.

⊕

- **6.** Informations sur le titre qui affichent l'année/ la date / le mois / l'heure d'enregistrement, la durée du titre, le mode d'entrée externe d'enregistrement (CH, L1 or L2), et le mode d'enregistrement.
- **7. Menu secondaire :** Les sous-menus du menu sélectionné sont affichés ici.
- **8. Nom du titre** (éditable) **:** Si vous ne nommez pas le titre, la date de l'enregistrement, la durée, la chaîne et le mode d'enregistrement sont affichés ici.
- **9. Barre de progression :** Elle indique la progression de la lecture.
- **10. Fenêtre d'aperçu :** L'aperçu du titre sélectionné est affiché ici.
- **11. Etat de la lecture :** Il indique l'état courant de la lecture du titre sélectionné.

**Appuyez [RETURN] pour quitter la liste des titres.**

## **68 FR**

### **Éditez le disque enregistré**

L'édition de disques est simple. Cet appareil offre des fonctions commodes d'édition qui ne s'appliquent qu'à des DVD-RW/-R et des DVD+RW/+R.

#### **Vous pouvez éditer ce qui suit dans la liste des titres.**

- **Attribution d'un nom à un titre**
- **Division d'un titre**
- **Combinaison de titres**
- **Ajout de titres à une playlist**
- **Effacement de toute la playlist**
- **Définition ou suppression de la protection du disque**
- **Ajout ou suppression de repères de chapitre**
- **Suppression de titres ou de parties de titres**

(Les fonctions d'éditions disponibles dépendent du format d'enregistrement et de la méthode d'enregistrement.)

#### **Original et playlist (mode VR)**

Pour un DVD-RW en mode VR, vous pouvez éditer les enregistrements dans la playlist sans changer les enregistrements d'origine. La playlist ne prend pas beaucoup d'espace sur le disque. Après un enregistrement sur un DVD-RW en mode VR, une playlist sera automatiquement créée.

#### **A quoi sert l' "Original" ou la "Playlist" ?**

Dans ce manuel, vous trouverez l'original et la playlist qui se rapportent au contenu réel et à la version éditée.

- **Original** fait référence à ce qui est réellement enregistré sur un DVD-RW en mode VR.
- **Playlist** fait référence à la version éditée d'un DVD-RW en mode VR et à la manière dont le contenu d'origine est lue.

#### **Finalisation d'un disque**

- Elle permet à un disque qui est enregistré sur cet appareil d'être lu sur un autre lecteur de DVD. Sans finalisation, il ne pourra pas être lu sur un autre lecteur de DVD.
- Après avoir finalisé un DVD-RW/-R or DVD+R, vous ne pourrez éditer aaucune autre information sur ce disque.
- Si vous avez enregistré un DVD+RW, l'édition est alors encore permise après la finalisation.

**L'utilisation de ces fonctions d'édition pour modifier du contenu sous copyright dans un but autre que votre visionnage privé peut être interdite par les lois sur le Copyright des Etats-Unis et d'autres pays, et peuvent vous exposer à des poursuites civiles et/ou pénales.**

# **SUPPRESSION DE TITRES**

◈

#### **Note sur la suppression des titres**

#### **Une fois que le disque est complètement enregistré :**

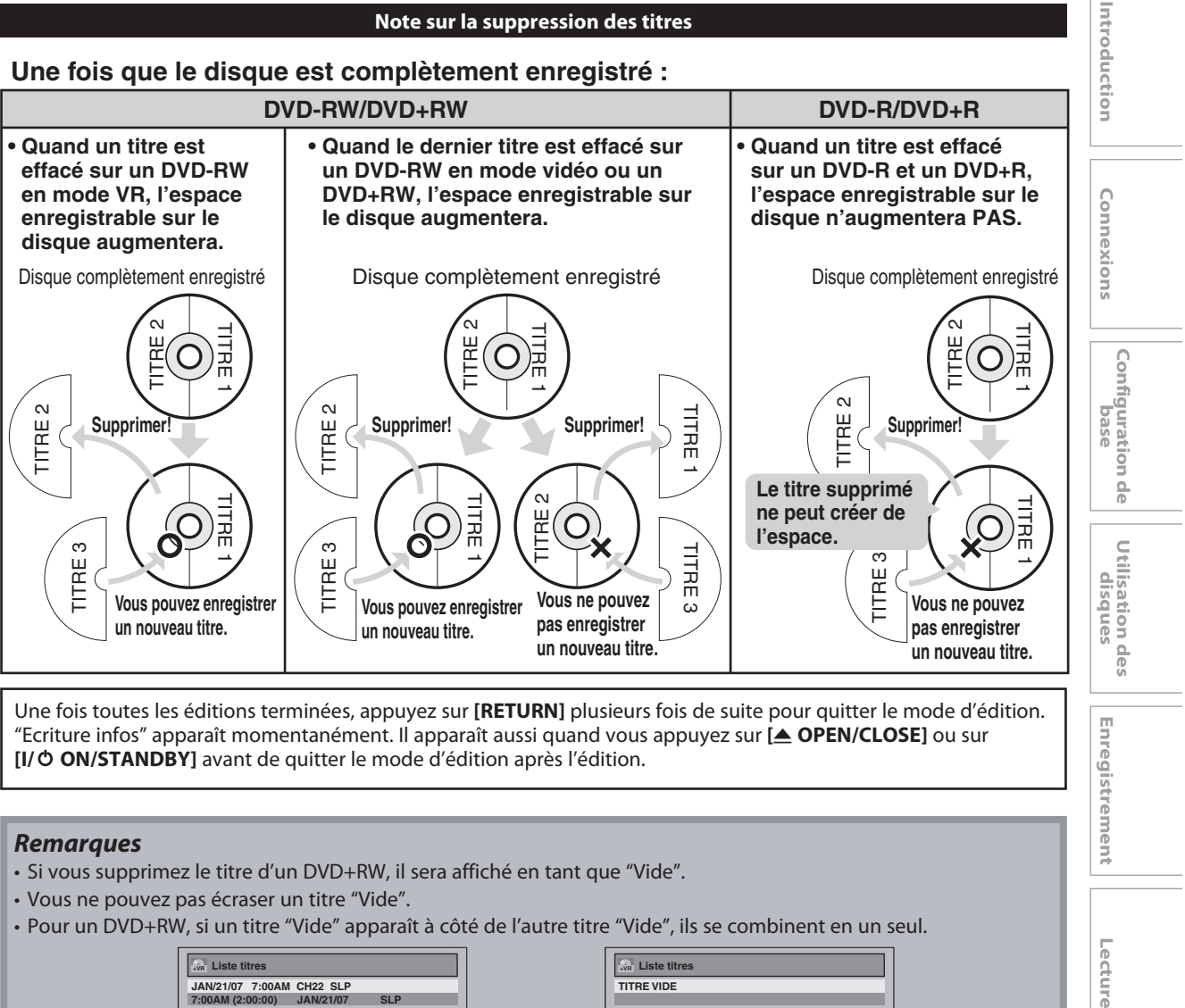

Une fois toutes les éditions terminées, appuyez sur **[RETURN]** plusieurs fois de suite pour quitter le mode d'édition. "Ecriture infos" apparaît momentanément. Il apparaît aussi quand vous appuyez sur **[**A **OPEN/CLOSE]** ou sur **[I/**y **ON/STANDBY]** avant de quitter le mode d'édition après l'édition.

#### *Remarques*

⊕

- Si vous supprimez le titre d'un DVD+RW, il sera affiché en tant que "Vide".
- Vous ne pouvez pas écraser un titre "Vide".
- Pour un DVD+RW, si un titre "Vide" apparaît à côté de l'autre titre "Vide", ils se combinent en un seul.

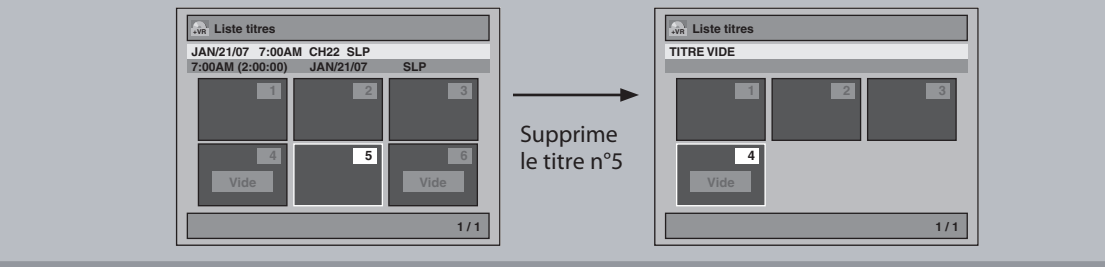

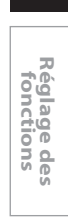

**Autres**

**Edition**

Editior

**Enregistrement**

Lecture

⊕

Enregistrement

**FR 69**

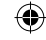

## **SUPPRESSION DE TITRES**

Vous pouvez supprimer les titres dont vous n'avez plus besoin.

Sachez que les titres supprimés ne peuvent pas être restaurés sur le disque.

Lisez attentivement les "Note sur la suppression des titres" en page 69 avant d'effacer le titre.

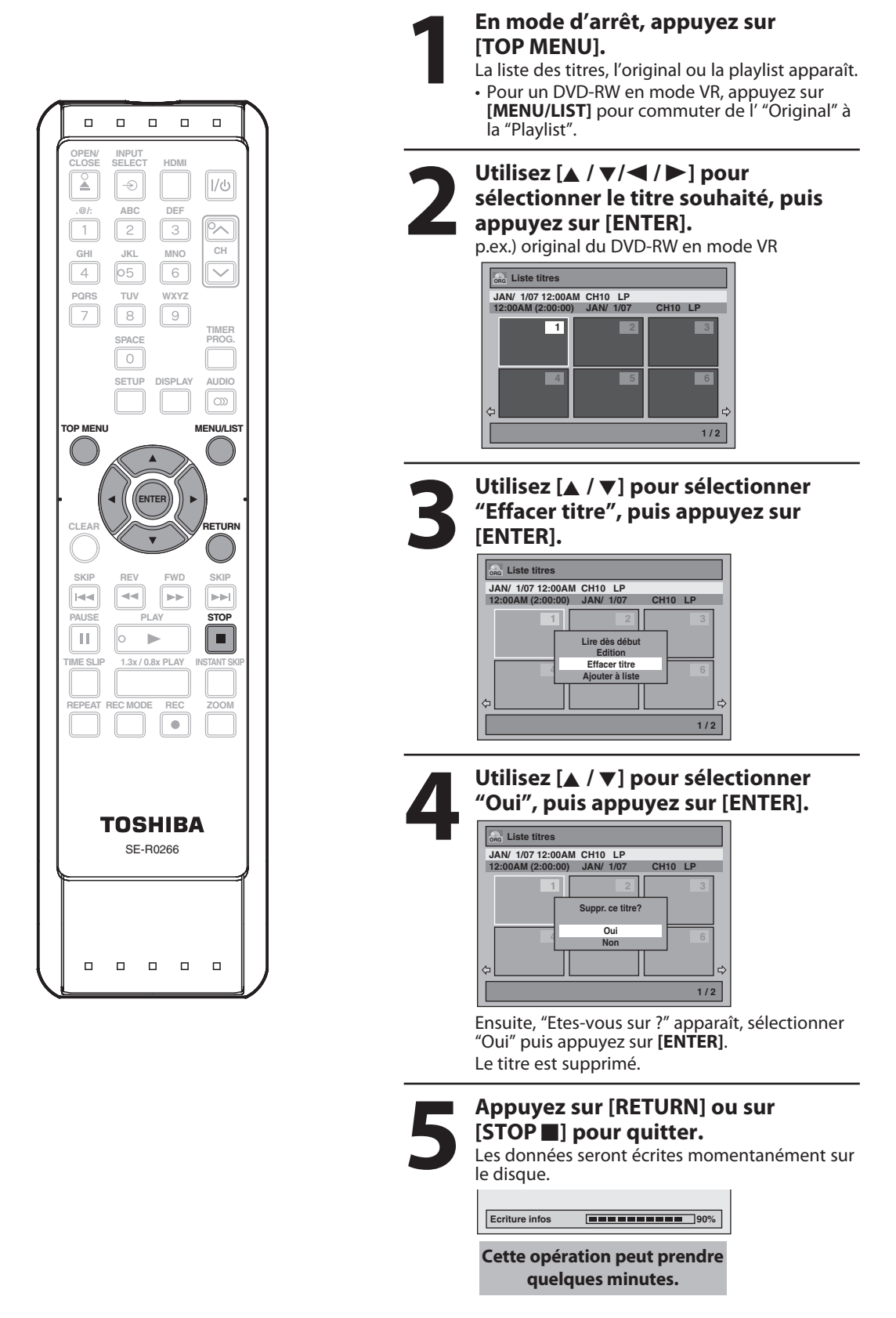

## **70 FR**

⊕

 $\bigoplus$ 

# **CRÉATION/ÉDITION DE LA PLAYLIST**

◈

## **Ajout de titres à une playlist**

## **ODVD**

◈

**Playlist** Pour un DVD-RW en mode VR, vous pouvez créer la playlist à votre convenance.

Vous pouvez ajouter jusqu'à 99 titres à une playlist (du moment que le nombre total de la playlist n'excède pas 999 chapitres).

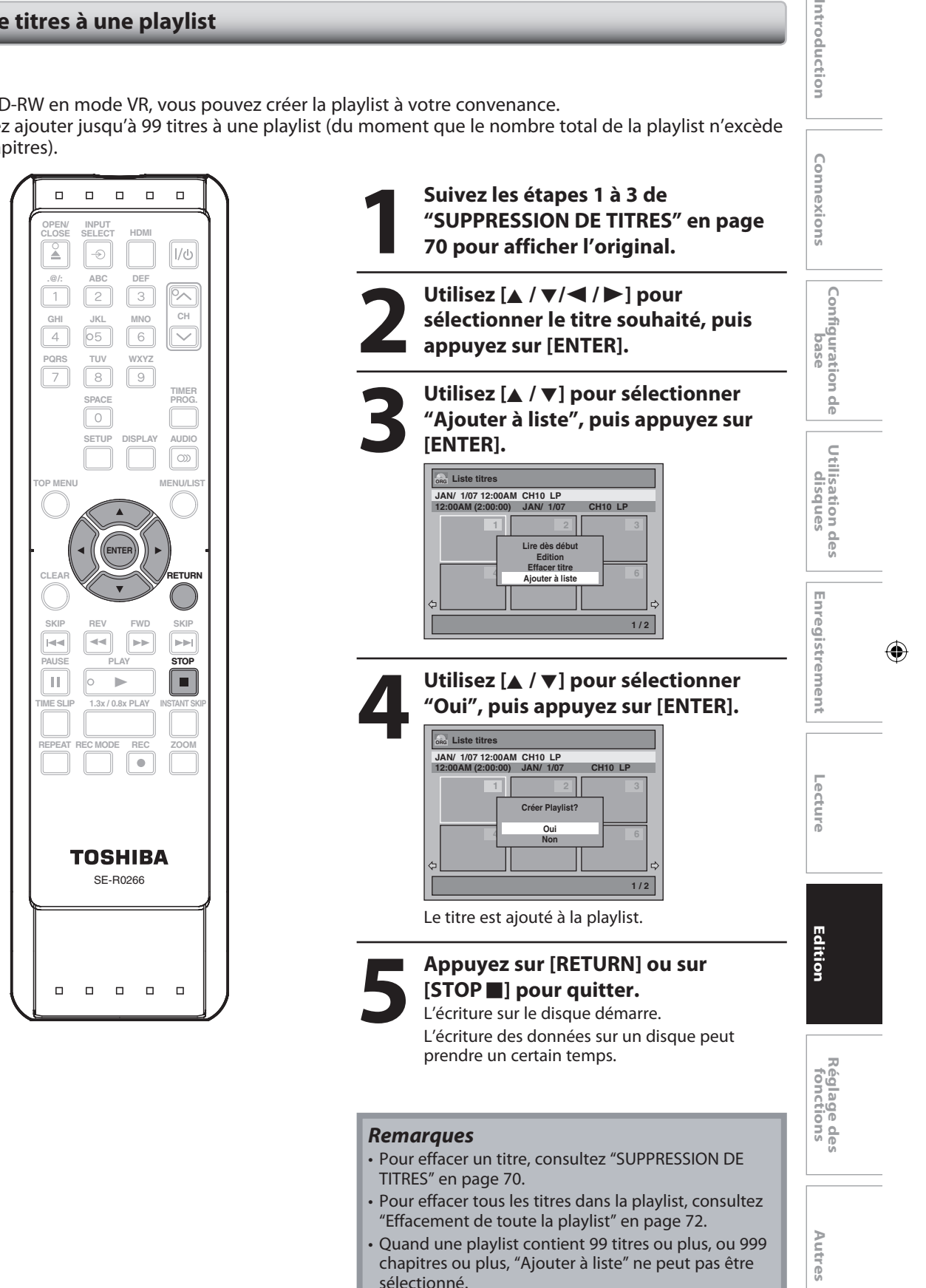

Introduction

◈

## **Effacement de toute la playlist**

## **ODVD**

⊕

**Playlist** Une playlist peut être effacée si elle n'est plus nécessaire.

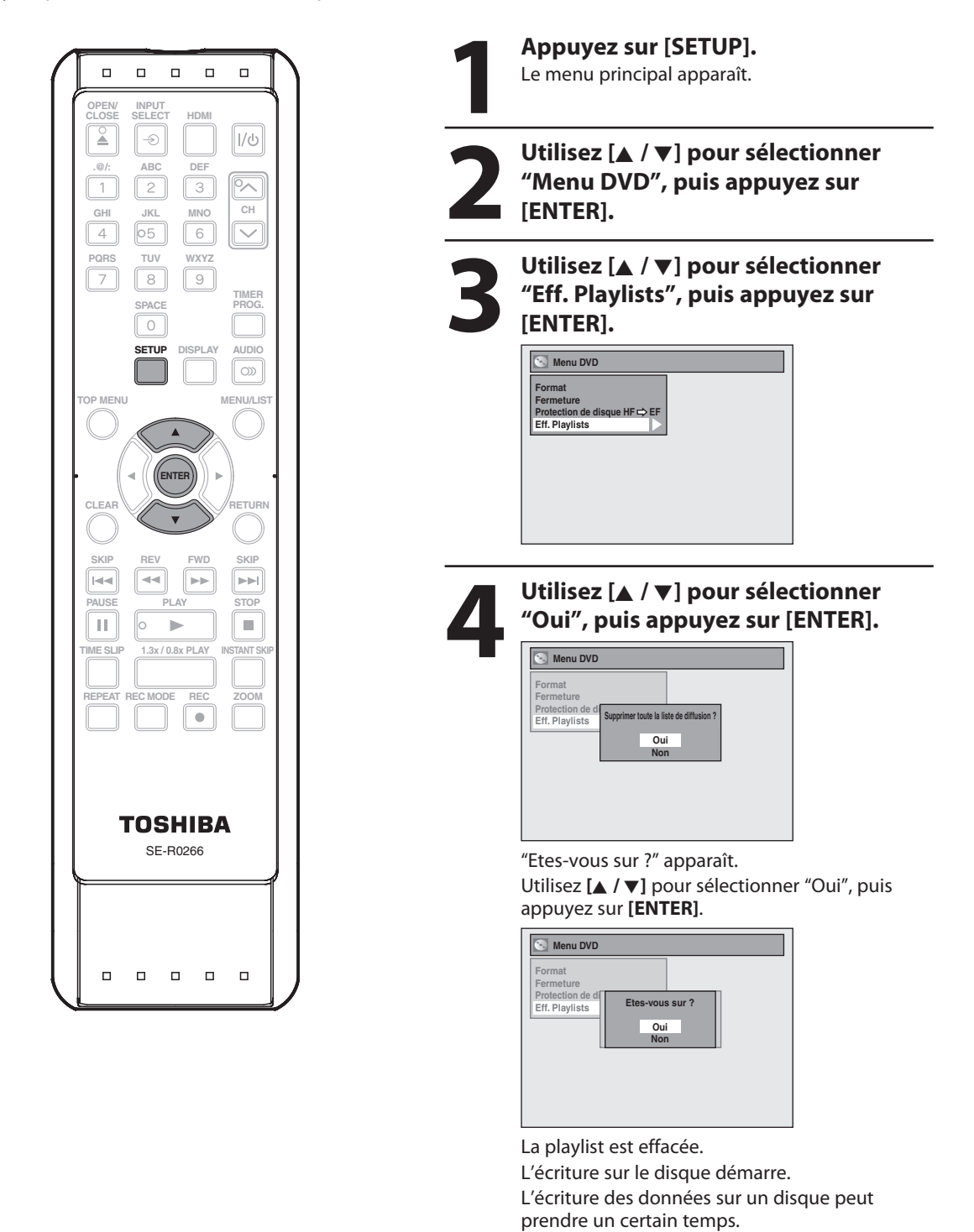

#### *Remarques*

• La suppression d'une playlist n'augmentera pas la durée restante d'enregistrement sur le disque.

## **72 FR**

 $\bigoplus$
◈

#### **Désignation des titres**

Vous pouvez affecter un nom sur le disque et le modifier dans ce menu.

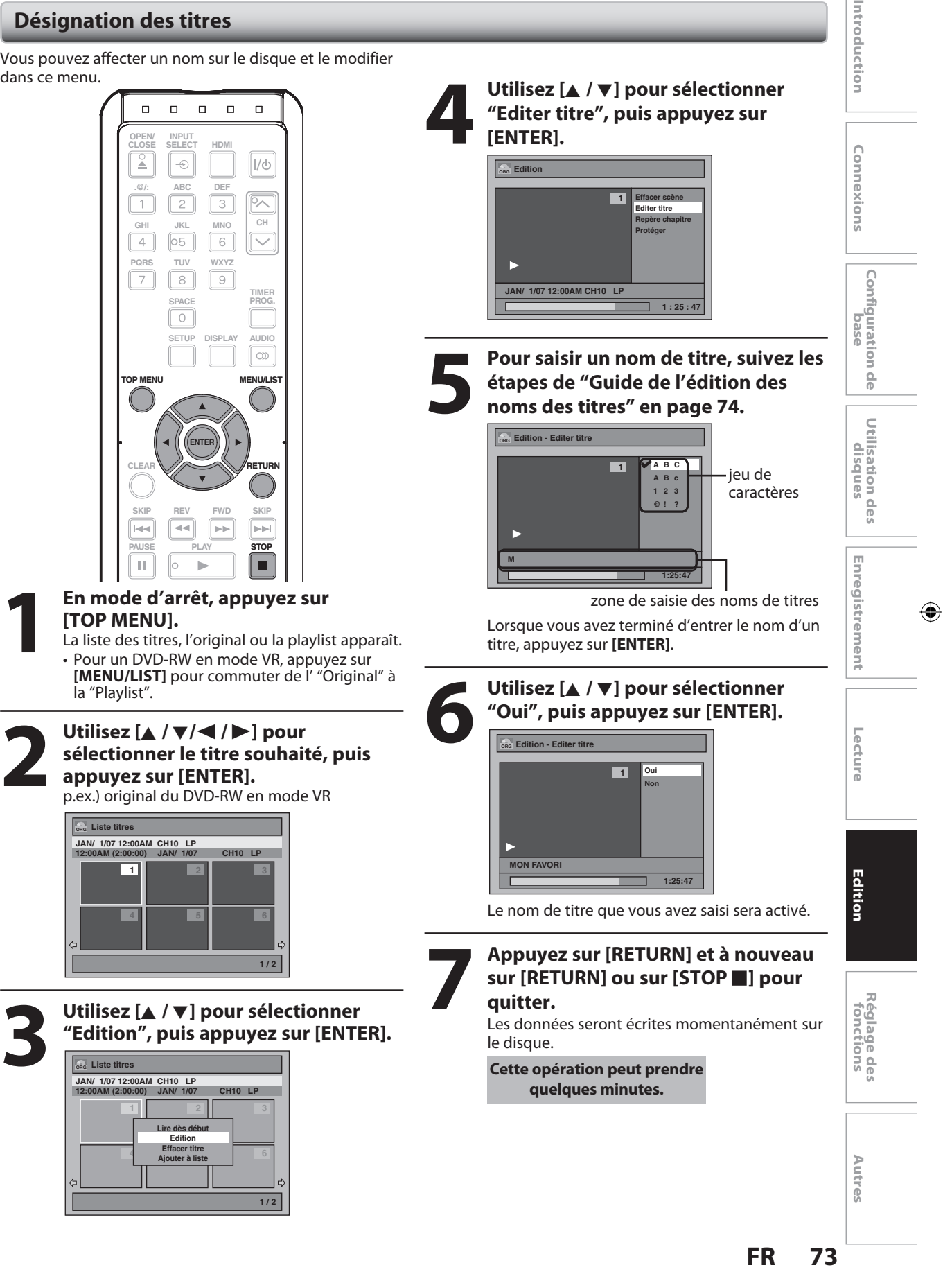

◈

#### **Désignation des titres (suite)**

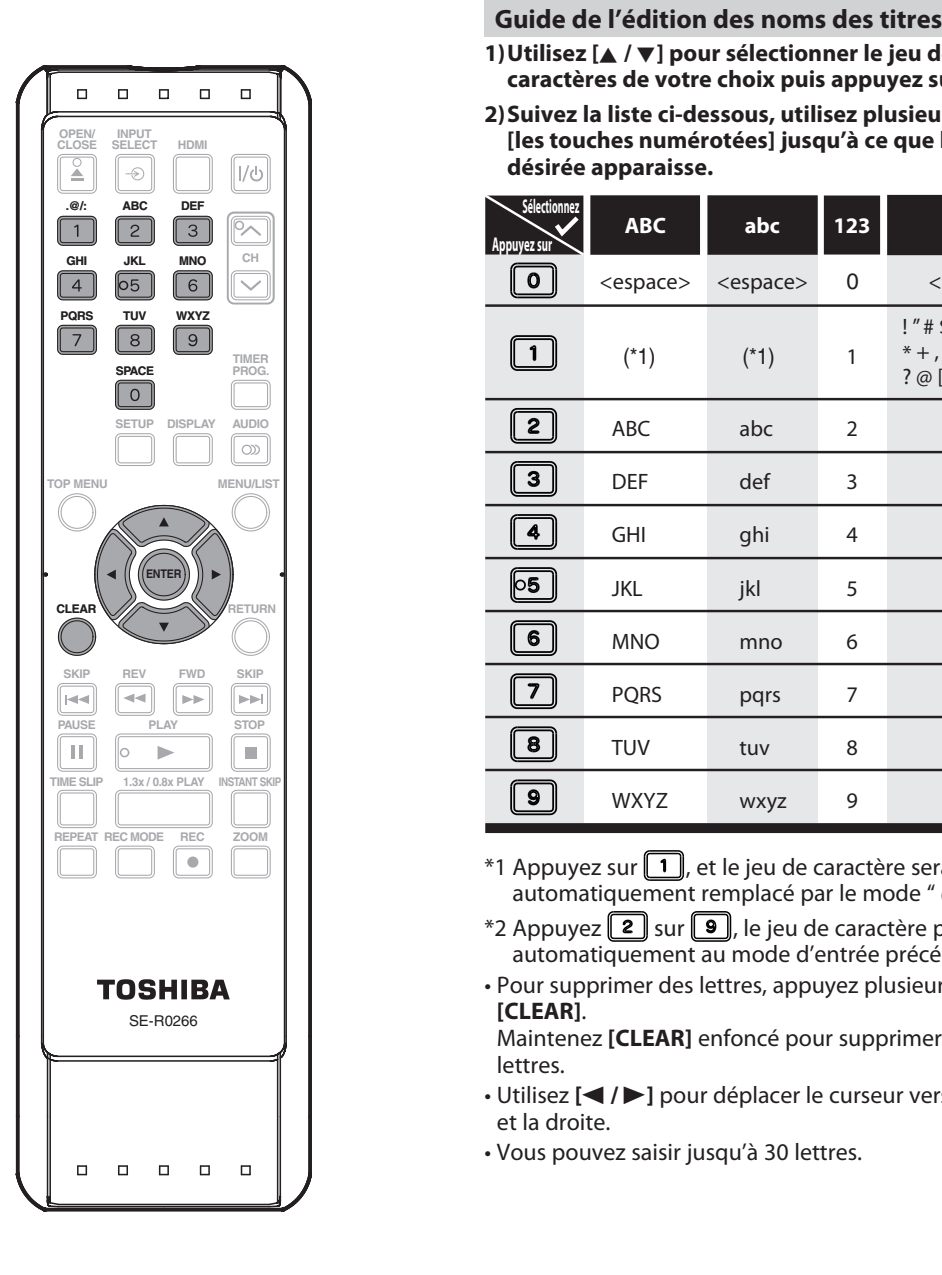

**1) Utilisez [**K **/** L**] pour sélectionner le jeu de caractères de votre choix puis appuyez sur [ENTER].**

**2) Suivez la liste ci-dessous, utilisez plusieurs fois [les touches numérotées] jusqu'à ce que la lettre désirée apparaisse.**

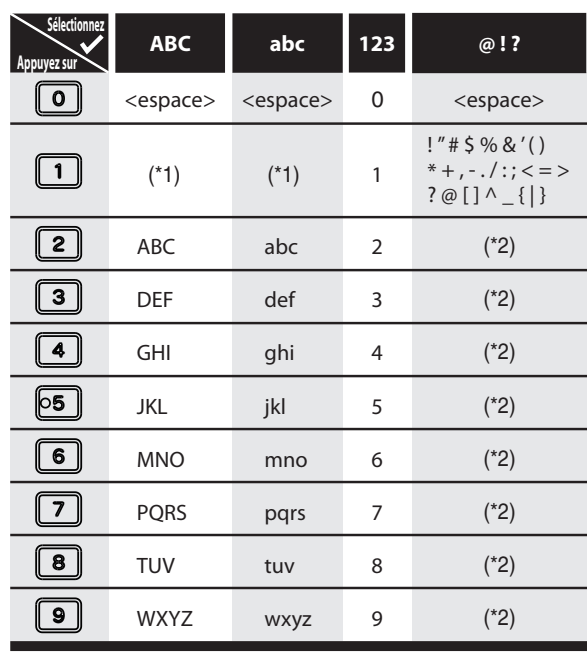

\*1 Appuyez sur  $\boxed{1}$ , et le jeu de caractère sera automatiquement remplacé par le mode " @!? ".

\*2 Appuyez  $\boxed{2}$  sur  $\boxed{9}$ , le jeu de caractère passera automatiquement au mode d'entrée précédent.

• Pour supprimer des lettres, appuyez plusieurs fois sur **[CLEAR]**.

Maintenez **[CLEAR]** enfoncé pour supprimer toutes les lettres.

**• Utilisez [◀ /▶] pour déplacer le curseur vers la gauche** et la droite.

• Vous pouvez saisir jusqu'à 30 lettres.

#### *Remarques*

• Les lettres non définies dans un nom de titre sont représentées par "\*". Si vous les supprimez, les lettres voisines peuvent devenir un "\*" ou autre chose.

### **74 FR**

⊕

#### **Définition des marqueurs de chapitre**

#### ODVD ODVD ODVD

Vous pouvez mettre des marqueurs de chapitre dans chaque titre. Lorsqu'un chapitre est marqué, vous pouvez l'utiliser avec la fonction de recherche de chapitre.

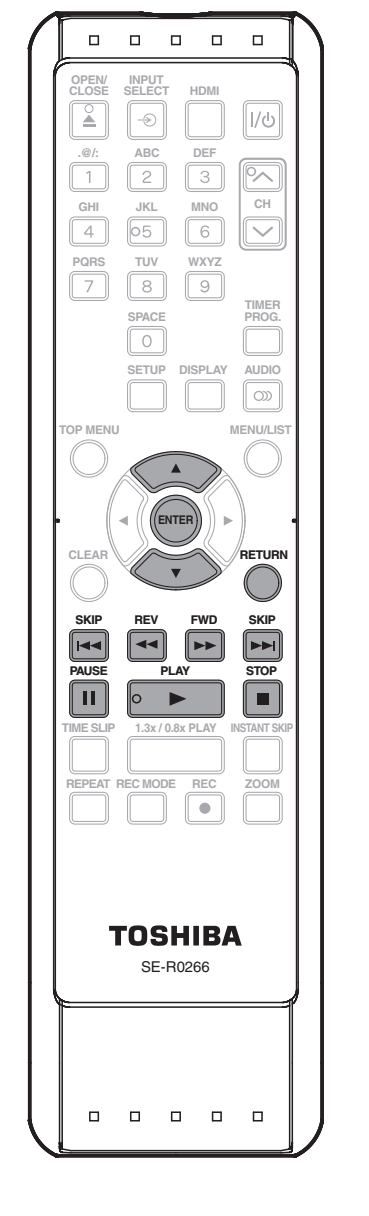

#### *Remarques*

◈

- Nombres maximaux de chapitres sur chaque DVD :
- DVD en mode VR : 999 chpaitres par original et
- playlist entiers DVD en mode +VR : 254 chpaitres par disque, 99
- chapitres par titre • En outre, il est probable qu'aucun ajout ne soit possible en raison de la durée d'enregistrement et du nombre de chapitres.

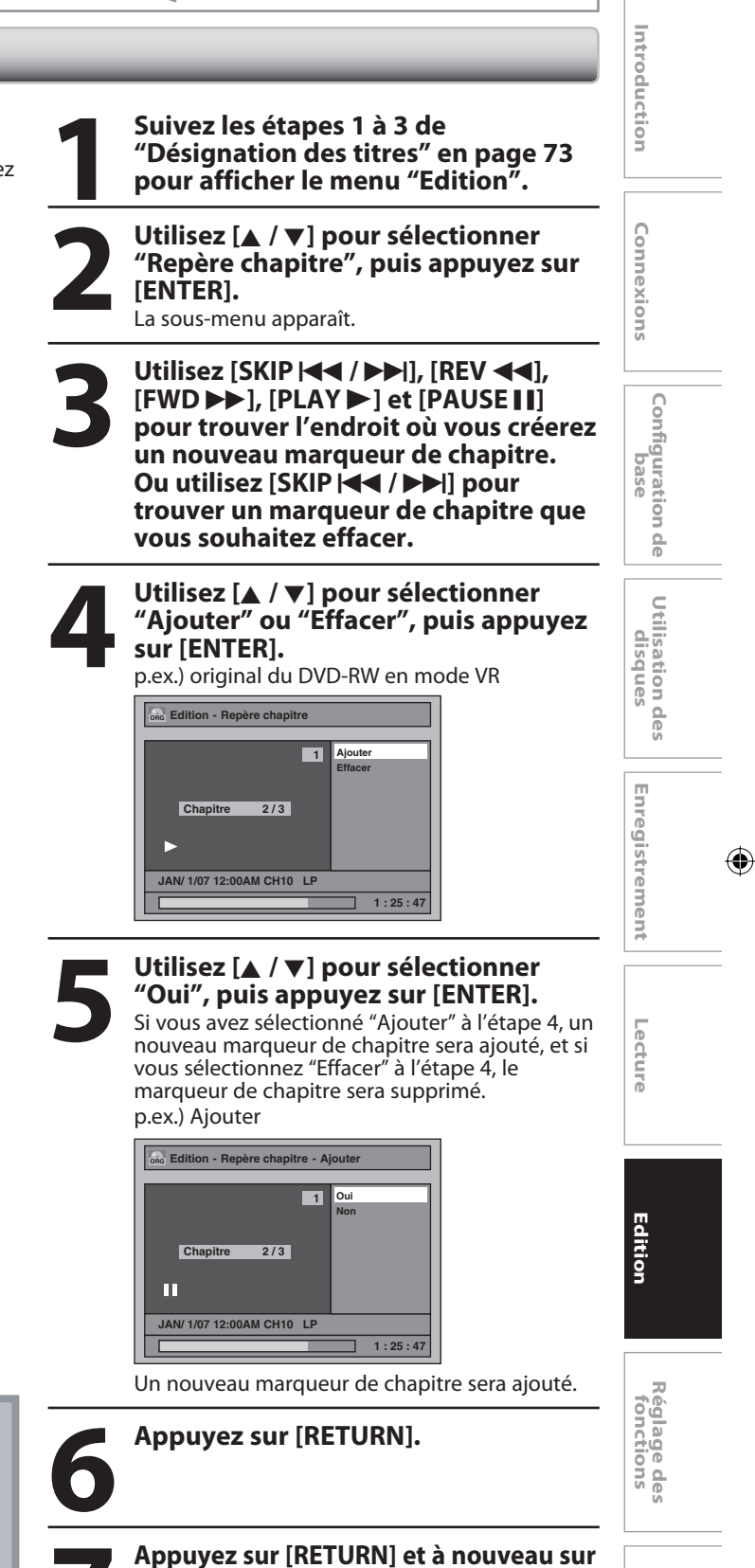

Les données seront écrites momentanément sur le disque. **Cette opération peut prendre quelques minutes.**

**[RETURN] ou sur [STOP** C**] pour quitter.**

**FR 75**

**Autres**

**sélectionner le titre souhaité, puis** 

#### **Masquage des chapitres**

#### ODVD ODVD

Vous pouvez cacher des chapitres dans la liste des titres. Les chapitres cachés sont ignorés pendant la lecture.

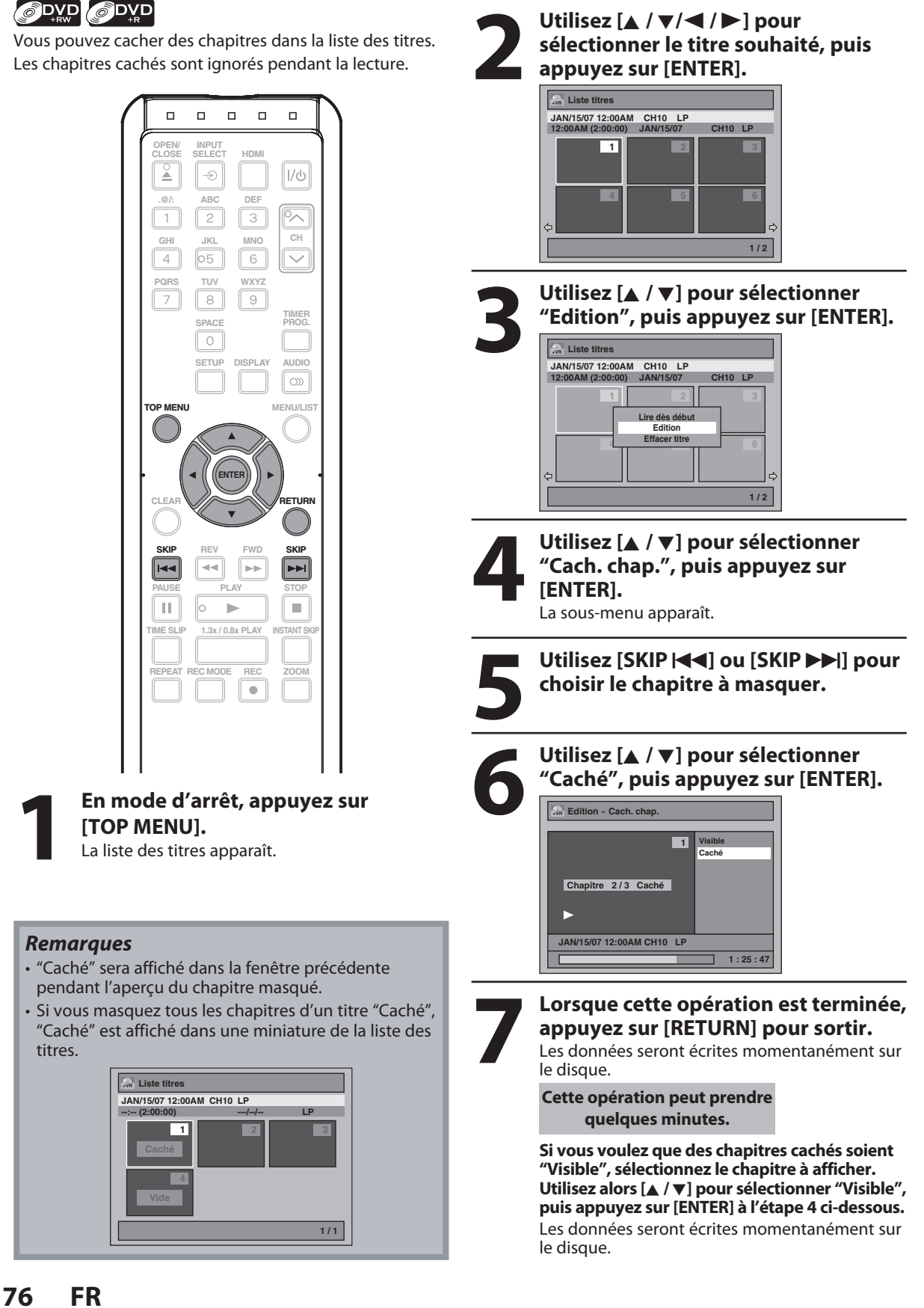

◈

#### **Suppression partielle d'un titre**

Vous pouvez supprimer une partie spécifique d'un titre. Même si les parties du titre sont effacées de la playlist, le titre d'origine restera tel quel.

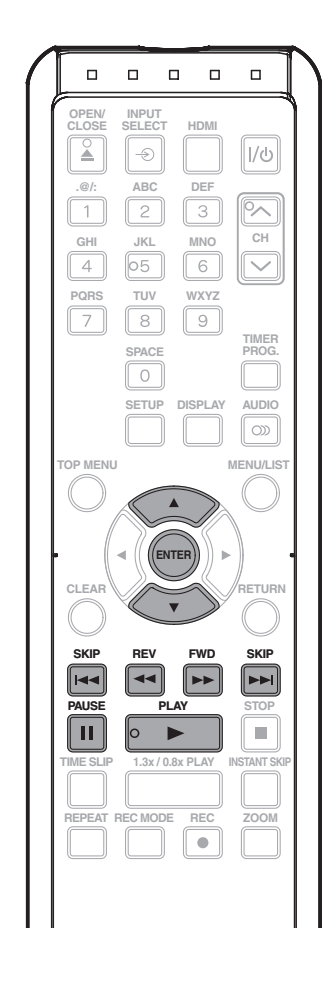

**1 Suivez les étapes 1 à 3 de<br>
1 "Désignation des titres" e<br>
1 pour afficher le menu "Ed "Désignation des titres" en page 73 pour afficher le menu "Edition".**

**2 Utilisez [A /**  $\nabla$ **] pour sélectionner**<br> **2 Effacer scène**", puis appuyez sur<br> **[ENTER]**,<br>
nev) playlist du DVD-RW en mode VR **"Effacer scène", puis appuyez sur [ENTER].**

p.ex.) playlist du DVD-RW en mode VR

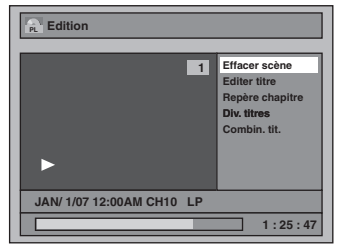

**Original Correct of the Coronal State of the Coronal State of the State of the State of the State of the State of the State of the State of the State of the State of the State of the State of the State of the State of the [FWD** D**], [PLAY** B**] et [PAUSE** F**] pour trouver le point de départ, puis appuyez sur [ENTER].**

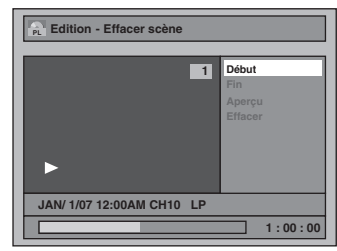

Utilisez ensuite [SKIP  $\left|\left|\left|\left|\left|\right|\right|\right|\right|$ **[REV** E**], [FWD** D**], [PLAY** B**] et [PAUSE** F**] pour retrouver le point d'arrivée, puis appuyez sur [ENTER].**

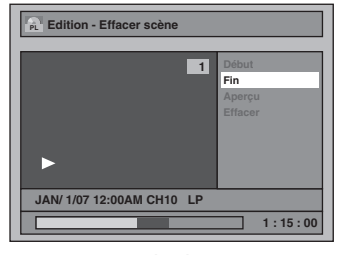

Le curseur se déplacera sur "Aperçu". La barre en bas de l'écran indique la durée totale et la durée écoulée du titre, et la zone

sélectionnée à supprimer est indiquée en rouge. **Vous pouvez vérifier l'aperçu en appuyant sur [ENTER].**

• Les 5 secondes précédant et suivant l'endroit de suppression seront lus en guise d'aperçu.

point de départ point d'arrivée

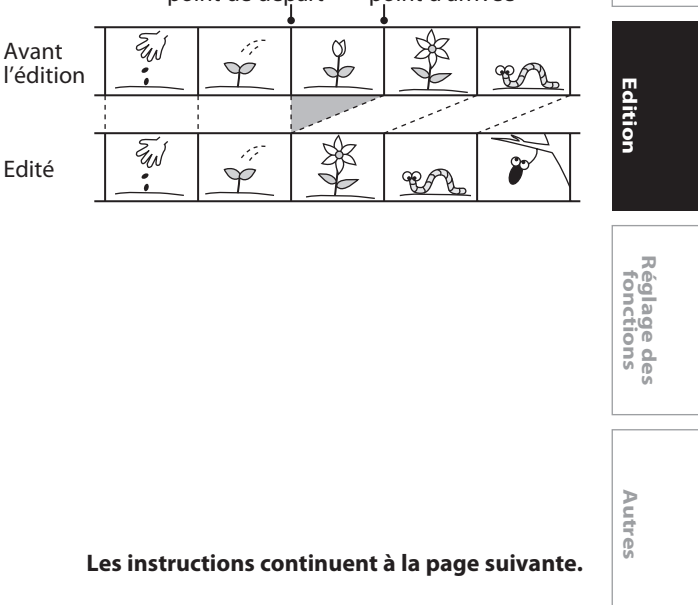

◈

**Utilisation des Utilisation des<br>disques** 

**Lecture Introduction Connexions Configuration de base**

Configuration de<br>Configuration de

Introduction

Connexions

**Enregistrement**

Lecture

⊕

Enregistrement

#### **Suppression partielle d'un titre (suite)**

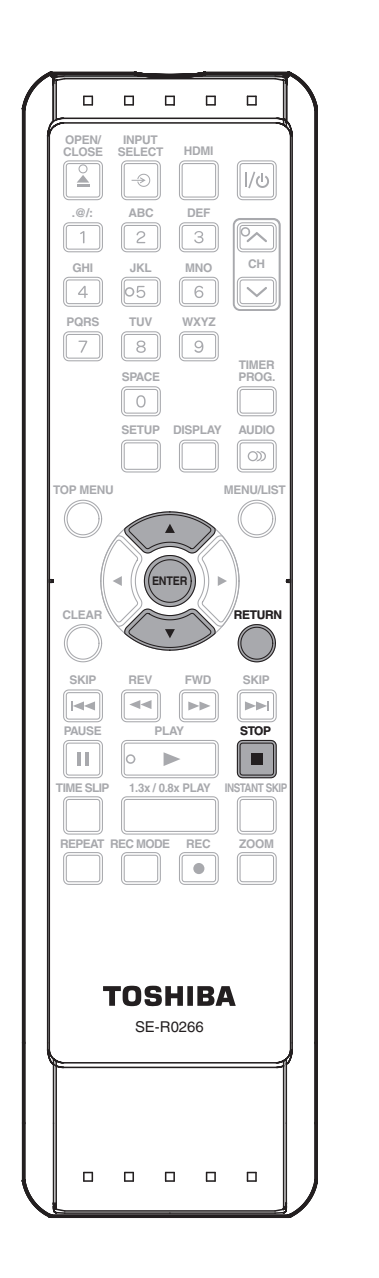

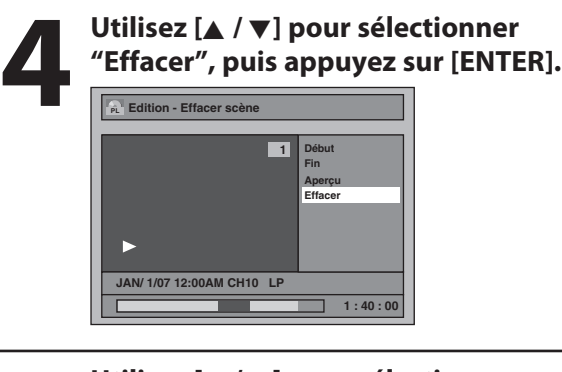

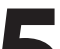

#### **5 Utilisez [A /**  $\nabla$ **] pour sélectionner**<br> **5 COMEX TO POUS SURFERION EXECUTER**<br> **5 COMEX TO POUS SURFERION EXECUTER**<br> **5 COMEX TO POUS SURFERION EXECUTER**<br> **5 COMEX SURFERION EXECUTER "Oui", puis appuyez sur [ENTER].** "Etes-vous sur ?" apparaît. Sélectionnez "Oui" en utilisant **[**K **/** L**]** puis appuyez sur **[ENTER]**.

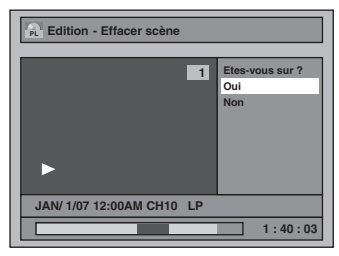

La partie du titre est supprimée.

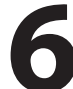

#### **6 Appuyez sur [RETURN] et à nouveau sur [RETURN] ou sur [STOP c**] pour **quitter.**

Les données seront écrites momentanément sur le disque.

**Cette opération peut prendre quelques minutes.**

#### *Remarques*

◈

- Quand une scène est supprimé d'un original, la scène dans la playlist sera aussi supprimée.
- Vous ne pouvez pas sélectionner "Effacer scène" si le nombre de repères de chapitre dans l'original ou la playlist dépasse 900. (En fonction du contenu, il y une situation où vous ne pourrez pas sélectionner "Effacer scène" avant que le nombre de repères de chapitres ait atteint 900.)
- L'espace enregistrable sur le disque n'augmentera pas même lorsqu'une partie d'un titre de la playlist a été effacée.

**78 FR**

◈

#### **Division d'un titre**

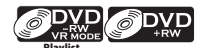

**Playlist**

◈

Vous pouvez diviser un titre en deux nouveaux titres.

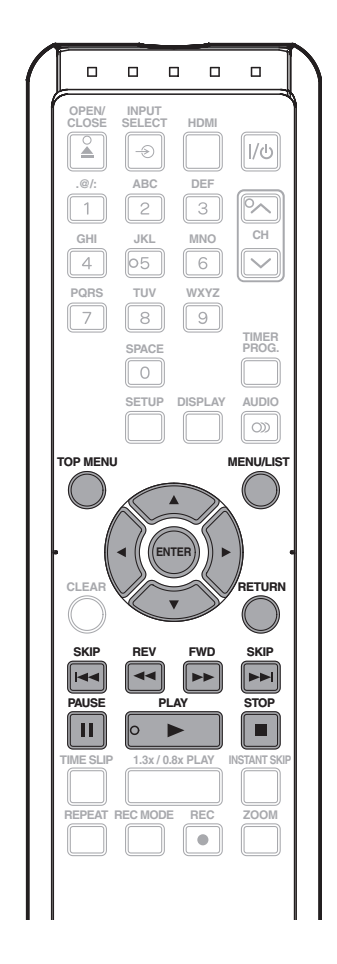

#### **1 En mode d'arrêt, appuyez sur [TOP MENU].**

• Pour un DVD-RW en mode VR, appuyez sur **[MENU/LIST]** pour sélectionner la "Playlist".

**2** Utilisez  $[A / \nabla / \nabla]$  pour sélectionner le titre souhait<br>appuyez sur [ENTER]. **sélectionner le titre souhaité, puis appuyez sur [ENTER].**

#### *Remarques*

• Vous ne pouvez pas diviser un titre du disque si le nombre de titres enregistrés atteint le maximum de 99 (-RW) ou 49 (+RW), et si le nombre de chapitres enregistrés atteint le maximum de 999 (-RW) ou 254  $(+RW)$ .

Introduction **Lecture Introduction Connexions Configuration de base 3 Utilisez [A /**  $\nabla$ **] pour sélectionner**<br> **3 Edition", puis appuyez sur [ENTE**<br>
p.ex.) playlist du DVD-RW en mode VR **"Edition", puis appuyez sur [ENTER].** p.ex.) playlist du DVD-RW en mode VR Connexions **Liste titres PL JAN/ 1/07 12:00AM CH10 LP M** (2:00 **1 2 3** Lire dès déb **Edition Effacer titre 4 5 6** Configuration de **1 / 2** base **4 Utilisez [SKIP**  $|\blacktriangleleft|$ **, [SKIP**  $\rightharpoonup$ )],<br>
[REV  $\blacktriangleleft|$ ], [FWD  $\rightharpoonup$   $\triangleright$ ], [PAUSE II] et<br>
[PLAY  $\rightharpoonup$  ] pour décider du point où **[REV** E**], [FWD** D**], [PAUSE** F**] et vous voulez diviser le titre. Utilisation des<br>disques Utilisation des 5** Utilisez [ $\blacktriangle$  /  $\nabla$ ] pour sélectionner <br>
"Div. titres", puis appuyez sur<br>
[ENTER]. **"Div. titres", puis appuyez sur [ENTER]. 6 Utilisez [A /**  $\nabla$ **] pour sélectionner**<br> **6 Pour , puis appuyez sur [ENTER].**<br>
p.ex.) playlist du DVD-RW en mode VR Enregistrement **Enregistrement "Oui", puis appuyez sur [ENTER].** p.ex.) playlist du DVD-RW en mode VR **PL Edition** - Div. titre **1 Oui Non** Ш Lecture **JAN/ 1/07 12:00AM CH10 LP 1 : 25 : 47**

Le titre sera divisé en deux nouveaux titres. Les deux noms de titres sont identiques. Pour un DVD+RW : Les données seront écrites momentanément sur le disque.

#### **Cette opération peut prendre quelques minutes.**

**Ecriture infos Expense 190%** 

Pour un DVD-RW en mode VR : Poursuivez à l'étape 7.

**7 Appuyez sur [RETURN] ou sur** 

**[STOP** C**] pour quitter.**

Les données seront écrites momentanément sur le disque.

**Cette opération peut prendre quelques minutes.**

**FR 79**

**Edition**

Editior

⊕

**Réglage des fonctions**

**Autres**

◈

#### **Combinaison de titres**

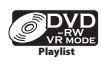

◈

Vous pouvez combiner deux titres en un seul.

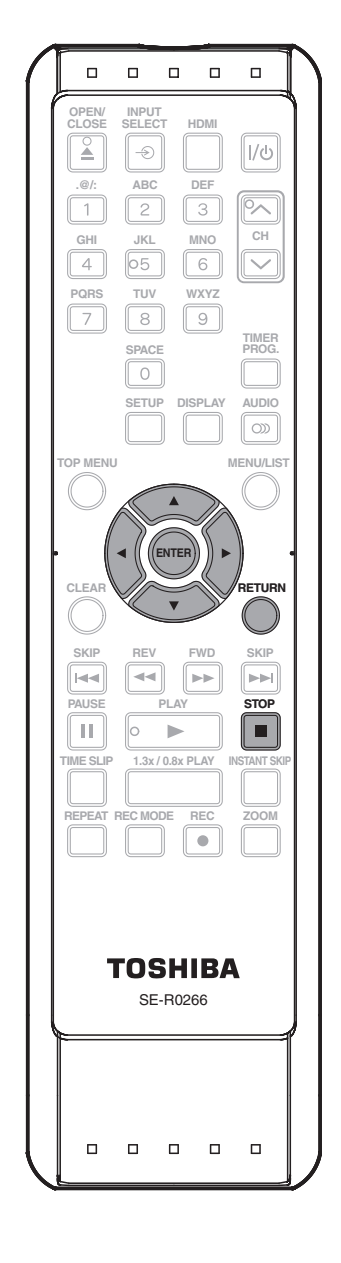

### **1 Suivez les étapes 1 à 3 de "Division<br>d'un titre" en page 79 pour afficher<br>le menu "Edition". d'un titre" en page 79 pour afficher le menu "Edition".**

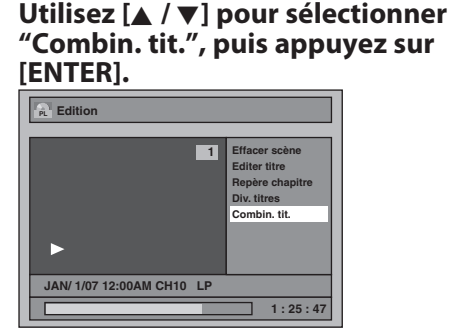

La fenêtre de combinaison de titres apparaît. Le titre sélectionné est grisé, et le cadre du titre suivant devient jaune.

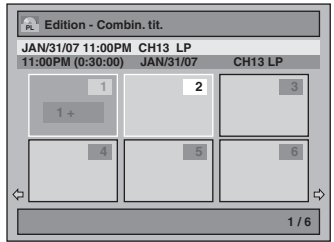

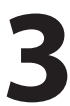

**3 Utilisez [A /**  $\triangledown$  **/**  $\preceq$  **/**  $\triangleright$  **] pour sélectionner un autre titre à combiner, puis appuyez sur Le menu de sélection apparaît. sélectionner un autre titre à combiner, puis appuyez sur [ENTER].** Le menu de sélection apparaît.

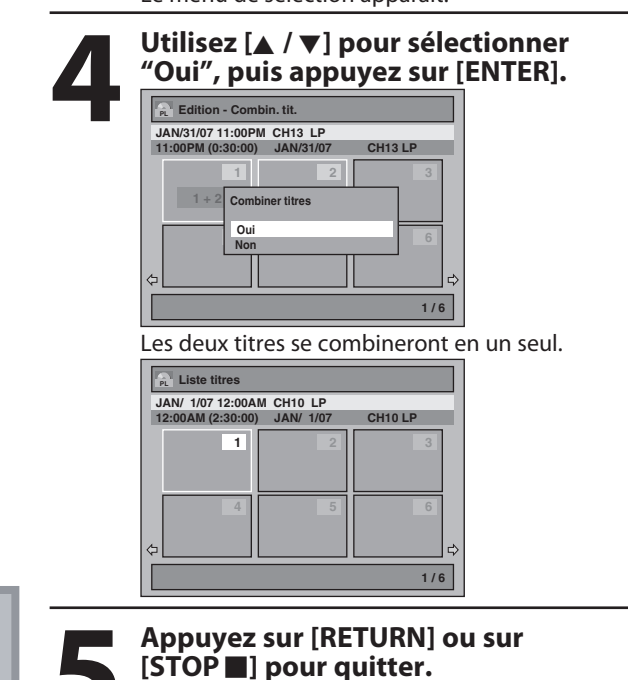

Les données seront écrites momentanément sur le disque. **Cette opération peut prendre** 

**quelques minutes.**

#### fois et le combiner en un seul titre. • Si l'un des deux titres d'origine est supprimé, le

*Remarques*

nouveau titre combine est aussi supprimé.

• Vous ne pouvez pas sélectionner le même titre deux

**80 FR**

◈

#### **Définition ou suppression de la protection du disque**

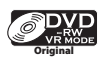

◈

Pour éviter toute modification ou effacement accidentel des titres, vous pouvez les protéger dans le menu "Edition".

Vous pourrez annuler la protection du titre par la suite.

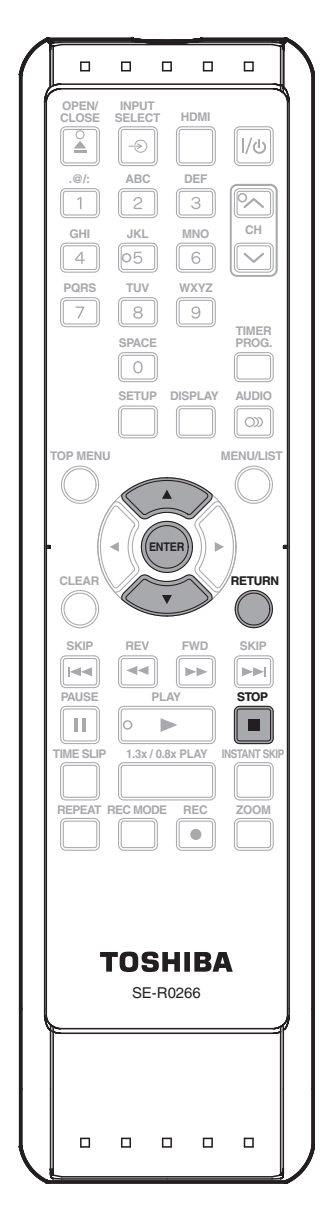

**1 Suivez les étapes 1 à 3 de "Désignation des titres" en page 73 pour afficher le menu "Edition". 2 Utilisez [**<sup>K</sup> **/** L**] pour sélectionner** 

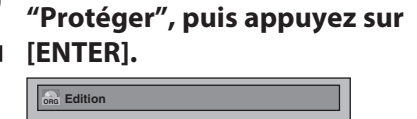

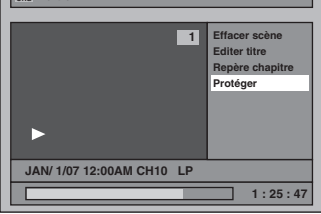

• Si le titre est protégé, l'icône **a** apparaît dans la liste d'origine.

### **3 Confirmez l'indication "HF ⇒ EF".**<br> **3 Appuyez à nouveau sur [ENTER].**<br>
5 Si le titre est déjà protégé, "EF ➡ HF"<br>
apparaîtra. Si vous appuyez sur **[ENTER]**, le **Appuyez à nouveau sur [ENTER].**

• Si le titre est déjà protégé, "EF + HF" apparaîtra. Si vous appuyez sur **[ENTER]**, le titre ne sera plus protégé.

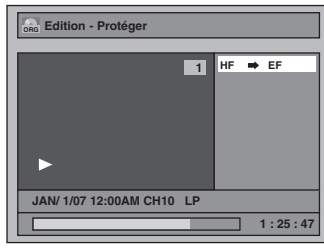

• l'icône **a** apparaît dans la liste d'origine.

**4 Appuyez sur [RETURN] et à nouveau sur [RETURN] ou sur [STOP** c] pour **quitter.**

Les données seront écrites momentanément sur le disque.

**Cette opération peut prendre quelques minutes.**

#### **Pour protéger un disque entier (DVD-RW en mode VR, DVD+RW/+R uniquement) :**

Sélectionnez "Protection de disque HF  $\rightarrow$  EF" dans le menu du DVD, puis sélectionnez "Oui". Consultez "PRÉPARATION D'UN DISQUE À PROTÉGER" en page 35.

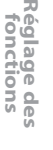

**Edition**

Edition

**Utilisation des disques**

**Lecture Introduction Connexions Configuration de base**

Configuration de<br>Dase

Introduction

Connexions

**Enregistrement**

Lecture

⊕

Enregistrement

**Autres**

#### **Définition ou effacement immédiats des marques des chapitres**

#### **ODVD**

◈

Pour des titres sur un DVD-RW en mode vidéo, vous pouvez régler ou éditer le chapitre à n'importe quel intervalle de temps. Vous pouvez également effacer la marque de chapitre.

Vous pouvez indiquer l'intervalle pour les marqueurs des chapitres pour des titres de plus de 5 minutes.

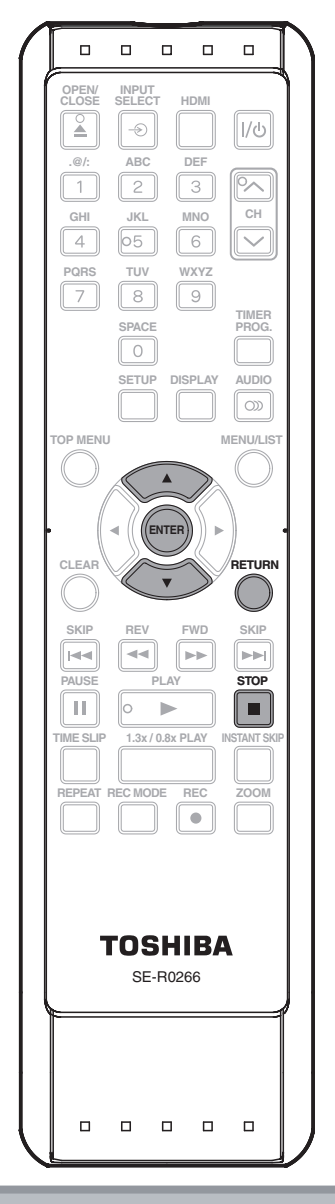

#### *Remarques*

- Vous ne pouvez pas sélectionner un marqueur de chapitre qui excède la durée d'un titre.
- La durée des chapitres peut légèrement différer de celle qui a été indiquée à l'étape 3.
- Un marqueur de chapitre peut être effacé en fonction du contenu enregistré.
- Le nombre maximal de chapitres sur un DVD en mode Vidéo est de 99 chapitres par disque et par titre.

### **1 Suivez les étapes 1 à 3 de<br>
1 Désignation des titres "<br>
1 pour afficher le menu "Ed "Désignation des titres" en page 73 pour afficher le menu "Edition".**

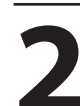

**2** Utilisez [▲ / ▼] pour sélectionner <br>
"Repère chapitre", puis appuyez :<br>
[ENTER]. **"Repère chapitre", puis appuyez sur [ENTER].**

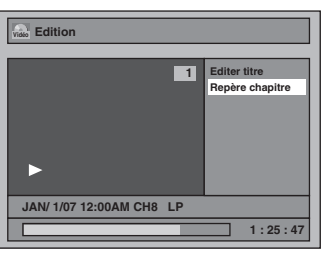

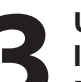

**3 Utilisez [**<sup>K</sup> **/** L**] pour sélectionner l'intervalle voulu, puis appuyez sur [ENTER].**

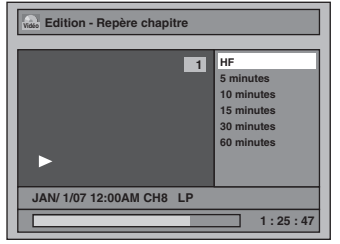

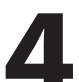

#### **4 Utilisez [**<sup>K</sup> **/** L**] pour sélectionner "Oui", puis appuyez sur [ENTER].**

Les marques des chapitres sont ajoutés. Si vous sélectionnez "HF" à l'étape 3, toutes les marques de chapitre seront effacées.

### **5 Appuyez sur [RETURN] et à nouveau<br>
sur [RETURN] ou sur [STOP i] pour<br>
quitter.**<br>
Les données seront écrites momentanément sur **sur [RETURN] ou sur [STOP** C**] pour quitter.**

Les données seront écrites momentanément sur le disque.

**Cette opération peut prendre quelques minutes.**

# **LISTE DES RÉGLAGES PAR DÉFAUT**

 $\bigcirc$ 

Le tableau suivant représente le contenu que vous pouvez définir et les réglages par défaut. Consultez le tableau suivant pour connaître des fonctions pratiques.

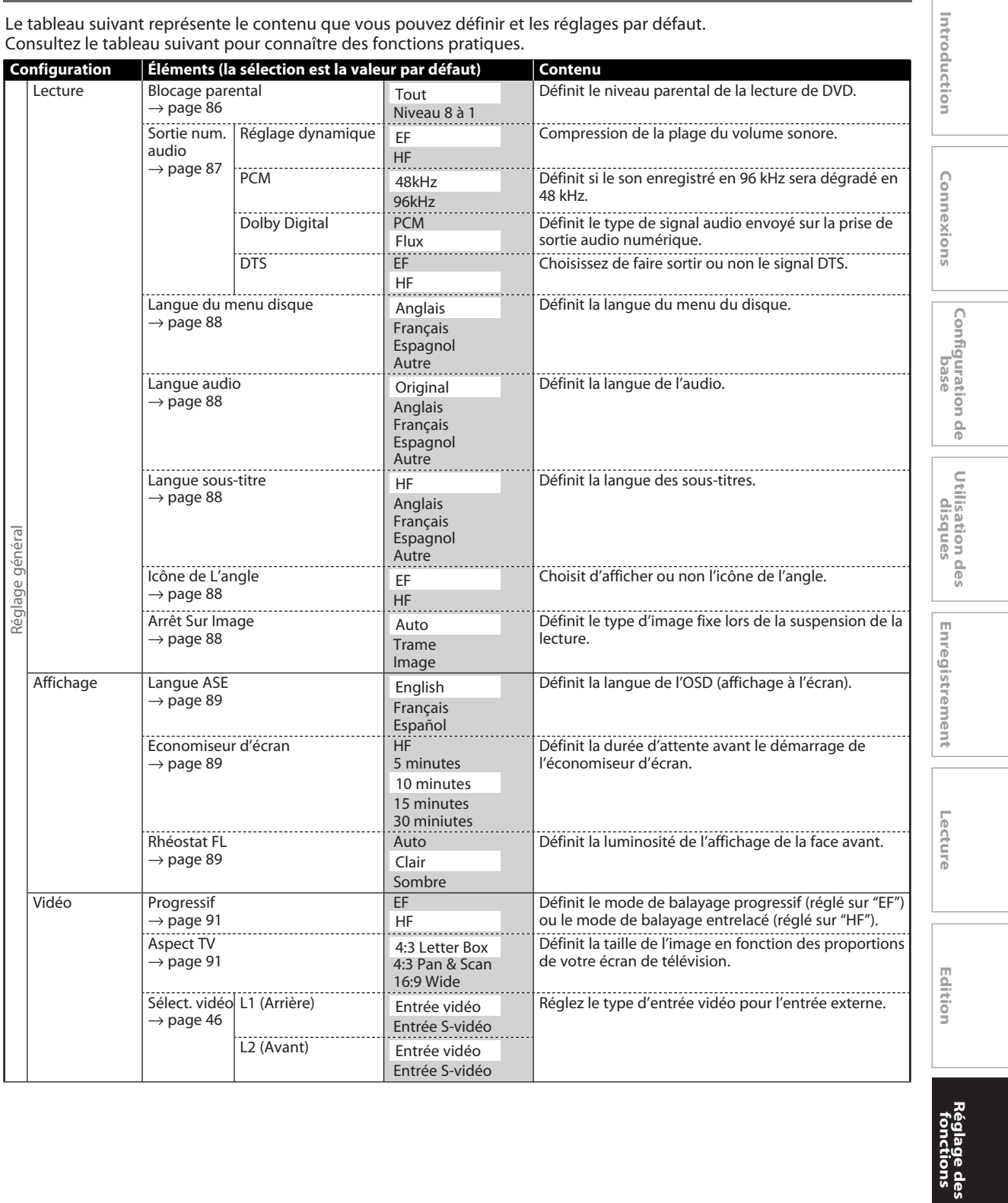

 $\bigoplus$ 

**Autres**

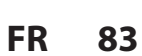

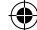

## **LISTE DES RÉGLAGES PAR DÉFAUT**

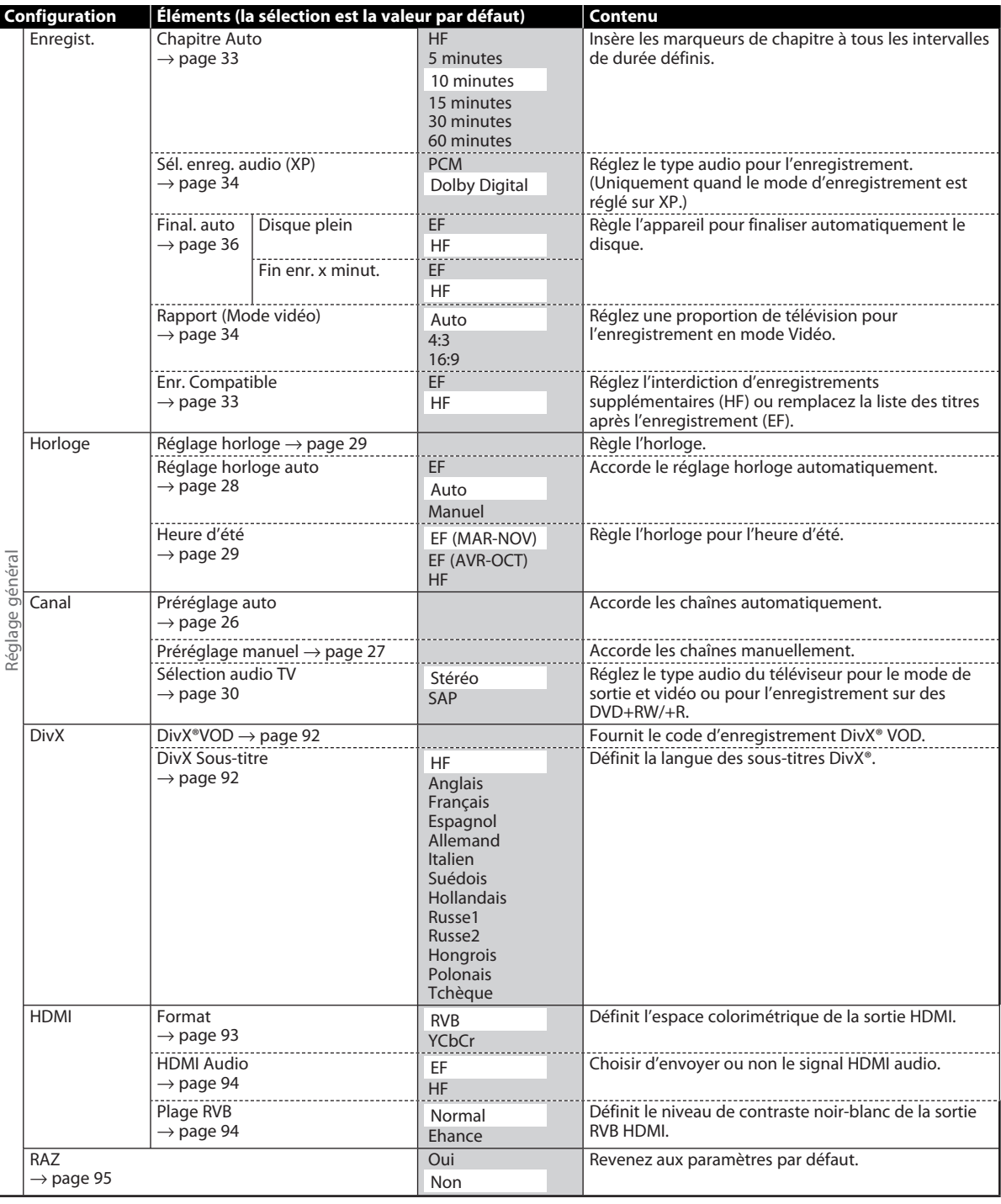

#### *Remarques*

⊕

• Votre modification de chaque réglage reste active même lorsque l'appareil est éteint.

• Un élément non disponible est grisé dans les réglages.

#### **84 FR**

◈

#### **Lecture**

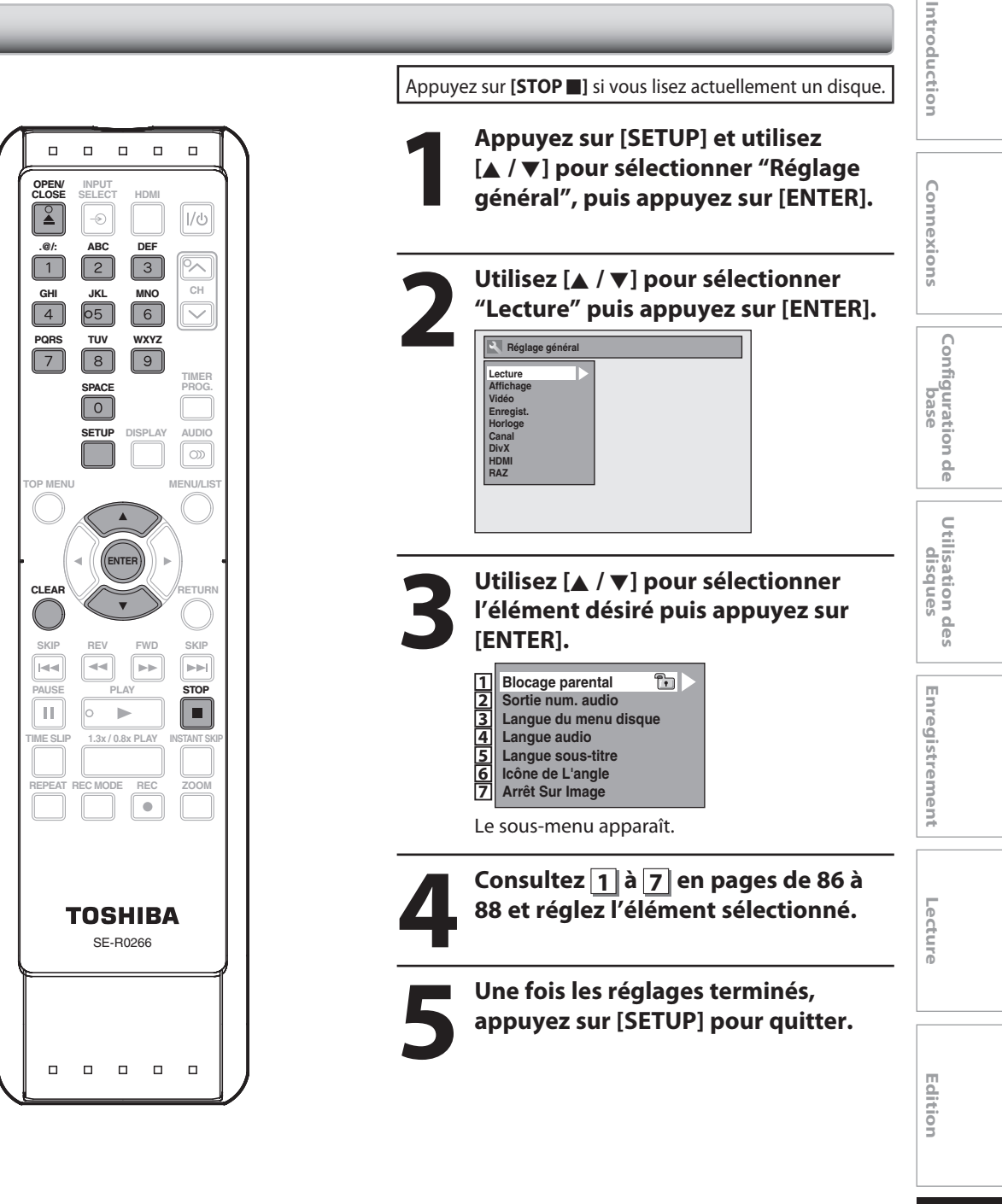

⊕

**Autres**

**FR 85**

◈

#### **Lecture (suite)**

#### **1 Blocage parental (Par défaut : Tout)**

Certains DVD vidéo comportent un niveau de contrôle parental. La lecture s'arrête si le classement dépasse les niveaux que vous définissez, vous devez saisir un mot de passe avant de pouvoir lire le disque. Cette fonctionnalité empêche vos enfants de visionner des médias inadéquats.

#### **Utilisez [**K **/** L**] pour sélectionner le niveau de votre choix puis appuyez sur [ENTER].**

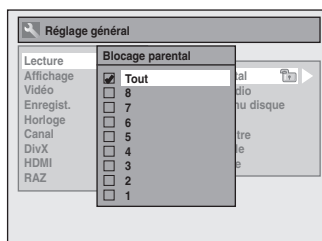

Si un mot de passe n'a pas été encore défini, continuez en **A** .

Si un mot de passe a déjà été défini, continuez en **B** .

#### **EXPLICATION DE LA CLASSIFICATION**

- Tout : Le contrôle parental est inactif ; tous les disques peuvent être lus.
- 8 [ADULTE] : Les logiciels DVD de toutes catégories (adulte/général/enfants) peuvent être lus.
- 7 [NC-17] : Aucune autorisation sous 17 ans.
- 6 [R] : Restreint ; un enfant de moins de 17 ans requiert l'accompagnement d'un parent ou d'un adulte responsable
- 5 [PGR] : Conseil parental recommandé
- 4 [PG13] : Ne convient pas aux enfants de moins de 13 ans
- 3 [PG] : Conseil parental conseillé
- 2 [G] : Tout public

◈

• 1 [POUR ENFANT] : Convient aux enfants

#### *Remarques*

- Il est possible que la fonction de blocage parental ne soit pas disponible sur certains disques.
- Pour certains DVD, il peut être difficile de savoir s'ils sont compatibles avec le blocage parental. Vérifiez que le blocage parental fonctionne conformément à vos réglages.
- Enregistrez le mot de passe en cas d'oubli.
- Si un DVD est dans l'appareil quand vous configurez le contrôle parental, appuyez sur **[OPEN/CLOSE** A**]** pour activer le niveau de contrôle parental.

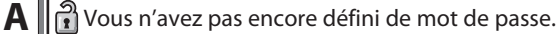

**Utilisez [**K **/** L**] pour sélectionner "Oui" puis appuyez sur [ENTER]. Utilisez [les touches numérotées] pour entrer un nouveau mot de passe à l'exception de 4737 puis appuyez sur [ENTER].**

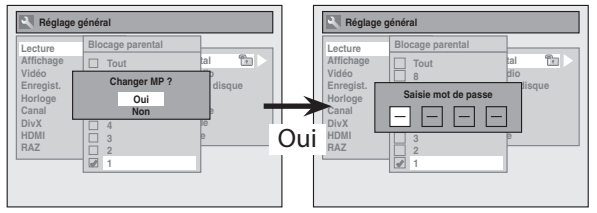

Votre réglage sera activé.

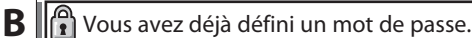

- **Utilisez [les touches numérotées] pour saisir le mot**
- **de passe actuel.**

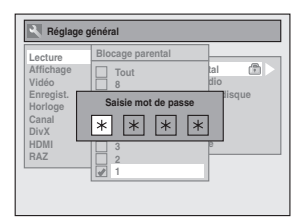

Votre réglage sera activé.

**• Si vous souhaitez modifier le mot de passe, utilisez [**K **/** L**] pour sélectionner "Oui" puis appuyez sur [ENTER]. Utilisez [les touches numérotées] pour entrer un nouveau mot de passe puis appuyez sur [ENTER].**

<Changement du mot de passe>

⊕

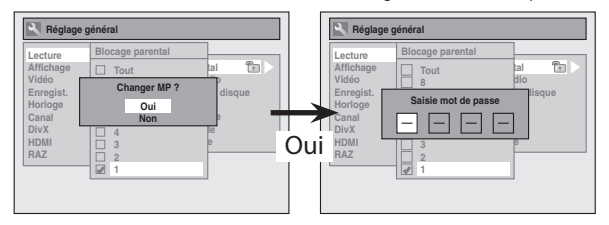

Votre réglage sera activé.

#### *Remarques*

- Appuyez sur **[CLEAR]** pour effacer les chiffres saisis par erreur.
- Si vous oubliez votre mot de passe ou que vous souhaitez effacer tous les réglages du "Blocage parental", saisissez le code 4,7,3,7 à l'aide **[les touches numérotées]** dans la fenêtre de Saisie mot de passe. Le mot de passe est effacé, et les niveaux de blocage parental sont réglés à "Tout".

**86 FR**

◈

#### **Lecture (suite)**

#### **2 Sortie num. audio**

Choisissez le réglage audio approprié pour votre appareil externe. **Il affectera seulement une lecture de disque.**

#### **Utilisez [**K **/** L**] pour sélectionner un élément de votre choix puis appuyez sur [ENTER].**

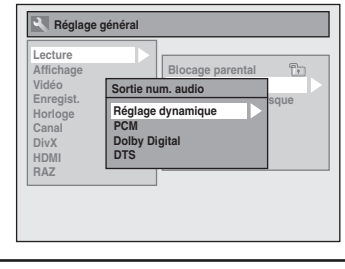

**A** Réglage dynamique (Par défaut : EF)

Réglez sur "EF" pour comprimer la plage entre les sons faibles et forts.

#### **Utilisez [**K **/** L**] pour sélectionner un réglage puis appuyez sur [ENTER].**

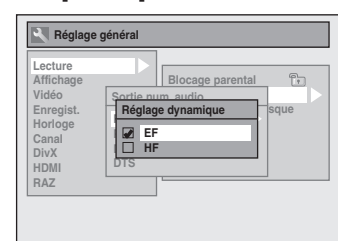

Votre réglage sera activé.

#### *Remarques*

◈

• La fonction de réglage dynamique n'est disponible que pour les disques enregistrés au format Dolby Digital.

**B** | Réglages pour PCM (Par défaut : 48kHz)

**Utilisez [**K **/** L**] pour sélectionner un réglage puis appuyez sur [ENTER].**

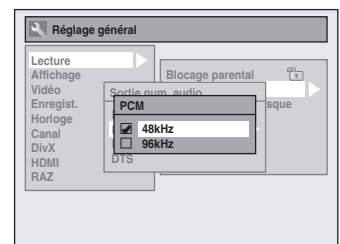

Votre réglage sera activé.

**48kHz :** Si votre amplificateur/décodeur n'est PAS compatible avec le PCM 96 kHz, sélectionnez "48kHz". Le son 96 kHz sera émis en 48 kHz.

**96kHz :** Si votre amplificateur/décodeur est compatible avec le PCM 96 kHz, sélectionnez "96kHz". Le son sera émis en 96 kHz.

#### *Remarques*

**Lors de la lecture de disques avec protection des droits d'auteurs** • Même si vous sélectionnez "96kHz" le son est échantillonné à 48 kHz.

**C** | Réglages pour Dolby Digital (Par défaut : Flux)

#### **Utilisez [**K **/** L**] pour sélectionner un réglage puis appuyez sur [ENTER].**

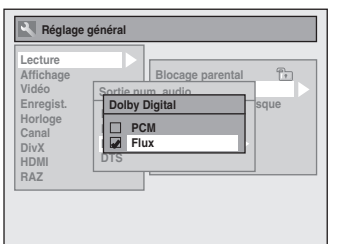

Votre réglage sera activé.

- **PCM** : Convertit le Dolby Digital en PCM (2 canaux). Si votre amplificateur/décodeur n'est PAS compatible avec le Dolby Digital, choisissez "PCM".
- **Flux :** Émet les signaux Dolby Digital. Si votre amplificateur/décodeur est compatible avec le Dolby Digital, choisissez "Flux".

#### **D** || Réglages pour DTS (Par défaut : HF)

#### **Utilisez [**K **/** L**] pour sélectionner un élément de votre choix puis appuyez sur [ENTER].**

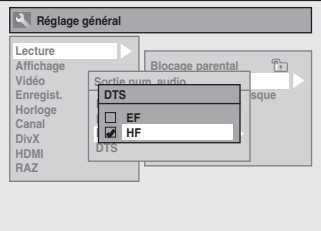

Votre réglage sera activé.

- **EF :** Émet les signaux DTS. Si votre amplificateur/décodeur est compatible DTS, réglez sur "EF".
- **HF :** Aucun signal DTS n'est émis. Si votre amplificateur/décodeur n'est PAS compatible DTS, réglez sur "HF".

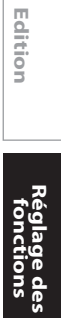

**Utilisation des disques**

**Lecture Introduction Connexions Configuration de base**

Configuration de base

Introduction

Connexions

**Enregistrement**

-ecture

⊕

Enregistrement

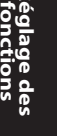

**Autres**

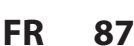

#### **Lecture (suite)**

#### **3 Langue du menu disque (Par défaut : Anglais)**

Définit la langue du menu du disque.

**Utilisez [**K **/** L**] pour sélectionner un réglage puis appuyez sur [ENTER].**

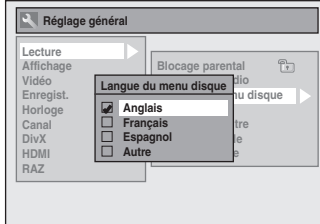

Votre réglage sera activé.

#### **4 Langue audio (Par défaut : Original)**

Définit la langue de l'audio.

**Utilisez [**K **/** L**] pour sélectionner un réglage puis appuyez sur [ENTER].**

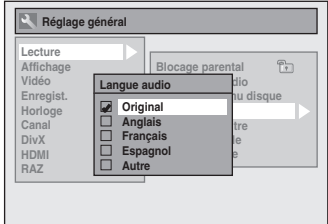

Votre réglage sera activé.

⊕

• Quand "Original" est sélectionné, la langue audio sera celle par défaut du disque.

#### **5 Langue sous-titre (Par défaut : HF)**

Définit la langue des sous-titres.

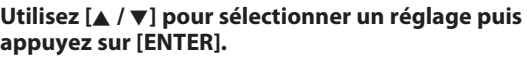

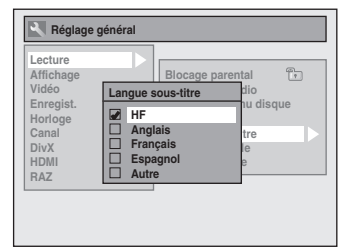

Votre réglage sera activé.

Si "Autre" est sélectionné pour **3** à **5** , appuyez sur le code à 4 chiffres en utilisant **[les touches numérotées]**.

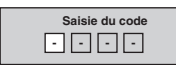

**• Lorsque la saisie du code est terminée, appuyez sur [ENTER]. Consultez le tableau des codes de langue en page 100.**

#### *Remarques*

- Seules les langues prises en charge par le disque peuvent être sélectionnées.
- Il est possible que le réglage de la langue audio ne soit pas disponible sur certains disques.
- Vous pouvez également modifier ou désactiver les sous-titres d'un disque DVD à partir du menu du disque, le cas échéant.
- Appuyez sur **[CLEAR]** pour effacer les chiffres saisis par erreur.

#### **6 Icône de L'angle (Par défaut : EF)**

Réglez sur "EF" pour afficher l'icône d'angle pendant la lecture.

#### **Utilisez [**K **/** L**] pour sélectionner un réglage puis appuyez sur [ENTER].**

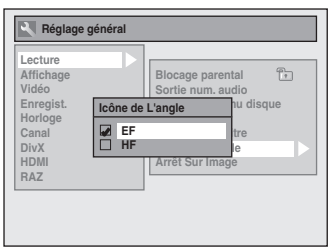

Votre réglage sera activé.

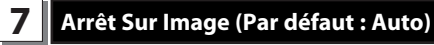

Sélectionnez généralement "Auto".

**Utilisez [**K **/** L**] pour sélectionner un réglage puis appuyez sur [ENTER].**

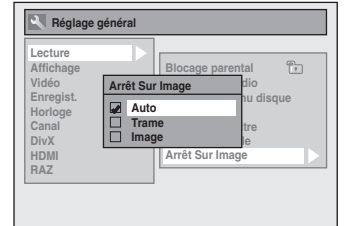

Votre réglage sera activé.

- **Auto :** Le réglage de résolution optimale ("Trame" ou "Image") sera sélectionné.
- **Trame :** Les images en arrêt sur image seront stabilisées.
- **Image :** Les images en more arrêt sur image seront d'une définition élevée.

#### *Remarques*

• Une image consiste en 1 image vidéo complète composée de 2 trames (une vidéo NTSC comporte 30 images par seconde).

**88 FR**

### **RÉGLAGES GÉ**

 $\bigcirc$ 

### **Affichage**

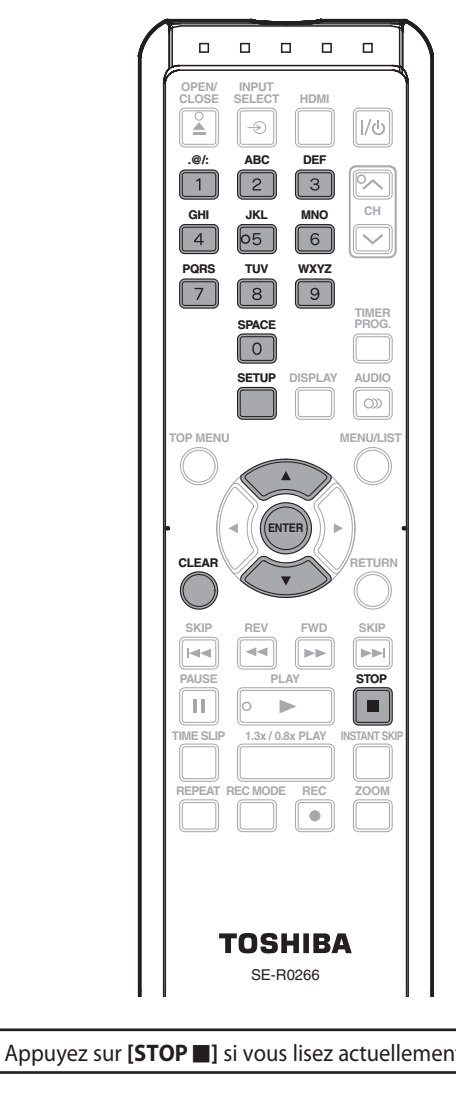

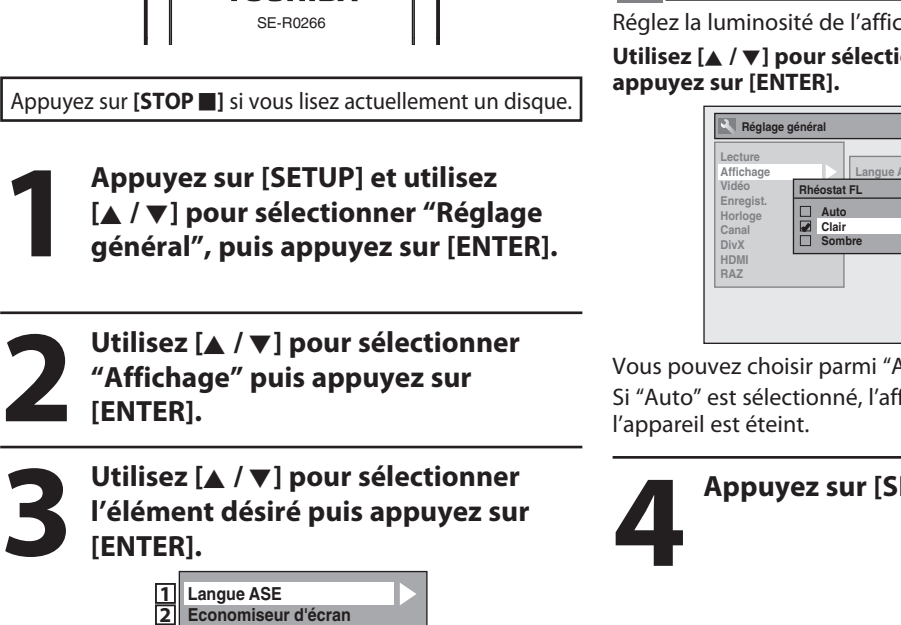

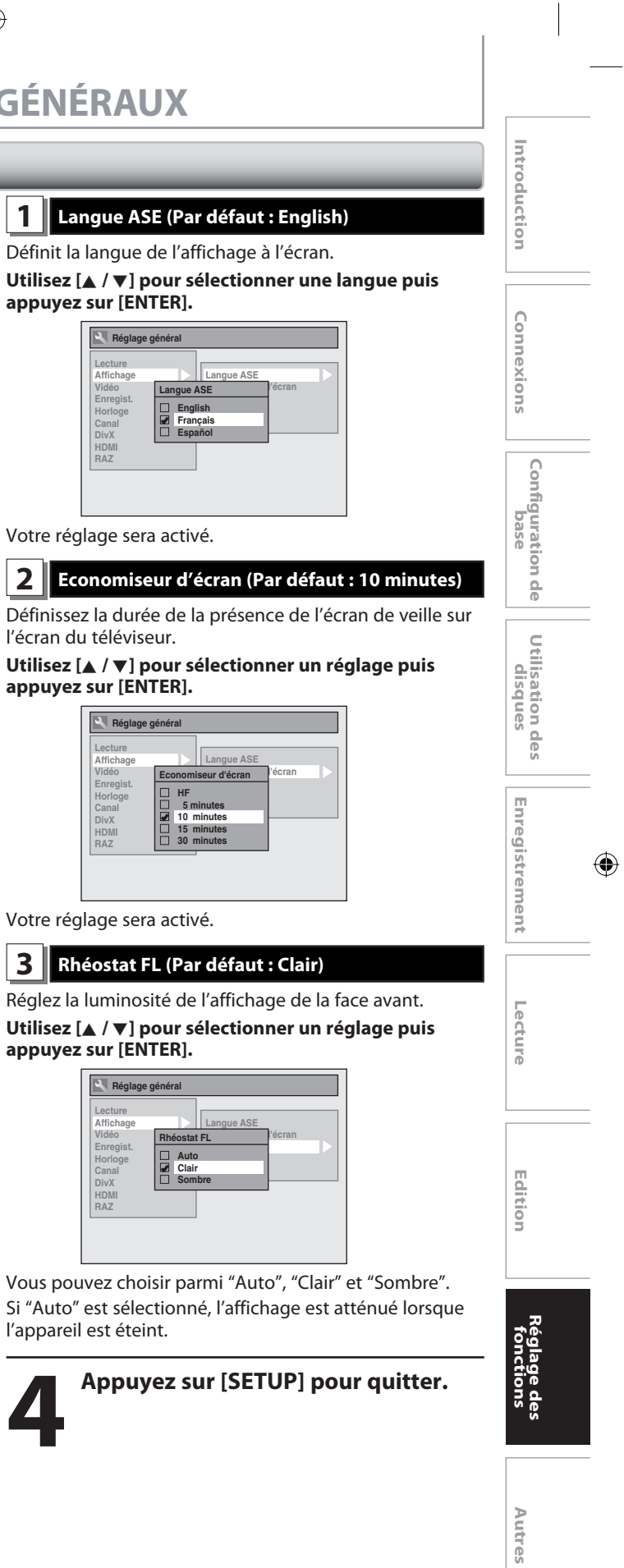

 $\bigoplus$ 

**1 2**

**3 Rhéostat FL**

Le sous-menu apparaît.

**FR 89**

◈

**Vidéo**

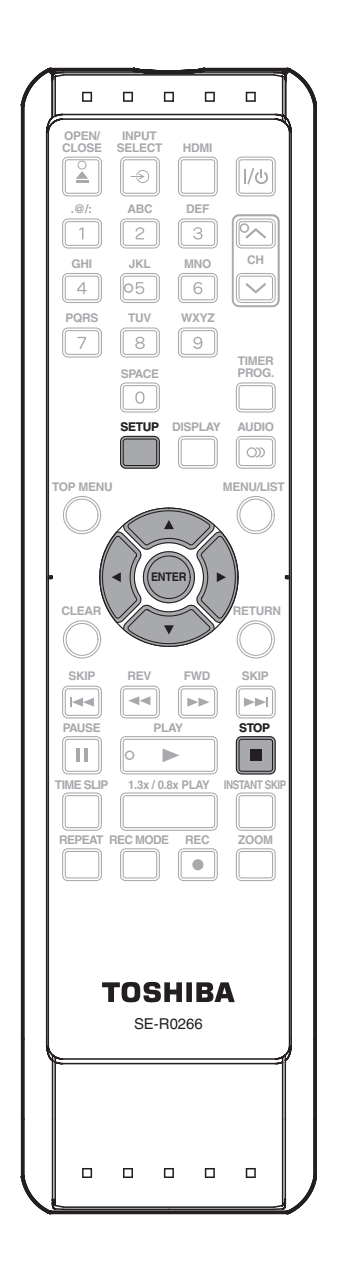

Appuyez sur [STOP **]** si vous lisez actuellement un disque.

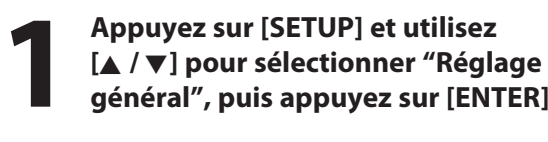

**général", puis appuyez sur [ENTER].**

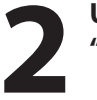

**2** Utilisez [▲ / ▼] pour sélectionner<br>
"Vidéo" puis appuyez sur [ENTER] **"Vidéo" puis appuyez sur [ENTER].**

**3** Utilisez [ $\blacktriangle$  /  $\nabla$ ] pour sélectionner l'élément désiré puis appuyez sur [ENTER]. **l'élément désiré puis appuyez sur [ENTER].**

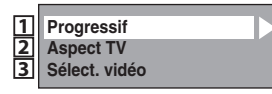

Le sous-menu apparaît.

Consultez 1 à 2 en page 91 et **réglez l'élément sélectionné.**

• Pour **3**, consultez la "Connexion à un appareil externe" en page 46.

Une fois les réglages terminés,<br>
appuyez sur [SETUP] pour quitt **appuyez sur [SETUP] pour quitter.**

#### **90 FR**

⊕

#### **Vidéo (suite)**

#### **1 Progressif (Par défaut : HF)**

Cet appareil est compatible avec le système de balayage progressif. Cette fonctionnalité vous offre des images de définition plus élevée que le système d'émission traditionnel. Pour utiliser cette fonctionnalité, vous devez

régler le Balayage progressif sur "EF".

#### **1) Utilisez [**K **/** L**] pour sélectionner "EF" puis appuyez sur [ENTER].**

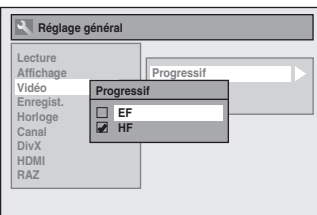

**2) Utilisez [**{ **/** B**] pour sélectionner "Oui" puis appuyez sur [ENTER].**

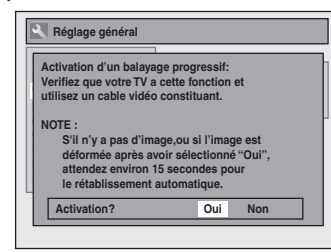

**3) Utilisez [**K **/** L**] pour sélectionner "Oui" dans les 15 secondes puis appuyez sur [ENTER].** Votre réglage sera activé.

#### *Remarques*

◈

- Si votre TV est compatible avec le balayage progressif (480p), il est conseillé d'utiliser un câble HDMI ou à composantes vidéo (disponible dans le commerce) pour connecter cet appareil à la TV. (Consultez la "Méthode 3" en page 21 ou 22.) Sinon, utilisez le câble vidéo RCA et réglez le balayage progressif sur "HF" ou enfoncez et maintenez **[SETUP]** pendant plus de 3 secondes pendant la lecture DVD.
- Si vous sélectionnez "Non" ou que vous n'appuyez sur aucune touche de l'appareil dans les 15 secondes à l'étape 3, l'exploration progressive reste réglée à "HF" (balayage entrelacé activé).

#### **2 Aspect TV (Par défaut: 4:3 Letter Box)**

Vous pouvez sélectionner le rapport d'aspect du téléviseur afin de faire correspondre les formats de ce que vous lisez avec l'appareil et votre écran de télévision (téléviseur 4:3 standard ou 16:9 écran large).

#### **Utilisez [**K **/** L**] pour sélectionner une option de votre choix puis appuyez sur [ENTER].**

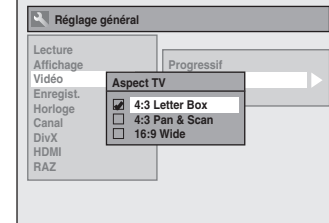

#### **Si vous avez un téléviseur standard:**

Sélectionnez "4:3 Letter Box", de telle façon que des barres noires apparaissent en haut et en bas de l'écran du téléviseur lors de la lecture d'un film écran large. Sélectionnez "4:3 Pan & Scan" pour une image pleine hauteur dont les deux côtés sont découpés lors de la lecture d'un film écran large.

#### **Si vous avez un téléviseur à écran large:** Sélectionnez "16:9 Wide".

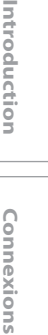

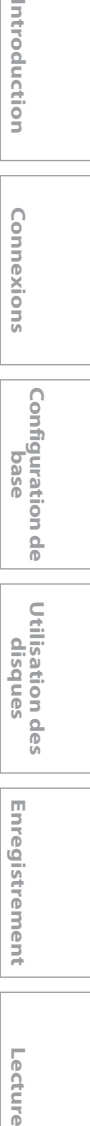

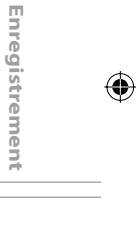

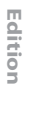

Lecture

**Réglage des fonctions Edition**

**Autres**

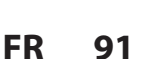

◈

**DivX®**

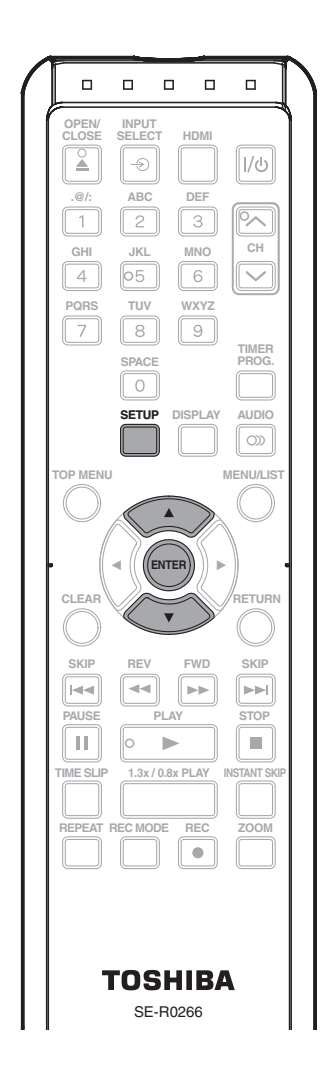

**1 Appuyez sur [SETUP] en mode arrêt<br>
2 et utilisez [▲ / ▼] pour sélectionner<br>
"Réglage général", puis appuyez sur<br>
<b>ENTEPI et utilisez [**K **/** L**] pour sélectionner [ENTER].**

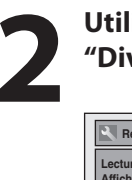

◈

**RAZ**

**Enregist. Horloge Canal DivX HDMI**

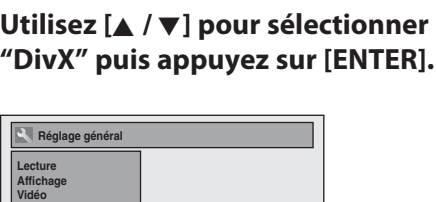

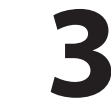

**3 Utilisez [A /**  $\nabla$ **] pour sélectionner<br>
<b>1'élément désiré puis appuyez sur<br>
[ENTER].**<br>
17 DivX®VOD **l'élément désiré puis appuyez sur [ENTER].**

**DivX Sous-titre 1 DivX <sup>R</sup> VOD 2**

#### **1 DivX® VOD**

Cet appareil vous permet de lire les fichiers achetés ou loués à partir de services DivX® VOD (vidéo à la demande). Les fichiers sont disponibles sur l'Internet. Quand vous achetez ou louez des fichiers DivX® VOD sur l'Internet, vous êtes invité à saisir un code d'activation/ d'enregistrement. Cet élément de menu vous fournit le code d'activation/d'enregistrement.

Pour savoir comment activer la lecture des fichiers DivX® VOD sur cet appareil, visitez www.divx.com/vod.

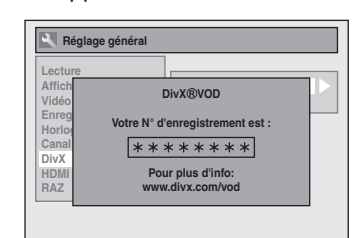

#### *Remarques*

- Un code d'enregistrement n'est valide que pour un seul fichier DivX® VOD.
- Vous devez d'abord télécharger le fichier sur Internet puis le lire sur cet appareil avant de pouvoir obtenir un autre code.
- Vous devez exécuter cette étape chaque fois que vous achetez ou louez un fichier DivX® VOD sur Internet.
- Pour plus d'informations sur DivX®, visitez http://www.divx.com/vod.
- Le code d'enregistrement s'affichera en 8 caractères consistant en nombres allant de 0 à 9 et de lettres majuscules choisis aléatoirement.

#### **2 DivX Sous-titre (Par défaut : HF)**

Définit les sous-titres DivX®.

**Utilisez [**K **/** L**] pour sélectionner un réglage puis appuyez sur [ENTER].**

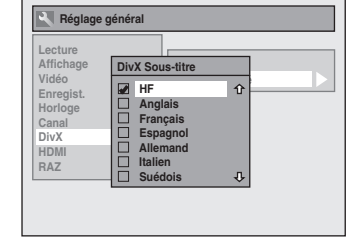

Votre réglage sera activé.

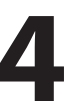

**4 Une fois les réglages terminés,<br>
appuyez sur [SETUP] pour quitt appuyez sur [SETUP] pour quitter.**

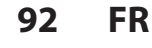

◈

#### **HDMI**

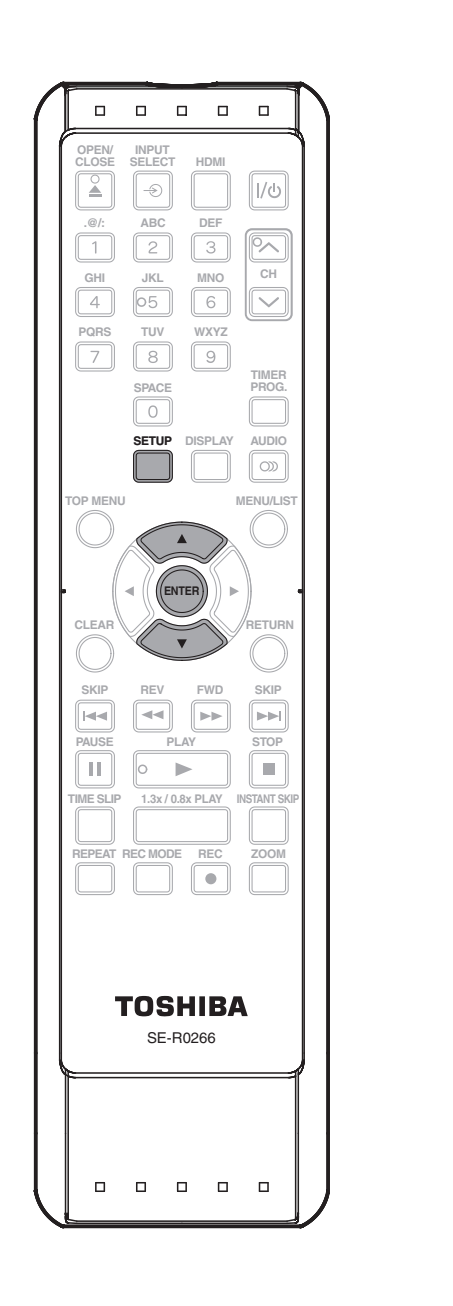

**1 Appuyez sur [SETUP] en mode arrêt<br>
2 et utilisez [▲ / ▼] pour sélectionner<br>
"Réglage général", puis appuyez sur<br>
<b>ENTEPI et utilisez [**K **/** L**] pour sélectionner [ENTER]. 2 Utilisez [▲ / ▼] pour sélectionner**<br>
"HDMI" puis appuyez sur [ENTER]<br>
E<sup>L Réglage général</sup> **"HDMI" puis appuyez sur [ENTER]. Réglage général Lecture Affichage Vidéo Enregist.**

**3 Utilisez [**<sup>K</sup> **/** L**] pour sélectionner l'élément désiré puis appuyez sur [ENTER].**

**1 Format (Par défaut : RVB)**

**Plage RVB 1 Format 2 3**

**HDMI Audio**

**RAZ**

**Horloge Canal DivX HDMI**

Vous pouvez choisir l'espace colorimétrique de la sortie HDMI.

Choisissez l'espace colorimétrique approprié pour votre appareil de visualisation.

#### **Utilisez [**K **/** L**] pour sélectionner un réglage puis appuyez sur [ENTER].**

• Si l'appareil connecté n'est pas compatible avec le Y/Cb/Cr, le signal HDMI est envoyé en RVB indépendamment du réglage.

> **Réglage général RAZ Lecture Affichage Vidéo Enregist. Horloge Canal DivX HDMI Plage RVB Format Hormat** *Home* **YCbCr RVB**

Votre réglage sera activé.

**Autres**

**Utilisation des Utilisation des<br>disques** 

**Lecture Introduction Connexions Configuration de base**

Configuration de<br>Dase

Introduction

Connexions

**Enregistrement**

Lecture

Edition

⊕

Enregistrement

#### **HDMI (suite)**

#### **2 HDMI Audio (Par défaut : EF)**

Si vous ne voulez pas envoyer l'audio via le HDMI (si vous envoyez numériquement l'audio par la prise COAXIAL DIGITAL AUDIO OUTPUT de votre système audio, etc.), vous pouvez activer ou non la sortie audio HDMI.

#### **Utilisez [**K **/** L**] pour sélectionner un réglage puis appuyez sur [ENTER].**

• Réglez sur "HF" si vous n'émettez pas le son HDMI.

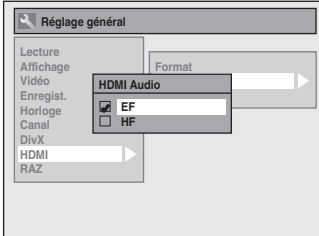

Votre réglage sera activé.

#### **3 Plage RVB (Par défaut : Normal)**

Vous pouvez ajuster la plage RVB afin d'éclaircir les zones foncées des images HDMI.

#### **Utilisez [**K **/** L**] pour sélectionner un réglage puis appuyez sur [ENTER].**

- Sélectionnez "Ehance" si le contraste noir-blanc n'est pas net.
- Ce réglage est efficace seulement pour la sortie HDMI RVB.

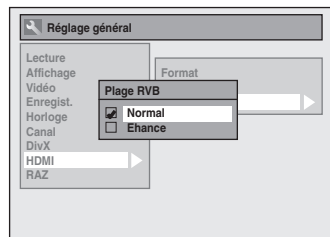

Votre réglage sera activé.

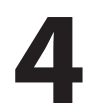

⊕

**4 Une fois les réglages terminés,<br>
appuyez sur [SETUP] pour quitt appuyez sur [SETUP] pour quitter.**

**94 FR**

 $\bigoplus$ 

#### **RAZ**

 $\bigoplus$ 

Réinitialisez les paramètres par défaut.

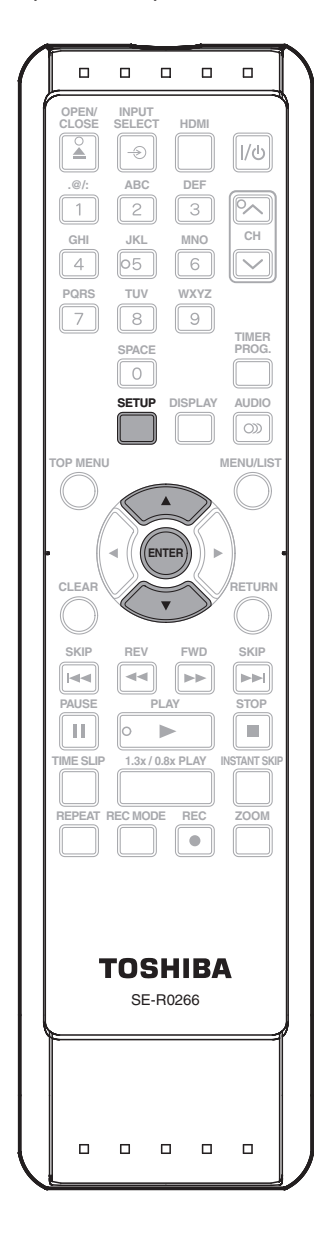

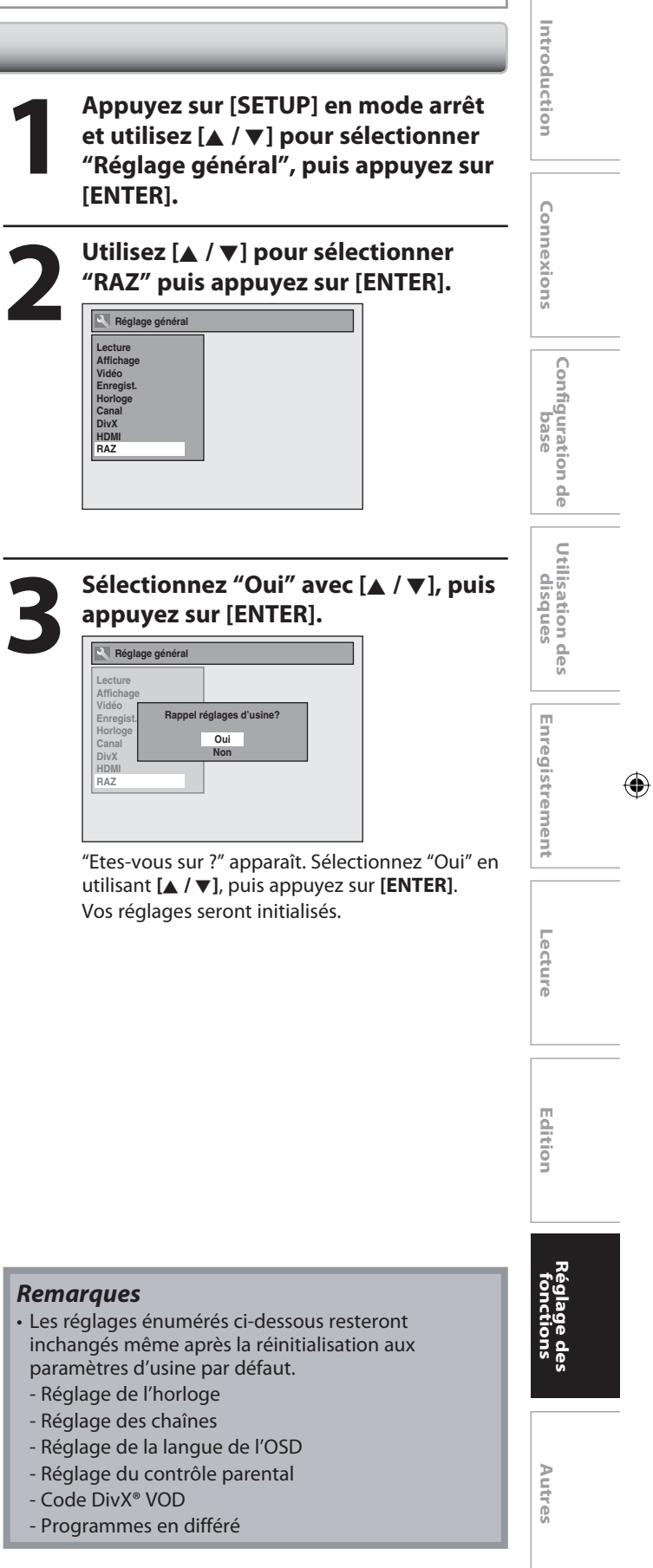

**FR 95**

# **DÉPANNAGE**

 $\bigcirc$ 

Avant de demander une intervention sur cet appareil, consultez le tableau ci-dessous afin de trouver une cause possible au problème que vous rencontrez. Certains contrôles simples ou un ajustement mineur de votre part peuvent résoudre le problème et restaurer le bon fonctionnement.

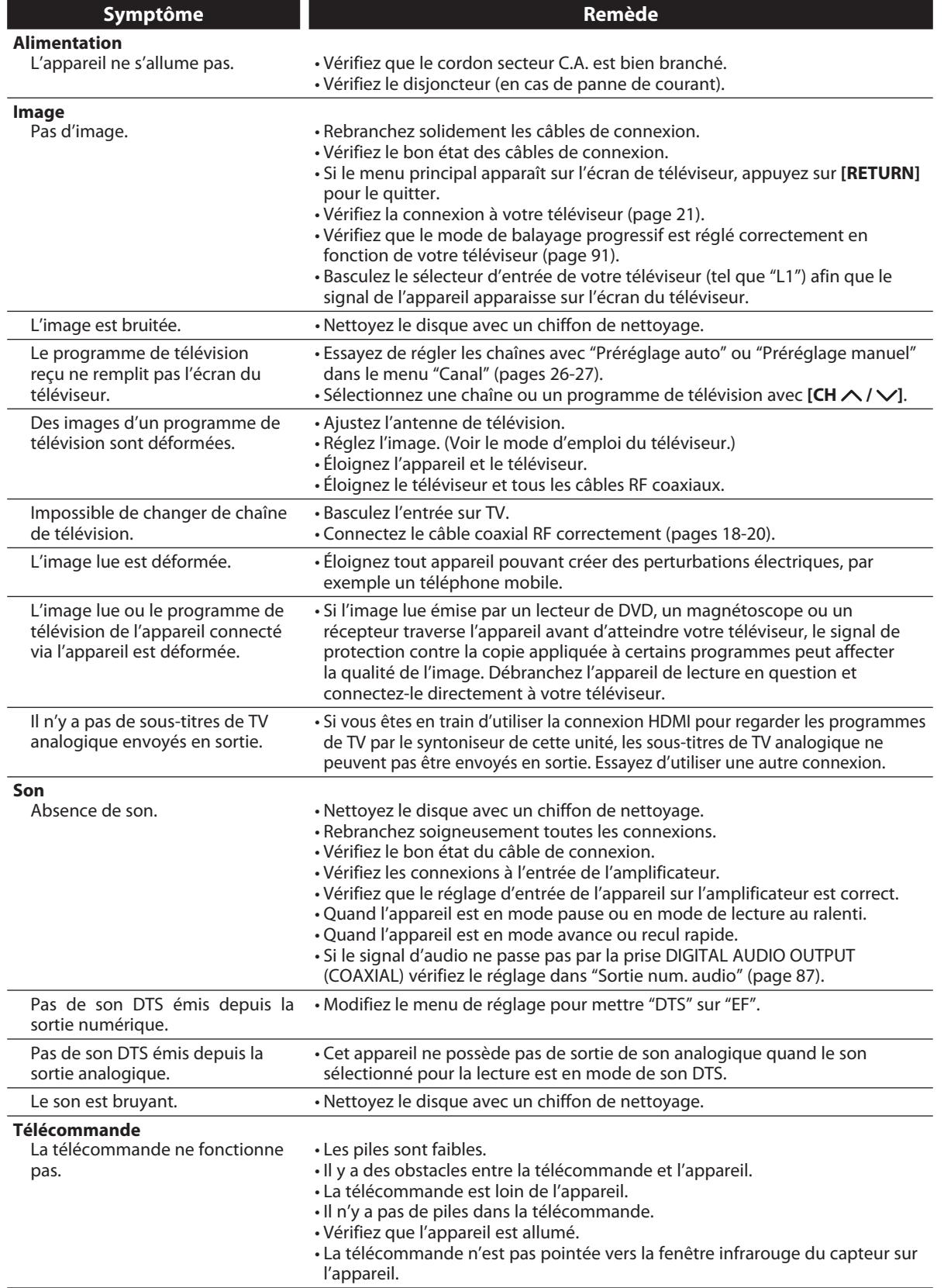

#### **96 FR**

⊕

 $\bigoplus$ 

### **DÉPANNAGE**

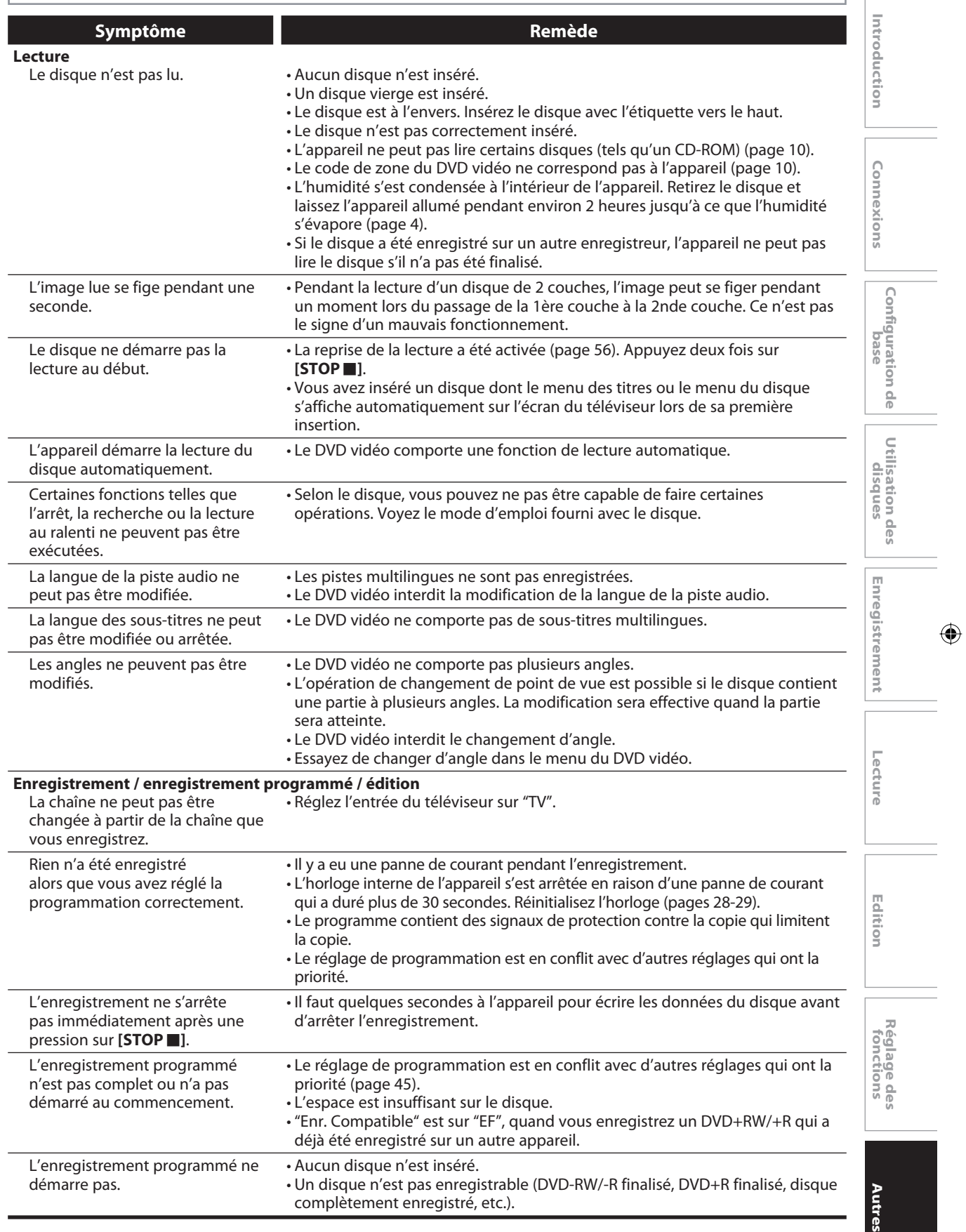

### $\bigoplus$

### **DÉPANNAGE**

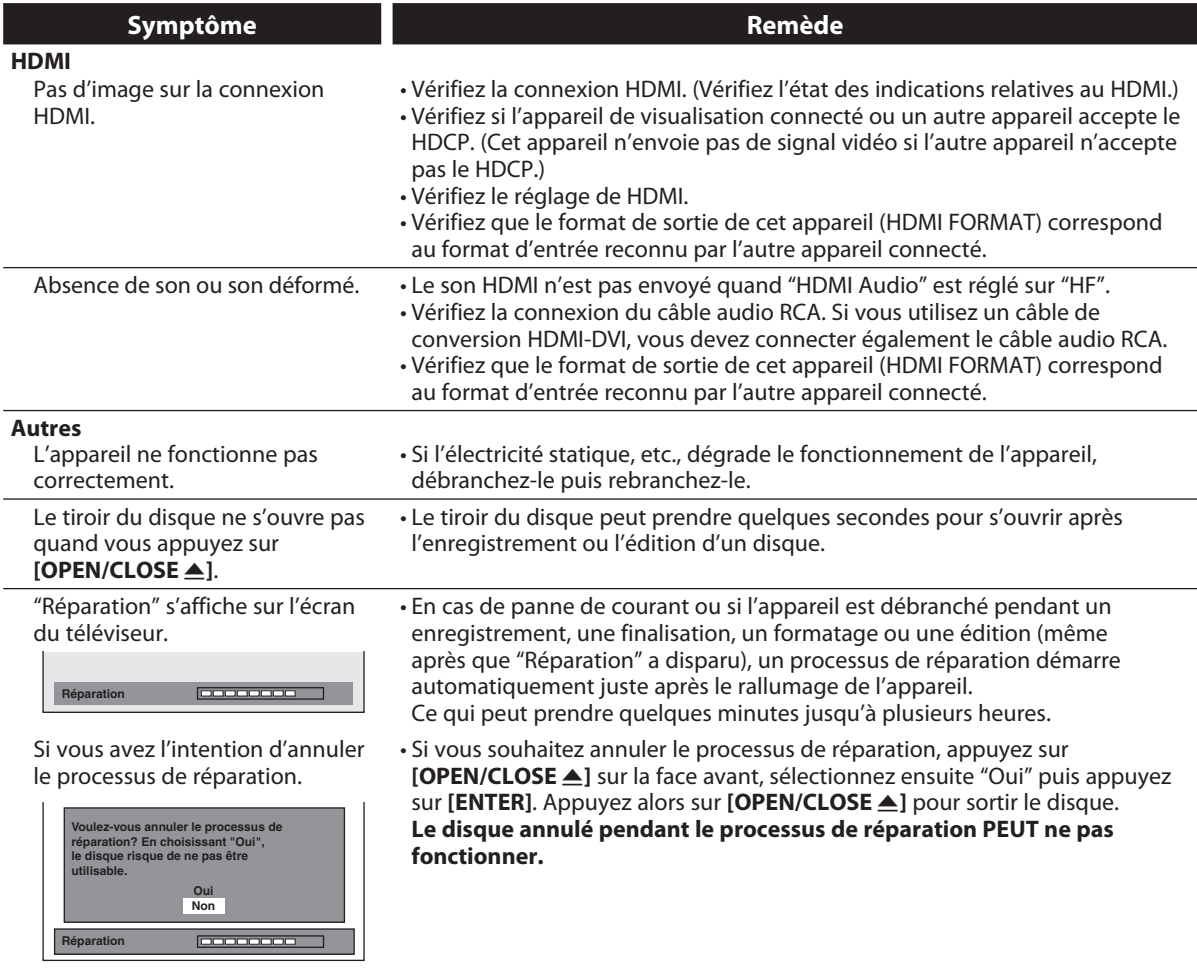

 $\bigoplus$ 

 $\overline{\phantom{a}}$ 

### **DÉPANNAGE**

◈

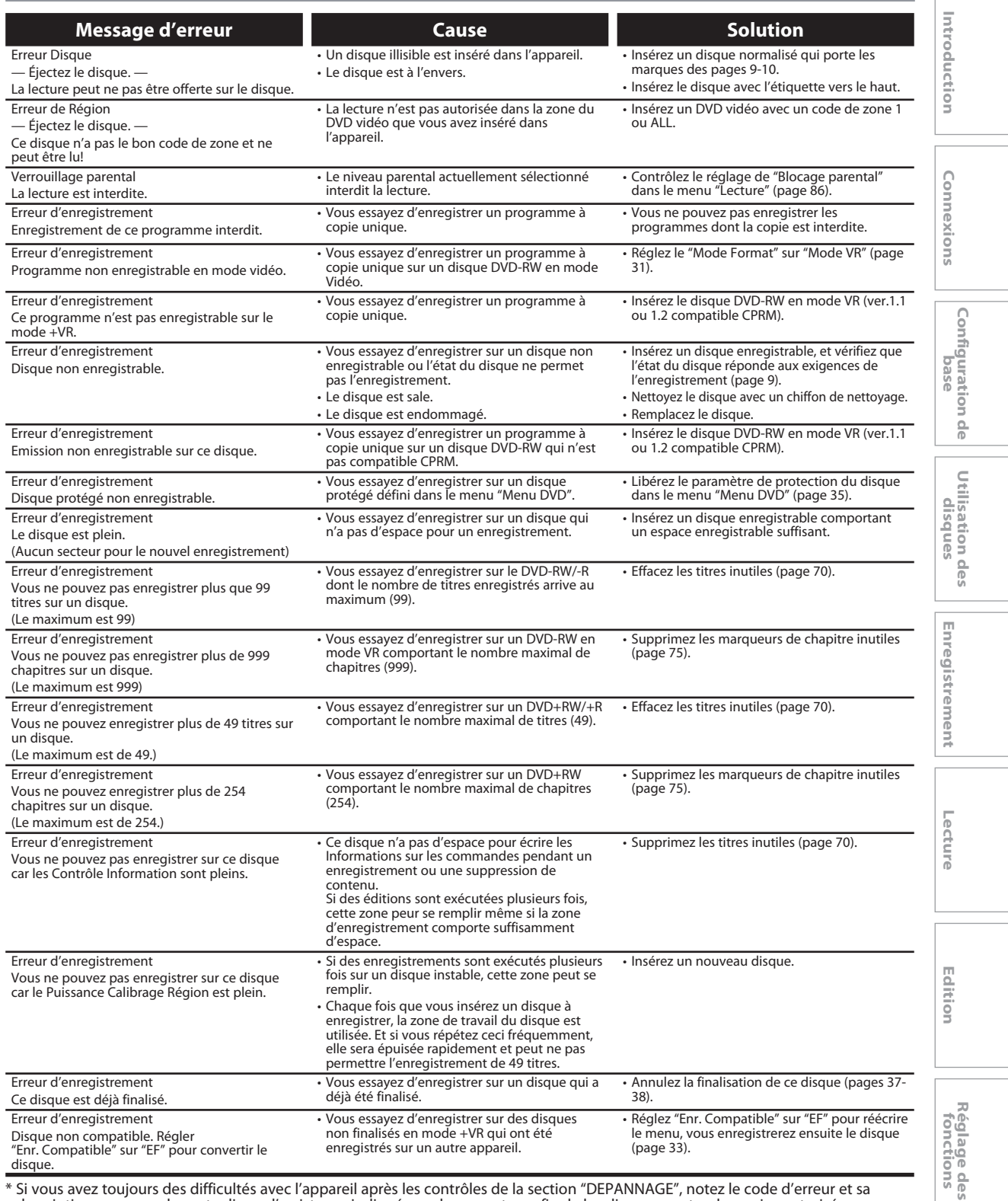

\* Si vous avez toujours des difficultés avec l'appareil après les contrôles de la section "DEPANNAGE", notez le code d'erreur et sa description pour appeler notre ligne d'assistance indiquée sur la couverture afin de localiser un centre de service autorisé.

#### **Questions fréquentes**

– Puis-je enregistrer sur un CD-RW/-R? Non, cet appareil n'enregistre que des DVD.

récepteur câble/satellite?

– Puis-je lire un DVD-Vidéo qui a été acheté dans un autre pays? Cela est possible quand le code de la région du disque est 1 et ALL.

– Puis-je relier l'appareil à un ordinateur personnel? Non, vous ne pouvez pas commander l'appareil par le biais d'un ordinateur personnel. – Puis-je programmer un enregistrement programmé avec un Oui, c'est possible. Sélectionnez "L1" ou "L2" comme chaîne d'enregistrement et laissez le récepteur câble/satellite allumé (pages 20, 42-45).

**FR 99**

◈

**Autres**

# **CODE DE LANGUE**

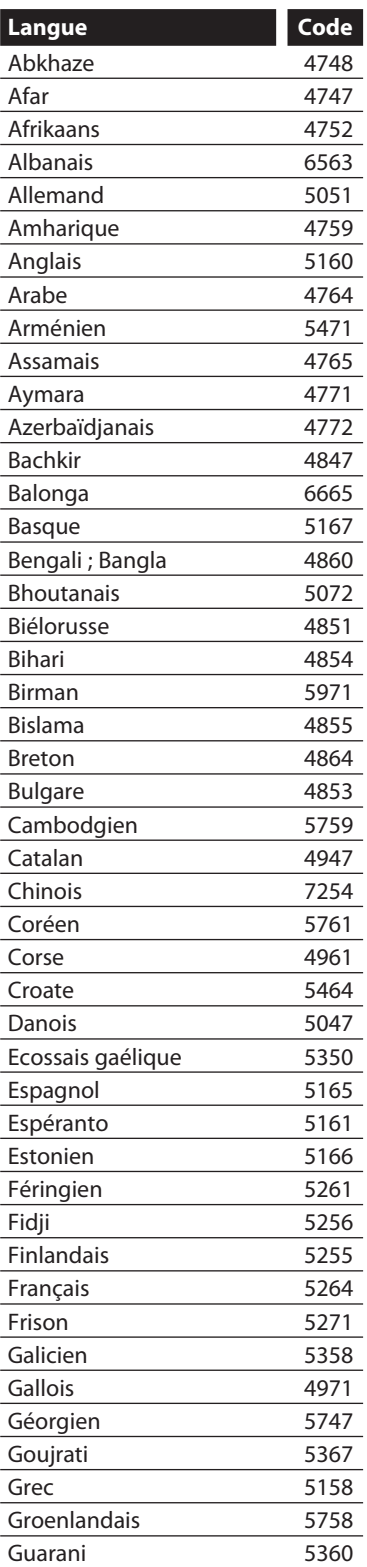

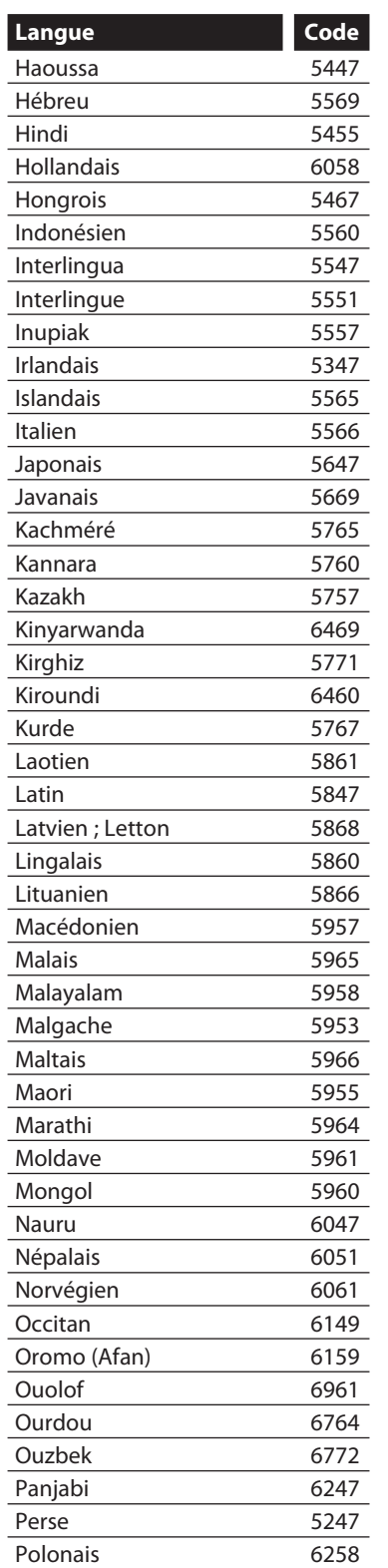

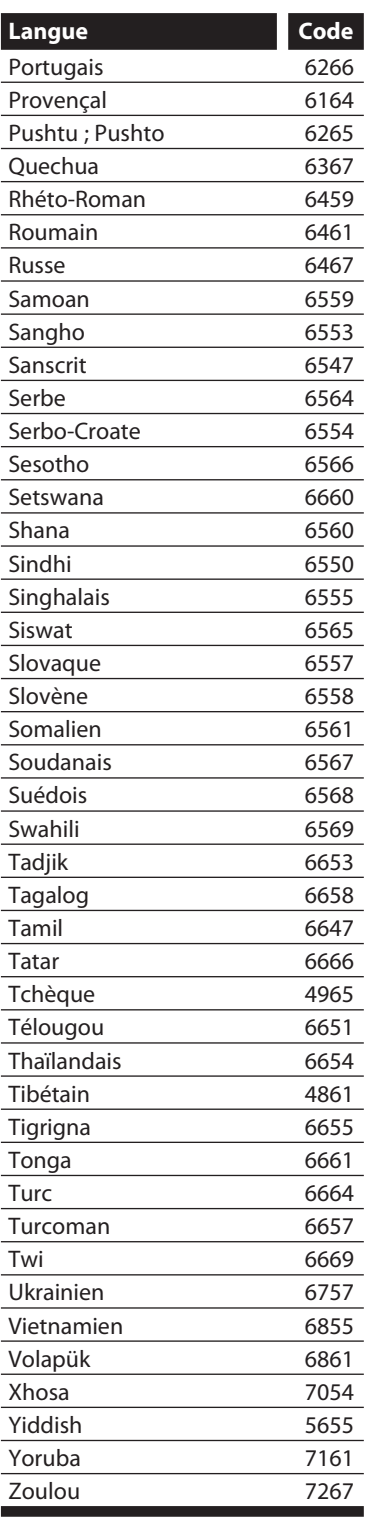

 $\bigoplus$ 

#### **100 FR**

# **GLOSSAIRE**

#### **Audio analogique**

Un signal électrique qui représente directement le son. Comparez-le à l'audio numérique qui peut être un signal électrique, mais qui est une représentation indirecte du son. Voir également "Audio numérique".

#### **Audio numérique**

Une représentation indirecte du son par des chiffres. Pendant l'enregistrement, le son est mesuré à intervalles réguliers (44 100 fois par seconde pour un CD l'audio) par un convertisseur analogique-numérique, qui génère un flux de nombres. Lors de la lecture, un convertisseur numérique-analogique génère un signal analogique basé sur ces nombres. Voir également "Fréquence d'échantillonnage" et "Audio analogique".

#### **Balayage progressif (480p)**

Un type d'affichage qui ne coupe pas chaque image en trames, mais qui balaye directement toutes les lignes de balayage de chaque image dans l'ordre. Le mode balayage progressif offre une image moins scintillante et une résolution plus élevée que les signaux de télévision traditionnels (480i). Consultez la page 91 pour des instructions sur le mode de balayage progressif sélectif.

#### **CD vidéo**

Un format numérique pour enregistrer des données vidéo sur un disque compact. Lors de la lecture d'un CD vidéo avec la fonction PBC, le menu des titres apparaît automatiquement.

#### **Chapitre**

Exactement comme un livre est fractionné en plusieurs chapitres, un titre sur un DVD est habituellement divisé en chapitres. Voir également "Titre".

#### **Code régional**

Les zones associent des disques et des lecteurs de zones données dans le monde. Cet appareil ne lira que les disques avec des codes de zone compatibles. Vous pouvez trouver le code de zone de votre appareil en regardant sa face arrière. Certains disques sont compatibles avec plus d'une zone (ou toutes les zones).

#### **DivX®**

◈

DivX® est un codec (compression/décompression) qui peut compresser des images en une très petite quantité de données.

#### **Dolby® Digital**

Le système de compression du son numérique développé par Dolby Laboratories. Il vous offre un son de l'audio stéréo (2 ch) ou multicanal.

#### **DTS® (Digital Theater System)**

Le DTS est un système ambiophonique sonore sur plusieurs canaux. En connectant un décodeur DTS, vous pourrez profiter d'un son dynamique et réaliste comme au cinéma. Les technologies sonores DTS ont été mises au point par DTS, Inc.

#### **Finaliser**

Rendre un DVD, qui a été enregistré, lisible dans les lecteurs de DVD.

#### **Fréquence d'échantillonnage**

Le taux de mesure d'un son selon un intervalle spécifié afin de le transformer en données audio numérique. Le nombre d'échantillonnages par seconde définit la fréquence d'échantillonnage. Plus ce taux est élevé, meilleure est la qualité de l'image.

#### **HDMI™ (interface multimédia haute définition)**

Interface numérique entre la source audio et la source vidéo. Elle peut transmettre un signal à composantes vidéo, audio et de contrôle avec un seul câble de connexion.

#### **JPEG (joint photographic experts group)**

Le JPEG est une méthode de compression des fichiers d'images fixes. Vous pouvez copier des fichiers JPEG sur CD-RW/-R à partir d'un ordinateur et les lire sur cet appareil.

#### **Mode Vidéo**

Le mode vidéo est le même format d'enregistrement vidéo utilisé par les DVD vidéos que vous achetez dans le commerce. Vous pouvez lire les disques enregistrés dans ce format sur la plupart des lecteurs DVD, mais les opérations d'édition sont limitées. Vous devrez finaliser les disques enregistrés en mode vidéo avant de pouvoir les lire sur un autre appareil.

#### **Mode VR**

Format d'enregistrement standard pour un DVD-RW. Le mode VR permet des opérations d'édition avancées. Néanmoins, il n'est lisible que sur un appareil compatible avec le mode VR. La finalisation est recommandée avant de les lire sur un autre appareil.

#### **Mode +VR**

Format d'enregistrement pour les DVD+RW/+R. En mode +VR qui n'offre que des opérations d'édition de base sur la plupart des lecteurs DVD. La finalisation est recommandée avant de les lire sur un autre appareil.

#### **MP3 (MPEG audio layer 3)**

MP3 est une méthode de compression des fichiers. Vous pouvez copier des fichiers MP3 sur CD-RW/-R à partir d'un l'ordinateur et les lire sur cet appareil.

#### **PBC (commande de lecturel) (CD vidéo seulement)**

Cette fonction vous permet d'utiliser un logiciel de lecture interactif avec un écran de menu. Voyez également "CD vidéo".

#### **PCM (pulse code modulation)**

Le système le plus courant de codage de l'audio numérique, utilisé sur les CD et les DAT. Il offre une excellente qualité, mais requiert beaucoup de données comparé aux formats tels que Dolby Digital et MPEG audio. Pour la compatibilité avec les enregistreurs audio numériques (CD, MD et DAT) et les amplificateurs AV à entrées numériques, cet appareil peut convertir du Dolby Digital et du MPEG audio en PCM. Voir également "Audio numérique".

#### **Piste**

Les CD audio utilisent des pistes pour diviser leur contenu. L'équivalent sur un DVD s'appelle un chapitre. Voir également "Chapitre".

#### **Rapport hauteur-largeur**

La largeur d'un écran de télévision par rapport à sa taille. Les TV conventionnelles sont au format 4:3 (l'écran de la TV est presque carré) ; les modèles à écran large sont au format 16:9 (la largeur de l'écran de la TV est pratiquement égale à deux fois sa hauteur).

#### **SAP (programme audio secondaire)**

Chaîne audio secondaire fournie séparément de la chaîne audio principale. Cette chaîne audio sert de diffusion bilingue de remplacement.

#### **Sortie de composantes vidéo**

Chaque signal de luminance (Y) et des composantes (PB/CB, PR/CR) est indépendant à la sortie afin que vous puissiez apprécier les couleurs de l'image telles qu'elles sont.

En outre, en raison de la compatibilité avec la vidéo progressive (480p), vous pouvez profiter d'une image de plus haute densité qu'une image entrelacée (480i).

#### **Sortie S-Vidéo**

Elle fournit des signaux de couleur (C) et de luminance (Y) séparés au téléviseur pour les signaux vidéo, afin d'obtenir une qualité d'image supérieure.

#### **Titre (DVD seulement)**

Un ensemble de chapitres sur un DVD. Voir également "Chapitre".

#### **WMA (Windows Media™ Audio)**

WMA est la technologie de compression audio développée par Microsoft. Vous pouvez copier des fichiers WMA sur des disques CD-RW/-R à partir d'un ordinateur et les lire sur cet appareil.

**FR 101**

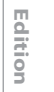

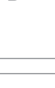

**Réglage des fonctions**

**Autres**

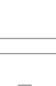

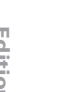

**Utilisation des disques**

**Lecture Introduction Connexions Configuration de base**

Configuration de base

Introduction

Connexions

**Enregistrement**

Lecture

⊕

Enregistrement

# **CARACTÉRISTIQUES TECHNIQUES**

◈

• Ce modèle est conforme aux spécifications suivantes.

- Les spécifications et la conception de ce produit sont susceptibles d'être modifiées sans préavis.
- Ce modèle peut ne pas être compatible avec des fonctionnalités et/ou spécifications qui pourront être ajoutées à l'avenir.

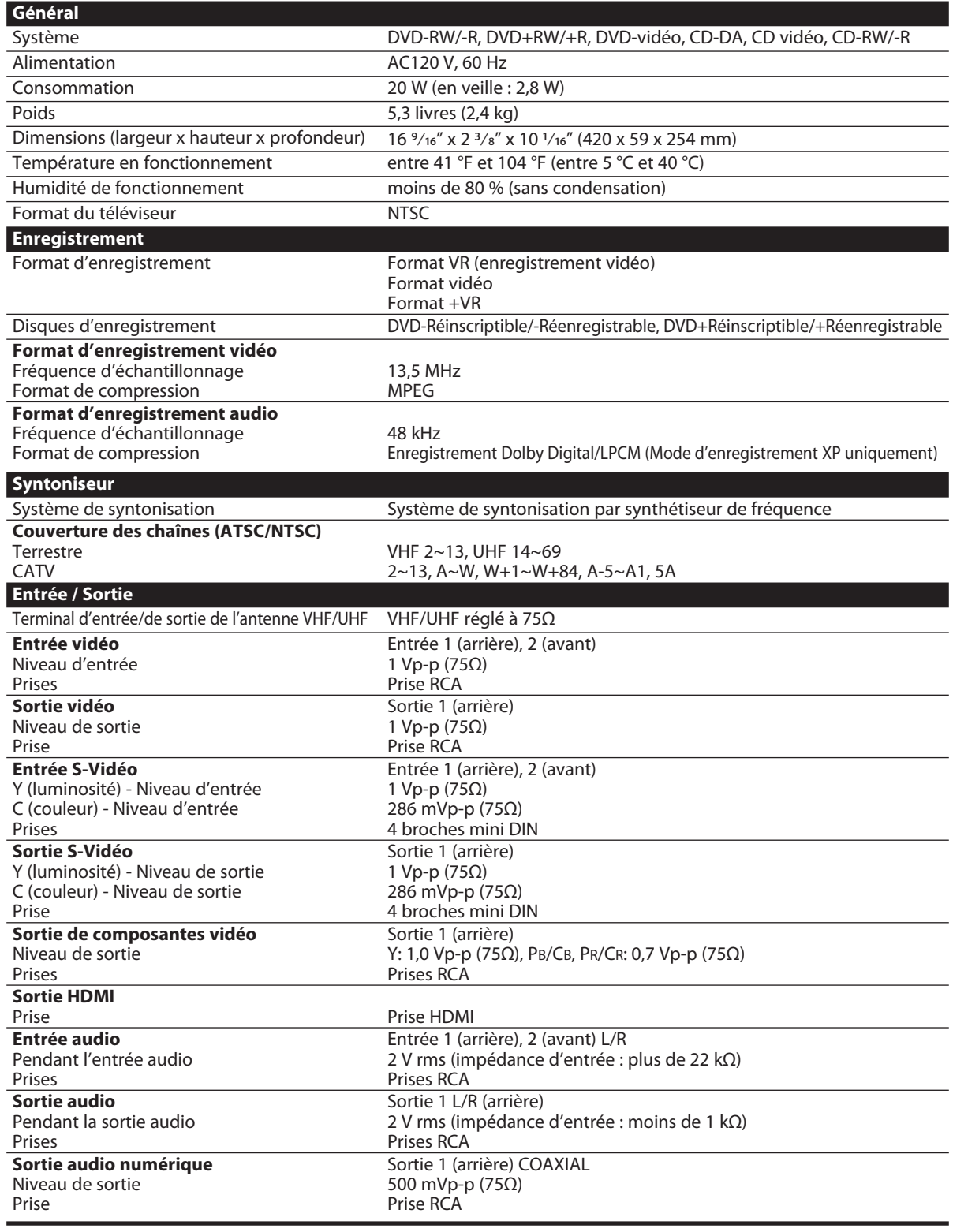

# **GARANTIE LIMITÉE**

◈

#### **Garantie limitée canadienne**

**Pour les lecteurs DVD, les enregistreurs DVD, les lecteurs DVD/Vidéocassette et les lecteurs DVD portables de marque Toshiba**

Toshiba du Canada Limitée (« **TCL** ») donne les garanties limitées suivantes aux consommateurs d'origine du Canada. **LES GARANTIES LIMITÉES VALENT EXCLUSIVEMENT POUR LE CONSOMMATEUR ACHETEUR D'ORIGINE OU TOUTE PERSONNE RECEVANT CE LECTEUR DVD, ENREGISTREUR DVD, LECTEUR DVD/VIDÉOCASSETTE OU LECTEUR DVD PORTABLE DE MARQUE TOSHIBA (LE OU LES « LECTEURS ») EN CADEAU DE LA PART D'UN CONSOMMATEUR ACHETEUR D'ORIGINE.**

**LES LECTEURS ACHETÉS AU CANADA ET UTILISÉS PARTOUT À L'EXTÉRIEUR DU CANADA, Y COMPRIS, NOTAMMENT, LES ÉTATS UNIS ET LE MEXIQUE, NE SONT PAS COUVERTS PAR LES PRÉSENTES GARANTIES.** 

**LES LECTEURS ACHETÉS PARTOUT À L'EXTÉRIEUR DU CANADA, Y COMPRIS, NOTAMMENT, LES ÉTATS UNIS ET LE MEXIQUE, ET UTILISÉS AU CANADA, NE SONT PAS COUVERTS PAR LES PRÉSENTES GARANTIES.**

**Garantie limitée d'une (1) année sur les pièces et la main-d'œuvre (usage résidentiel/non commercial)**

Sous réserve de la garantie limitée visant les lecteurs utilisés à des fins commerciales ou professionnelles, telle qu'elle est présentée ci après, TCL garantit le lecteur et ses pièces contre tout vice de matériaux ou de main-d'œuvre qui se traduit par une défaillance du lecteur, durant une (1) année à compter de la date de l'achat au détail d'origine. **PENDANT CETTE PÉRIODE, TCL, À SON GRÉ, RÉPARERA OU REMPLACERA UNE PIÈCE DÉFECTUEUSE PAR UNE PIÈCE NEUVE OU REMISE À NEUF, À TITRE GRACIEUX QUANT AUX** 

**PIÈCES OU À LA MAIN-D'ŒUVRE. VOUS DEVEZ FAIRE LIVRER LE LECTEUR COMPLET À L'ATELIER DE RÉPARATION AUTORISÉ** 

**(« ARA ») DE LECTEUR DVD, ENREGISTREUR DVD, LECTEUR DVD/VIDÉOCASSETTE OU LECTEUR DVD PORTABLE LE PLUS PROCHE DÉSIGNÉ PAR TCL. LES FRAIS DE TRANSPORT ET D'ASSURANCE DU LECTEUR POUR L'ALLER ET LE RETOUR SONT À VOS FRAIS. Unités en location**

La garantie de lecteurs en location débute à la date de la première location ou trente (30) jours à compter de la date d'expédition à la société de location, selon la première éventualité.

**Garantie limitée visant les lecteurs utilisés à des fins commerciales** TCL garantit les lecteurs qui sont utilisés à des fins commercial professionnelles comme suit : toutes les pièces sont garanties contre tout vice de matériaux ou de main-d'œuvre qui se traduit par une défaillance du lecteur, durant quatre-vingt-dix (90) jours à compter de la date de l'achat au détail d'origine. **PENDANT CETTE PÉRIODE, TCL, À SON GRÉ, RÉPARERA OU REMPLACERA UNE PIÈCE**  DEFECTUEUSE PAR UNE PIECE NEUVE OU REMISE A NEUF, A<br>TITRE GRACIEUX QUANT AUX PIÈCES OU À LA MAIN-D'ŒUVRE.<br>VOUS DEVEZ FAIRE LIVRER LE LECTEUR COMPLET À L'ARA LE<br>PLUS PROCHE. LES FRAIS DE TRANSPORT ET D'ASSURANCE **DU LECTEUR POUR L'ALLER ET LE RETOUR SONT À VOS FRAIS.**

#### **Votre responsabilité**

◈

#### **LES GARANTIES CI DESSUS SONT SOUMISES AUX CONDITIONS SUIVANTES :**

- (1) Vous devez fournir votre acte de vente ou autre preuve d'achat.
- (2) Tout entretien ou réparation sous garantie du présent lecteur doit être exécuté dans un atelier de réparation de Toshiba.
- (3) Les garanties de TCL sont valides uniquement sur le lecteur qui (i) est acheté comme neuf, et non ouvert, auprès de TCL ou auprès de distributeurs, concessionnaires ou revendeurs autorisés (des « **DCA** ») et (ii) est situé/utilisé au Canada.
- Les garanties ne visent que les vices de matériaux ou de main
	- d'œuvre ainsi que susmentionné et ne couvrent pas : a. l'entretien, les réparations ou le remplacement rendus nécessaires à la suite d'un accident, d'un mauvais usage, d'un abus, de l'humidité, de liquides, de la poussière, de la saleté, de la négligence, d'un accident, d'un dommage, d'applications 24/7, d'une installation inappropriée, d'exploitation inappropriée, d'un nettoyage inapproprié, d'un entretien inapproprié, de l'usure normale ou de toute autre cause ou situation externe, acte ou omission hors de la volonté de TCL, y compris un incendie, un vol, la force majeure, une modification, une panne de courant, une surtension ou une pénurie de courant, la foudre, d'autres défaillances électriques ou des réparations, modifications ou remplacements par des personnes autres que celles que TCL autorise à entretenir le lecteur;
	- b. le remplacement de pièces manquantes, projetées ou perdues, la fourniture de dispositifs modernisés ou l'entretien préventif;
	- c. la réparation d'un dommage de nature esthétique seulement ou n'ayant aucune incidence sur la fonctionnalité du lecteur, comme l'usure, les égratignures et les bosses;
	- d. l'entretien d'accessoires de marque Toshiba (ces accessoires pourraient être couverts par leur propre garantie);
	- e. l'entretien de produits tiers ou l'entretien rendu nécessaire par
	- suite de l'utilisation de produits tiers incompatibles; f. l'entretien rendu nécessaire par l'utilisation simultanée du présent lecteur et de l'équipement branché;
- g. les modifications apportées au lecteur qui ne sont pas approuvées par TCL et l'entretien rendu nécessaire par l'utilisation ou l'installation de modifications apportées au lecteur qui ne sont pas le fait de Toshiba;
- h. l'entretien du lecteur sur lequel l'étiquette ou le logo, l'étiquette signalitique ou le numéro de série TOSHIBA a été maquillé ou supprimé;
- i. l'entretien ou la réparation sur place du lecteur; j. un dommage au lecteur causé par le défaut de suivre les
- spécifications, les manuels ou les guides quant à l'utilisation et/ou l'entreposage.

**Déni de responsabilité et restriction quant au recours** 

**DANS LA MESURE OÙ LA LOI NE L'INTERDIT PAS, TOUTES AUTRES GARANTIES, CONDITIONS ET DÉCLARATIONS EXPRESSES ET IMPLICITES VISANT LE PRÉSENT LECTEUR, DONT LES GARANTIES ET CONDITIONS IMPLICITES DE QUALITÉ MARCHANDE ET D'ADAPTATION À UNE DESTINATION PARTICULIÈRE, SONT NIÉES ET EXCLUES. SI LE DROIT APPLICABLE INTERDIT L'EXCLUSION D'UNE GARANTIE, CONDITION OU DÉCLARATION IMPLICITE, ALORS CETTE GARANTIE, CONDITION OU DÉCLARATION IMPLICITE EST PAR AILLEURS LIMITÉE DANS SA DURÉE À LA DURÉE DE LA GARANTIE LIMITÉE ÉCRITE EXPRESSE. DANS LA MESURE OÙ LA LOI NE L'INTERDIT PAS, LA PRÉSENTE GARANTIE ÉCRITE REMPLACE ET NIE EXPRESSÉMENT TOUTE AUTRE GARANTIE, CONDITION OU DÉCLARATION NON ÉNONCÉE DANS LA PRÉSENTE GARANTIE QU'ELLE SOIT LE FAIT DE TCL, DE TOSHIBA CORPORATION, DES SOCIÉTÉS MEMBRES DE LEUR GROUPE, DES DCA ET DES ARA ET QU'ELLE SOIT FAITE VERBALEMENT OU PAR ÉCRIT (Y COMPRIS, TOUTE DÉCLARATION DANS UNE BROCHURE, UN COMMUNIQUÉ DE PRESSE, UNE ANNONCE, UNE PUBLICITÉ, UN ÉTALAGE EN POINT DE VENTE, ETC.).** 

VOUS DEVEZ LIRE ET SUIVRE TOUTES LES INSTRUCTIONS D'INSTALLATION ET D'UTILISATION DANS LES GUIDES/OU MANUELS DE L'UTILISATEUR QUI S'APPLIQUENT. À DÉFAUT DE CE FAIRE, LE PRÉSENT LECTEUR POURRAIT NE PAS FONCTIONNER DE FAÇON APPROPRIÉE ET VOUS POURRIEZ SUBIR DES DOMMAGES. LA PRÉSENTE GARANTIE NE COUVRIRA PAS TOUT ENTRETIEN QUI EST NÉCESSAIRE, EN TOUT OU EN PARTIE, À LA SUITE D'UN MANQUEMENT DE SUIVRE LES INSTRUCTIONS D'INSTALLATION ET D'UTILISATION. LA<br>PRÉSENTE GARANTIE NE S'APPLIQUE PAS ET EST NULLE ET<br>INOPPOSABLE SI LE LECTEUR EST OUVERT, ENTRETENU OU<br>RÉPARÉ PAR DES PERSONNES AUTRES QUE CELLES<br>QU'AUTORISE TCL À ENTRETENI

SI LE LECTEUR NE FONCTIONNE PAS DE LA FACON GARANTIE CI-DESSUS, VOTRE UNIQUE RECOURS CONSISTE À FAIRE RÉPARER OU REMPLACER LA PIÈCE DÉFECTUEUSE. TCL <u>TOSHIBA CORPORATION, LES PERSONNES MEMBRES DE LEUR<br>GROUPE, LES DCA OU LES ARA (LES « **PARTIES RELIÉES** ») NE<br><u>SAURAIENT ÊTRE TENUES RESPONSABLES ENVERS VOUS OU</u><br><u>TOUT TIERS POUR TOUS DOMMAGES-INTÉRÊTS, ARGENT,</u><br>REMBOURSEM</u> CORPORELS, TOUT MANQUE À GAGNER, TOUTE PERTE D'ÉCONOMIES, TOUT INCONVÉNIENT OU TOUS AUTRES<br>DOMMAGES-INTÉRÊTS SPÉCIAUX, ACCESSSOIRES,<br>EXEMPLAIRES OU INDIRECTS, QUE CELA RÉSULTE OU NON D'UNE INEXÉCUTION DE GARANTIE OU D'UN CONTRAT, D'UN<br>DÉLIT CIVIL (Y COMPRIS LA NÉGLIGENCE), EN VERTU D'UNE LOI<br>OU EN VERTU DE TOUT AUTRE DROIT OU FORME D'ACTION, OU<br>QUE CELA NAISSE DE L'UTILISATION OU DE L'INCAPACITÉ À<br>UTIL ÉTÉ INFORMÉE DE LA POSSIBILITÉ DE TELS DOMMAGES OU D'UNE RÉCLAMATION DE LA PART DE TOUT AUTRE TIERS.

Nulle personne, ni représentant, distributeur, concessionnaire ou société n'est autorisé à modifier ou proroger les conditions des présentes garanties de quelque façon que ce soit.

Introduction **Lecture Introduction Connexions Configuration de base**

Connexions

**Utilisation des disques**

Configuration de base

**Enregistrement**

⊕

gistrem

lent

Lecture

Enre

**Réglage des fonctions**

**Autres**

**Edition**

Editior

### **GARANTIE LIMITÉE**

◈

#### **Arbitrage et résolution de différends**

Dans la mesure où la loi ne nous l'interdit pas, toute réclamation, tout différend, toute controverse ou tout désaccord (que ce soit au titre d'une inexécution de garantie ou de contrat, d'un délit civil, y compris la négligence, en vertu d'une loi ou de tout autre droit ou forme d'action) contre l'une des parties reliées qui naît de ou est autrement reliée à : (i) la présente garantie; (ii) le lecteur; (iii) toute déclaration, brochure ou tout communiqué de presse, publicité, annonce, étalage en point de vente ou document promotionnel, en forme verbale ou écrite, ayant trait<br>au lecteur; (iv) la relation qui naît de la présente garantie (les réclama-<br>tions, différends, controverses ou désaccords précités sont collective-<br>me l'interdit pas, vous convenez de renoncer à tout droit que vous pourriez invoquer pour intenter un recours collectif ou y participer contre les parties reliées relativement à tout litige. Dans la mesure où cela s'applique et que la loi ne l'interdit pas, vous convenez de plus de ne pas participer à tel recours collectif. L'arbitrage d'un litige sera réalisé dans le lieu et de la manière convenus entre vous et TCL. Faute d'un tel accord, l'arbitrage sera réalisé par un arbitre en vertu des lois et des règles relatives à l'arbitrage en général en vigueur sur le territoire où vous résidez en ce moment où naît le litige. Si la loi ne l'interdit pas, aucune réclamation, ni différend, ni controverse ni désaccord de toute autre personne ne peut être combiné ou mis en cause par rapport à un litige par vous, sans le consentement écrit préalable de TCL.

#### **Applications critiques**

Le lecteur que vous avez acheté n'est pas conçu pour des « applications critiques ». On entend par « applications critiques » des appareils de maintien des fonctions vitales, des applications médicales, des connexions aux dispositifs médicaux implantés, le transport commercial, des installations ou des systèmes nucléaires ou toute autre application où une défaillance du lecteur pourrait causer des blessures corporelles, des décès ou des dommages matériels catastrophiques.

SI LE CLIENT UTILISE LE LECTEUR DANS LE CADRE D'UNE APPLICATION CRITIQUE, LE CLIENT – ET NON TCL, LES SOCIÉ-TÉS MEMBRES DE SON GROUPE, LES DCA OU LES ARA – ASSUME L'UNIQUE ET ENTIÈRE RESPONSABILITÉ RELIÉE À L'UTILISATION. TCL SE RÉSERVE LE DROIT DE REFUSER D'OFFRIR UN SERVICE APRÈS-VENTE POUR TOUT LECTEUR UTILISÉ DANS LE CADRE D'UNE APPLICATION CRITIQUE. TCL, LES MEMBRES DE SON GROUPE, LES DCA ET LES ARA SE DEGAGENT PAR LES PRESENTES DE LA RESPONSABILITE, DES<br>DOMMAGES ET DES CONSÉQUENCES DÉCOULANT DU SERVICE<br>APRÈS-VENTE OU DU REFUS D'OFFRIR LE SERVICE APRÈS-<br>VENTE POUR LES LECTEURS UTILISÉS AINSI ET ILS SE DÉGA-GENT DE LA RESPONSABILITÉ, DES CONSÉQUENCES OU DES DOMMAGES POUVANT DÉCOULER OU RÉSULTER DE L'UTILISATION DU LECTEUR DANS LE CADRE DE TOUTE APPLICATION CRITIQUE.

#### **Situation générale**

◈

Si une stipulation de la présente garantie limitée se révèle de façon générale, inopposable, la stipulation inopposable est retranchée de la garantie et réputée ne pas en faire partie. Les stipulations restantes de la présente garantie continue d'être valide et opposable. Si une stipulation de la présente garantie limitée en ce qu'elle a trait à l'une des parties reliées se révèle nulle ou inopposable à l'égard de cette partie (la « **partie exclue** »), la partie exclue est retranchée ou exclue de cette stipulation et la stipulation demeure valide, opposable et applicable à l'égard des autres parties reliées restantes.

Dans la mesure où la loi l'autorise, la présente garantie limitée est régie et interprétable en conformité avec les lois de l'Ontario.

En cas d'incompatibilité entre la présente garantie limitée, d'une part, et toute information dans l'emballage du lecteur ou de tout autre document joint au lecteur ou utilisé dans le cadre de la promotion ou de la vente du lecteur, d'autre part, les stipulations de la présente garantie limitée ont préséance.

#### **Comment obtenir les services sous garantie**

Si, après avoir suivi les instructions de fonctionnement dans le présent manuel et avoir vérifié la rubrique « Dépannage » (Troubleshooting), vous avec besoin de service :

- (1) Pour trouver l'atelier de réparation autorisé de TCL le plus près, veuillez vous rendre sur le site Web de TCL à <u>www.toshiba.ca </u>ou<br>composez le numéro sans frais 1 800-268-3404;
- (2) Présentez votre acte de vente ou autre preuve d'achat à l'atelier de réparation de Toshiba.

Pour plus de renseignements, visitez le site web de TCL : www.toshiba.ca

#### **104 FR**